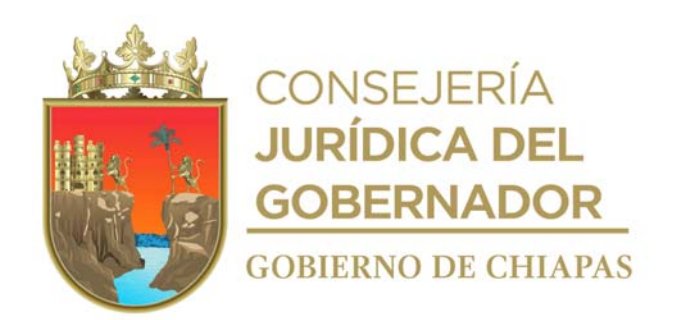

**Publicada en el Periódico Oficial Número 280, Tomo III, Publicación No. 3751-A-2023, de fecha 03 de mayo de 2023**

# **MANUAL DE PROCEDIMIENTOS DE LA SOCIEDAD OPERADORA DEL AEROPUERTO INTERNACIONAL ANGEL ALBINO CORZO, S.A de C.V.**

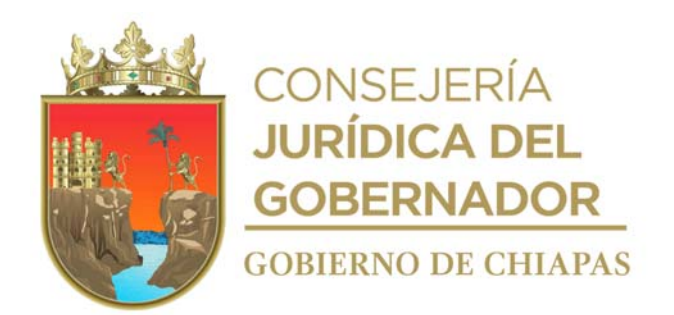

# **Índice**

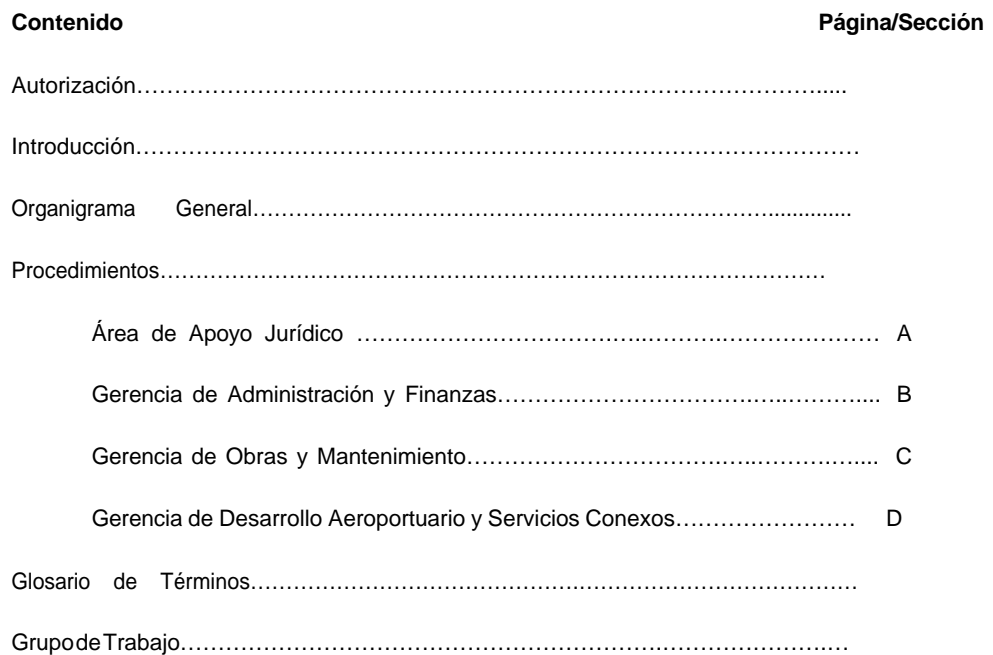

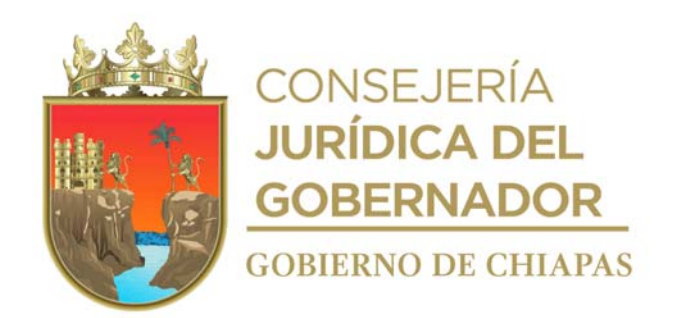

# **Autorización**

Por acuerdo del H. Consejo de Administración de la Sociedad Operadora del Aeropuerto Internacional Ángel Albino Corzo, S.A. de C.V., y con fundamento en el artículo 24 de la Ley de Entidades Paraestatales del Estado de Chiapas, se expide el presente Manual de Procedimientos; el cual contiene información referente a las operaciones que de forma secuencial y cronológica deben seguirse en la realización de las funciones de la empresa, y tiene por objeto servir como instrumento de información.

El presente documento, entra en vigor a partir del día siguiente de su publicación en el Periódico Oficial.

**Autoriza**

**Lic. Antonio Noguera Zurita Director General.- Rúbrica.**

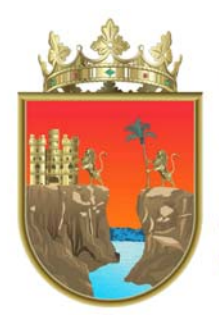

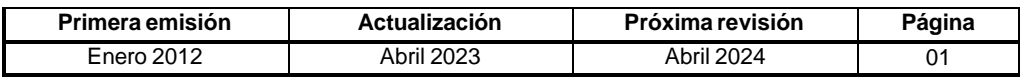

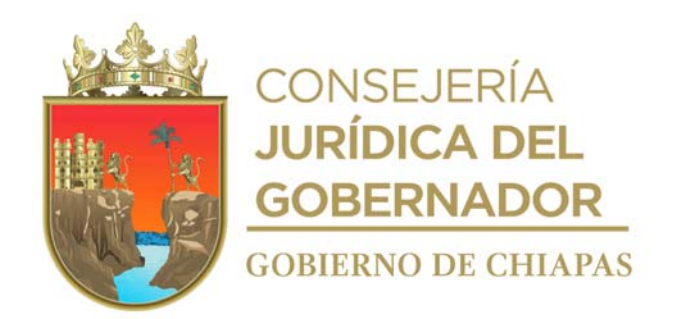

# **Introducción**

El presente manual tiene el propósito de exponer la información funcional de forma general, referente a la organización que deben desarrollar los órganos que integran la Sociedad Operadora del Aeropuerto Internacional Ángel Albino Corzo, S.A. de C.V. así como, guiar en forma ordenada el desarrollo de las actividades, evitando duplicidad de esfuerzos, optimizando el aprovechamiento de los recursos disponibles y al mismo tiempo agilizar los trámites que realiza el usuario con los servicios que proporciona.

El manual contiene información referente a Autorización, Introducción, Organigrama General y Específico, descripción de los procedimientos de los Órganos Administrativos que conforma la Sociedad Operadora del Aeropuerto Internacional Ángel Albino Corzo, S.A. de C.V. y Glosario de Términos, para facilitar la comprensión del contenido del documento.

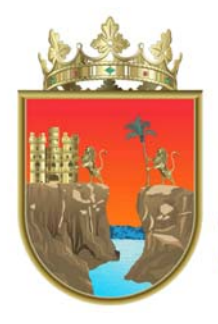

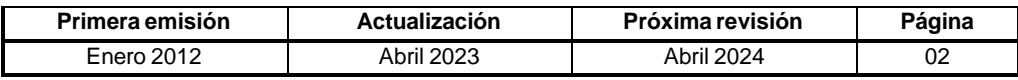

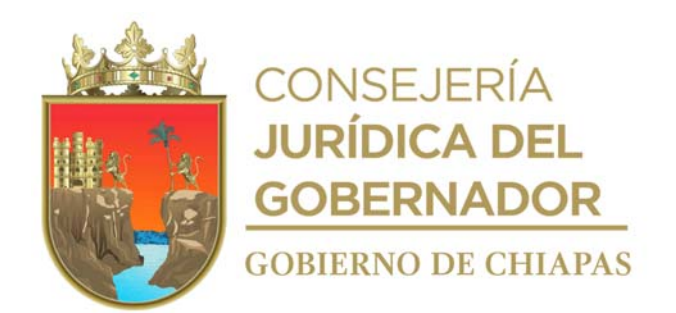

**Organigrama General**

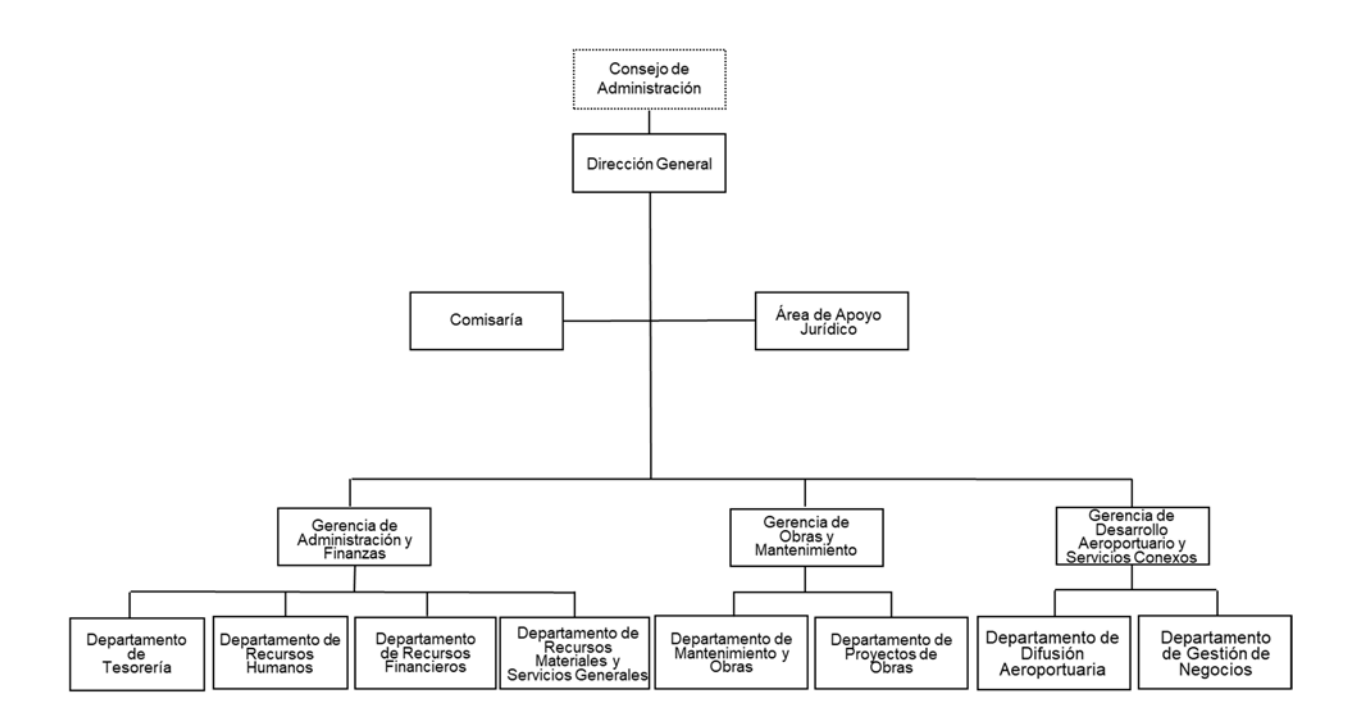

Opinión Técnica No. SH/CGRH/DEO/0022/2022

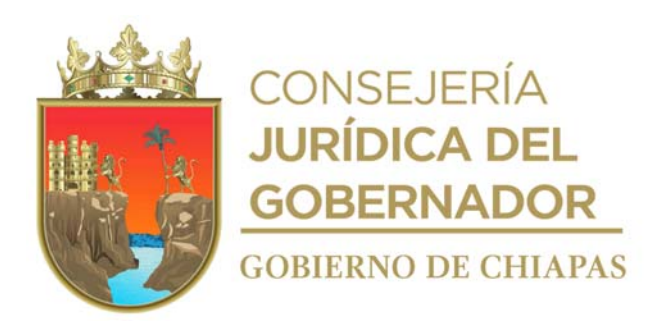

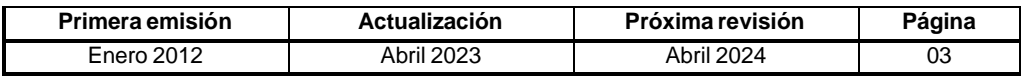

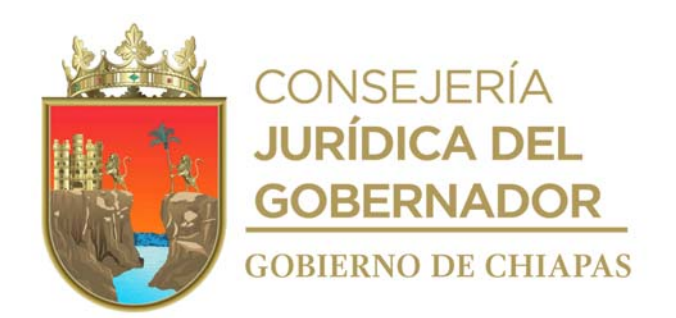

# **Procedimientos**

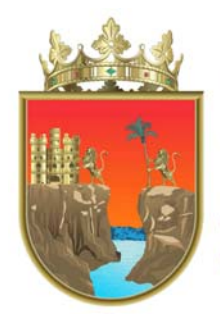

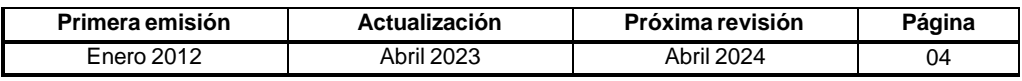

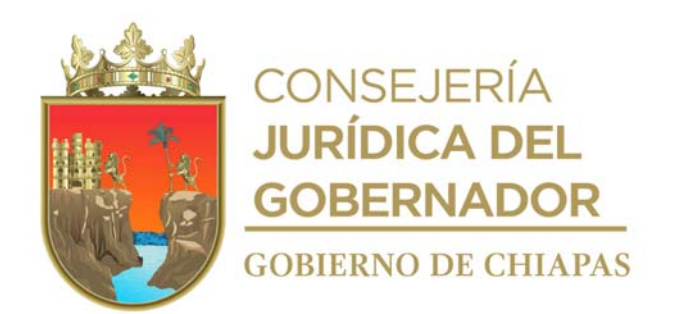

**Organigrama Específico**

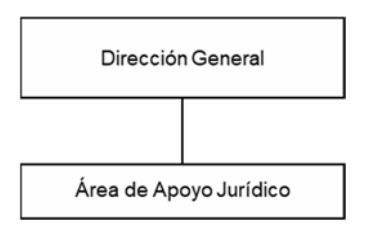

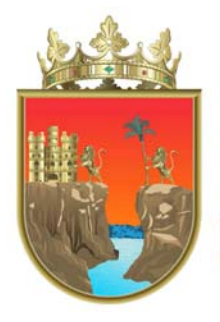

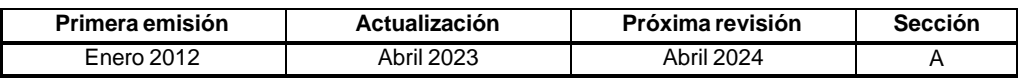

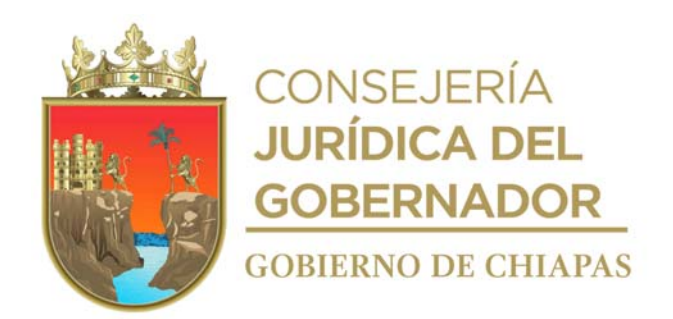

# **Manual de Procedimientos SOAIAAC-DG-AAJ-001**

**Nombre del procedimiento:** Asesoría jurídica a los Órganos Administrativos de la Sociedad Operadora.

**Propósito:** Representar, apoyar, brindar asesoría y asistencia jurídica a los Órganos Administrativos que integran la Sociedad Operadora.

**Alcance:** Desde la solicitud de asesoría y asistencia jurídica hasta el seguimiento, resolución y archivo de la información generada.

**Responsable del procedimiento:** Área de Apoyo Jurídico.

#### **Políticas:**

 Con el propósito de que el Área de Apoyo Jurídico atienda de manera oportuna el requerimiento del Órgano Administrativo solicitante, ésta deberá sustentar dicha solicitud con la documentación soporte suficiente.

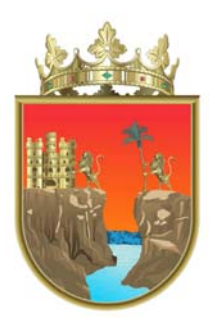

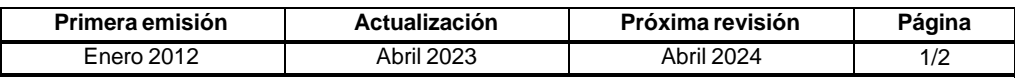

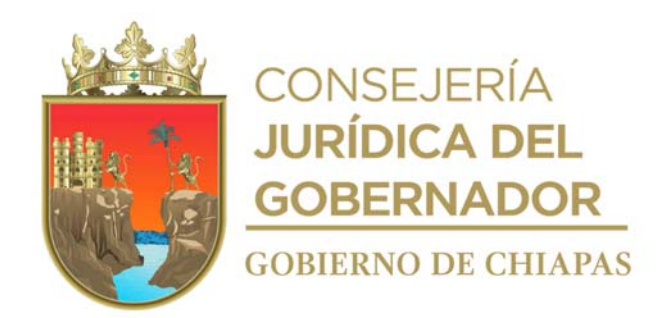

# **Manual de Procedimientos SOAIAAC-DG-AAJ-001**

#### **Descripción del Procedimiento:**

- 1. Recibe del Órgano Administrativo memorándum o de manera económica solicitud de asesoría jurídica, en su caso sella de recibido, se entera y agenda asesoría.
- 2. Notifica de manera económica al Órgano Administrativo requirente fecha y hora de asesoría.
- 3. Recibe al personal del Órgano Administrativo requirente con documentación e información correspondiente, asesora, analiza y determinan conjuntamente.

¿Es necesario interponer algún recurso?

Si. Continúa en la actividad No. 4 No. Continúa en la actividad No. 3a

3a. Emite opinión jurídica al Órgano Administrativo asesorado.

Continúa en la actividad No. 7

- 4. Elabora recurso legal y lo interpone ante la autoridad correspondiente.
- 5. Recibe de la autoridad correspondiente la resolución del recurso emitido.
- 6. Elabora memorándum mediante el cual notifica la resolución de la autoridad, imprime, firma, sella de despachado, fotocopia y distribuye de la manera siguiente:

Original del memorándum: Órgano Administrativo requirente. 1ª. Copia del memorándum: Archivo.

7. Archiva información generada.

#### **TERMINA PROCEDIMIENTO.**

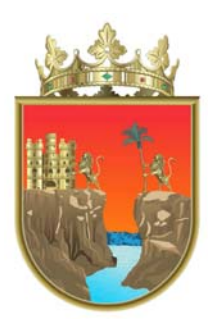

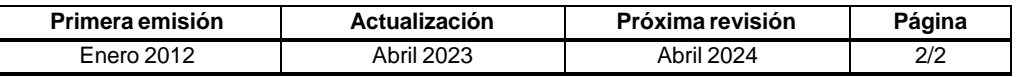

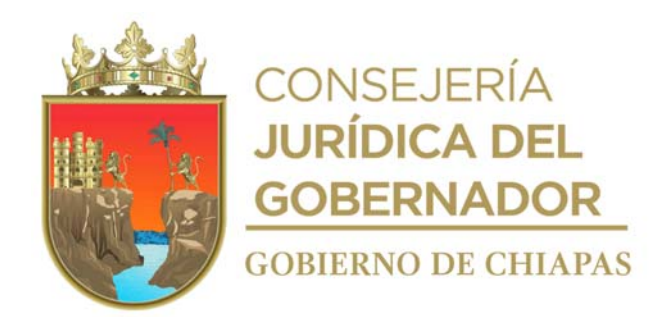

# **Manual de Procedimientos SOAIAAC-DG-AAJ-002**

**Nombre del procedimiento:** Reclamación de daños materiales y recuperación de indemnizaciones de seguros.

**Propósito:** Recuperar las indemnizaciones de los seguros por daños materiales de vehículos y bienes muebles e inmuebles de la Sociedad Operadora.

**Alcance:** Desde la recepción de documentación e información del siniestro hasta la elaboración de la reclamación y resolución del proceso.

**Responsable del procedimiento:** Área de Apoyo Jurídico.

#### **Reglas:**

- Ley de Instituciones de Seguros y de Fianzas.
- Ley Sobre el Contrato de Seguro.
- Código Penal Federal.
- Código Penal para el Estado de Chiapas.
- Código Civil para el Estado de Chiapas.
- Reglamento Interior de la Comisión Nacional de Seguros y Fianzas.

#### **Políticas:**

 La reclamación de daños materiales y recuperación de indemnizaciones de seguros puede ser por siniestro de vehículos, bienes muebles e inmuebles de la Sociedad Operadora.

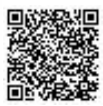

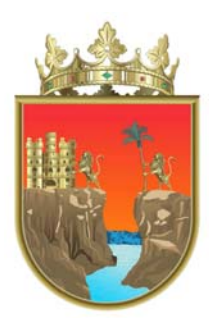

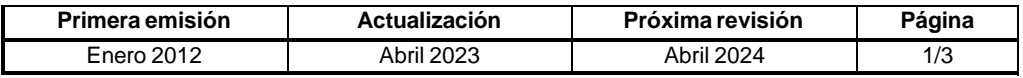

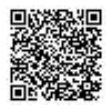

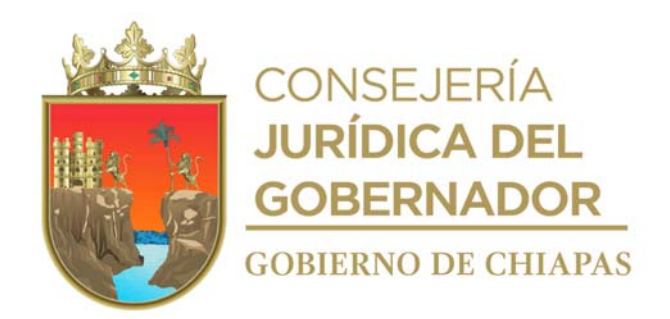

**SOAIAAC-DG-AAJ-002**

#### **Descripción del Procedimiento:**

1. Recibe del Órgano Administrativo de manera económica o memorándum mediante el cual solicita trámite de reclamación de daños materiales o recuperación de indemnizaciones de seguros con documentación soporte e información correspondiente al siniestro; sella de recibido, analiza y determina.

¿La documentación soporte está completa?

Si. Continúa en la actividad No. 2 No. Continúa en la actividad No. 1a

1a. Elabora memorándum mediante el cual solicita la información faltante, imprime, firma, sella de despachado, fotocopia y distribuye de la manera siguiente:

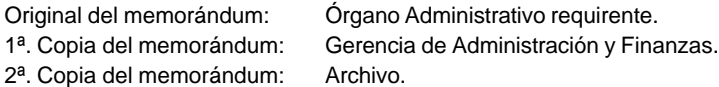

Regresa a la actividad No. 1

2. Elabora oficio de reclamación de daños materiales indicando los hechos, excepciones y defensas a favor de la Sociedad Operadora; imprime, anexa documentación soporte como prueba, rubrica y recaba firma del Director General, fotocopia y distribuye de la manera siguiente:

Original del oficio y anexos: Aseguradora. 1ª. Copia del oficio: Archivo.

- 3. Integra expediente de reclamación con base al número del siniestro que le corresponda y se coordina con la aseguradora para proceder al cobro de la indemnización.
- 4. Recibe de la aseguradora oficio de resolución del proceso de reclamación de daños, sella de recibido y se entera.
- 5. Elabora memorándum mediante el cual informa el monto, fecha de depósito de pago de la indemnización por el siniestro o en su caso el monto del deducible a cubrir; imprime, firma, sella de despachado, fotocopia y distribuye de la manera siguiente:

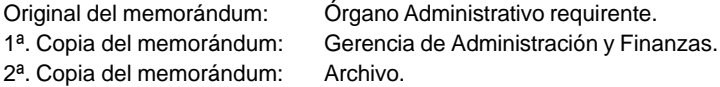

6. Recibe del Órgano Administrativo requirente memorándum mediante el cual entrega expediente del siniestro, sella de recibido y se entera.

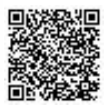

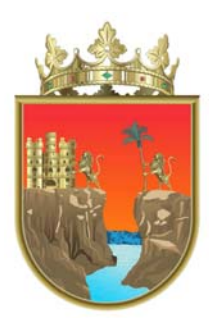

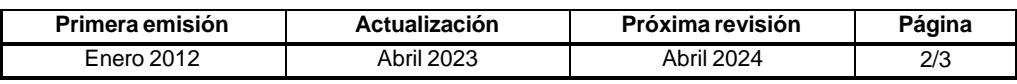

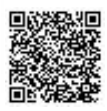

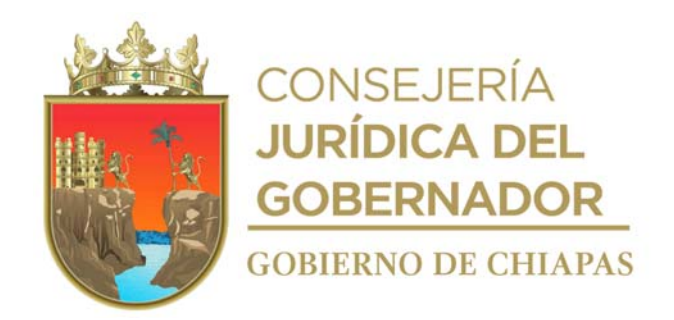

**SOAIAAC-DG-AAJ-002**

- 7. Recibe de la aseguradora oficio mediante el cual notifica el pago de cobertura de seguro por siniestro, sella de recibido y se entera.
- 8. Archiva información generada.

**TERMINA PROCEDIMIENTO.**

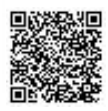

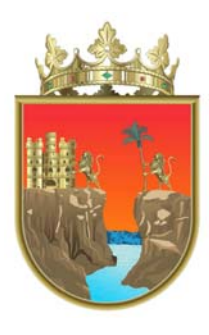

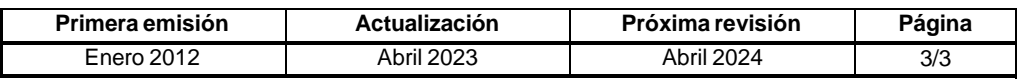

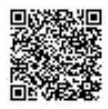

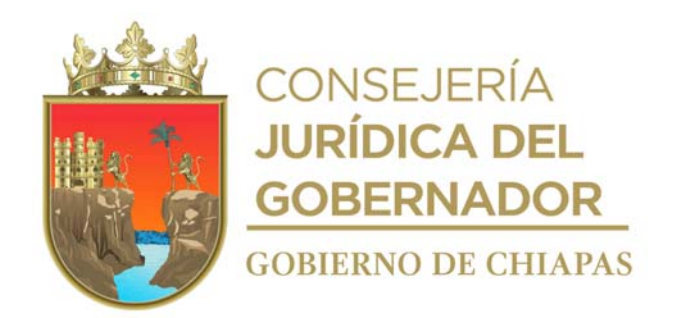

# **Manual de Procedimientos SOAIAAC-DG-AAJ-003**

**Nombre del procedimiento:** Integración de demanda en contra de terceros.

**Propósito:** Salvaguardar los intereses de la Sociedad Operadora en contra de terceros.

**Alcance:** Desde la recepción del memorándum de solicitud y documentos soporte hasta la resolución final.

**Responsable del procedimiento:** Área de Apoyo Jurídico.

#### **Reglas:**

- Ley General de Títulos y Operaciones de Crédito.
- Código de Comercio.
- Código Penal Federal.
- Código Penal para el Estado de Chiapas.
- Código Civil para el Estado de Chiapas.

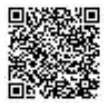

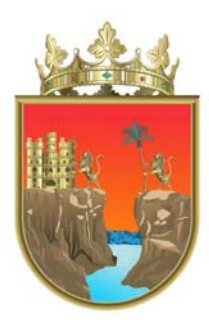

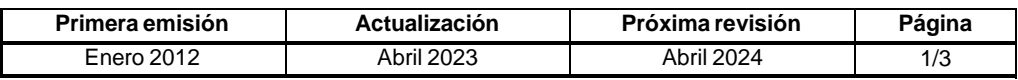

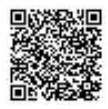

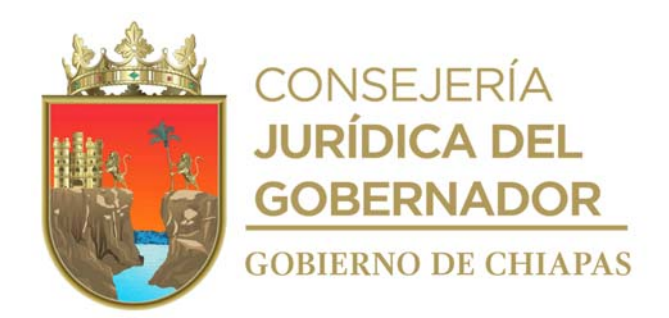

**SOAIAAC-DG-AAJ-003**

#### **Descripción del Procedimiento:**

- 1. Recibe del Órgano Administrativo memorándum mediante el cual solicita elaboración de demanda en contra de terceros, con documentación soporte, sella de recibido y se entera.
- 2. Analiza y verifica la documentación soporte para anexar como medio de prueba a la demanda.

¿La documentación soporte cumple con los requisitos?

Si. Continúa en la actividad No. 3 No. Continúa en la actividad No. 2a

2a. Elabora memorándum mediante el cual informa que la documentación soporte no cumple con los requisitos necesarios, imprime, firma, sella de despachado, fotocopia y distribuye de la manera siguiente:

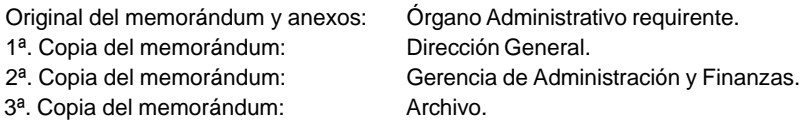

Regresa a la actividad No. 1

- 3. Elabora demanda indicando las prestaciones solicitadas, hechos, excepciones y defensas a favor de la Sociedad Operadora, anexa documentación soporte como medio de prueba.
- 4. Elabora oficio mediante el cual presenta la demanda para el traslado e integración del expediente, imprime, rubrica y recaba firma del apoderado legal, sella de despachado, fotocopia y distribuye de la manera siguiente:

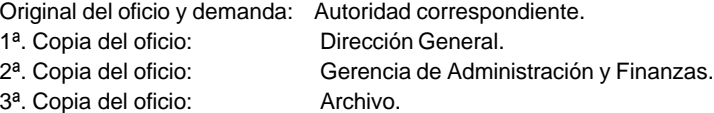

- 5. Verifica y espera la determinación de la autoridad correspondiente y asiste con el actuario judicial al domicilio del demandado o tercero para notificar la demanda o para realizar diligencia de requerimiento, embargo y emplazamiento al juicio.
- 6. Integra el expediente de la demanda con base al número del expediente y juzgado asignado.
- 7. Da seguimiento al juicio de acuerdo al número de expediente y juzgado asignado, así como a las etapas procesales del mismo (acuerdos, vistas, recursos, etc.), hasta la resolución final del juez.

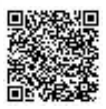

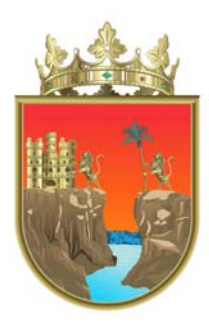

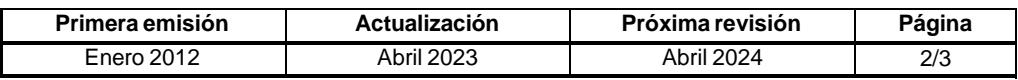

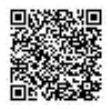

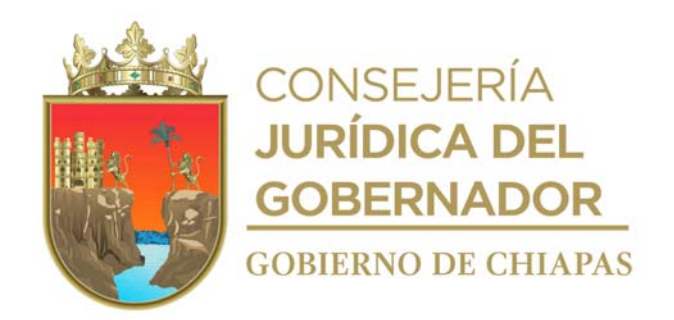

**SOAIAAC-DG-AAJ-003**

8. Archiva información generada.

**TERMINA PROCEDIMIENTO.**

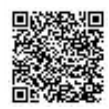

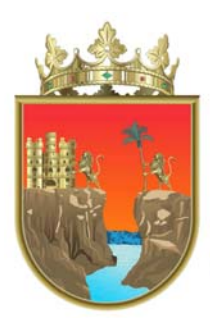

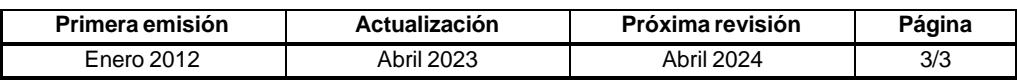

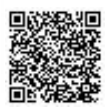

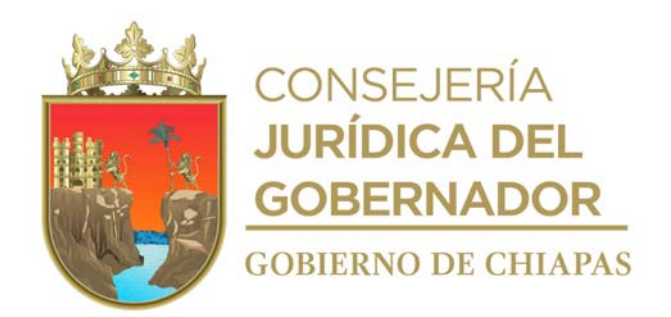

**SOAIAAC-DG-AAJ-004**

**Nombre del procedimiento:** Contestación de demanda en materia administrativa.

**Propósito:** Dar a conocer ante la autoridad competente que los actos de la Sociedad Operadora y sus Órganos Administrativos se apegan a derecho.

**Alcance:** Desde la notificación de la demanda promovida por terceros hasta la conclusión del juicio.

**Responsable del procedimiento:** Área de Apoyo Jurídico.

#### **Reglas:**

- Ley Federal del Trabajo.
- Código de Comercio.
- Código Penal Federal.
- Código Penal para el Estado de Chiapas.
- Código Civil para el Estado de Chiapas.

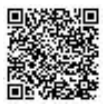

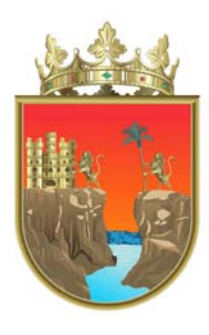

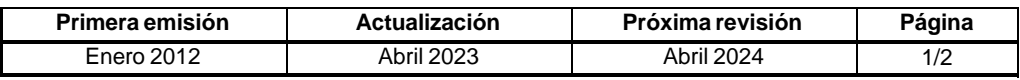

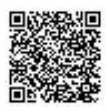

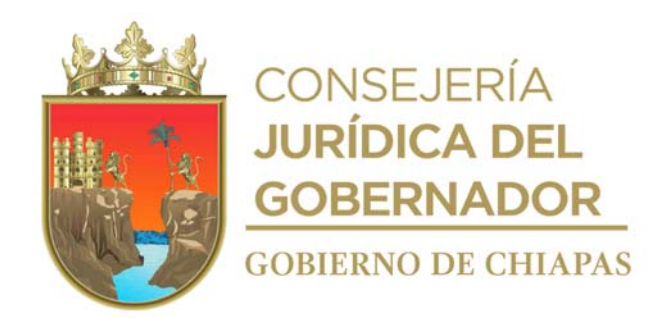

#### **SOAIAAC-DG-AAJ-004**

#### **Descripción del Procedimiento:**

- 1. Recibe de la autoridad correspondiente escrito de notificación de demanda interpuesta en contra de la Sociedad Operadora, sella de recibido, se entera y analiza.
- 2. Elabora memorándum mediante el cual solicita documentación soporte para anexar como prueba al escrito de contestación, imprime, firma, sella de despachado, fotocopia y distribuye de la manera siguiente:

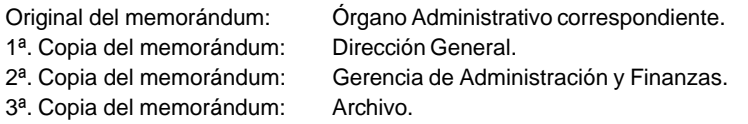

- 3. Recibe del Órgano Administrativo memorándum con la documentación soporte para anexar como prueba, a fin de elaborar el proyecto de escrito de contestación de demanda, sella de recibido y se entera.
- 4. Elabora escrito de contestación de demanda, imprime, anexa documentación comprobatoria y pruebas de defensa, así como de las excepciones opuestas a favor; firma, sella de despachado, fotocopia y distribuye de la manera siguiente:

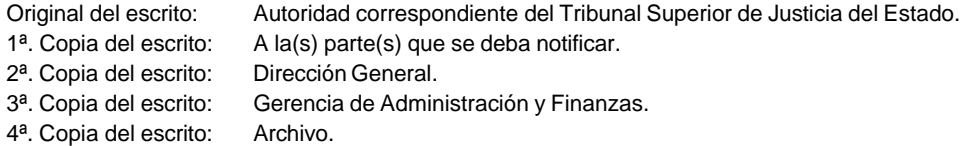

- 5. Integra expediente de la demanda con base al número y juzgado asignado.
- 6. Da seguimiento al juicio de acuerdo al número de expediente y juzgado asignado por el Tribunal Superior de Justicia del Estado, así como a las etapas procesales del mismo (acuerdos, vistas, recursos, etc.), hasta la conclusión del juicio.
- 7. Archiva información generada.

#### **TERMINA PROCEDIMIENTO.**

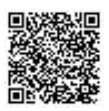

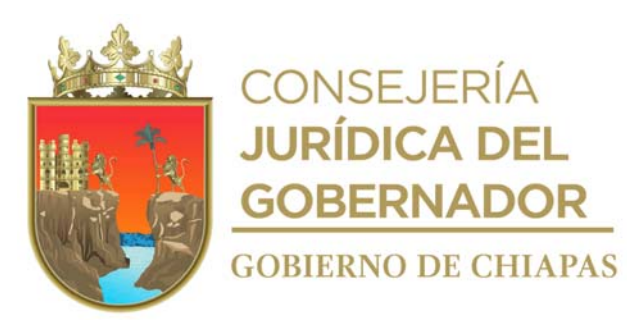

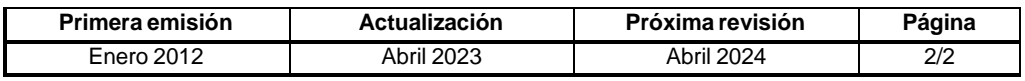

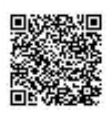

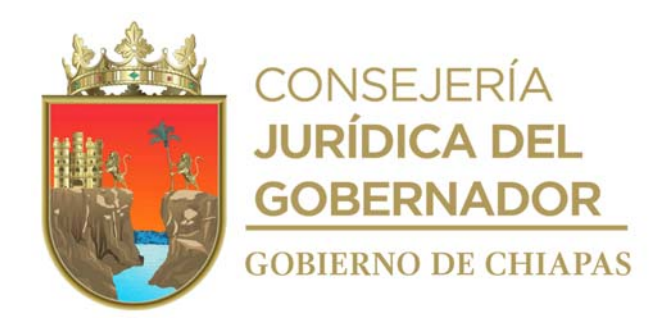

**SOAIAAC-DG-AAJ-005**

**Nombre del procedimiento:** Promover juicios de amparo.

**Propósito:** Solicitar la protección de la justicia federal en contra de actos en perjuicio de los intereses de la Sociedad Operadora.

**Alcance:** Desde que se promueve el juicio de amparo hasta el seguimiento del juicio o proceso.

**Responsable del procedimiento:** Área de Apoyo Jurídico.

#### **Reglas:**

- Constitución Política de los Estados Unidos Mexicanos.
- Constitución Política del Estado Libre y Soberano de Chiapas.
- Ley General de Sociedades Mercantiles.
- Ley General de Títulos y Operaciones de Crédito.
- Ley Federal del Trabajo.
- Ley de Amparo, Reglamentaria de los artículos 103 y 107 de la Constitución Política de los Estados Unidos Mexicanos.
- Código Penal Federal.
- Código Federal de Procedimientos Civiles.
- Código de Comercio.
- Código Civil para el Estado de Chiapas.

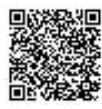

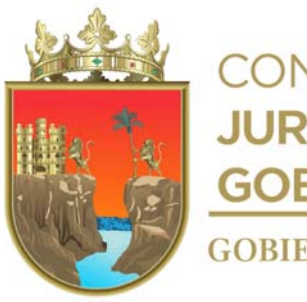

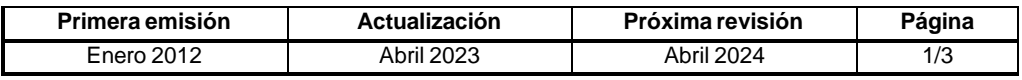

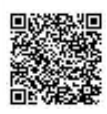

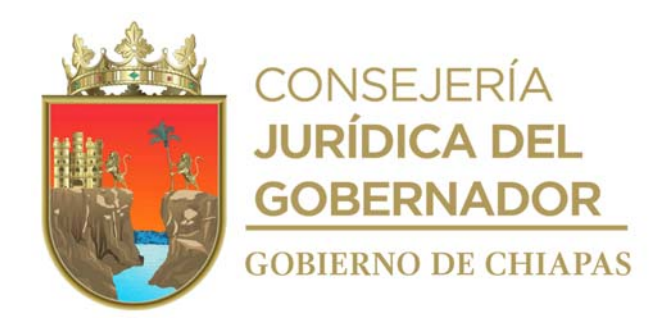

#### **SOAIAAC-DG-AAJ-005**

#### **Descripción del Procedimiento:**

- 1. Recibe por escrito notificación, disposición, acto o resolución de la autoridad correspondiente; en contra de la Sociedad Operadora, sella de recibido y se entera.
- 2. Promueve juicio de amparo en contra de las resoluciones que afecten los intereses de la Sociedad Operadora ante los Juzgados de Distrito a nivel Federal.
- 3. Recibe por escrito notificación del auto en que le dieron entrada a la demanda y la fecha de audiencia incidental y constitucional, sella de recibido y se entera.
- 4. Recibe notificación del juzgado de distrito de referencia con los puntos resolutivos de la audiencia incidental, sella de recibido, analiza y determina.

¿Causa agravio la resolución incidental?

Si. Continúa en la actividad No. 4a No. Continúa en la actividad No. 5

4a. Recibe notificación del juzgado de distrito en la cual la resolución incidental favorece a la Sociedad Operadora al concederse la suspensión provisional.

Continúa en la actividad No. 6

5. Analiza y determina los puntos de la resolución incidental y procede a interponer el recurso correspondiente, elabora escrito para efecto de remitirlo al Tribunal Unitario de Circuito, imprime, firma, sella de despachado, fotocopia, y distribuye de la manera siguiente:

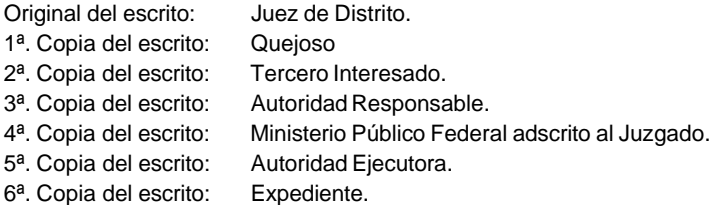

Continúa en la actividad No. 8

6. Recibe notificación del juzgado de distrito de referencia, se entera de los puntos resolutivos de la audiencia constitucional, analiza y determina.

¿Causa agravio la resolución constitucional?

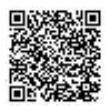

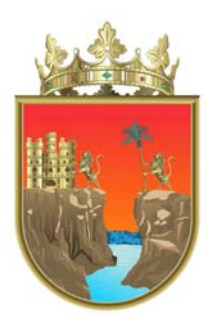

#### Si. Continúa en la actividad No. 6a No. Continúa en la actividad No. 7

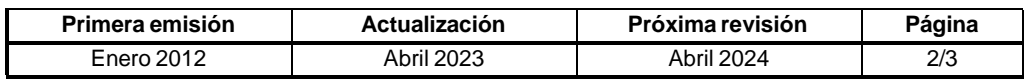

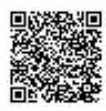
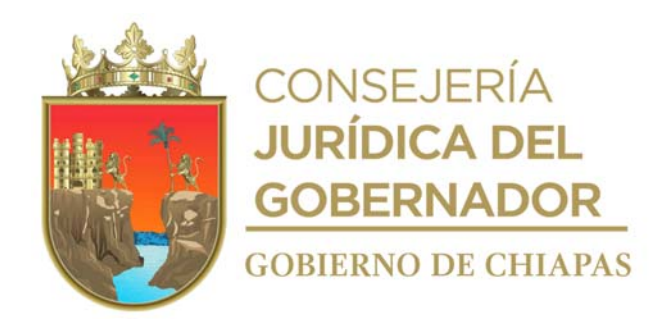

## **SOAIAAC-DG-AAJ-005**

6a. Analiza y determina los puntos resolutivos de la audiencia constitucional y elabora escrito para interponer el recurso legal correspondiente en el Juicio de Amparo (revisión, reclamación, queja), imprime, recaba firma del apoderado legal, sella de despachado, fotocopia y remite al Tribunal Unitario de Circuito y/o Tribunal Colegiado del Circuito, dependiendo el recurso que se interponga.

Continúa en la actividad No. 8

7. Elabora escrito mediante el cual solicita al Juez de Distrito de referencia dé cumplimiento a la resolución, imprime, recaba firma del apoderado legal, sella de despachado, fotocopia y distribuye de la manera siguiente:

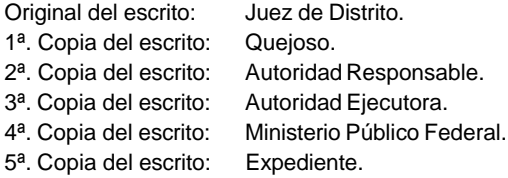

8. Recibe del Juez de Distrito notificación de los puntos resolutivos emitidos por el Tribunal Unitario de Circuito y/o Tribunal Colegiado de Circuito, a fin de realizar los puntos resolutivos, sella de recibido y determina.

¿Los puntos resolutivos requieren acciones?

Si. Continúa en la actividad No. 8a No. Continúa en la actividad No. 9

8a. Elabora escrito mediante el cual solicita el cumplimiento a la resolución, imprime, recaba firma del apoderado legal, sella de despachado, fotocopia, y distribuye de la manera siguiente:

Original del escrito: Juzgado de Distrito.<br>1ª. Copia del escrito: Ministerio Público Fe Ministerio Público Federal. 2ª. Copia del escrito: Quejoso (Tercero perjudicado). 3ª. Copia del escrito: Expediente.

- 9. Da seguimiento al juicio o proceso que se ventila ante el tribunal correspondiente en forma definitiva.
- 10. Archiva información generada.

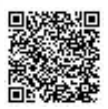

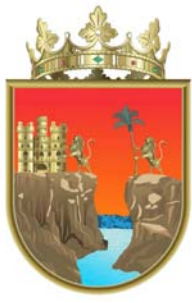

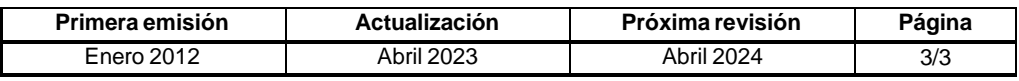

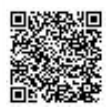

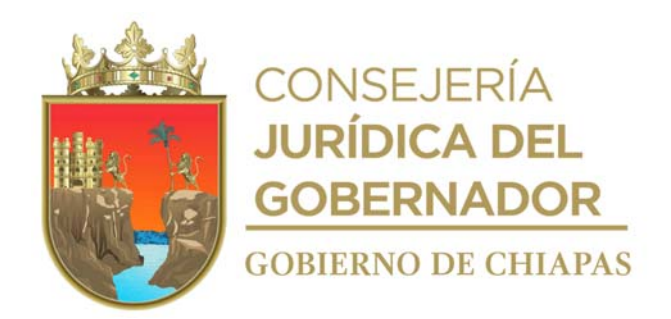

**SOAIAAC-DG-AAJ-006**

**Nombre del procedimiento:** Juicio laboral.

**Propósito:** Salvaguardar los intereses de la Sociedad Operadora contra las reclamaciones de ex trabajadores.

**Alcance:** Desde la recepción de la notificación de solicitud de conciliación hasta el cumplimiento de la sentencia.

**Responsable del procedimiento:** Área de Apoyo Jurídico.

## **Reglas:**

- Ley Federal del Trabajo.
- Ley de Amparo, Reglamentaria de los artículos 103 y 107 de la Constitución Política de los Estados Unidos Mexicanos.

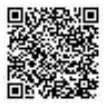

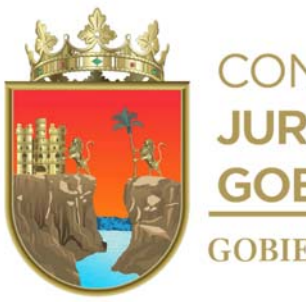

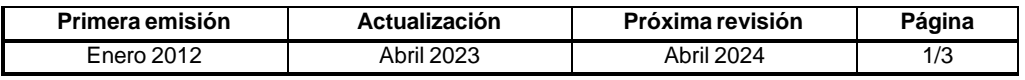

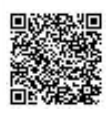

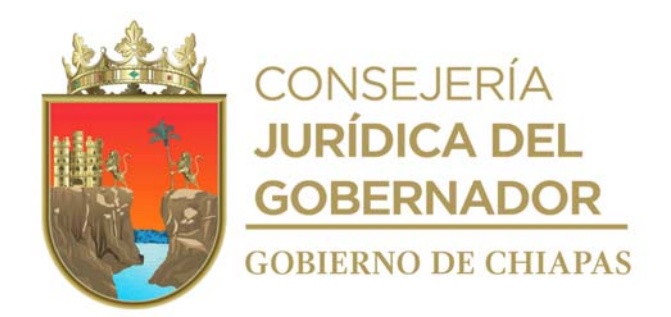

#### **SOAIAAC-DG-AAJ-006**

#### **Descripción del Procedimiento:**

- 1. Recibe del Centro de Conciliación Laboral del Estado de Chiapas, acuerdo en el que el ex trabajador presenta solicitud de audiencia de conciliación, fecha, hora de audiencia y anexos para iniciar el procedimiento laboral; sella de recibido, se entera y analiza.
- 2. Asiste a la diligencia de la audiencia de conciliación en la fecha y hora acordada.

¿Se logró la conciliación?

Si. Continúa en la actividad No. 2a No. Continúa en la actividad No. 3

2a. Cumple con los acuerdos tomados en la conciliación.

Continúa en la actividad No. 9

- 3. Recibe del Juzgado Especial en Materia Laboral, notificación de demanda laboral, sella de recibido y se entera.
- 4. Elabora oficio mediante el cual contesta la demanda interpuesta por el ex trabajador, imprime, anexa pruebas respectivas, firma, sella de despachado, fotocopia y distribuye de la manera siguiente:

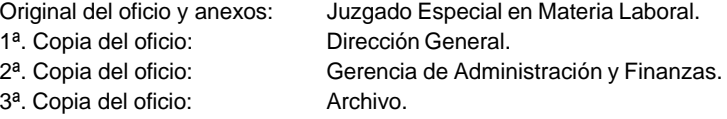

¿Existe replica por parte del ex trabajador?

Si. Continúa en la actividad No. 4a No. Continúa en la actividad No. 5

4a. Elabora oficio de contra réplica, imprime, anexa pruebas respectivas, firma, sella de despachado, fotocopia y distribuye de la manera siguiente:

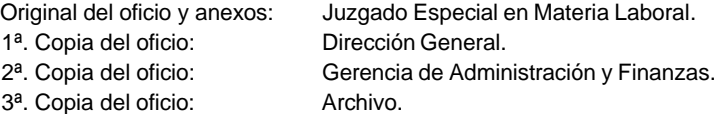

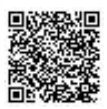

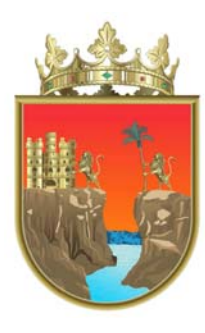

5. Recibe del Juzgado Especial en Materia Laboral, notificación de fecha y hora de audiencia de ley, sella de recibido y se entera.

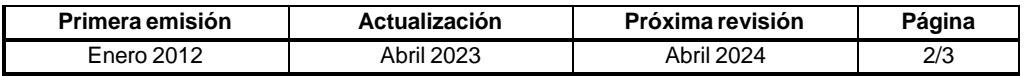

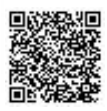

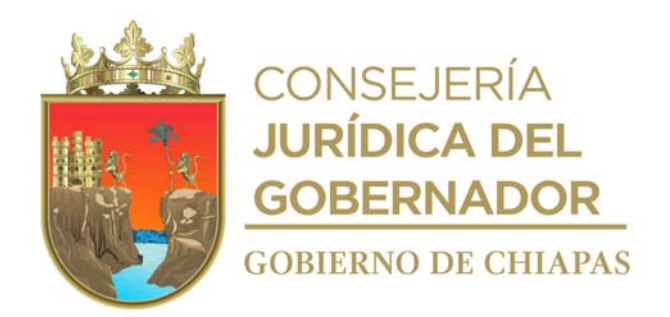

# **SOAIAAC-DG-AAJ-006**

- 6. Asiste a la audiencia de ley en la fecha y hora notificada, se lleva a cabo el desahogo de pruebas y alegatos.
- 7. Recibe del Juzgado Especial en Materia Laboral notificación de la sentencia, sella de recibido, se entera, analiza y determina.

¿Procede presentar amparo?

Si. Continúa en la actividad No. 7a No. Continúa en la actividad No. 8

7a. Elabora amparo, imprime, firma, sella de despachado, fotocopia y distribuye de la manera siguiente:

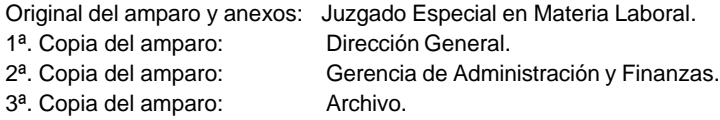

- 7b. Recibe del Juzgado Especial en Materia Laboral notificación de emplazamiento, envió de amparo y expediente al Tribunal Colegiado de Circuito en Materia Laboral, sella de recibido y se entera.
- 7c. Recibe del Tribunal Colegiado de Circuito en Materia Laboral resolución de la sentencia, sella de recibido, se entera y analiza.

¿Existe condena?

Si. Continúa en la actividad No. 8 No. Continúa en la actividad No. 9

8. Elabora memorándum mediante el cual turna las prestaciones económicas contempladas en la sentencia para que se dé cumplimiento, imprime, firma, sella de despachado, fotocopia y distribuye de la manera siguiente:

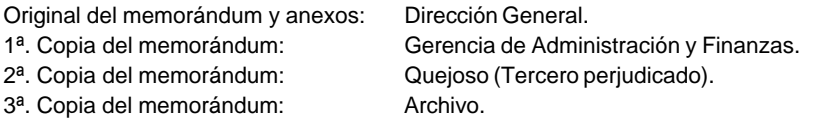

9. Archiva información generada.

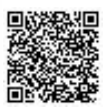

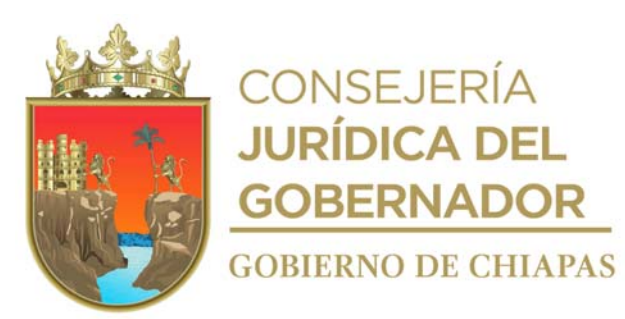

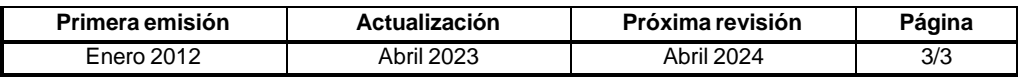

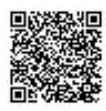

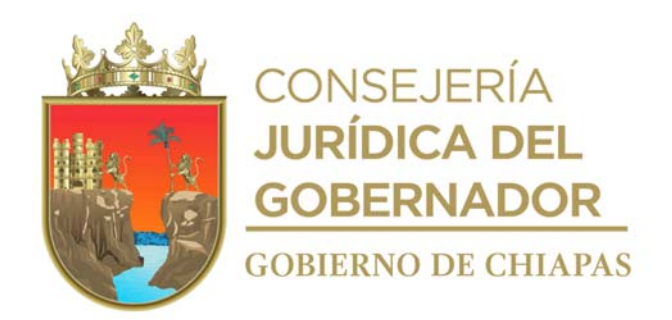

**SOAIAAC-DG-AAJ-007**

**Nombre del procedimiento:** Presentación y seguimiento de denuncias o querellas.

**Propósito:** Salvaguardar los intereses y bienes de la Sociedad Operadora.

**Alcance:** Desde la solicitud de intervención y recepción de la documentación soporte de la irregularidad hasta obtener la consignación de las averiguaciones previas.

**Responsable del procedimiento:** Área de Apoyo Jurídico.

## **Reglas:**

- Código Penal Federal.
- Código Nacional de Procedimientos Penales.
- Código Civil para el Estado de Chiapas.
- Código Penal para el Estado de Chiapas.
- Código de Procedimientos Penales para el Estado de Chiapas.

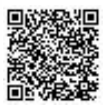

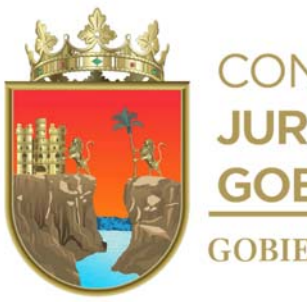

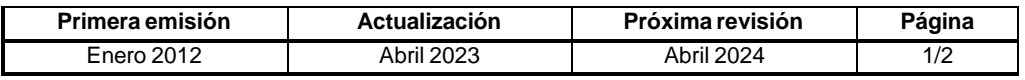

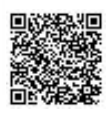

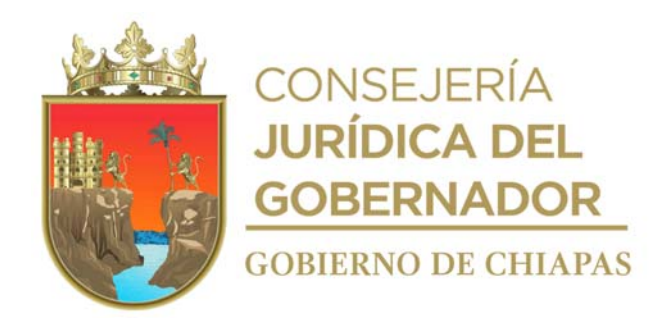

## **SOAIAAC-DG-AAJ-007**

#### **Descripción del Procedimiento:**

- 1. Recibe del Órgano Administrativo memorándum mediante el cual solicita intervención con documentación soporte del delito, sella de recibido y se entera.
- 2. Analiza la irregularidad del delito y determina si corresponde a robo, falsificación de documentos, etc.
- 3. Elabora el acuerdo de inicio en el que asigna número de expediente administrativo.
- 4. Elabora querella o denuncia, imprime, firma, sella de despachado, fotocopia y distribuye de la manera siguiente:

Original de querella o denuncia: Fiscalía General del Estado. 1ª. Copia de querella o denuncia: Dirección General. 3ª. Copia de querella o denuncia: Archivo.

2ª. Copia de querella o denuncia: Gerencia de Administración y Finanzas.

- 5. Recibe por escrito de la Fiscalía General del Estado número de registro de atención o carpeta de investigación o expediente y ratificación del escrito de querella, sella de recibido y se entera.
- 6. Recibe del fiscal, policía investigadora o de la autoridad correspondiente, oficio de solicitud de pruebas, sella de recibido y se entera.
- 7. Elabora oficio mediante el cual entrega las pruebas necesarias para el registro de atención a la carpeta de investigación a la autoridad que lo haya solicitado, a fin de estar pendiente de cualquier acuerdo que recaiga en la misma, imprime, firma, sella de despachado, fotocopia y distribuye de la manera siguiente:

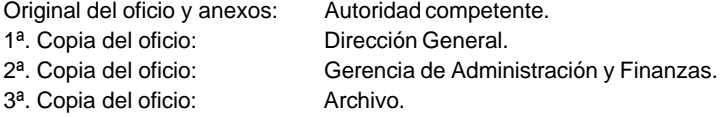

- 8. Recibe del fiscal, policía investigadora o la autoridad correspondiente oficio de consignación de la averiguación previa, sella de recibido y se entera.
- 9. Archiva información generada.

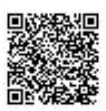

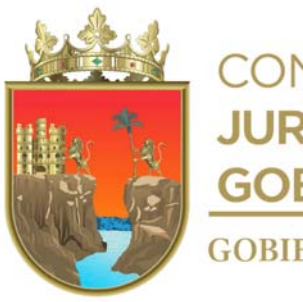

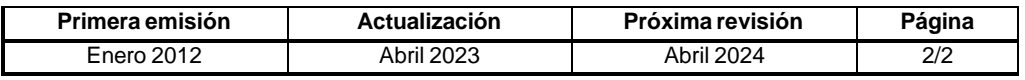

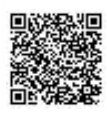

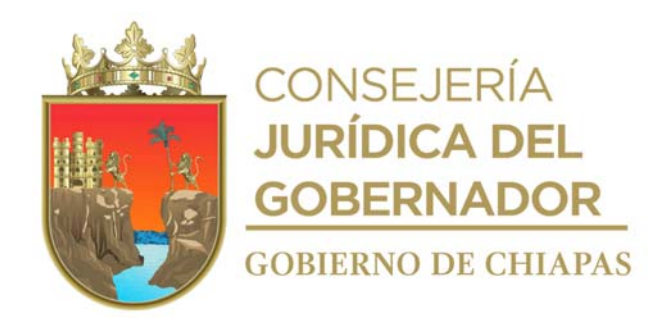

**SOAIAAC-DG-AAJ-008**

**Nombre del procedimiento:** Elaboración, validación y firma de contratos y convenios.

**Propósito:** Vigilar y proteger el interés jurídico de la Sociedad Operadora, así como brindar certeza y seguridad jurídica a los instrumentos que emitan los Órganos Administrativos.

**Alcance:** Desde la recepción de solicitud de elaboración o validación de contrato o convenio hasta la entrega del contrato o convenio al Órgano Administrativo requirente.

**Responsable del procedimiento:** Área de Apoyo Jurídico.

#### **Reglas:**

- Ley de Aeropuertos.
- Código de Comercio.
- Código Civil para el Estado de Chiapas.
- Reglamento de la Ley de Aeropuertos.

#### **Políticas:**

 La documentación soporte deberá presentarse en original y/o digitalizada de su original, misma que será devuelta al Órgano Administrativo correspondiente.

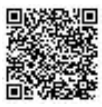

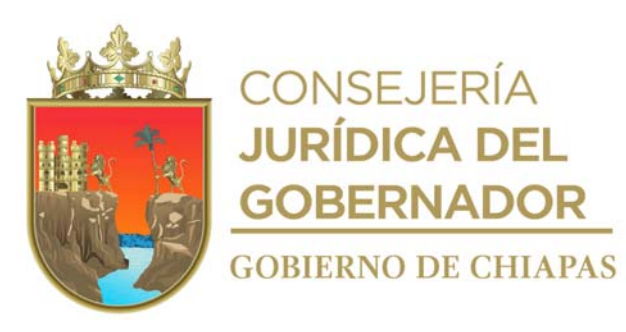

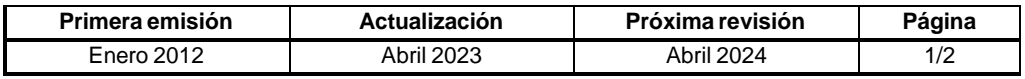

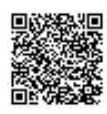

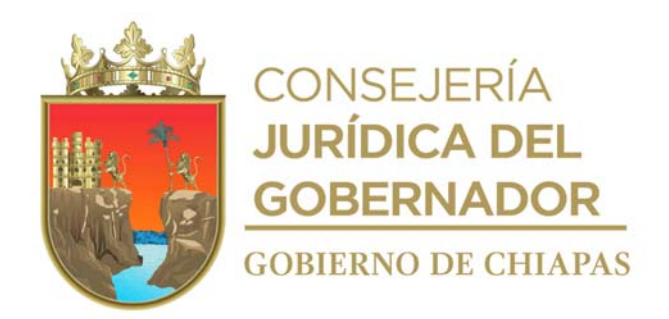

## **SOAIAAC-DG-AAJ-008**

#### **Descripción del Procedimiento:**

1. Recibe del Órgano Administrativo memorándum mediante el cual solicita elaboración o validación de contrato o convenio, con documentación soporte, antecedentes o declaraciones de las partes; sella de recibido, se entera y analiza.

¿La solicitud es viable?

Si. Continúa en la actividad No. 2 No. Continúa en la actividad No. 1a

1a. Elabora memorándum mediante el cual informa que no es viable la elaboración o validación del contrato o convenio, imprime, firma, sella de despachado, fotocopia y distribuye de la manera siguiente:

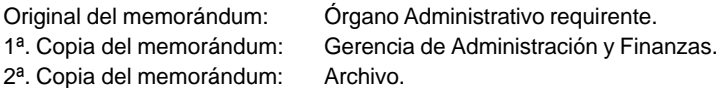

Continúa en la actividad No. 5

- 2. Elabora o valida el contrato o convenio solicitado.
- 3. Envía por medio de correo electrónico oficial el contrato o convenio respectivo en formato PDF, al Órgano Administrativo requirente.
- 4. Recibe del Órgano Administrativo requirente correo electrónico con el contrato o convenio debidamente validado, acusa de recibido y se entera.
- 5. Devuelve de manera económica los originales de la documentación proporcionada para la integración del contrato al Órgano Administrativo requirente.
- 6. Archiva información generada.

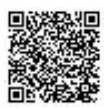

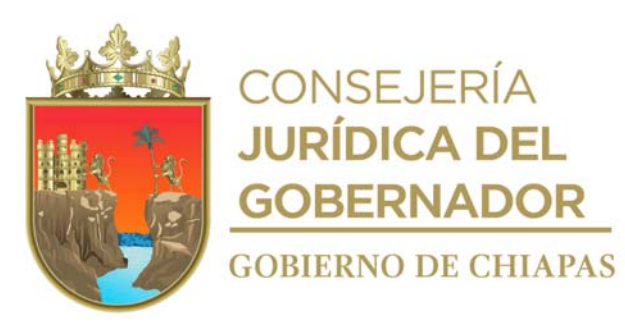

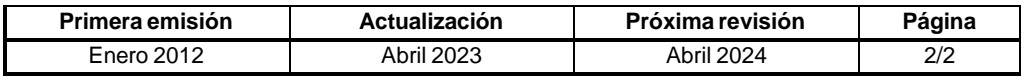

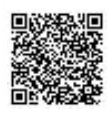

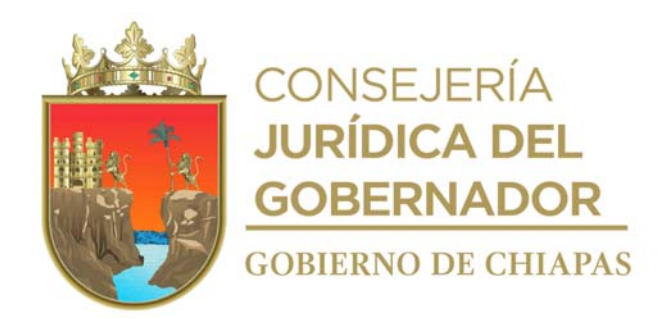

#### **SOAIAAC-DG-AAJ-009**

**Nombre del procedimiento:** Elaboración de convenios de terminación anticipada y convenios modificatorios para servicios aeroportuarios, complementarios y comerciales.

**Propósito:** Elaborar los convenios de terminación anticipada y convenios modificatorios para servicios aeroportuarios, complementarios y comerciales.

**Alcance:** Desde la solicitud de elaboración hasta la entrega del convenio de terminación anticipada o modificatorio al Órgano Administrativo requirente.

**Responsable del procedimiento:** Área de Apoyo Jurídico.

#### **Reglas:**

- Ley de Aeropuertos.
- Reglamento de la Ley de Aeropuertos.

#### **Políticas:**

- La solicitud del cliente debe ser realizada con 30 días naturales de anticipación.
- En caso de modificaciones al uso y destino, verificar que el cliente integre adecuadamente sus actividades económicas en su cédula fiscal o que cuente con los permisos correspondientes de la autoridad aeronáutica; o que las modificaciones en su acta constitutiva estén debidamente integradas.
- El memorándum de solicitud de integración de convenio de terminación anticipada o convenio modificatorio, con documentación soporte, debe indicar expresamente que el cliente se encuentra al corriente de sus obligaciones de pago, sin adeudos pendientes por liquidar, de lo contrario se devolverá en ese acto el memorándum sin recibir.

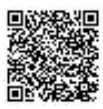

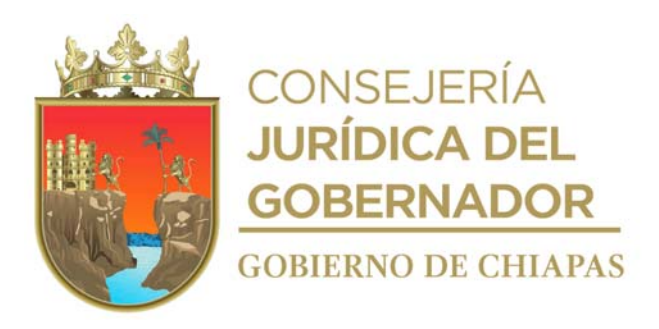

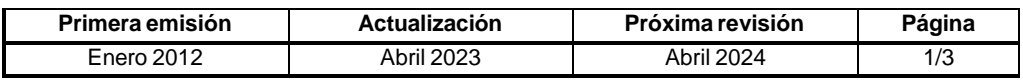

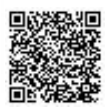

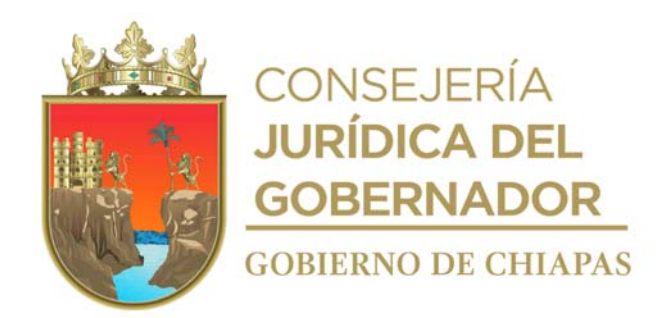

## **SOAIAAC-DG-AAJ-009**

#### **Descripción del Procedimiento:**

- 1. Recibe del Órgano Administrativo memorándum mediante el cual solicita integración de convenio de terminación anticipada o convenio modificatorio, con documentación soporte; sella de recibido y se entera.
- 2. Verifica que la documentación soporte presentada por el Órgano Administrativo requirente este correctamente integrada y determina.

¿La documentación cumple con los requisitos?

Si. Continúa en la actividad No. 3 No. Continúa en la actividad No. 2a

2a. Elabora memorándum mediante el cual indica que la documentación no cumple con los requisitos, imprime, firma, sella de despachado, fotocopia y distribuye de la manera siguiente:

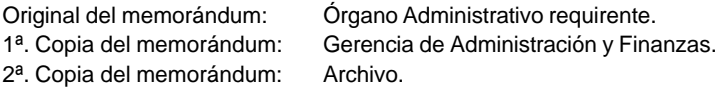

Continúa en la actividad No. 7

- 3. Elabora el convenio de terminación anticipada o convenio modificatorio.
- 4. Turna mediante correo electrónico institucional al Órgano Administrativo requirente para revisión el convenio correspondiente en archivo PDF.
- 5. Recibe vía correo electrónico institucional del Órgano Administrativo requirente el convenio debidamente revisado.

¿Existen observaciones en el convenio?

Si. Continúa en la actividad No. 5a No. Continúa en la actividad No. 6

5a. Modifica e integra las observaciones al convenio correspondiente.

Regresa a la actividad No. 4

6. Imprime y entrega el convenio al Órgano Administrativo requirente, así como la documentación soporte del cliente.

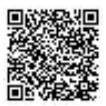

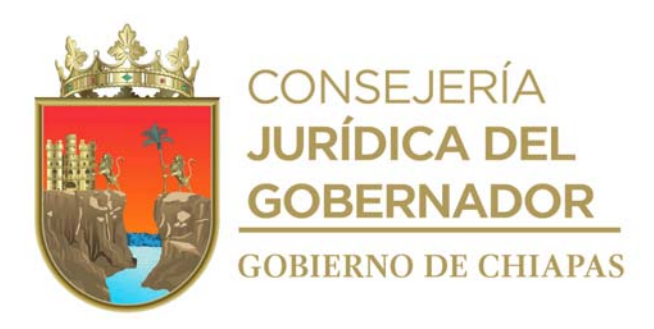

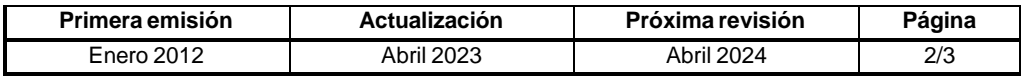

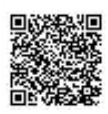

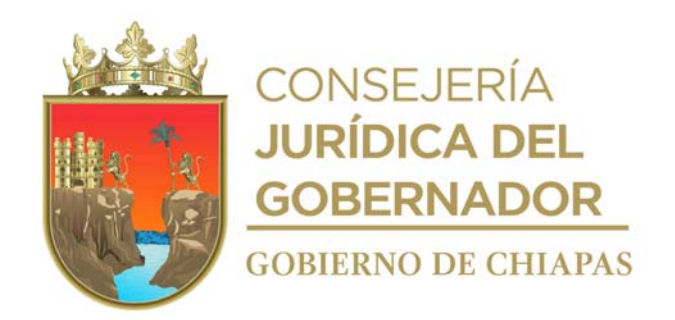

**SOAIAAC-DG-AAJ-009**

7. Archiva información generada.

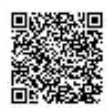

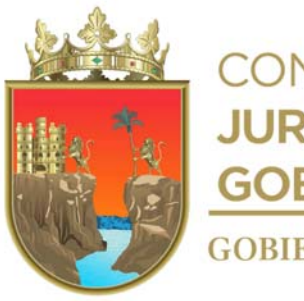

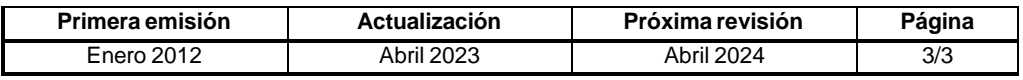

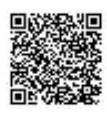

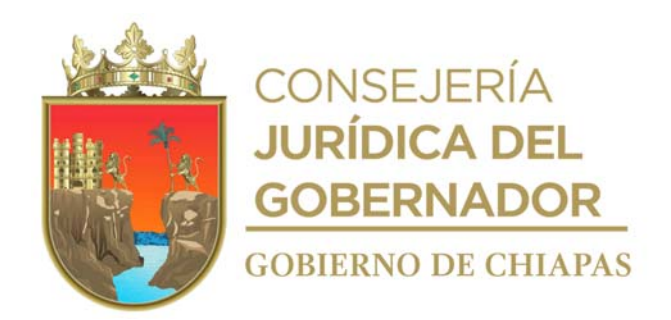

#### **SOAIAAC-DG-AAJ-010**

**Nombre del procedimiento:** Registro de contratos y documentos oficiales ante la Agencia Federal de Aviación Civil (AFAC).

**Propósito:** Obtener el registro de los contratos de prestación de servicios aeroportuarios y complementarios, así como los documentos oficiales que por su naturaleza jurídica deban ser registrados ante la Agencia Federal de Aviación Civil (AFAC).

**Alcance:** Desde la solicitud de registro de contrato o documento oficial ante la Agencia Federal de Aviación Civil (AFAC) hasta el archivo de la información generada.

**Responsable del procedimiento:** Área de Apoyo Jurídico.

#### **Reglas:**

- Ley de Aeropuertos.
- Reglamento de la Ley de Aeropuertos.
- Circulares publicadas para el funcionamiento de la Ventanilla Electrónica de Servicios.

## **Políticas:**

- En caso de contrato, la documentación presentada deberá ser entregada en 03 ejemplares con rúbricas y firmas originales, así como los anexos descritos en los contratos, incluyendo pólizas de seguro de responsabilidad civil y su comprobante de pago.
- Para su registro deberán presentarse dentro de los 15 días naturales a partir de su suscripción.

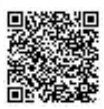

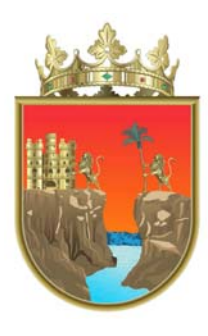

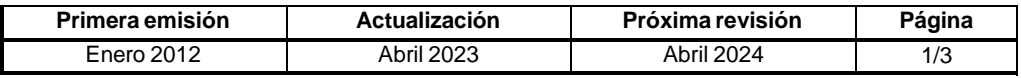

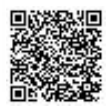

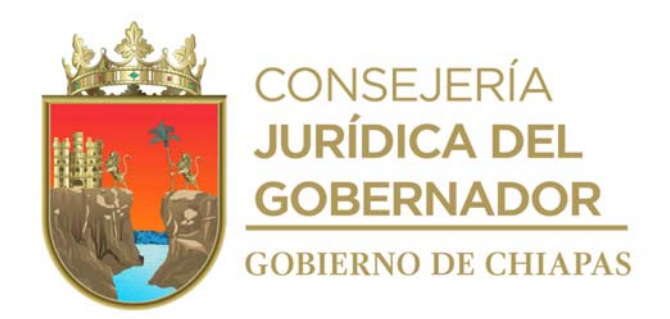

## **SOAIAAC-DG-AAJ-010**

#### **Descripción del Procedimiento:**

- 1. Recibe del Órgano Administrativo memorándum mediante el cual solicita registro del contrato o documento oficial ante la Agencia Federal de Aviación Civil (AFAC), sella de recibido y se entera.
- 2. Verifica y analiza que la documentación presentada por el Órgano Administrativo requirente se encuentre debidamente requisitada y determina.

¿La documentación cumple con los requisitos?

Si. Continúa en la actividad No. 3 No. Continúa en la actividad No. 2a

2a. Regresa de manera económica al Órgano Administrativo requirente documentación para la debida integración.

Regresa a la actividad No. 1

3. Elabora oficio mediante el cual solicita el ingreso de contratos o documentos oficiales, imprime, firma, sella de despachado, fotocopia y distribuye de la manera siguiente:

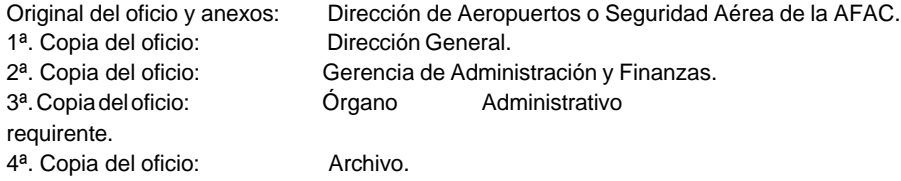

4. Verifica vía telefónica el estatus que presentan los folios de registro ante la Agencia Federal de Aviación Civil (AFAC).

¿Existen actualización al estatus de los folios de registro?

Sí. Continúa en la actividad No. 5 No. Continúa en la actividad No. 4a

4a. Elabora memorándum mediante el cual informa el estatus de los folios de registro, imprime, firma, sella de despachado, fotocopia y distribuye de la manera siguiente:

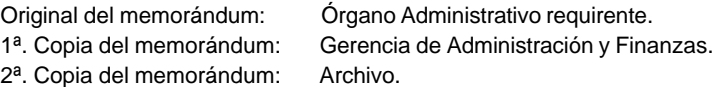

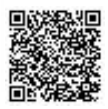

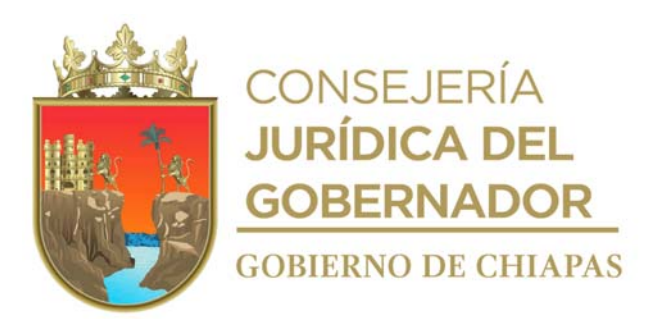

Regresa a la actividad No. 4

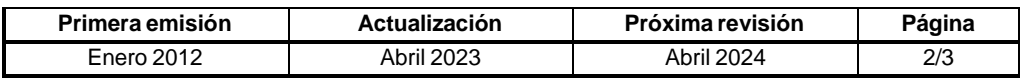

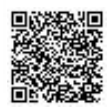

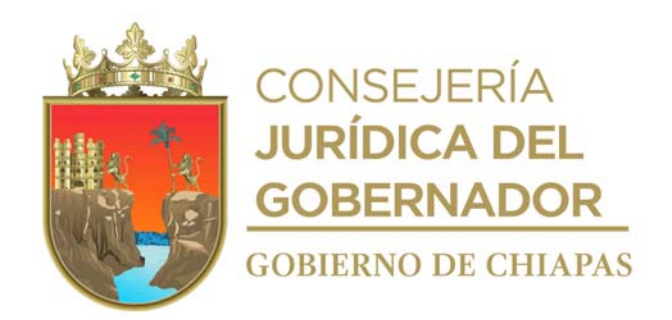

## **SOAIAAC-DG-AAJ-010**

- 5. Acude a las instalaciones de la Agencia Federal de Aviación Civil (AFAC) y verifica en ventanilla de la Dirección de Aeropuertos o de Seguridad Aérea los folios de registro, recibe los contratos y documentos oficiales que tengan respuesta.
- 6. Elabora memorándum mediante el cual entrega la respuesta de los folios o los ejemplares de los contratos o documentos oficiales que hubieren sido efectivamente devueltos, imprime, firma, sella de despachado, fotocopia y distribuye de la manera siguiente:

Original del memorándum y anexos: Órgano Administrativo requirente. 2ª. Copia del memorándum: Archivo.

1ª. Copia del memorándum: Gerencia de Administración y Finanzas.

7. Archiva información generada.

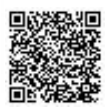

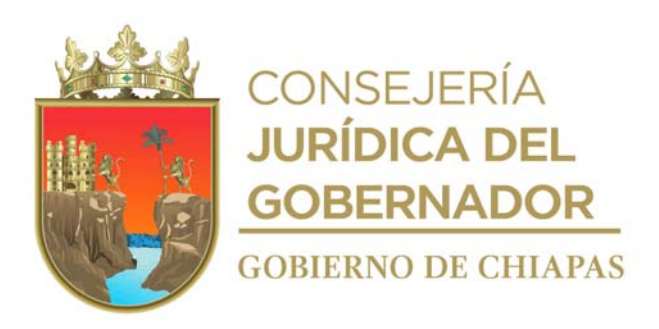

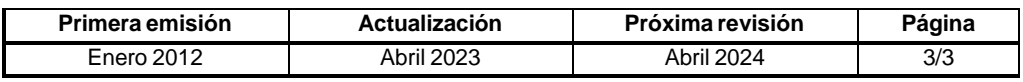

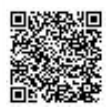

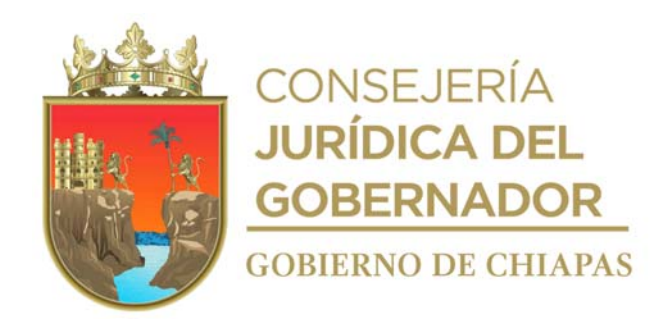

**SOAIAAC-DG-AAJ-011**

**Nombre del procedimiento:** Certificación de documentos.

**Propósito:** Establecer el mecanismo adecuado que permita acreditar la autenticidad del documento que obre en los archivos de la Sociedad Operadora.

**Alcance:** Desde la solicitud hasta la certificación del documento que obre en los archivos de la Sociedad Operadora.

**Responsable del procedimiento:** Área de Apoyo Jurídico.

**Políticas:**

 Es obligación del requirente presentar solicitud por escrito y adjuntar documentos originales y fotocopias simples para cotejo.

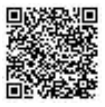

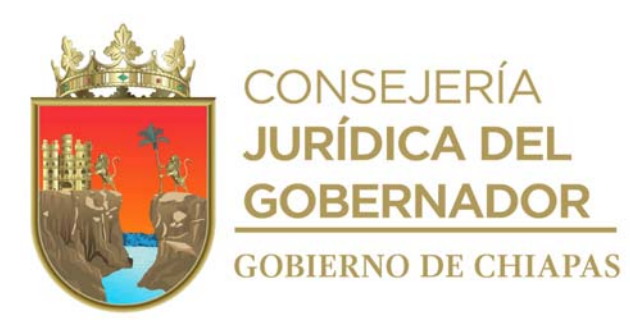

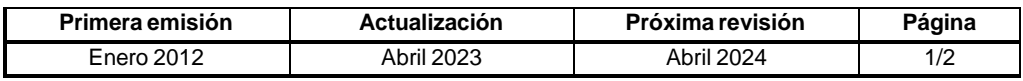

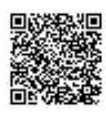

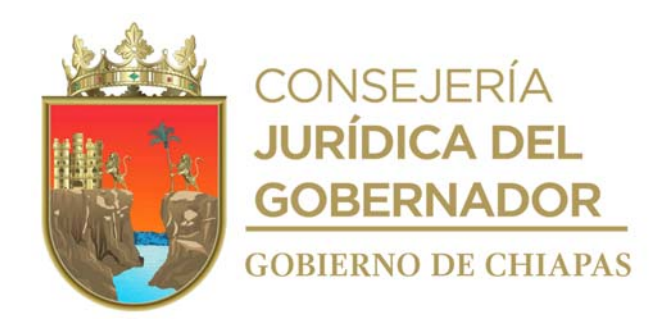

## **SOAIAAC-DG-AAJ-011**

#### **Descripción del Procedimiento:**

- 1. Recibe del Órgano Administrativo memorándum mediante el cual solicita certificación de documentos que obre en los archivos de la Sociedad Operadora, con documentos originales y fotocopias simples para cotejo; sella de recibido y se entera.
- 2. Revisa y coteja los documentos originales contra las fotocopias simples.
- 3. Enumera cada uno de los documentos que forman parte del legajo para cotejo, rubrica todas las hojas, incorpora redacción de certificación en la última hoja y firma en original.
- 4. Elabora memorándum mediante el cual entrega los documentos certificados y documentos originales, imprime, firma, sella de despachado, fotocopia y distribuye de la manera siguiente:

Original del memorándum y anexos: Órgano Administrativo requirente. 1<sup>a</sup>. Copia del memorándum: Archivo.

5. Archiva información generada.

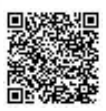

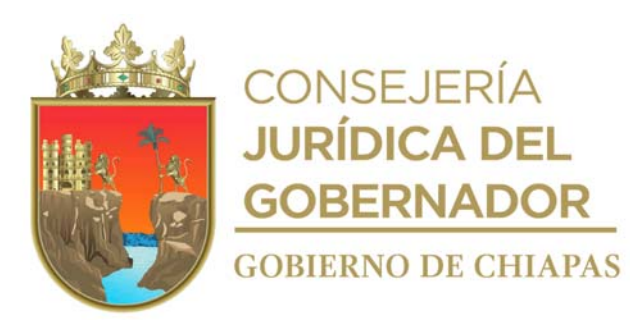

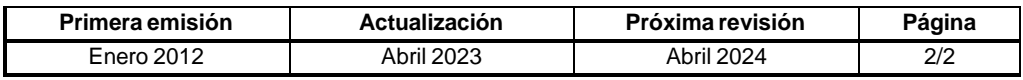

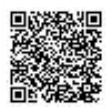

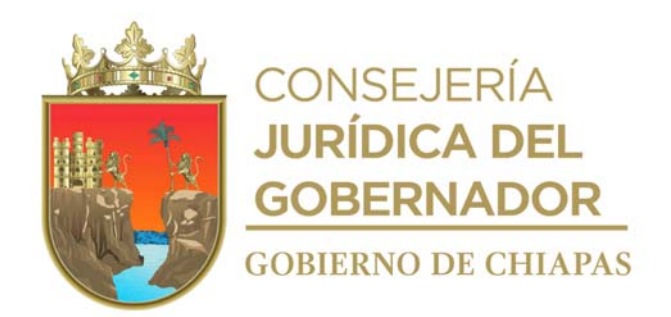

**SOAIAAC-DG-AAJ-012**

**Nombre del procedimiento:** Publicación de Tarifas Aeroportuarias en el Diario Oficial de la Federación (DOF).

**Propósito:** Publicar las Tarifas Aeroportuarias en el Diario Oficial de la Federación.

**Alcance:** Desde el trámite de autorización de las Tarifas Aeroportuarias ante la Agencia Federal de Aviación Civil (AFAC) hasta la publicación en el Diario Oficial de la Federación (DOF).

**Responsable del procedimiento:** Área de Apoyo Jurídico.

#### **Reglas:**

- Ley de Aeropuertos.
- Reglamento de la Ley de Aeropuertos.

#### **Políticas:**

 Antes de ser publicadas, las Tarifas Aeroportuarias deben ser aprobadas por el H. Consejo de Administración de la SOAIAAC, S.A. de C.V. y ratificadas por la Agencia Federal de Aviación Civil (AFAC).

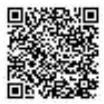

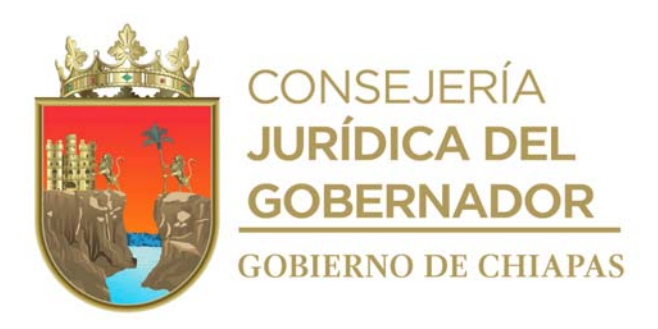

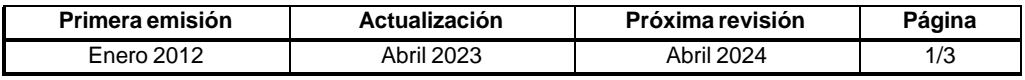

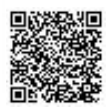

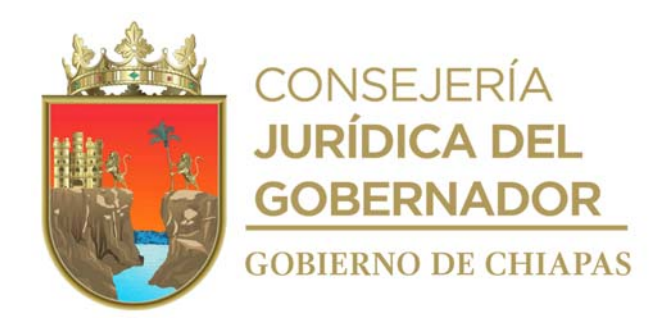

## **SOAIAAC-DG-AAJ-012**

#### **Descripción del Procedimiento:**

- 1. Recibe de la Gerencia de Desarrollo Aeroportuario y Servicios Conexos memorándum mediante el cual solicita realice el trámite de publicación de Tarifas Aeroportuarias en el Diario Oficial de la Federación (DOF), sella de recibido y se entera.
- 2. Elabora oficio mediante el cual solicita el ingreso para autorización de las Tarifas Aeroportuarias, imprime, firma, sella de despachado, fotocopia y distribuye de la manera siguiente:

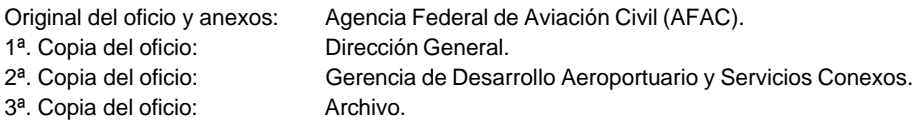

3. Recibe de la Agencia Federal de Aviación Civil (AFAC) oficio de notificación de autorización de las Tarifas Aeroportuarias.

¿Fueron autorizadas las Tarifas Aeroportuarias?

Si. Continúa en la actividad No. 4 No. Continúa en la actividad No. 3a

3a. Elabora memorándum mediante el cual informa que no fueron autorizadas las Tarifas Aeroportuarias, imprime, firma, sella de despachado, fotocopia y distribuye de la manera siguiente:

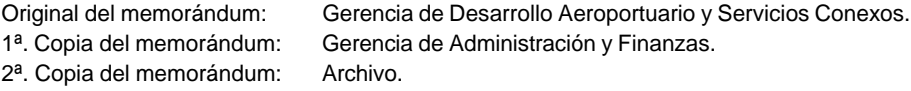

Continúa en la actividad No. 11

4. Elabora memorándum mediante el cual solicita las Tarifas Aeroportuarias en archivo digital y acuerdo de aprobación del H. Consejo de Administración, imprime, firma, sella de despachado, fotocopia y distribuye de la manera siguiente:

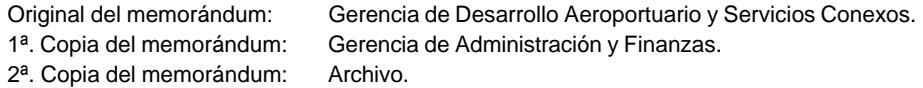

5. Solicita vía telefónica ante el Diario Oficial de la Federación (DOF) cotización para publicación de las Tarifas Aeroportuarias.

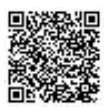

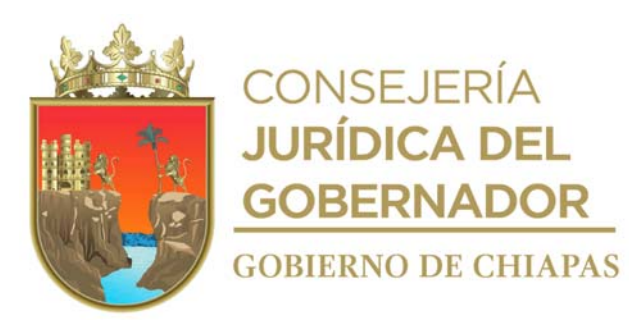

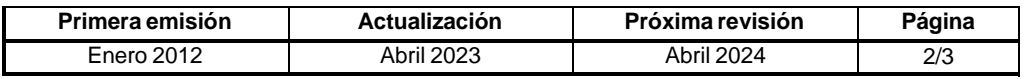

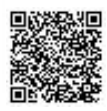
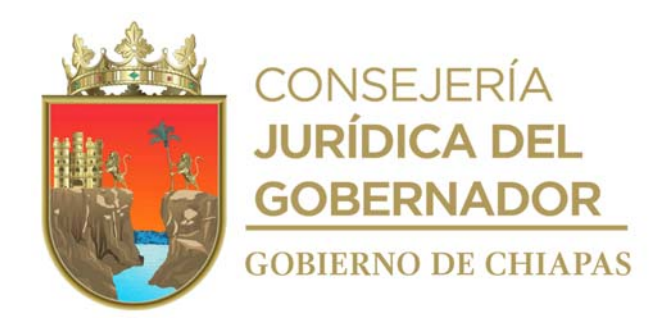

## **SOAIAAC-DG-AAJ-012**

6. Elabora memorándum mediante el cual solicita el pago de la publicación de las Tarifas Aeroportuarias en el Diario Oficial de la Federación (DOF), imprime, anexa cotización, firma, sella de despachado, fotocopia y distribuye de la manera siguiente:

Original del memorándum y anexos: Gerencia de Administración y Finanzas. 1ª. Copia del memorándum: Archivo.

- 7. Recibe de la Gerencia de Administración y Finanzas memorándum con el comprobante de pago para publicación de las Tarifas Aeroportuarias en el Diario Oficial de la Federación (DOF), sella de recibido y se entera.
- 8. Acude a las oficinas del Diario Oficial de la Federación (DOF), entrega las Tarifas Aeroportuarias impresas, archivo digital y comprobante de pago para su ingreso y publicación.
- 9. Descarga e imprime de la página web del Diario Oficial de la Federación (DOF) las Tarifas Aeroportuarias publicadas.
- 10. Elabora memorándum mediante el cual entrega las Tarifas Aeroportuarias publicadas, imprime, firma, sella de despachado, fotocopia y distribuye de la manera siguiente:

Original del memorándum y publicación: Gerencia de Desarrollo Aeroportuario y Servicios Conexos. 1ª. Copia del memorándum y publicación: Gerencia de Administración y Finanzas. 2<sup>a</sup>. Copia del memorándum: Archivo.

11. Archiva información generada.

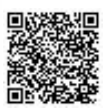

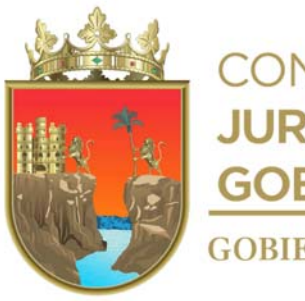

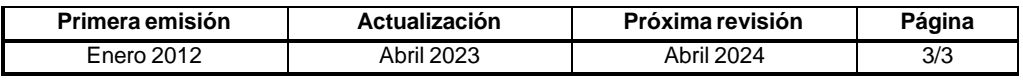

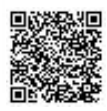

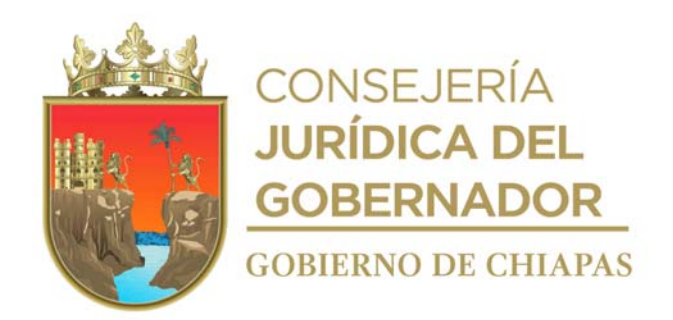

**SOAIAAC-DG-AAJ-013**

**Nombre del procedimiento:** Redacción de actas de sesiones y minutas de trabajo.

**Propósito:** Redactar las actas de sesiones y minutas de trabajo con las especificaciones necesarias que plasmen los acuerdos que se adopten.

**Alcance:** Desde la solicitud o convocatoria hasta la entrega y resguardo correspondiente.

**Responsable del procedimiento:** Área de Apoyo Jurídico.

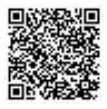

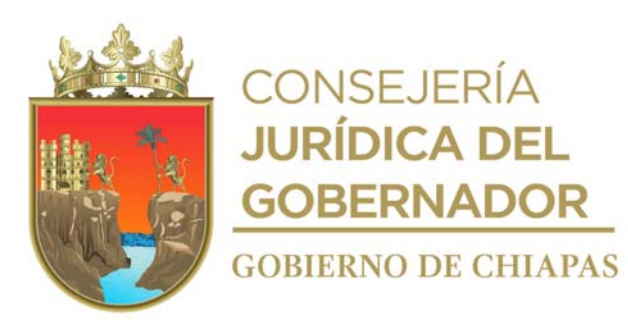

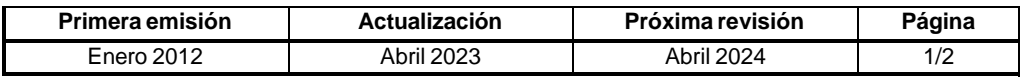

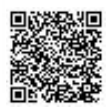

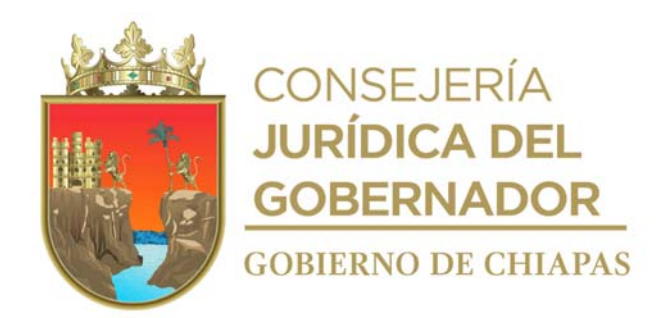

#### **SOAIAAC-DG-AAJ-013**

#### **Descripción del Procedimiento:**

- 1. Recibe del Órgano Administrativo memorándum o convocatoria para asistir a la sesión o reunión de trabajo y redactar el acta de sesión o minuta de trabajo; sella de recibido y se entera.
- 2. Asiste a la reunión y toma nota de cada uno de los acuerdos.
- 3. Redacta el acta de sesión o minuta de trabajo y determina.

¿El documento a redactar corresponde a sesión del H. Consejo de Administración?

Si. Continúa en la actividad No. 4 No. Continúa en la actividad No. 3a

3a. Somete a validación de los que intervinieron, realiza las modificaciones correspondientes, imprime los ejemplares necesarios, recaba rubricas y firmas.

Continúa en la actividad No. 8

- 4. Somete a validación de los que intervinieron, realiza las modificaciones correspondientes, imprime los ejemplares necesarios y adjunta el acta de sesión a la convocatoria de la próxima sesión del H. Consejo de Administración, para su aprobación.
- 5. Verifica en la siguiente sesión del H. Consejo de Administración que el acta de sesión haya sido aprobada y firmada por los consejeros que intervinieron.
- 6. Realiza las gestiones ante fedatario público para la debida protocolización de 01 ejemplar del acta de sesión e inscripción en el registro público de comercio.
- 7. Entrega de manera económica un ejemplar original del acta de sesión a los que intervinieron en el acto.
- 8. Digitaliza y resguarda un ejemplar original del acta de sesión o de la minuta de trabajo en los archivos del Área de Apoyo Jurídico.
- 9. Archiva información generada.

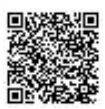

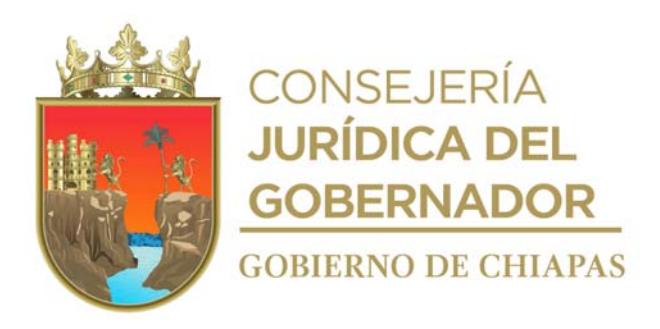

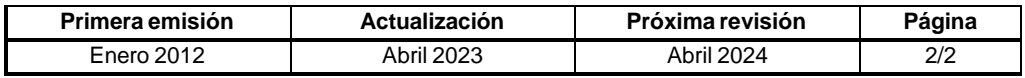

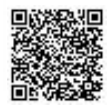

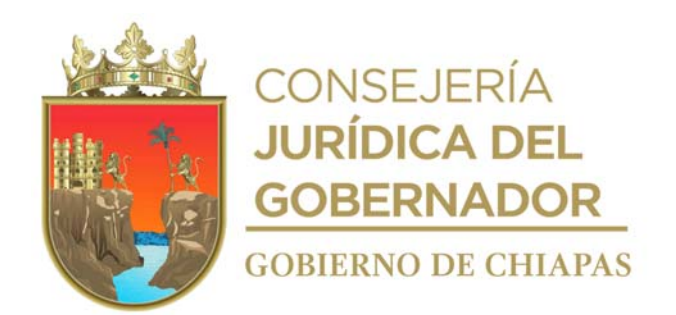

**Organigrama Específico**

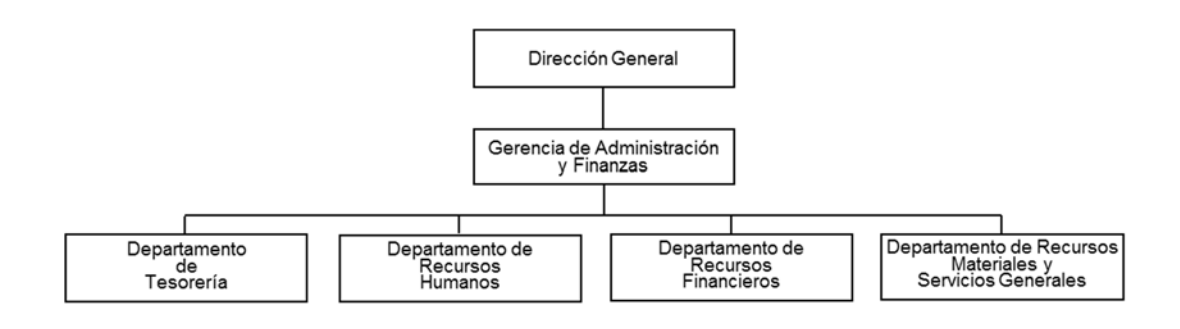

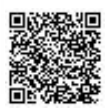

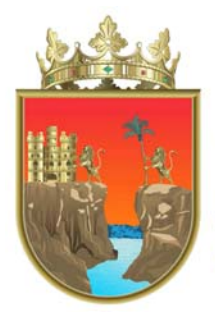

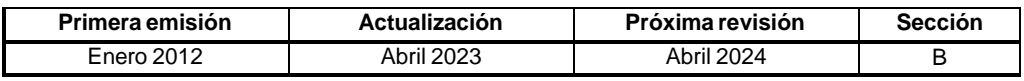

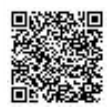

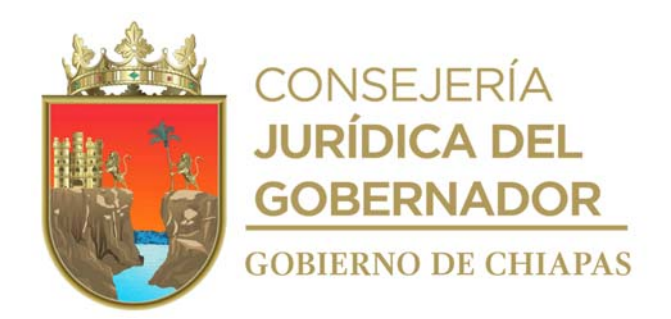

**SOAIAAC-DG-GAF-DT-001**

**Nombre del procedimiento:** Inversión y fondeo de cuentas bancarias.

**Propósito:** Realizar los movimientos bancarios necesarios en las diferentes cuentas bancarias de la Sociedad Operadora a fin de contar con suficiencia y mantener un margen de referencia para futuros gastos que puedan representar obligaciones de pago.

**Alcance:** Desde la revisión de la banca electrónica hasta el fondeo entre cuentas o la solicitud a la institución bancaria para la inversión de fondos.

**Responsable del procedimiento:** Departamento de Tesorería.

## **Políticas:**

- La revisión de los movimientos bancarios se realiza entre las 9 a.m. y 10 a.m.
- Se hará la provisión de los recursos monetarios en las diferentes cuentas bancarias de la Sociedad Operadora a fin de contar con suficiencia y mantener un margen de referencia para futuros gastos que puedan representar obligaciones de pago.

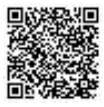

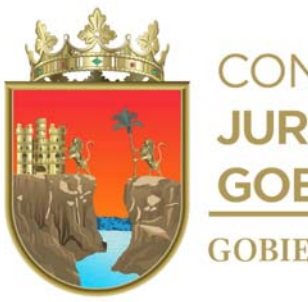

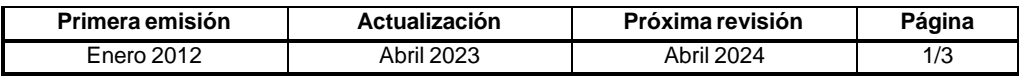

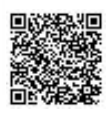

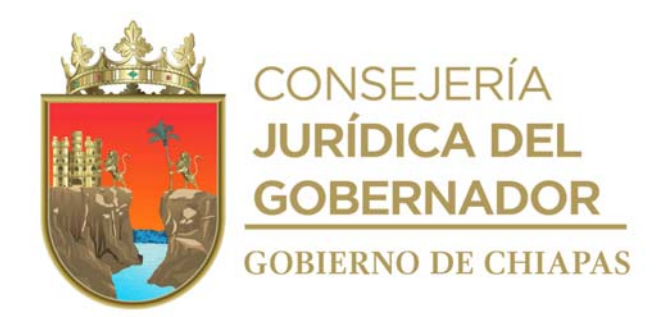

#### **SOAIAAC-DG-GAF-DT-001**

#### **Descripción del Procedimiento:**

- 1. Revisa diariamente la banca electrónica para verificar los cargos, abonos y disponibilidad financiera de cada una de las cuentas de cheque e inversión.
- 2. Realiza la suma total de los recursos correspondientes a los cheques por emitir y determina.

¿Existe disponibilidad financiera?

Sí. Continúa en la actividad No. 2a No. Continúa en la actividad No. 3

2a. Realiza el trámite de pago correspondiente.

Continúa en la actividad No. 6

- 3. Elabora autorización de transferencia de recursos de una cuenta de cheque o una cuenta de inversión, imprime, firma y recaba firmas de autorización del Director General y del Gerente de Administración y Finanzas, y determina.
	- ¿El movimiento bancario es de una cuenta de inversión?

Sí. Continúa en la actividad No. 4 No. Continúa en la actividad No. 3a

3a. Realiza el traspaso de la cuenta de cheques correspondiente.

Regresa a la actividad No. 2a

4. Elabora correo electrónico mediante el cual solicita a la institución bancaria bajar recursos de la cuenta de inversión y distribuye de la manera siguiente:

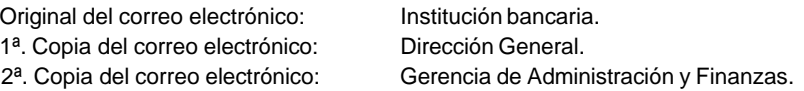

5. Recibe de la institución bancaria correo electrónico, mediante el cual confirma los movimientos solicitados.

Regresa a la actividad No. 2a

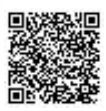

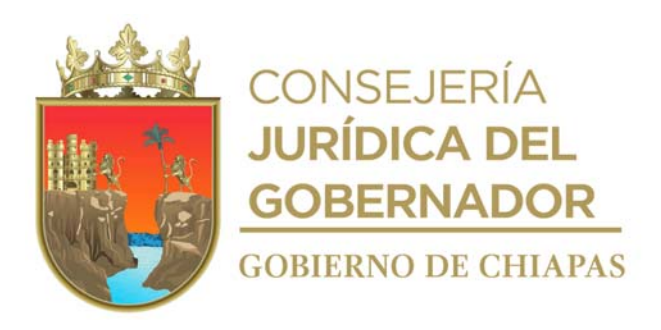

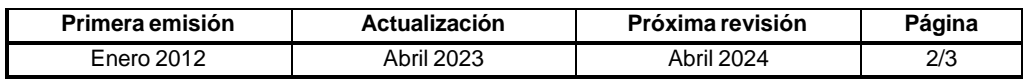

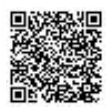

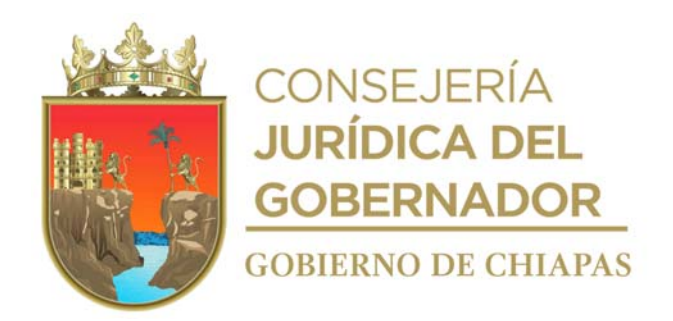

6. Archiva información generada.

**SOAIAAC-DG-GAF-DT-001**

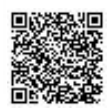

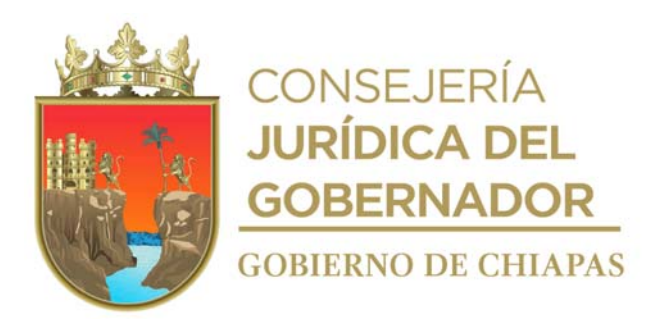

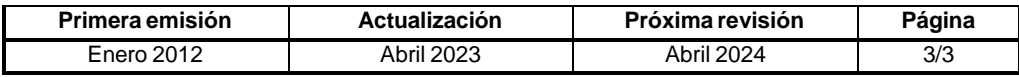

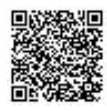

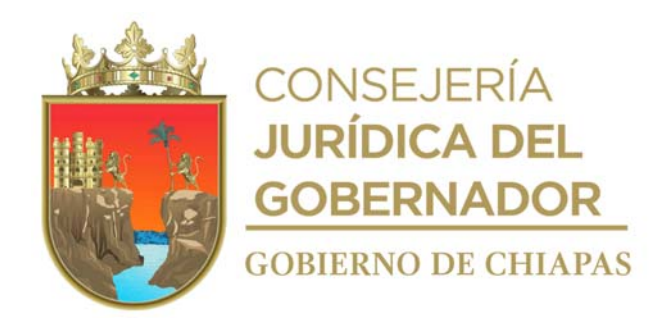

**SOAIAAC-DG-GAF-DT-002**

**Nombre del procedimiento:** Pago por cheque o transferencia bancaria.

**Propósito:** Realizar oportunamente los pagos de la Sociedad Operadora.

**Alcance:** Desde la recepción de solicitud de pago hasta la entrega de la comprobación del mismo para su resguardo al Órgano Administrativo correspondiente.

**Responsable del procedimiento:** Departamento de Tesorería.

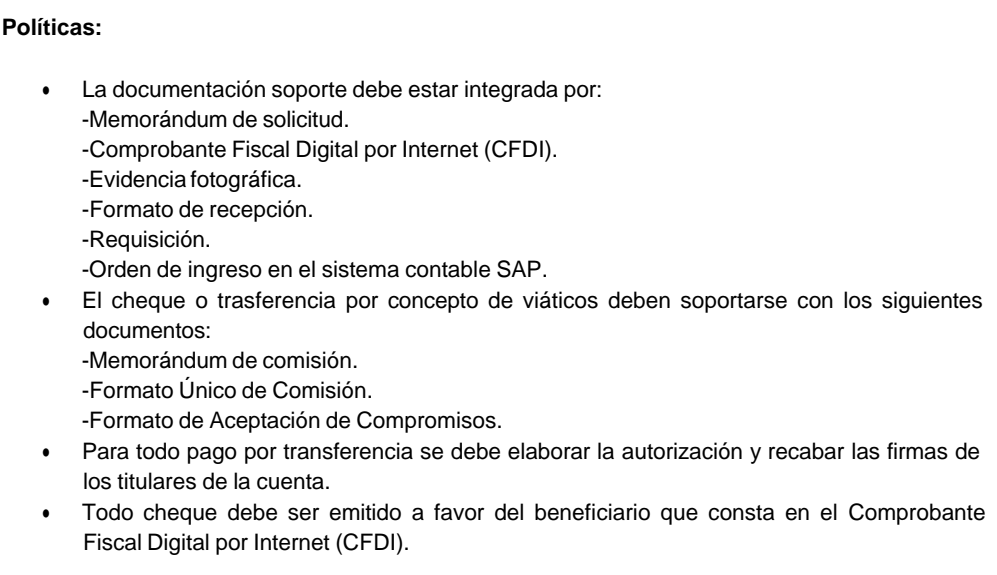

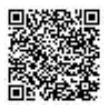

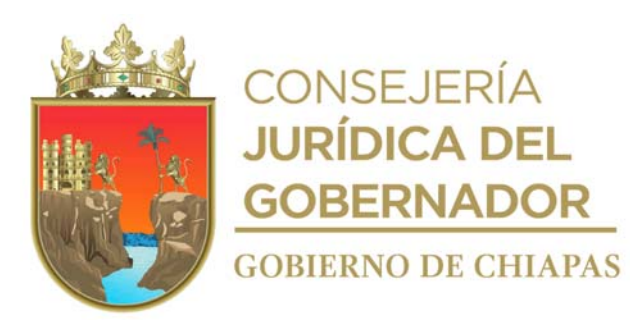

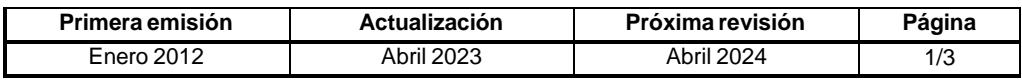

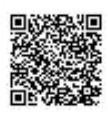

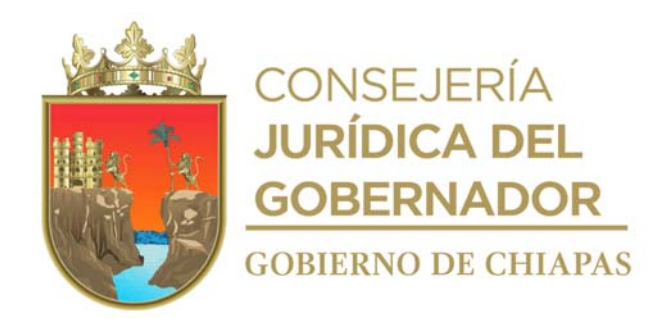

## **SOAIAAC-DG-GAF-DT-002**

#### **Descripción del Procedimiento:**

1. Recibe del Órgano Administrativo, a través de la Gerencia de Administración y Finanzas, memorándum mediante el cual solicita pago por cheque o transferencia, con documentación soporte; sella de recibido, se entera y revisa.

¿La documentación soporte cumple con los requisitos?

Sí. Continúa en la actividad No. 2 No. Continúa en la actividad No. 1a

1a. Elabora memorándum mediante el cual notifica que la documentación soporte no cumple con los requisitos, imprime, firma, sella de despachado, fotocopia y distribuye de la manera siguiente:

Original del memorándum y anexos: Órgano Administrativo requirente. 2ª. Copia del memorándum: Archivo.

1ª. Copia del memorándum: Gerencia de Administración y Finanzas.

Regresa a la actividad No. 1

2. Verifica en la banca electrónica la disponibilidad financiera en la cuenta correspondiente para poder realizar el pago y determina.

Nota: En caso de no existir disponibilidad financiera realizar el procedimiento **SOAIAAC-DG-GAF- DT-001 Inversión y fondeo de cuentas bancarias**.

¿El pago se debe realizar por cheque?

Sí. Continúa en la actividad No. 3 No. Continúa en la actividad No. 2a

- 2a. Elabora autorización para pago por transferencia, imprime y recaba firmas de los titulares de la cuenta.
- 2b. Ingresa al portal bancario y genera el pago por transferencia.
- 2c. Ingresa al sistema contable SAP y registra el pago por transferencia.

Continúa en la actividad No. 5

3. Ingresa al sistema contable SAP, captura los datos, emite cheque y póliza de cheque de la cuenta bancaria correspondiente y recaba firmas de los titulares de la cuenta.

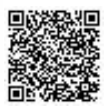

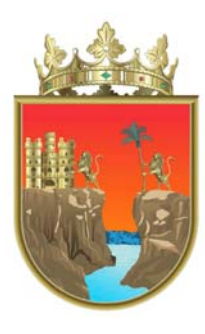

- 4. Mantiene la custodia del cheque hasta la entrega correspondiente.
- 5. Adjunta a cada autorización o póliza de cheque la documentación soporte de pago.

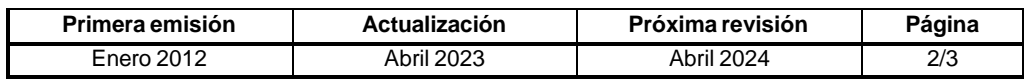

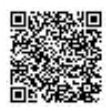

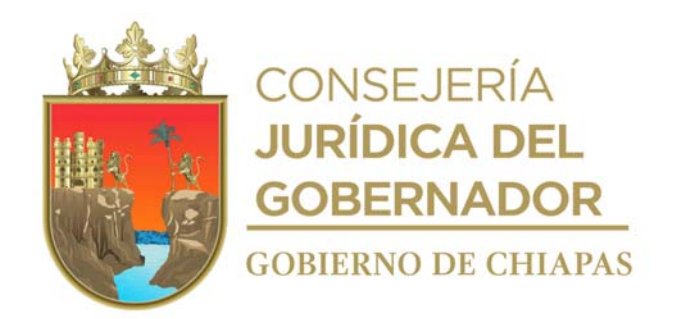

## **SOAIAAC-DG-GAF-DT-002**

- 6. Turna mediante bitácora de entrega al Departamento de Recursos Financieros, original y fotocopia de la póliza cheque o autorización de transferencia con documentación comprobatoria.
- 7. Archiva información generada.

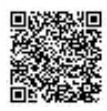

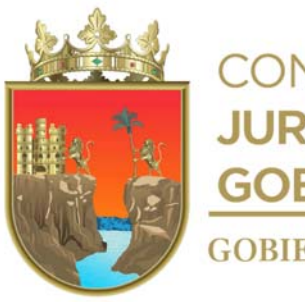

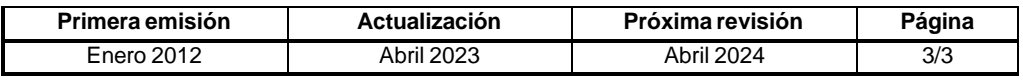

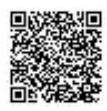

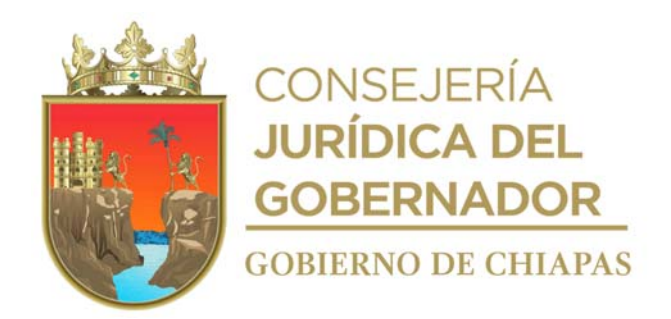

**SOAIAAC-DG-GAF-DT-003**

**Nombre del procedimiento:** Entrega de cheque.

**Propósito:** Realizar la entrega de cheques a proveedores, terceros y prestadores de servicios una vez cumplidas las condiciones establecidas por la Sociedad Operadora.

**Alcance:** Desde la recepción y revisión de la documentación hasta la entrega correspondiente.

**Responsable del procedimiento:** Departamento de Tesorería.

## **Políticas:**

- El pago a proveedor debe estar integrado por los siguientes documentos:
	- Fotocopia de carta poder.
	- Fotocopia de acta constitutiva.
	- Fotocopia de identificación oficial vigente.
	- Complemento de pago correspondiente a la factura a pagar.
- El pago a prestadores de servicios debe estar integrado por los siguientes documentos: - Comprobante Fiscal Digital por Internet (CFDI).
	- Fotocopia de identificación oficial vigente.

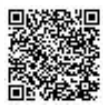

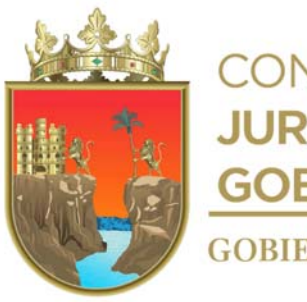

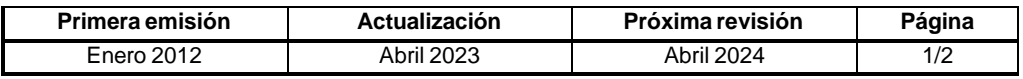

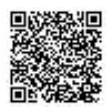

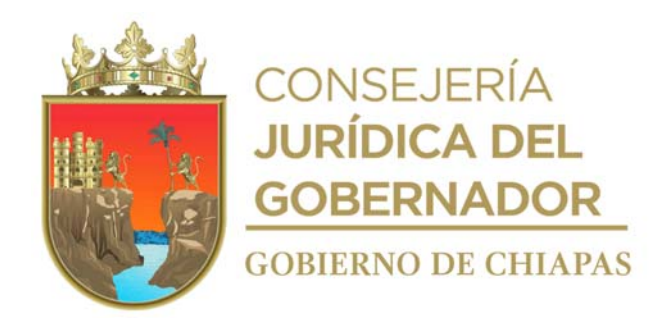

## **SOAIAAC-DG-GAF-DT-003**

#### **Descripción del Procedimiento:**

1. Recibe al proveedor, tercero o prestador de servicios para la entrega del cheque correspondiente.

¿El cheque corresponde a un prestador de servicios?

Sí. Continúa en la actividad No. 1a No. Continúa en la actividad No. 2

- 1a. Recibe del Departamento de Recursos Financieros memorándum mediante el cual entrega Comprobante Fiscal Digital por Internet (CFDI) registrado en el sistema contable SAP, generado por el Departamento de Recursos Humanos.
- 2. Recibe del proveedor, tercero o prestador de servicios, documentación para recibir el cheque.

¿La documentación cumple con los requisitos?

Sí. Continúa en la actividad No. 3 No. Continúa en la actividad No. 2a

2a. Solicita de manera económica al proveedor, tercero o prestador de servicios el cumplimiento total de los requisitos.

Regresa a la actividad No. 2

- 3. Entrega el cheque, previamente elaborado, y solicita al beneficiario del cheque anote su nombre, fecha de recepción en la póliza de egreso y la firma correspondiente.
- 4. Sella la documentación soporte con la leyenda de "PAGADO".
- 5. Archiva información generada.

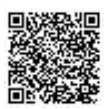

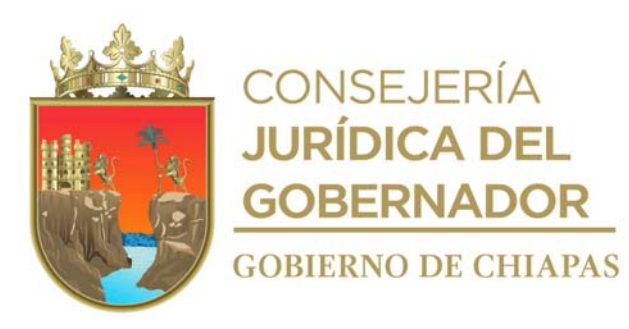

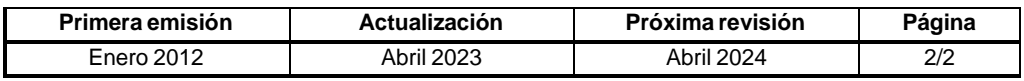

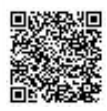

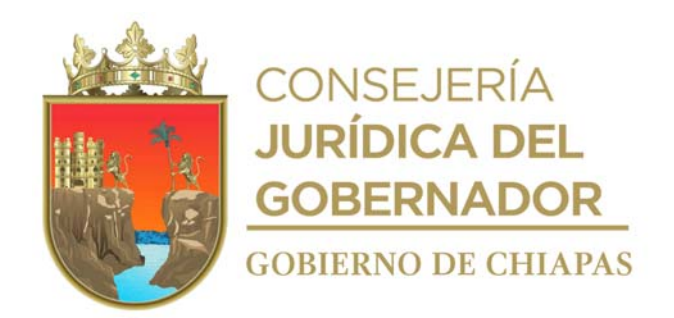

**SOAIAAC-DG-GAF-DT-004**

**Nombre del procedimiento:** Dispersión de nómina del personal de la Sociedad Operadora.

**Propósito:** Cumplir en tiempo y forma con el pago de sueldos y salarios del personal de la Sociedad Operadora.

**Alcance:** Desde la recepción de instrucción de pago de nómina hasta la dispersión al personal adscrito a la Sociedad Operadora.

**Responsable del procedimiento:** Departamento de Tesorería.

**Políticas:**

 El Departamento de Recursos Humanos generará el Comprobante Fiscal Digital por Internet (CFDI) por cada concepto de pago.

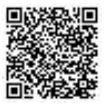

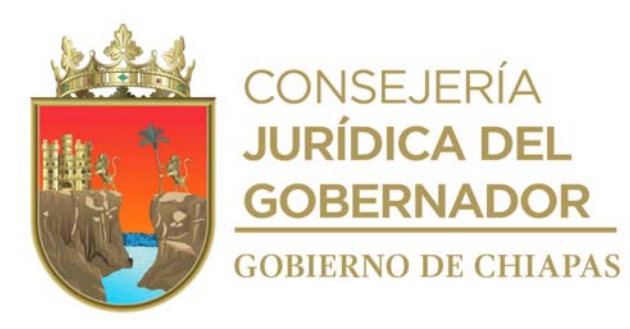

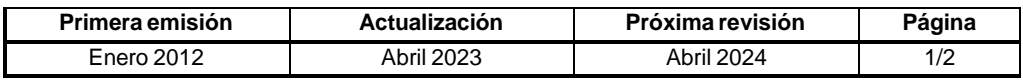

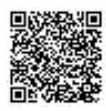

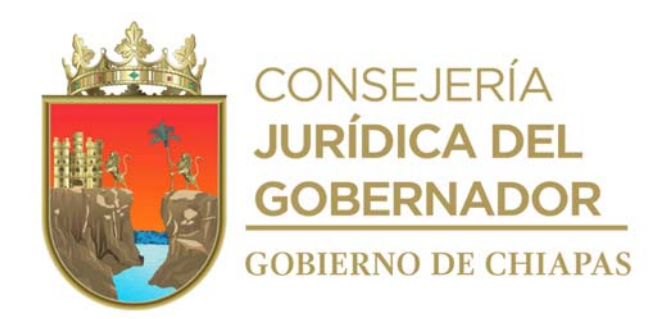

## **SOAIAAC-DG-GAF-DT-004**

#### **Descripción del Procedimiento:**

- 1. Recibe de la Gerencia de Administración y Finanzas memorándum mediante el cual solicita el pago de nómina correspondiente del personal adscrito de la Sociedad Operadora con cálculo de nómina anexa, sella de recibido y se entera.
- 2. Registra en el sistema contable SAP el pago de nómina, mediante el ingreso del archivo layout de nómina.
- 3. Realiza la dispersión de la nómina, mediante la carga del archivo layout de nómina a la plataforma bancaria.
- 4. Imprime acuse de la transferencia electrónica correspondiente al pago total de la nómina.
- 5. Archiva información generada.

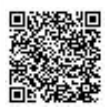

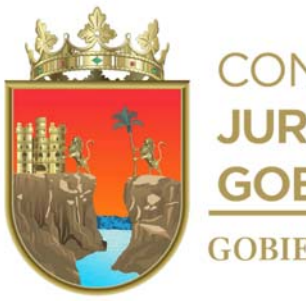

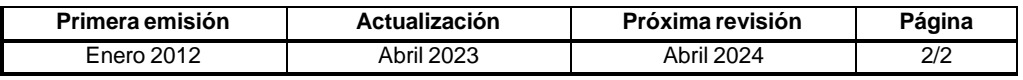

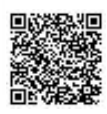

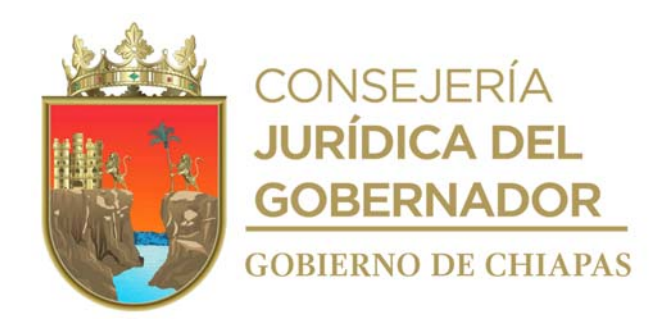

**SOAIAAC-DG-GAF-DRH-001**

**Nombre del procedimiento:** Reclutamiento y selección de personal.

**Propósito:** Establecer un procedimiento objetivo, eficaz y transparente para reclutar y seleccionar personal idóneo y apto para las funciones solicitadas, de acuerdo a las necesidades específicas de la Sociedad Operadora

**Alcance:** Desde la recepción de solicitud de personal y propuesta de candidatos hasta la selección del personal idóneo.

**Responsable del procedimiento:** Departamento de Recursos Humanos.

#### **Reglas:**

Opinión Técnica vigente.

#### **Políticas:**

- El reclutamiento y selección de personal de confianza se realizará derivado de la restructuración orgánica y de plantilla de plazas; plaza vacante y creación de plazas.
- El candidato debe presentar los requisitos en original y fotocopia: -Solicitud de empleo con fotografía.
	- -Currículum vitae.
	- -Identificación oficial vigente.
	- -Clave Única de Registro de Población (CURP).
	- -Constancia de último grado de estudios.
- El inicio del proceso de reclutamiento y selección de personal de confianza deberá ser aprobado por la Dirección General y la Gerencia de Administración y Finanzas de la Sociedad Operadora.

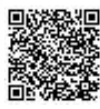

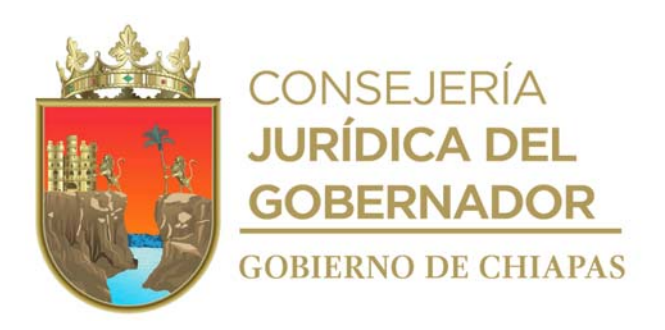

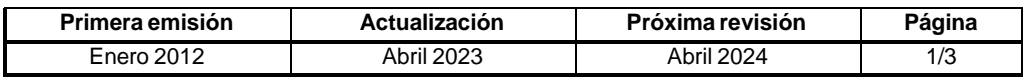

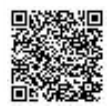

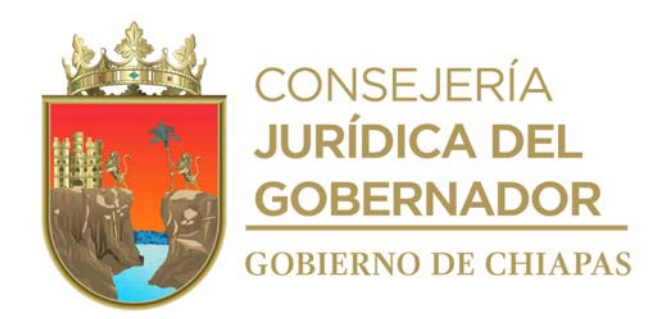

## **SOAIAAC-DG-GAF-DRH-001**

#### **Descripción del Procedimiento:**

- 1. Recibe de la Dirección General, a través de la Gerencia de Administración y Finanzas, memorándum mediante el cual solicita personal y adjunta propuesta de candidatos del Órgano Administrativo requirente, sella de recibido y se entera.
- 2. Revisa la propuesta de acuerdo a la opinión técnica vigente y determina.

¿La plaza solicitada se encuentre disponible?

Sí. Continúa en la actividad No. 3 No. Continúa en la actividad No. 2a

2a. Elabora memorándum mediante el cual informa que la solicitud es improcedente, imprime, firma, sella de despachado, fotocopia y distribuye de la manera siguiente:

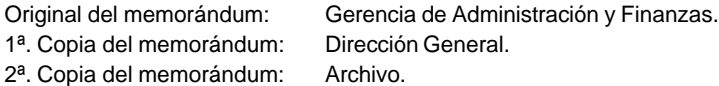

Continúa en la actividad No. 6

- 3. Contacta vía telefónica al candidato propuesto a ocupar la plaza vacante e informa los requisitos, fecha y hora de la entrevista.
- 4. Recibe y entrevista al candidato propuesto, evalúa currículum vitae y documentos comprobatorios de escolaridad y determina.

¿El candidato propuesto es idóneo a ocupar la plaza?

Sí. Continúa en la actividad No. 5 No. Continúa en la actividad No. 4a

4a. Elabora memorándum mediante el cual informa que el candidato no cumple con los requisitos para ocupar la plaza vacante, imprime, firma, sella de despachado, fotocopia y distribuye de la manera siguiente:

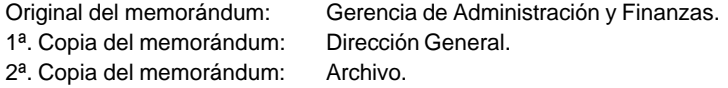

Continúa en la actividad No. 6

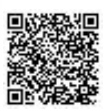

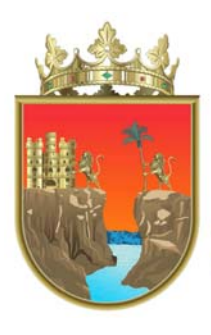

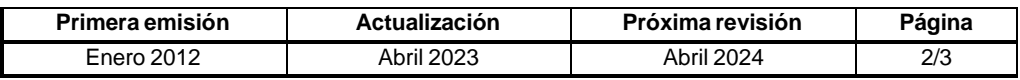

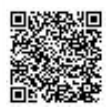

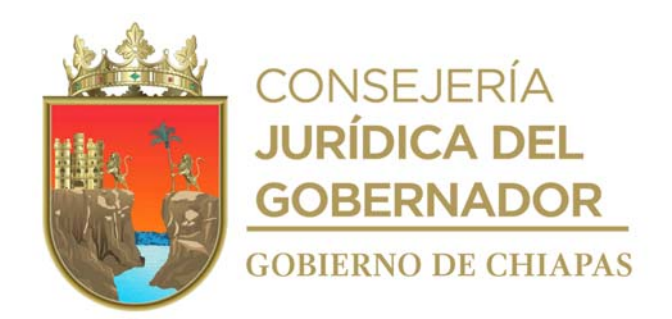

## **SOAIAAC-DG-GAF-DRH-001**

5. Elabora memorándum mediante el cual informa la selección del candidato idóneo para el puesto vacante, imprime, firma, sella de despachado, fotocopia y distribuye de la manera siguiente:

Original del memorándum: Gerencia de Administración y Finanzas. 1ª. Copia del memorándum: Dirección General. 2<sup>a</sup>. Copia del memorándum: Archivo.

6. Archiva información generada.

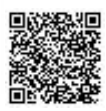

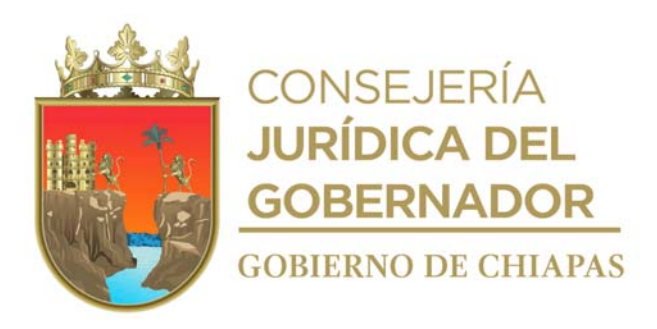

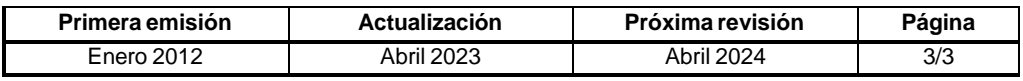

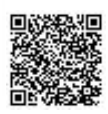

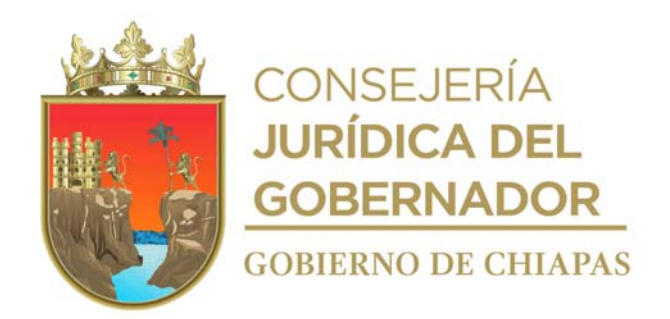

**SOAIAAC-DG-GAF-DRH-002**

**Nombre del procedimiento:** Alta nominal de personal.

**Propósito:** Satisfacer los requerimientos de personal de los Órganos Administrativos para el logro de sus objetivos.

**Alcance:** Desde la recepción del memorándum de solicitud de alta del trabajador hasta la elaboración del contrato laboral, integración y archivo de la documentación en expediente de personal.

**Responsable del procedimiento:** Departamento de Recursos Humanos.

#### **Reglas:**

- Ley Federal del Trabajo.
- Ley del Seguro Social.
- Opinión Técnica vigente.

#### **Políticas:**

- Para realizar el movimiento de alta deberá existir la plaza vacante.
- La contratación del personal deberá realizarse con efectos a partir de los días 01 o 16 de cada mes.
- El personal de nuevo ingreso deberá presentar los documentos requisitos en original y fotocopia:
	- -Solicitud de empleo con fotografía.
	- -Currículum vitae.
	- -Constancia de no inhabilitación.
	- -Constancia de antecedentes no penales.
	- -Fotocopia del acta de nacimiento.
	- -Fotocopia de la credencial de elector vigente.
	- -Fotocopia del comprobante de domicilio actual.
	- -Clave Única de Registro de Población (CURP).
	- -Fotocopia de constancia del último grado de estudios.
	- -Alta de afiliación al Instituto Mexicano del Seguro Social (IMSS).
	- -Escrito bajo protesta de decir verdad de no encontrarse laborando en otra dependencia entidad gubernamental en cualquiera de sus niveles.

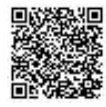

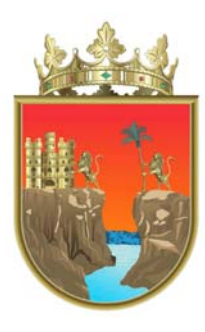

-En caso de contar con un crédito INFONAVIT fotocopia de aviso de retención. -En caso de haber trabajado para el gobierno en cualquiera de sus niveles, acuse de la declaración patrimonial de conclusión del último encargo.

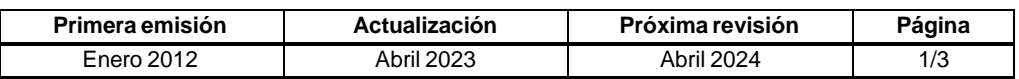

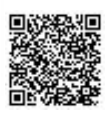
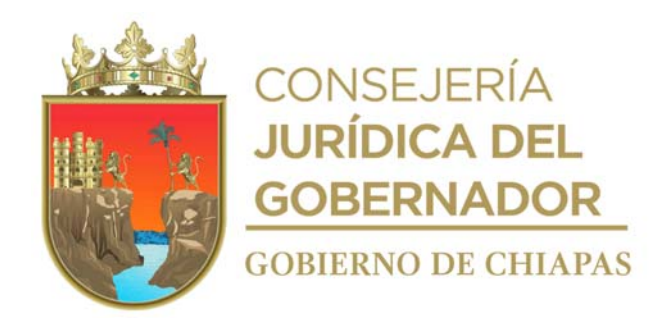

## **SOAIAAC-DG-GAF-DRH-002**

#### **Descripción del Procedimiento:**

- 1. Recibe de la Gerencia de Administración y Finanzas memorándum mediante el cual solicita alta nominal y contrato laboral de personal de nuevo ingreso, sella de recibido y se entera.
- 2. Contacta vía telefónica al candidato seleccionado y solicita documentos actualizados para realizar su alta y contratación.
- 3. Recibe documentación de personal de nuevo ingreso, verifica y determina.

¿La documentación está completa?

Sí. Continúa en la actividad No 4 No. Continúa en la actividad No. 3a

3a. Solicita al candidato de manera económica integrar completamente los documentos personales necesarios para su alta y contratación.

Regresa a la actividad No. 3

- 4. Captura los datos del trabajador en el programa IMSS Desde Su Empresa (IDSE) en línea del Instituto Mexicano del Seguro Social (IMSS) e imprime acuse de envío.
- 5. Captura los datos del trabajador en el Sistema Único de Autodeterminación (SUA) y en el Sistema de Sujetos Obligados de la Secretaría de la Honestidad y Función Pública.
- 6. Captura el movimiento nominal de alta en el archivo en formato excel "plantilla del personal de la Sociedad Operadora".
- 7. Elabora contrato laboral de acuerdo a los datos personales de la documentación presentada.
- 8. Imprime 04 ejemplares del contrato laboral y turna de manera económica al Área de Apoyo Jurídico para revisión y validación.

¿Existen observaciones al contrato laboral?

Sí. Continúa en la actividad No. 8a No. Continúa en la actividad No. 9

8a. Modifica e integra al contrato laboral las observaciones realizadas por el Área de Apoyo Jurídico.

Regresa a la actividad No. 8

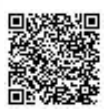

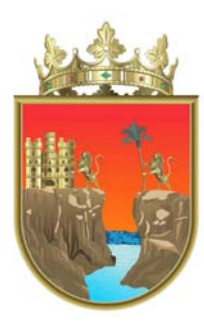

9. Recibe del Área de Apoyo Jurídico de manera económica, los 04 ejemplares del contrato laboral debidamente validados; recaba rubrica y firmas de las partes que intervienen.

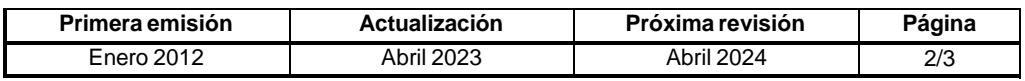

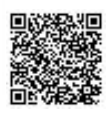

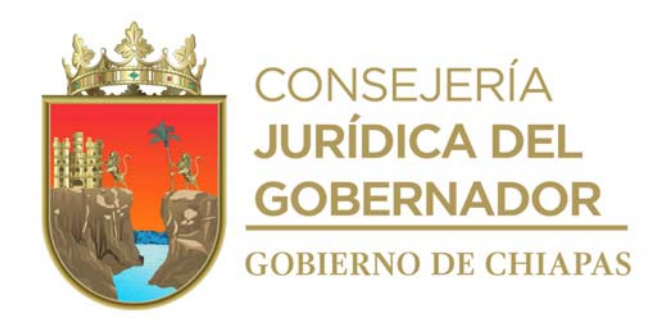

# **SOAIAAC-DG-GAF-DRH-002**

- 10. Digitaliza el contrato laboral debidamente requisitado.
- 11. Elabora tarjeta informativa mediante el cual entrega ejemplar original del contrato laboral, imprime, firma, sella de despachado, fotocopia y distribuye de la manera siguiente:
	- 1<sup>er.</sup> Ejemplar original del contrato laboral: Personal contratado. 2º. Ejemplar original del contrato laboral: Área de Apoyo Jurídico.
- 12. Genera expediente personal del trabajador, con la documentación personal que se utilizó para el alta nominal y los acuses generados.
- 13. Archiva información generada.

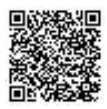

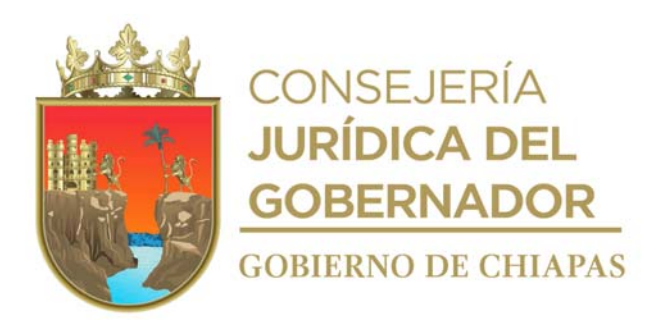

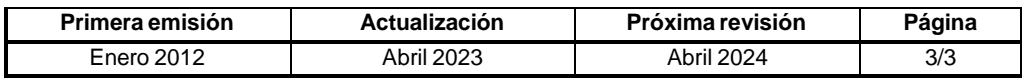

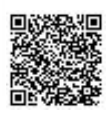

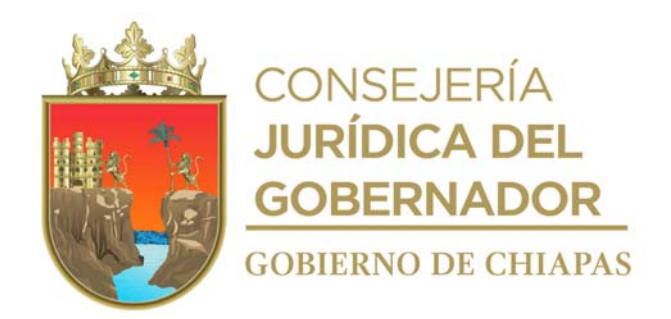

**SOAIAAC-DG-GAF-DRH-003**

**Nombre del procedimiento:** Baja nominal de personal.

**Propósito:** Dar por concluido la relación laboral, así como el servicio médico ante el Instituto Mexicano del Seguro Social (IMSS).

**Alcance:** Desde la recepción de memorándum de baja o renuncia hasta el acuse de baja que emite el sistema del Instituto Mexicano del Seguro Social (IMSS).

**Responsable del procedimiento:** Departamento de Recursos Humanos.

### **Reglas:**

- Ley Federal del Trabajo.
- Ley del Seguro Social.

## **Políticas:**

- La baja de personal se puede llevar a cabo por los siguientes motivos: -Renuncia voluntaria. -Acumulación de actas administrativas, según corresponda el caso. -Baja por defunción.
- Toda renuncia deberá ser notificada por el Órgano Administrativo responsable al día siguiente que entre en vigencia, para estar en condiciones de realizar en tiempo y forma los procedimientos correspondientes.

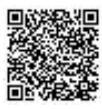

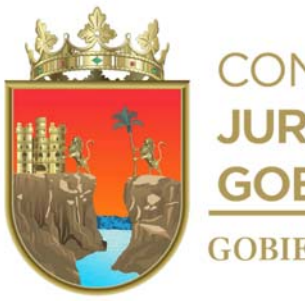

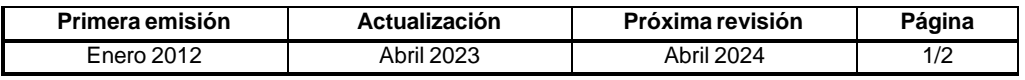

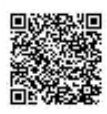

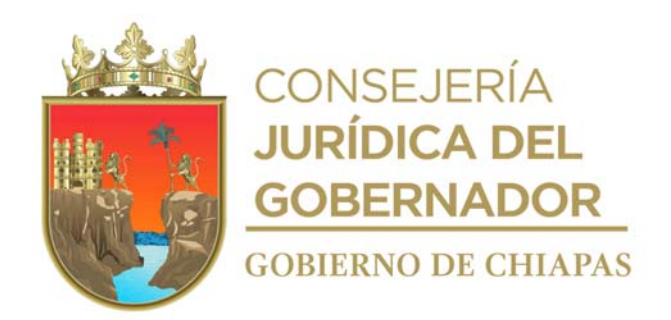

# **SOAIAAC-DG-GAF-DRH-003**

## **Descripción del Procedimiento:**

- 1. Recibe de la Gerencia de Administración y Finanzas memorándum mediante el cual solicita baja nominal de personal, sella de recibido y se entera.
- 2. Realiza la baja del trabajador en el archivo de excel "plantilla del personal de la Sociedad Operadora" y en el Sistema Único de Autodeterminación (SUA).
- 3. Captura los datos del trabajador en el programa en línea IMSS Desde Su Empresa (IDSE) del Instituto Mexicano del Seguro Social (IMSS), genera e imprime acuse del movimiento de baja y espera respuesta de recepción.
- 4. Recibe e imprime acuse de respuesta de recepción del Instituto Mexicano del Seguro Social (IMSS), anexa al expediente del trabajador los acuses generados del movimiento de baja y documentación correspondiente.
- 5. Realiza la baja en el Sistema de Sujetos Obligados de la Secretaría de la Honestidad y Función Pública.
- 6. Archiva información generada.

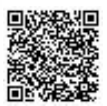

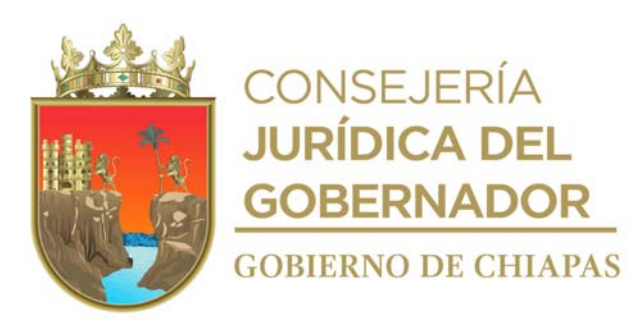

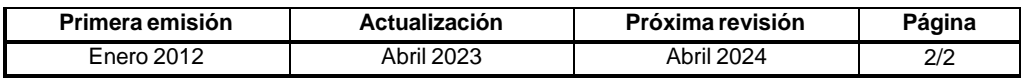

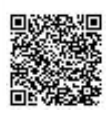

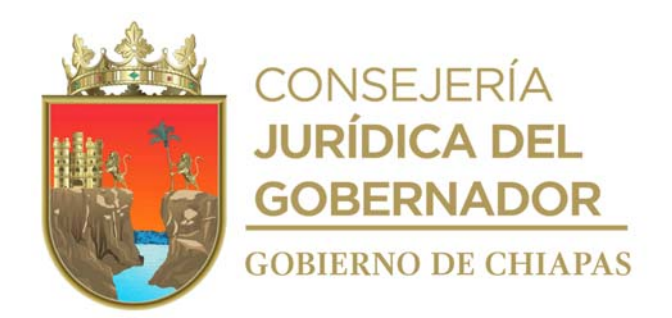

**SOAIAAC-DG-GAF-DRH-004**

**Nombre del procedimiento:** Control de asistencia y de descuentos disciplinarios.

**Propósito:** Efectuar los descuentos nominales correspondientes al personal de la Sociedad Operadora.

**Alcance:** Desde la elaboración de la lista de asistencia hasta archivar el reporte en el expediente del personal.

**Responsable del procedimiento:** Departamento de Recursos Humanos.

### **Reglas:**

- Ley Federal del Trabajo.
- Ley del Servicio Civil del Estado y los Municipios de Chiapas.

## **Políticas:**

- Aplicará los descuentos disciplinarios por acumulación de retardos, omisiones de entrada y salida e inasistencias no justificadas.
- El horario de entrada es de 9:00 horas a 9:10 horas y de salida a las 17:00 horas de lunes a viernes.

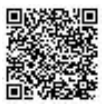

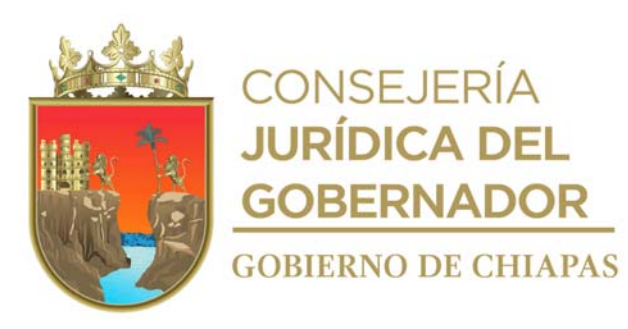

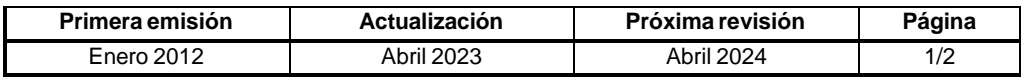

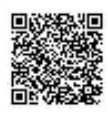

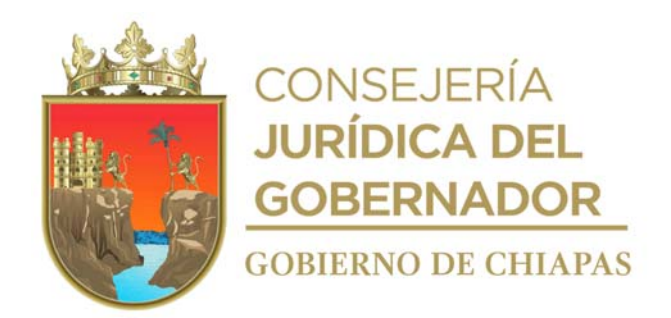

## **SOAIAAC-DG-GAF-DRH-004**

#### **Descripción del Procedimiento:**

- 1. Supervisa el registro de checado diario de los trabajadores en los horarios establecidos.
- 2. Descarga los registros de checado del reloj checador de huella digital.
- 3. Elabora reporte de checado de asistencia del personal de la Sociedad Operadora en archivo de excel con los registros de entrada y salida.
- 4. Identifica quincenalmente las incidencias del personal.
- 5. Recibe del personal Formato de Justificación de Incidencias de Personal (DRH-FJIP-F-01), debidamente autorizado por el jefe inmediato, valida y se entera.
- 6. Recaba firma del Gerente de Administración y Finanzas en el Formato de Justificación de Incidencias de Personal.
- 7. Captura los justificantes de incidencias de personal en el reporte de checado.
- 8. Genera a través del reporte de checado, reporte de incidencias a aplicar en la próxima nómina, envía para revisión y autorización; y distribuye de la manera siguiente:

Original del reporte: Gerencia de Administración y Finanzas. 1ª. Copia del reporte: Archivo.

- 9. Aplica el descuento disciplinario.
- 10. Archiva Formato de Justificación de Incidencias de Personal en el expediente correspondiente.
- 11. Archiva información generada.

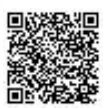

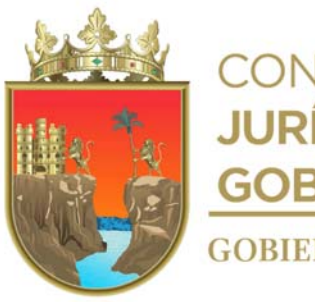

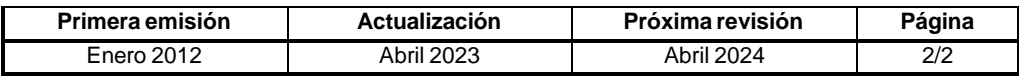

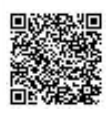

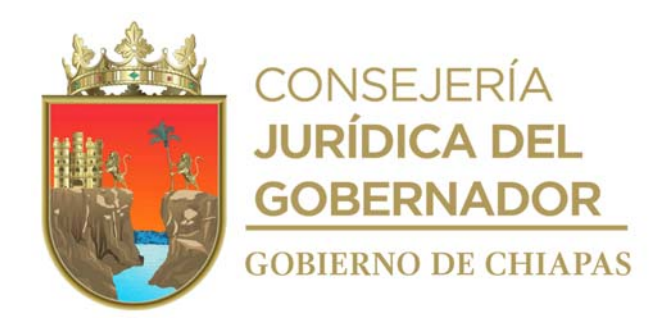

## **SOAIAAC-DG-GAF-DRH-005**

**Nombre del procedimiento:** Calendarización de vacaciones.

**Propósito:** Elaborar calendario de los periodos vacacionales del personal que labora en la Sociedad Operadora.

**Alcance:** Desde la elaboración de la circular hasta la autorización y captura para el control de vacaciones

**Responsable del procedimiento:** Departamento de Recursos Humanos.

**Reglas:**

Ley Federal del Trabajo.

**Políticas:**

- Las vacaciones deberán ser autorizadas por el jefe inmediato.
- Todo trabajador que haya cumplido un año de servicio laboral, gozará de su primer periodo vacacional de 10 días hábiles.
- Todo trabajador deberá disfrutar de sus vacaciones en el periodo correspondiente, ya que estas no serán acumulables, ni podrá compensarse con una remuneración.
- El reporte de vacaciones del personal deberá informarse semanalmente.

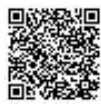

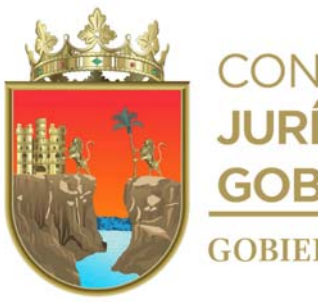

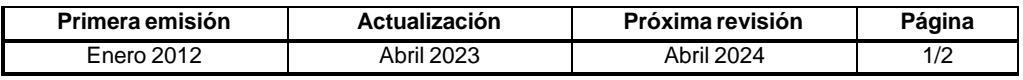

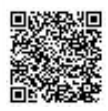

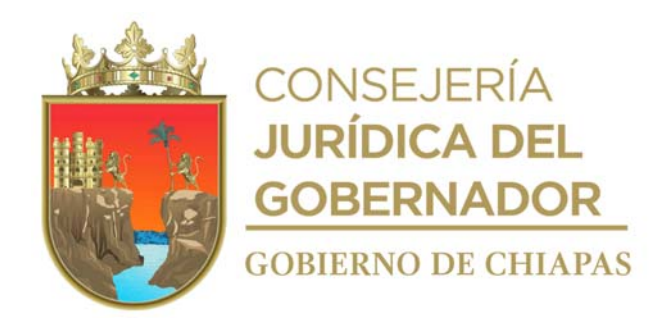

## **SOAIAAC-DG-GAF-DRH-005**

#### **Descripción del Procedimiento:**

1. Elabora circular mediante el cual informa el inicio de periodo vacacional, imprime, firma, sella de despachado, fotocopia y distribuye de la manera siguiente:

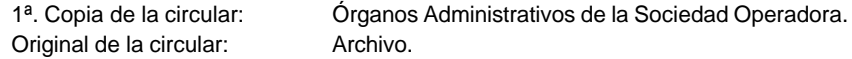

- 2. Recibe del personal Formato de Justificación de Incidencias de Personal (DRH-FJIP-F-01) a cuenta de vacaciones debidamente autorizado por el jefe inmediato, valida y se entera.
- 3. Recaba firma del Gerente de Administración y Finanzas en el Formato de Justificación de Incidencias de Personal.
- 4. Captura las vacaciones solicitadas en archivo de excel, concentrado de vacaciones del personal.
- 5. Elabora reporte de vacaciones del personal adscrito a la Sociedad Operadora y distribuye de la manera siguiente:

Original del reporte: Gerencia de Administración y Finanzas. 1ª. Copia del reporte: Archivo.

- 6. Archiva Formato de Justificación de Incidencias de Personal a cuenta de vacaciones en el expediente del periodo vacacional correspondiente.
- 7. Archiva información generada.

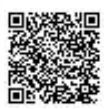

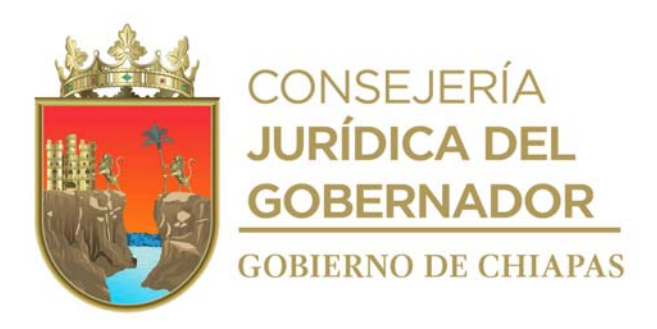

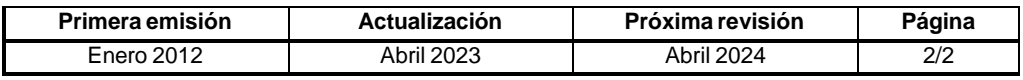

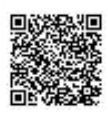

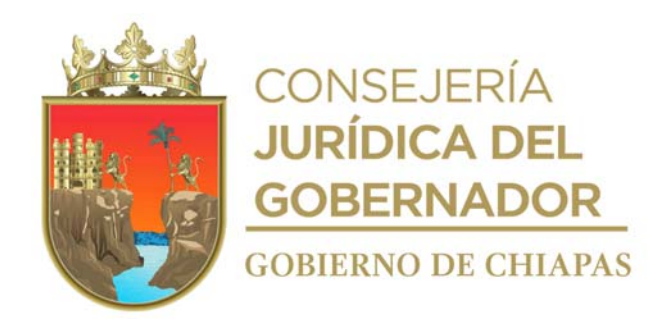

**DRH-FJIP-F-01**

# **FORMATO DE JUSTIFICACIÓN DE INCIDENCIAS DE PERSONAL**

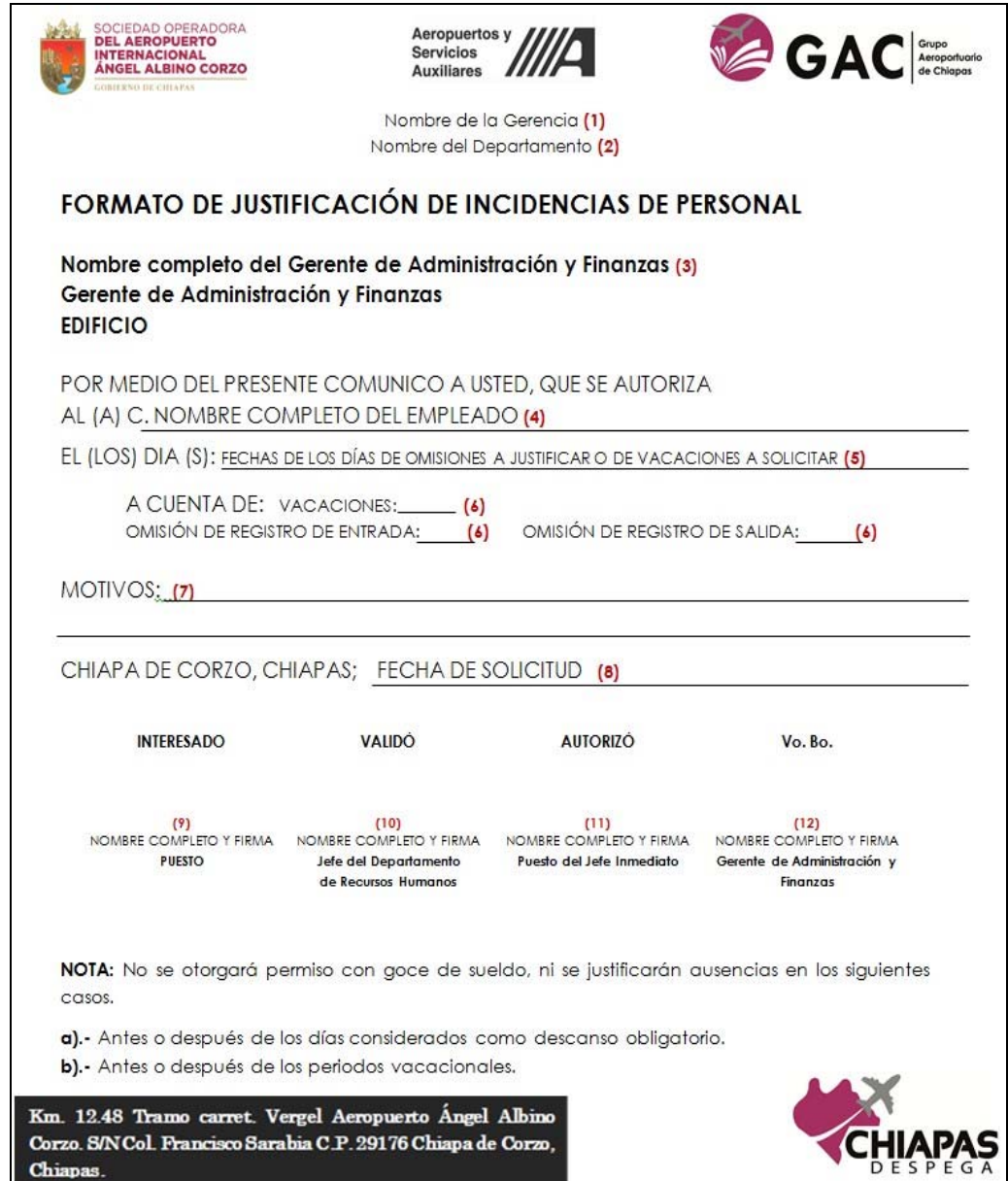

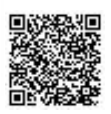

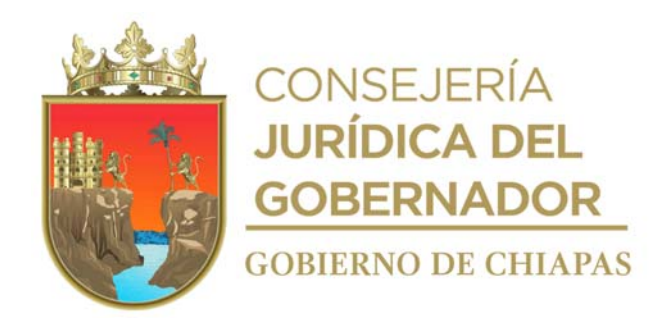

# **Instructivo de llenado del "FORMATO DE JUSTIFICACIÓN DE INCIDENCIAS DE PERSONAL"**

Se anotará en los espacios correspondientes, lo siguiente:

- 1. Nombre de la Gerencia a la que está adscrito el empleado.
- 2. Área o Departamento al que está adscrito el empleado.
- 3. Nombre completo del Gerente de Administración y Finanzas.
- 4. Nombre completo del interesado.
- 5. Fechas de los días de omisiones a justificar o de vacaciones a solicitar.
- 6. Marcar con un "X" a cuenta de: "vacaciones", "omisión de registro de entrada" u "omisión de registro de salida".
- 7. Describir el motivo que dio origen a la omisión de registro de entrada o de salida.
- 8. Fecha de solicitud.
- 9. Nombre completo, firma y puesto del empleado que realiza la solicitud (INTERESADO).
- 10. Nombre completo y firma del Jefe del Departamento de Recursos Humanos (VALIDÓ).
- 11. Nombre completo y firma del Jefe inmediato (AUTORIZÓ)
- 12. Nombre completo y firma del Gerente de Administración y Finanzas (Vo. Bo.)

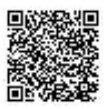

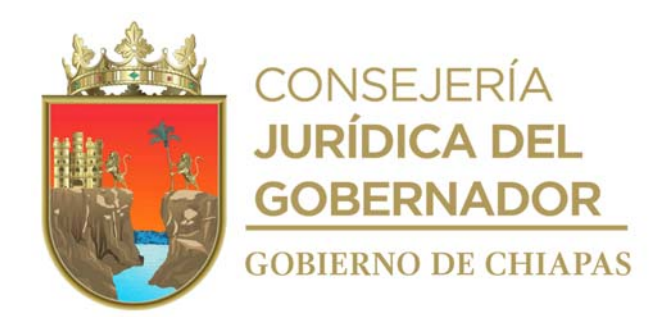

## **SOAIAAC-DG-GAF-DRH-006**

**Nombre del procedimiento:** Elaboración y timbrado de nómina del personal de la Sociedad Operadora.

**Propósito:** Elaborar y timbrar la nómina del personal que labora en la Sociedad Operadora.

**Alcance:** Desde la revisión de incidencias del personal hasta el timbrado y archivo de los recibos de nómina CFDI firmados por el personal.

**Responsable del procedimiento:** Departamento de Recursos Humanos.

#### **Reglas:**

- Ley Federal del Trabajo.
- Resolución Miscelánea Fiscal.

## **Políticas:**

- La nómina se elabora quincenalmente de acuerdo a la plantilla de personal actualizada.
- La nómina deberá ser validada por el Departamento de Recursos Humanos, el Departamento de Recursos Financieros y la Gerencia de Administración y Finanzas.
- El pago de sueldos se efectuará quincenalmente.
- Los recibos de nómina CFDI deberán ser firmados única y exclusivamente por el trabajador.

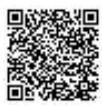

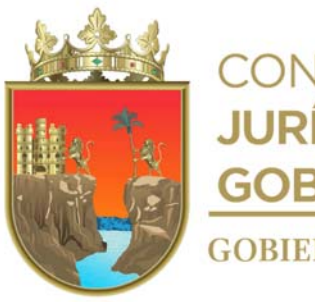

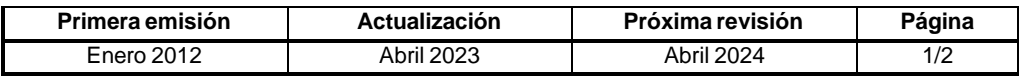

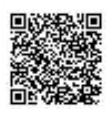

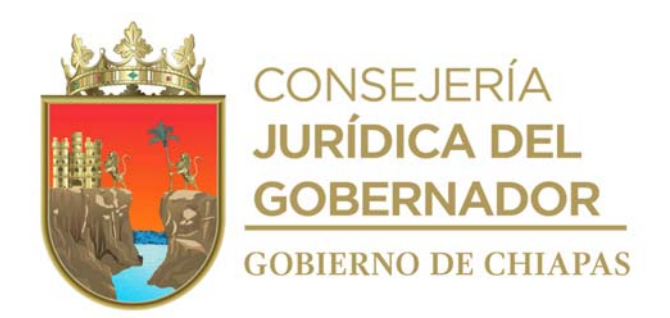

## **SOAIAAC-DG-GAF-DRH-006**

### **Descripción del Procedimiento:**

- 1. Elabora nómina de acuerdo al cálculo quincenal, aplica los descuentos por incidencias, imprime y firma.
- 2. Turna de manera económica al Departamento de Recursos Financieros nómina para revisión y validación de la misma.

¿Existen observaciones a la nómina?

Sí. Continúa en la actividad No. 2a No. Continúa en la actividad No. 3

2a. Recibe del Departamento de Recursos Financieros observaciones realizadas a la nómina, modifica, imprime y firma.

Regresa a la actividad No. 2

- 3. Recibe de manera económica del Departamento de Recursos Financieros, nómina validada y recaba firma de autorización de la Gerencia de Administración y Finanzas.
- 4. Entrega de manera económica al Departamento de Tesorería la nómina validada para su dispersión.
- 5. Captura los datos de la nómina en el sistema de timbrado de nómina, timbra, e imprime los recibos de nómina CFDI correspondientes.
- 6. Recaba en los recibos de nómina CFDI las firmas del personal de la Sociedad Operadora.
- 7. Archiva información generada.

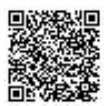

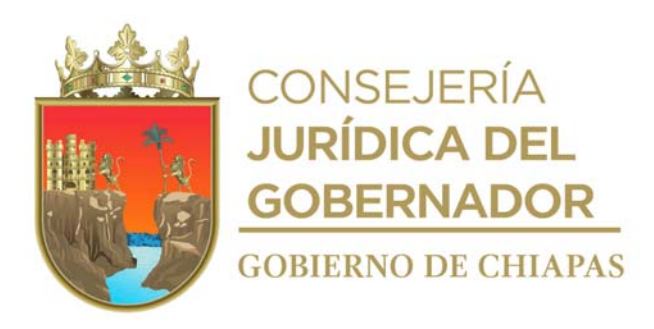

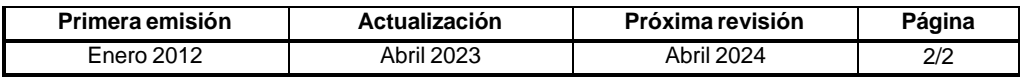

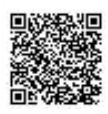

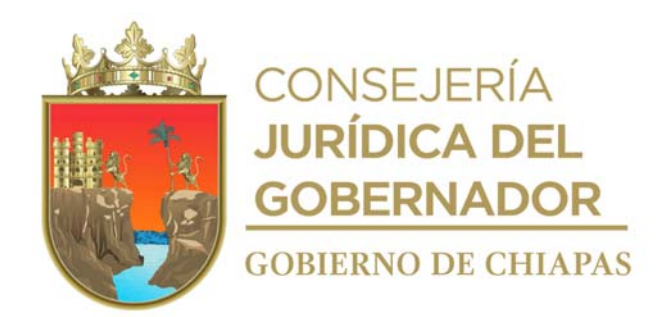

## **SOAIAAC-DG-GAF-DRH-007**

**Nombre del procedimiento:** Modificación del salario del trabajador ante el Instituto Mexicano del Seguro Social (IMSS).

**Propósito:** Que el trabajador cuente con la prestación de seguridad social que por derecho le corresponde.

**Alcance:** Desde la promoción o recategorización del personal hasta la modificación del salario

**Responsable del procedimiento:** Departamento de Recursos Humanos.

**Reglas:**

Ley del Seguro Social.

**Políticas:**

 Cualquier modificación de personal ante el Instituto Mexicano del Seguro Social (IMSS) se debe realizar con un margen máximo de 05 días hábiles contados a partir de la realización de los supuestos.

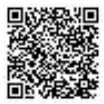

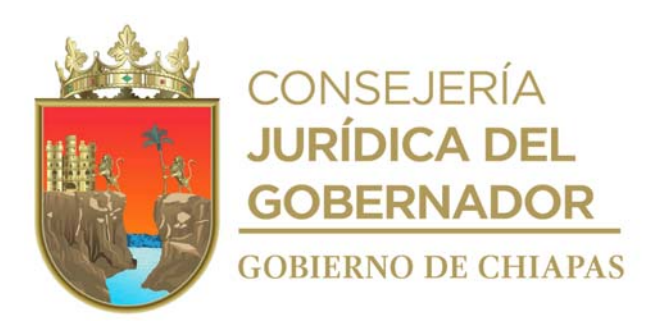

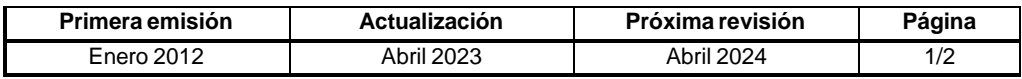

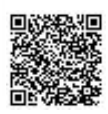

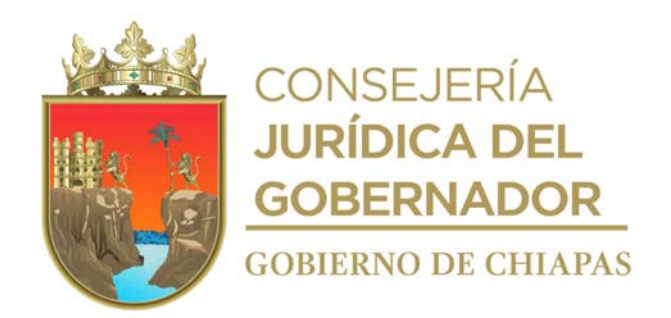

## **SOAIAAC-DG-GAF-DRH-007**

## **Descripción del Procedimiento:**

- 1. Recibe de manera económica del Departamento de Recursos Financieros los cálculos del salario para realizar la modificación ante el Instituto Mexicano del Seguro Social (IMSS).
- 2. Ingresa el sistema en línea IMSS Desde Su Empresa (IDSE).
- 3. Registra en el sistema en línea IMSS Desde Su Empresa (IDSE) modificación de salario del personal ante el Instituto Mexicano del Seguro Social (IMSS).
- 4. Recibe e imprime acuse de modificación de salario del Instituto Mexicano del Seguro Social (IMSS).
- 5. Anexa al expediente del trabajador los acuses generados del movimiento de modificación y documentación correspondiente.
- 6. Archiva información generada.

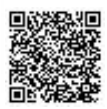

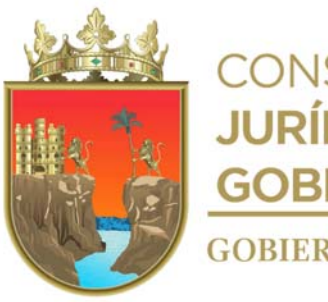

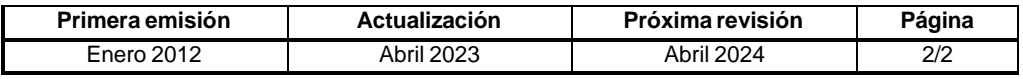

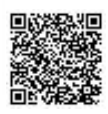

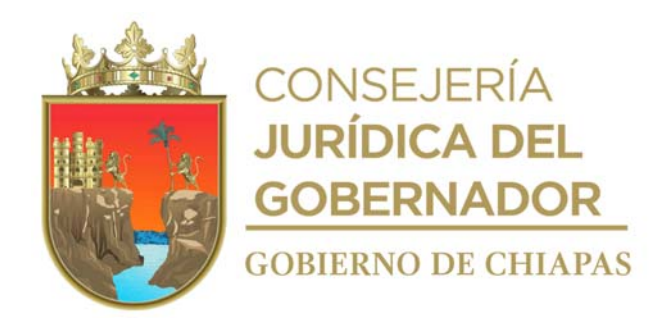

**SOAIAAC-DG-GAF-DRH-008**

**Nombre del procedimiento:** Integración de Manuales Administrativos.

**Propósito:** Contar con los documentos administrativos que describan las funciones y procedimientos de acuerdo a la estructura organizacional de la Sociedad Operadora.

**Alcance:** Desde la solicitud de asesorías para la elaboración o actualización de los Manuales Administrativos (Inducción, Organización y Procedimientos) hasta la publicación en el Periódico Oficial.

**Responsable del procedimiento:** Departamento de Recursos Humanos.

### **Reglas:**

 Guía Técnica de los Organismos Públicos del Ejecutivo Estatal para la elaboración o actualización de Manuales Administrativos (Inducción, Organización y Procedimientos).

## **Políticas:**

- Las asesorías para la elaboración o actualización de Manuales Administrativos (Inducción, Organización y Procedimientos) serán impartidas por el Departamento de Reglamentos Interiores y Manuales Administrativos de la Dirección de Estructuras Orgánicas de la Secretaría de Hacienda.
- Los Manuales Administrativos (Inducción, Organización y Procedimientos) serán validados por los Órganos Administrativos de la Sociedad Operadora y autorizados por los titulares de la Dirección General y de la Gerencia de Administración y Finanzas.

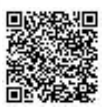

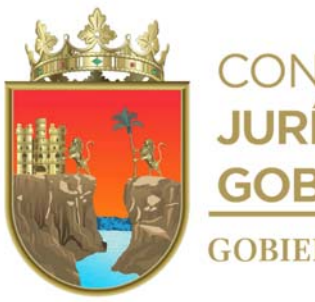

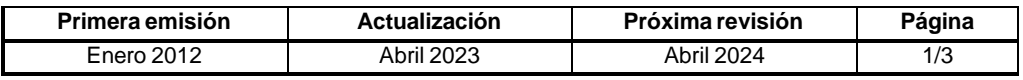

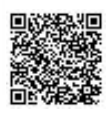

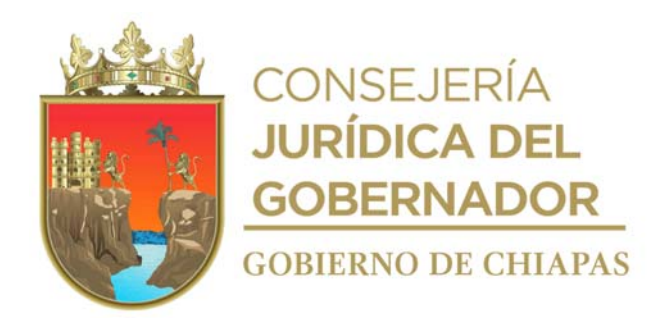

#### **SOAIAAC-DG-GAF-DRH-008**

#### **Descripción del Procedimiento:**

1. Elabora oficio mediante el cual solicita asesorías para elaboración o actualización de Manuales Administrativos (Inducción, Organización y Procedimientos), imprime, rubrica, recaba firma y sello de despachado de la Gerencia de Administración y Finanzas; fotocopia y distribuye de la manera siguiente:

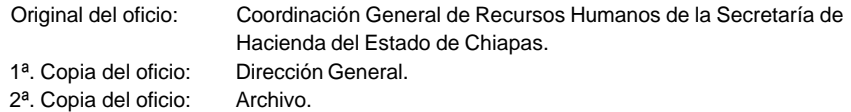

- 2. Recibe de la Coordinación General de Recursos Humanos de la Secretaría de Hacienda oficio mediante el cual informa fecha y hora de reunión de trabajo para recibir platica inductiva y notifica los datos del asesor asignado del Departamento de Reglamentos Interiores y Manuales Administrativos, sella de recibido y se entera.
- 3. Asiste a reunión de trabajo en el Departamento de Reglamentos Interiores y Manuales Administrativos y recibe plática inductiva.
- 4. Elabora conjuntamente con el asesor del Departamento de Reglamentos Interiores y Manuales Administrativos cronograma de trabajo que establece fechas y tiempos estimados de ejecución de las acciones de asesoría, firma y recaba firmas, sella de recibido y se entera.
- 5. Elabora circular mediante el cual solicita información para la elaboración o actualización de Manuales Administrativos (Inducción, Organización y Procedimientos), imprime, firma, sella de despachado, fotocopia y distribuye de la manera siguiente:

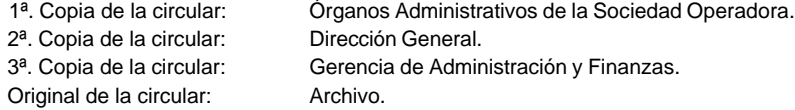

- 6. Recibe de los Órganos Administrativos memorándum mediante el cual entregan información para la elaboración o actualización de Manuales Administrativos (Inducción, Organización y Procedimientos), sella de recibido y se entera.
- 7. Integra la información recibida en el Manual Administrativo correspondiente.
- 8. Asiste, de acuerdo al cronograma de trabajo, al Departamento de Reglamentos Interiores y Manuales Administrativos, entrega de manera económica archivo digital con avance de los apartados del Manual Administrativo correspondiente y recibe asesoría.

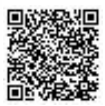

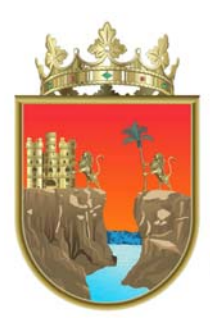

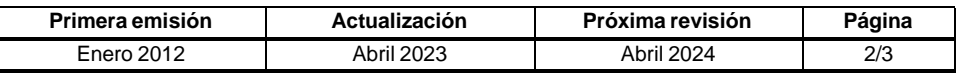

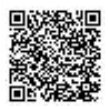

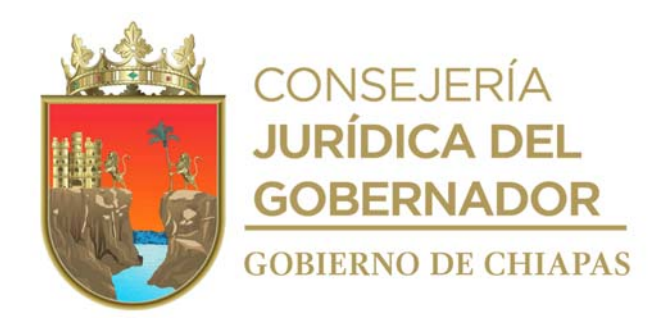

#### **SOAIAAC-DG-GAF-DRH-008**

9. Recibe del Departamento de Reglamentos Interiores y Manuales Administrativos cedula de seguimiento con avance porcentual de los trabajos realizados.

¿Existen observaciones en el Manual Administrativo correspondiente?

Si. Continúa en la actividad No. 9a No. Continúa en la actividad No. 10

9a. Modifica e integra las observaciones al apartado del Manual Administrativo correspondiente.

Regresa a la actividad No. 8

- 10. Integra el Manual Administrativo correspondiente, imprime 02 ejemplares, rubrica, firma y recaba rubricas y firmas del Director General y del Gerente de Administración y Finanzas.
- 11. Entrega de manera económica al Departamento de Reglamentos Interiores y Manuales Administrativos 02 ejemplares firmados del Manual Administrativo correspondiente.
- 12. Firma conjúntame con el Departamento de Reglamentos Interiores y Manuales Administrativos constancia de conformidad de integración y conclusión del manual administrativo correspondiente, para que continúe el trámite de publicación.
- 13. Recibe de la Coordinación General de Recursos Humanos, de la Secretaría de Hacienda, copia del oficio mediante el cual realizo el envío del Manual Administrativo correspondiente a Consejería Jurídica para publicación en el Periódico Oficial, sella de recibido y se entera.
- 14. Ingresa a la página web de la Secretaría General de Gobierno del Estado de Chiapas, consulta el Periódico Oficial, descarga e imprime el Manual Administrativo publicado.
- 15. Elabora circular mediante el cual entrega el Manual Administrativo, imprime, firma, sella de despachado, fotocopia y distribuye de la manera siguiente:

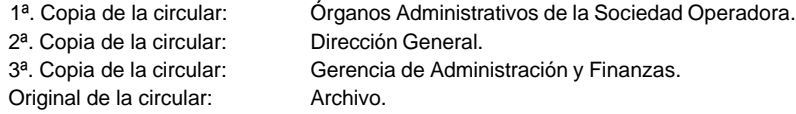

16. Archiva información generada.

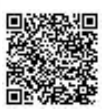

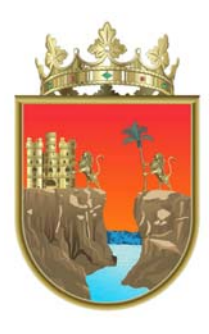

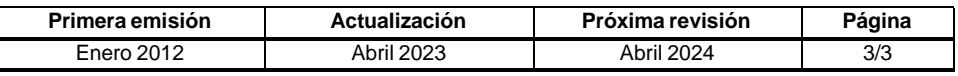

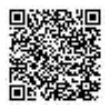

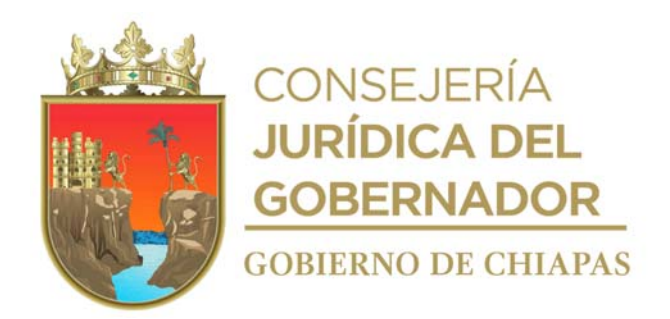

## **SOAIAAC-DG-GAF-DRH-009**

**Nombre del procedimiento:** Comprobación de viáticos.

**Propósito:** Revisar la comprobación de los recursos financieros por concepto de viáticos que fueron entregados al personal comisionado de la Sociedad Operadora.

**Alcance:** Desde la recepción de la comisión hasta la revisión y entrega de la comprobación de viáticos al Departamento de Recursos Financieros.

**Responsable del procedimiento:** Departamento de Recursos Humanos.

### **Reglas:**

- Políticas para gastos de viaje y transportación de la Sociedad Operadora del Aeropuerto Internacional Ángel Albino Corzo, S. A. de C. V.
- Acuerdo por el que se expiden las Normas y Tarifas para la Aplicación de Viáticos y Pasajes del Estado de Chiapas del ejercicio fiscal correspondiente.

#### **Políticas:**

- El Formato Único de Comisión debe estar requisitado de acuerdo a la normatividad de viáticos vigente.
- La documentación comprobatoria de los gastos efectuados deberá presentarse a más tardar 05 días hábiles posteriores al término de la comisión.
- La tarifa de viáticos deberá apegarse a la categoría del comisionado.
- Las facturas se deben verificar a través del portal del SAT.
- La documentación comprobatoria de viáticos deberá estar integrada por: -Formato Único de Comisión (anverso y reverso).
	- -Formato de Aceptación de Compromisos.
	- -Memorándum de comisión.
	- -Informe de actividades.

-Facturas de los gastos efectuados por concepto de viáticos, timbrados dentro del periodo de la comisión.

-Verificación de Comprobantes Fiscales Digitales por Internet.

-En caso de reembolso adjuntar ficha de depósito a favor de la Sociedad Operadora.

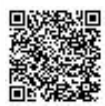

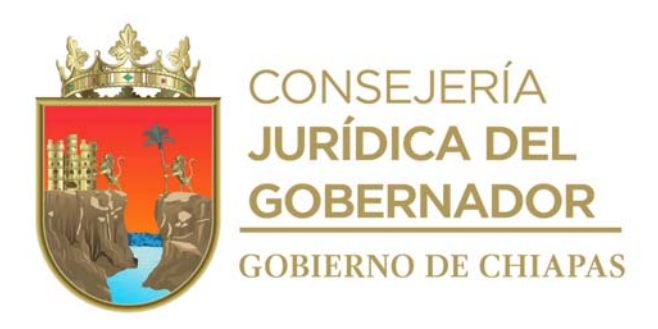

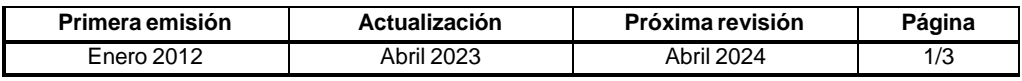

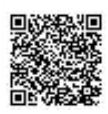

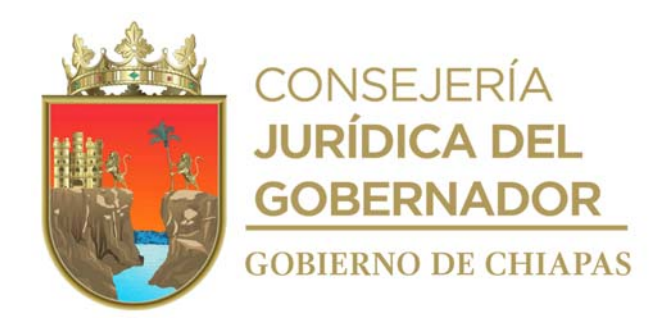

## **SOAIAAC-DG-GAF-DRH-009**

### **Descripción del Procedimiento:**

- 1 Recibe del Órgano Administrativo requirente, a través de la Gerencia de Administración y Finanzas, memorándum de comisión, sella de recibido y se entera.
- 2 Recibe del comisionado memorándum y anexos mediante el cual comprueba los viáticos que le fueron otorgados.

¿Existe diferencia en los montos otorgados?

Sí. Continúa en la actividad No. 2a No. Continúa en la actividad No. 3

2a. Solicita de manera económica al comisionado reintegre la diferencia entre los montos otorgados y los comprobados.

Regresa a la actividad No. 2

3. Revisa la documentación comprobatoria de viáticos, informe de actividades, facturas de los gastos efectuados por concepto de viáticos, Formato de Aceptación de Compromisos (DRH-AC-F-03) y Formato Único de Comisión anverso (DRH-FUC-F-02) previamente validado y determina.

¿La documentación comprobatoria cumple con los requisitos?

Sí. Continúa en la actividad No. 4 No. Continúa en la actividad No. 3a

3a. Solicita de manera económica al comisionado solvente las observaciones efectuadas.

Regresa a la actividad No. 2

- 4. Realiza la verificación de los Comprobantes Fiscales Digitales por Internet, imprime y adjunta a la documentación comprobatoria de viáticos.
- 5. Turna a la Gerencia de Administración y Finanzas documentación comprobatoria de viáticos para la validación correspondiente.
- 6. Recibe de la Gerencia de Administración y Finanzas, documentación comprobatoria de viáticos validados, sella de recibido y se entera.
- 7. Ingresa las facturas al sistema contable SAP, genera las pólizas contables, imprime y adjunta a la documentación comprobatoria de viáticos.
- 8. Requisita e imprime el reverso del Formato Único de Comisión, firma y recaba firma del

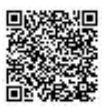

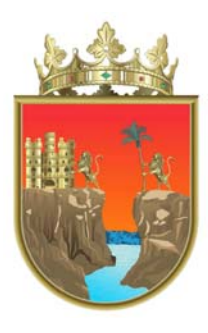

comisionado.

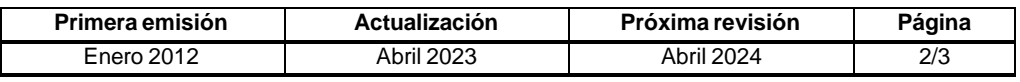

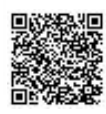
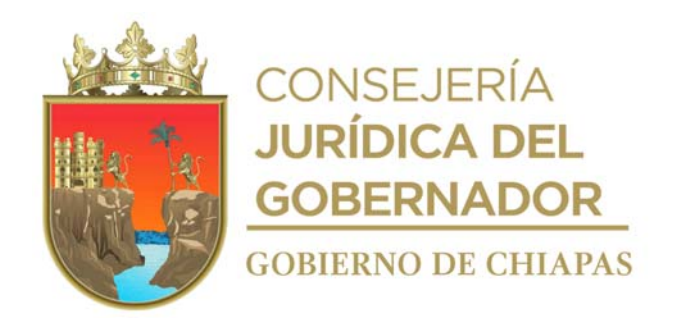

## **SOAIAAC-DG-GAF-DRH-009**

- 9. Digitaliza documentación comprobatoria de viáticos.
- 10. Turna al Departamento de Recursos Financieros documentación comprobatoria de viáticos, mediante bitácora de entrega de comprobaciones (GAF-DRH-BEC-F-04).
- 11. Archiva información generada.

## **TERMINA PROCEDIMIENTO.**

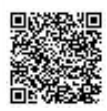

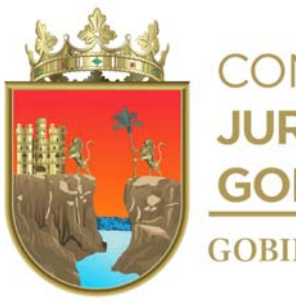

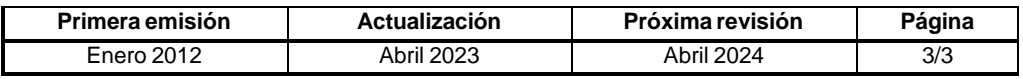

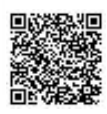

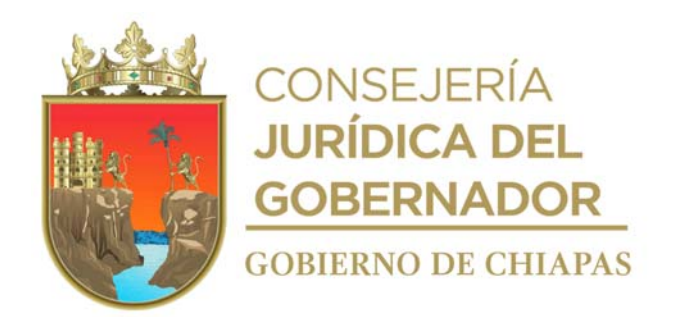

**DRH-FUC-F-02**

**FORMATO ÚNICO DE COMISIÓN (ANVERSO)**

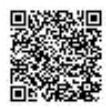

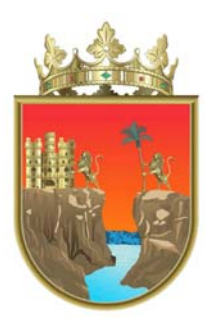

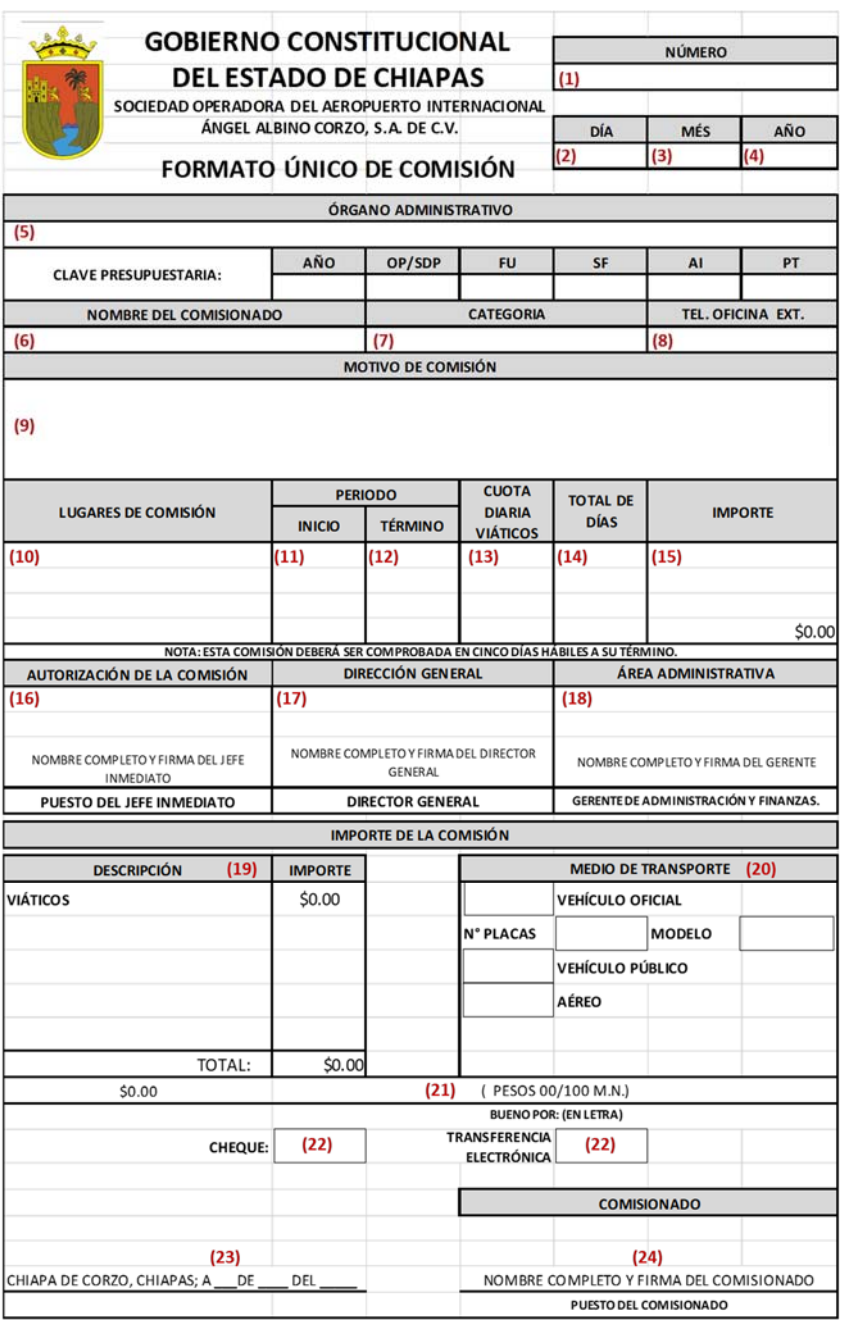

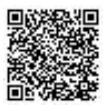

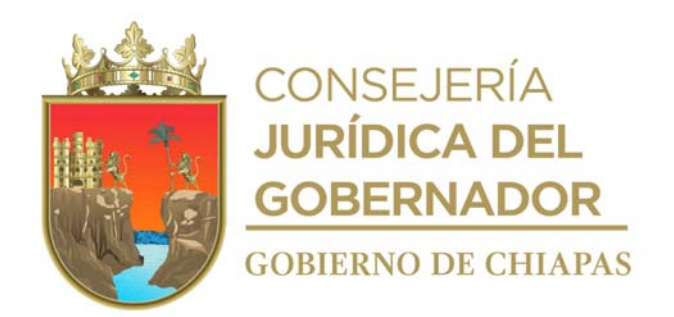

**DRH-FUC-F-02**

**FORMATO ÚNICO DE COMISIÓN (REVERSO)**

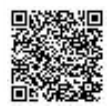

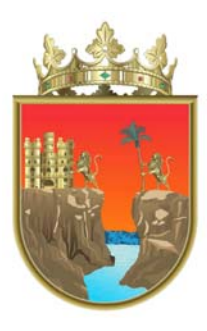

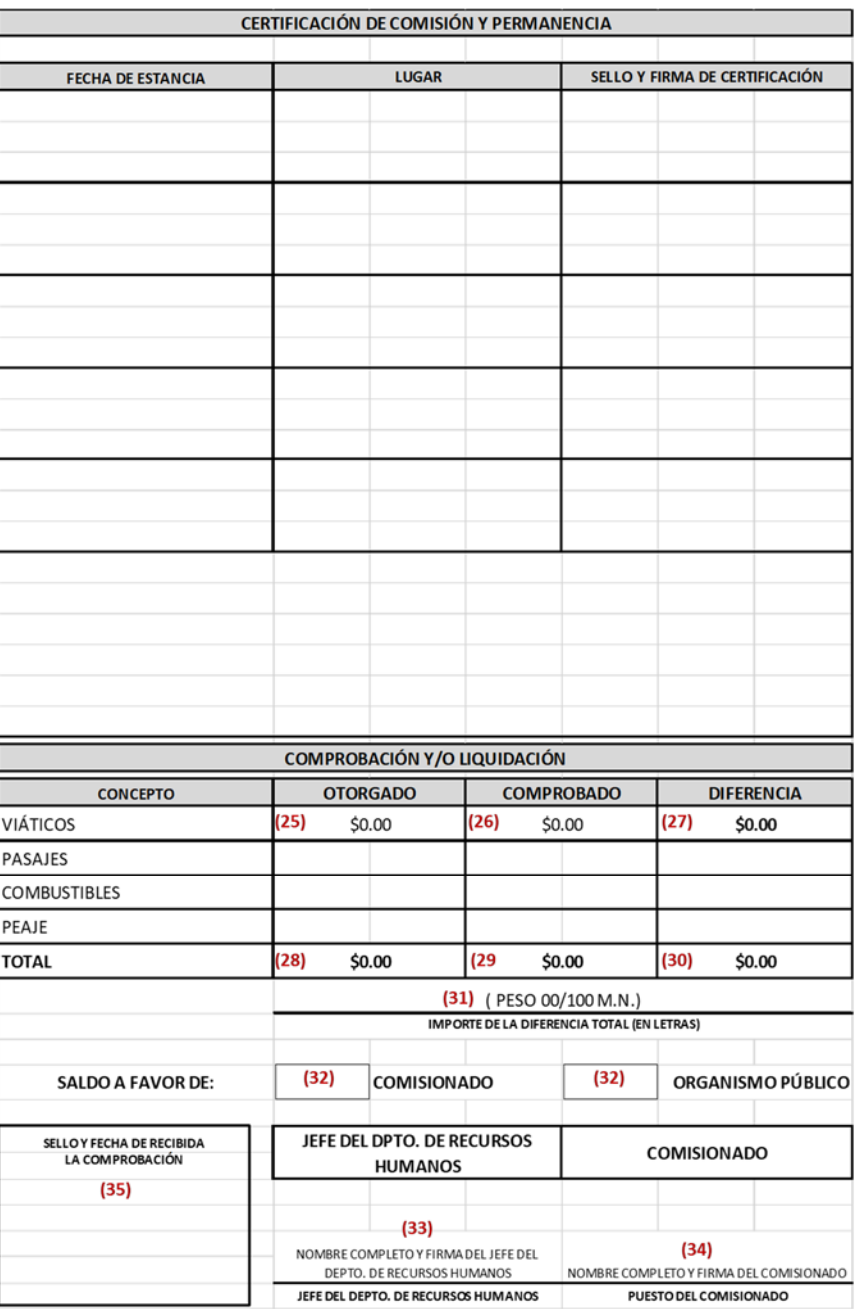

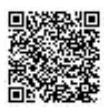

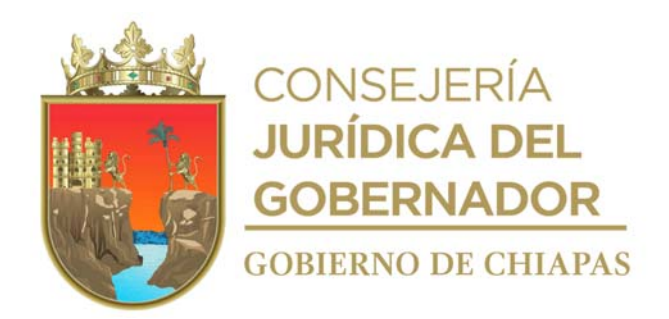

## **Instructivo de llenado del "FORMATO ÚNICO DE COMISIÓN"**

Se anotará en los espacios correspondientes, lo siguiente:

- 1. Número del memorándum de comisión.
- 2. Día de elaboración del memorándum de comisión.
- 3. Mes de elaboración del memorándum de comisión.
- 4. Año de elaboración del memorándum de comisión.
- 5. Anotar el nombre del Órgano Administrativo, en donde está adscrita la plaza del comisionado.
- 6. Nombre completo del comisionado.
- 7. Categoría que tiene asignada el comisionado.
- 8. Número de teléfono y extensión de la oficina de adscripción del comisionado.
- 9. Descripción breve del motivo de la comisión.
- 10. Nombre del (los) lugar (es) a donde acudirá el comisionado.
- 11. Especificar la fecha de inicio de la comisión.
- 12. Especificar la fecha de término de la comisión.
- 13. Importe de viáticos por día autorizados.
- 14. Número de días de la comisión.
- 15. Importe de los viáticos por el número de días.
- 16. Nombre completo, puesto y firma del jefe inmediato quien autoriza la comisión.
- 17. Nombre completo y firma del Director General.
- 18. Nombre completo y firma del Gerente de Administración y Finanzas.
- 19. Importe asignado para la comisión por concepto de viáticos.
- 20. Marcar con una **"X"** el medio de transporte que utilizará el comisionado. En caso de asignarle vehículo oficial, anotar placas y modelo del vehículo.
- 21. Importe total asignado al comisionado, en número y letra.
- 22. Señalar con una **"X"** la forma en la que el comisionado recibió los viáticos vía cheque o transferencia electrónica.
- 23. Lugar y fecha en que se otorga la cantidad asignada al comisionado.
- 24. Nombre completo, puesto y firma del comisionado.
- 25. Cantidad de recursos otorgados a la persona comisionada.
- 26. Cantidad de recursos comprobados por la persona comisionada.
- 27. Diferencia de la cantidad otorgada y comprobada por la persona comisionada.
- 28. Suma total de la cantidad de recursos otorgados a la persona comisionada
- 29. Suma total de la cantidad de recursos comprobados por la persona comisionada.
- 30. Suma total de la diferencia de la cantidad otorgada y comprobada por la persona comisionada.
- 31. Importe con letra de la diferencia de lo otorgado y lo comprobado.
- 32. Marcar con una **"X"** el saldo resultado de la comprobación (uso exclusivo del Jefe del Departamento de Recursos Humanos).
- 33. Nombre completo y firma del jefe del Departamento de Recursos Humanos.

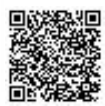

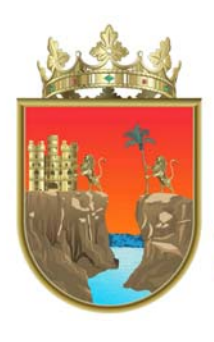

- 34. Nombre completo, puesto y firma de conocimiento del comisionado, aceptando la comprobación y/o liquidación total por causa de la comisión conferida.
- 35. Sello y fecha de recibida la comprobación.

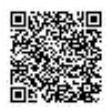

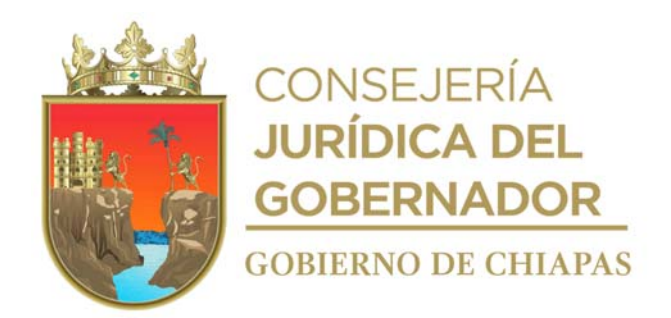

#### **DRH-AC-F-03**

#### **FORMATO DE ACEPTACIÓN DE COMPROMISOS**

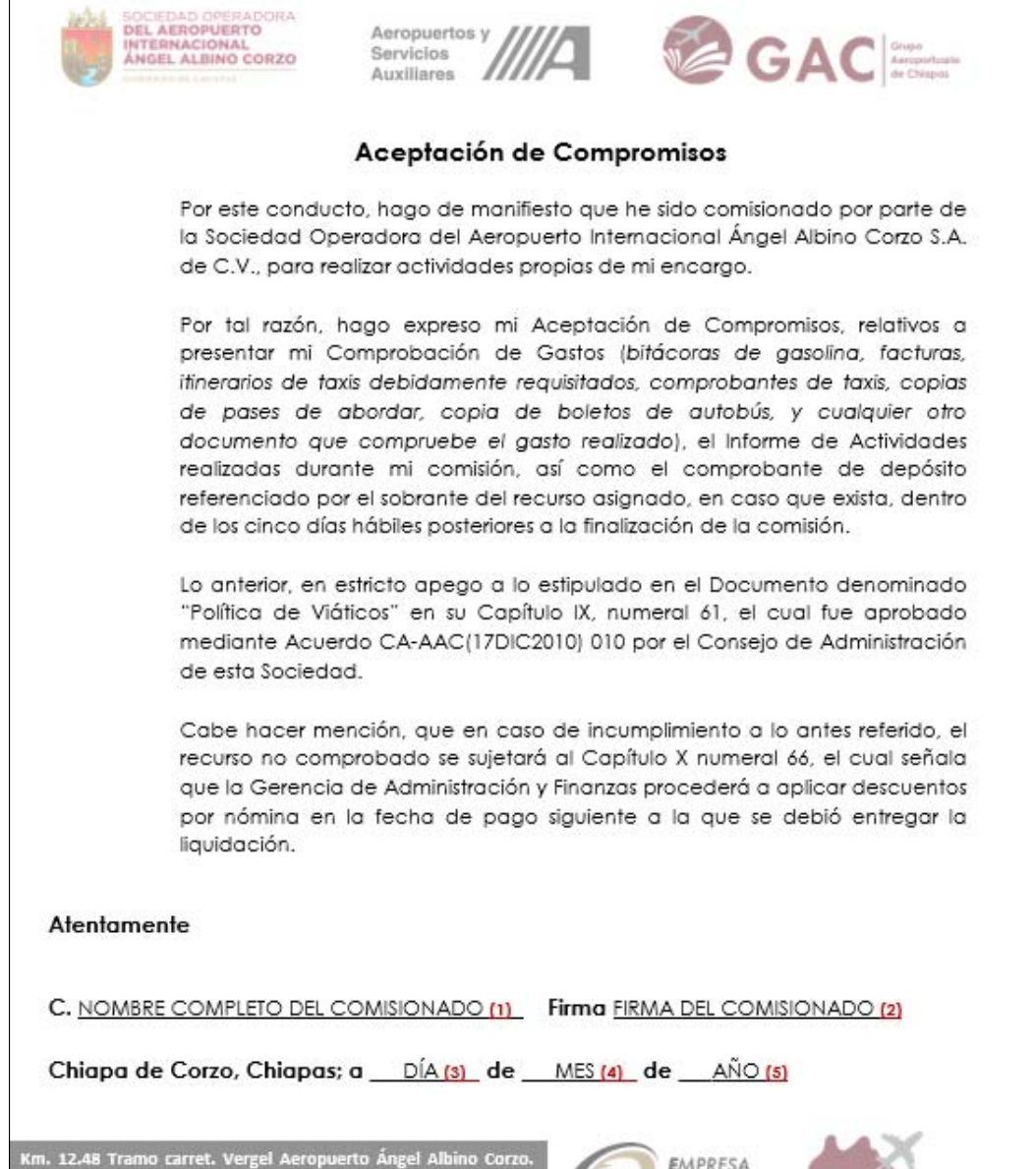

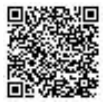

Km. 12.48 Tramo carret. Vergel Aeropuerto Ángel Albino Corzo<br>S/N Col. Francisco Sarabia C.P. 29176 Chiapa de Corzo, Chiapas.

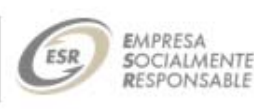

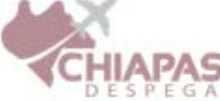

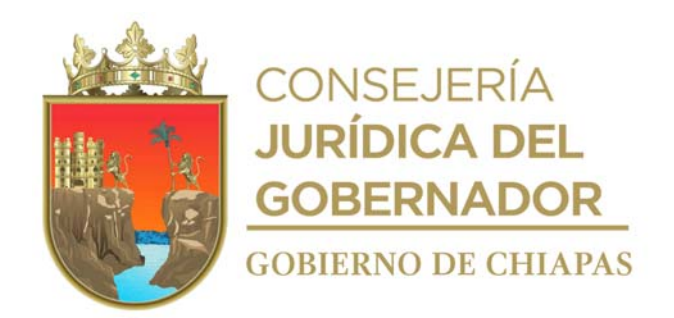

## **Instructivo de llenado del "FORMATO DE ACEPTACIÓN DE COMPROMISOS"**

Se anotará en los espacios correspondientes, lo siguiente:

- 1. Nombre completo del personal comisionado.
- 2. Firma del personal comisionado.
- 3. Día de aceptación de compromisos.
- 4. Mes de aceptación de compromisos.
- 5. Año de aceptación de compromisos.

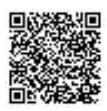

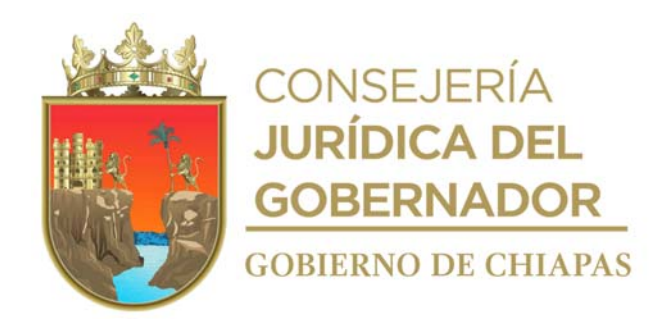

**SOAIAAC-DG-GAF-DRH-010**

**Nombre del procedimiento:** Comprobación de gastos a comprobar.

**Propósito:** Revisar la comprobación de los recursos financieros por concepto de gastos a comprobar que fueron entregados al personal comisionado de la Sociedad Operadora.

**Alcance:** Desde la recepción de la comisión hasta la revisión y entrega de la comprobación de gastos al Departamento de Recursos Financieros.

**Responsable del procedimiento:** Departamento de Recursos Humanos.

#### **Reglas:**

- Políticas para gastos de viaje y transportación de la Sociedad Operadora del Aeropuerto Internacional Ángel Albino Corzo, S. A. de C. V.
- Acuerdo por el que se expiden las Normas y Tarifas para la Aplicación de Viáticos y Pasajes del Estado de Chiapas del ejercicio fiscal correspondiente.

#### **Políticas:**

- Los gastos a comprobar del personal comisionado deberán ser utilizados únicamente en combustible y peaje.
- La documentación comprobatoria de los gastos efectuados deberá presentarse a más tardar 05 días hábiles posteriores al término de la comisión.
- La documentación comprobatoria de gastos a comprobar deberá estar integrada por: -Memorándum de comisión.
	- -Facturas de los gastos efectuados por concepto de combustible y peaje, timbrados dentro del periodo de la comisión.
	- -Verificación de Comprobantes Fiscales Digitales por Internet.
	- -En caso de reembolso adjuntar ficha de depósito a favor de la Sociedad Operadora.
	- -Bitácora de Combustible Itinerario de Recorrido (GAF-DRMySG-IR-F-01).

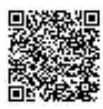

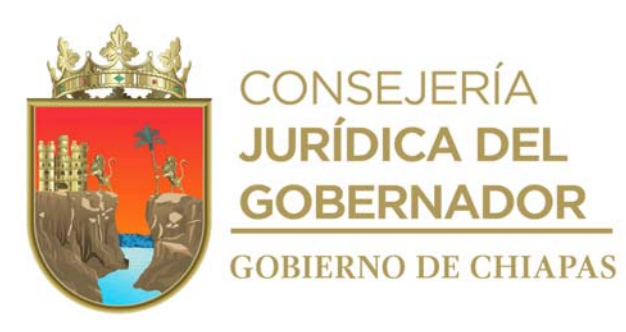

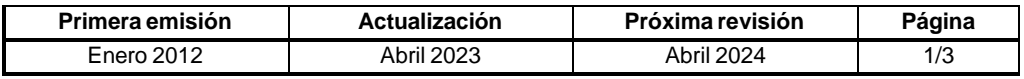

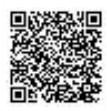

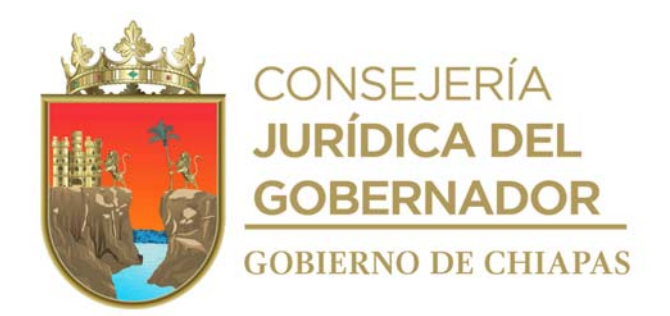

#### **SOAIAAC-DG-GAF-DRH-010**

#### **Descripción del Procedimiento:**

- 1. Recibe del Órgano Administrativo requirente, a través de la Gerencia de Administración y Finanzas, memorándum de comisión, sella de recibido y se entera.
- 2. Recibe del comisionado memorándum y anexos mediante el cual comprueba los gastos que le fueron otorgados.

¿Existe diferencia en los montos otorgados?

Sí. Continúa en la actividad No. 2a No. Continúa en la actividad No. 3

2a. Solicita de manera económica al comisionado reintegre la diferencia entre los montos otorgados y los comprobados.

Regresa a la actividad No. 2

3. Revisa la documentación comprobatoria, facturas de los gastos efectuados y bitácora de combustible en el formato Itinerario de Recorrido (DRMySG-IR-F-01) y determina.

Nota. El formato Itinerario de Recorrido (DRMySG-IR-F-01) lo establece el Departamento de Recursos Materiales y Servicios Generales, toda vez que este Órgano Administrativo es el encargado del control de vehículos oficiales.

¿La documentación comprobatoria cumple con los requisitos?

Sí. Continúa en la actividad No. 4 No. Continúa en la actividad No. 3a

3a. Solicita de manera económica al comisionado solvente las observaciones efectuadas.

Regresa a la actividad No. 2

- 4. Realiza la verificación de los Comprobantes Fiscales Digitales por Internet, a través de la plataforma del SAT, imprime y adjunta a la documentación comprobatoria de gastos.
- 5. Turna a la Gerencia de Administración y Finanzas documentación comprobatoria de gastos para la validación correspondiente.
- 6. Recibe de la Gerencia de Administración y Finanzas documentación comprobatoria de gastos validados, sella de recibido y se entera.

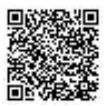

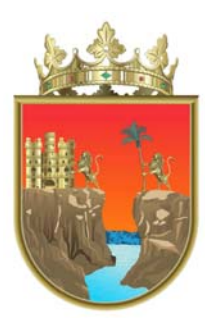

7. Ingresa las facturas al sistema contable SAP, genera las pólizas contables, imprime y adjunta a la documentación comprobatoria de gastos.

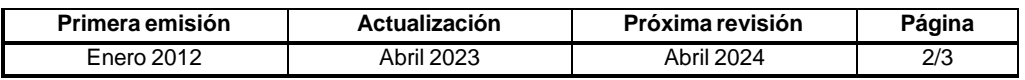

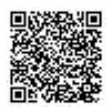

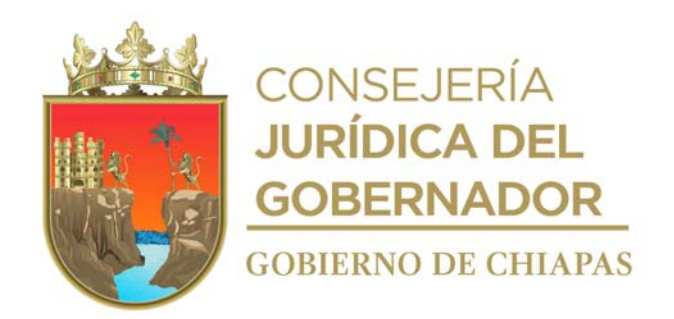

## **SOAIAAC-DG-GAF-DRH-010**

- 8. Digitaliza documentación comprobatoria de gastos.
- 9. Turna al Departamento de Recursos Financieros documentación comprobatoria de gastos, mediante Bitácora de Entrega de Comprobaciones (DRH-BEC-F-04).
- 10. Archiva información generada.

**TERMINA PROCEDIMIENTO.**

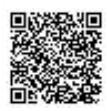

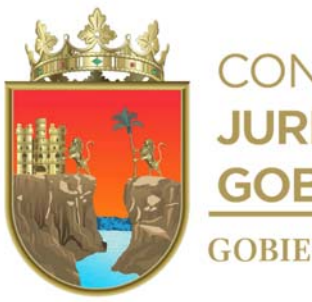

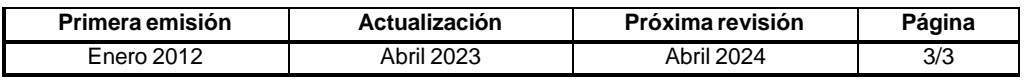

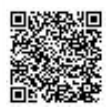

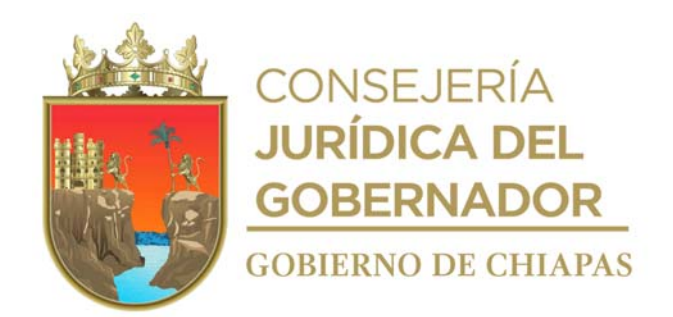

**DRH-BEC-F-04**

# **BITÁCORA DE ENTREGA DE COMPROBACIONES**

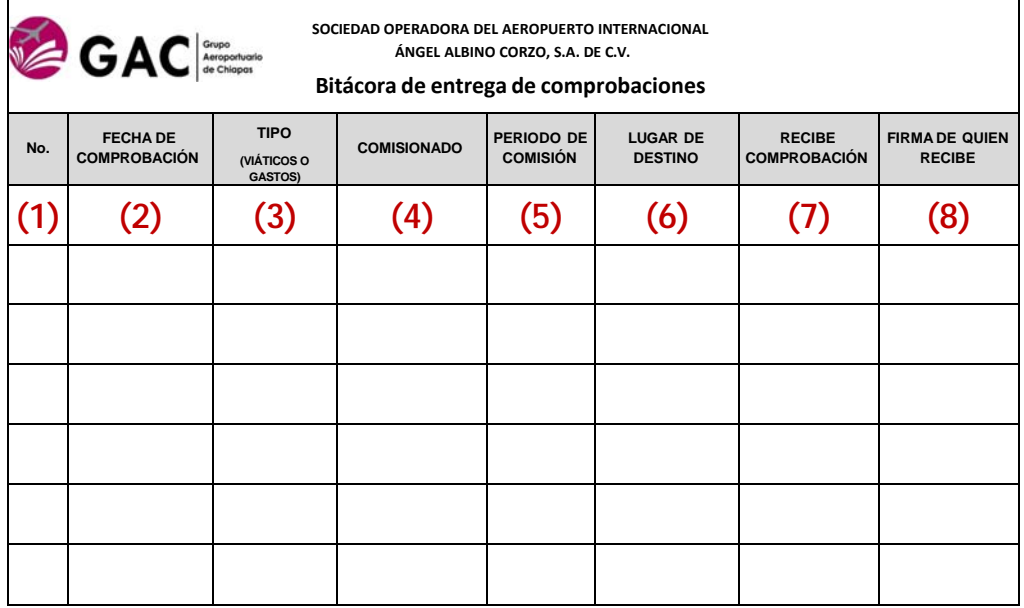

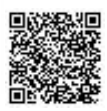

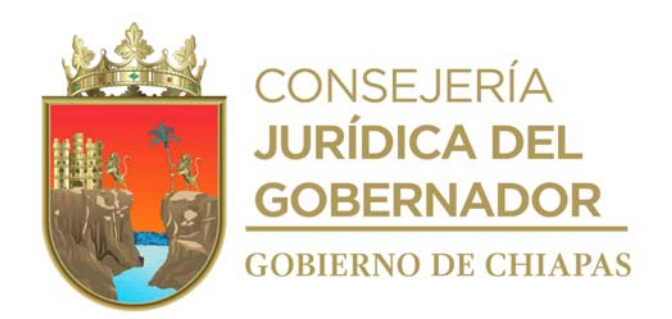

## **Instructivo de llenado de la "BITÁCORA DE ENTREGA DE COMPROBACIONES"**

Se anotará en los espacios correspondientes, lo siguiente:

- 1. Número consecutivo.
- 2. Fecha del memorándum de comprobación.
- 3. Tipo de comprobación.
- 4. Nombre completo del comisionado.
- 5. Periodo de la comisión.
- 6. Lugar de destino de la comisión.
- 7. Nombre completo de la persona del Departamento de Recursos Financieros que recibe la comprobación.
- 8. Firma de la persona del Departamento de Recursos Financieros que recibe la comprobación.

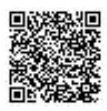

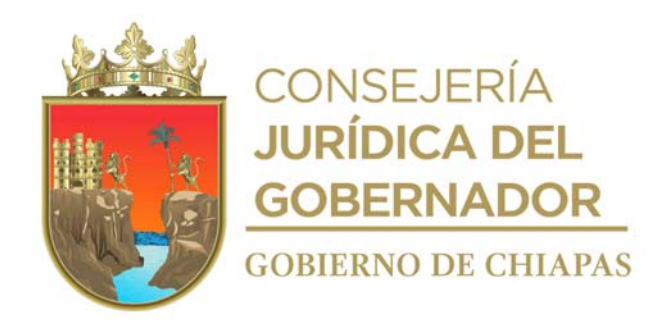

#### **SOAIAAC-DG-GAF-DRH-011**

**Nombre del procedimiento:** Trámite de la Tarjeta de Identificación Aeroportuaria (TIA).

**Propósito:** Tramitar ante Aeropuertos y Servicios Auxiliares (ASA) la Tarjeta de Identificación Aeroportuaria (TIA) del personal de la Sociedad Operadora para el acceso a las instalaciones aeroportuarias.

**Alcance:** Desde la recepción de la solicitud hasta la entrega de la Tarjeta de Identificación Aeroportuaria (TIA) al personal correspondiente.

**Responsable del procedimiento:** Departamento de Recursos Humanos.

#### **Reglas:**

- Ley de Aeropuertos.
- Reglamento de la Ley de Aeropuertos.

#### **Políticas:**

- La Tarjeta de Identificación Aeroportuaria (TIA) será tramitada para el personal de la Sociedad Operadora.
- El trámite de la Tarjeta de Identificación Aeroportuaria (TIA) deberá incluir las áreas a las que el personal tendrá acceso de acuerdo a sus funciones.
- En caso de baja nominal, el personal deberá entregar obligatoriamente la Tarjeta de Identificación Aeroportuaria (TIA).
- Documentación requerida para el trámite de la TIA: -Fotografía digital en formato JPEG, de frente, frente descubierta, sin lentes y fondo blanco.
	- -Formato de solicitud debidamente requisitados.
	- -Fotocopia de identificación oficial vigente.
	- -Fotocopia de Clave Única de Registro de Población (CURP) actualizada.
	- -Fotocopia del comprobante de domicilio actualizado.
	- -Alta ante el Seguro Social.
	- -Cuestionario debidamente requisitado sobre el uso de la TIA.
	- -Anexo 4 (Carta Compromiso en la que manifiesta que el empleador, realizó la verificación de los antecedentes de la o las personas que solicite una Tarjeta de Identificación

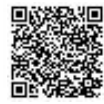

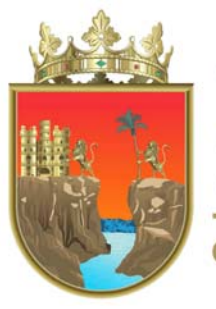

Aeroportuaria).

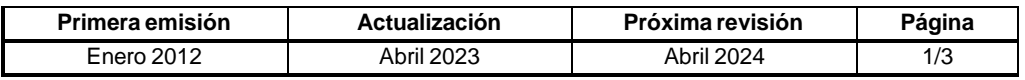

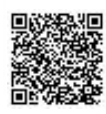

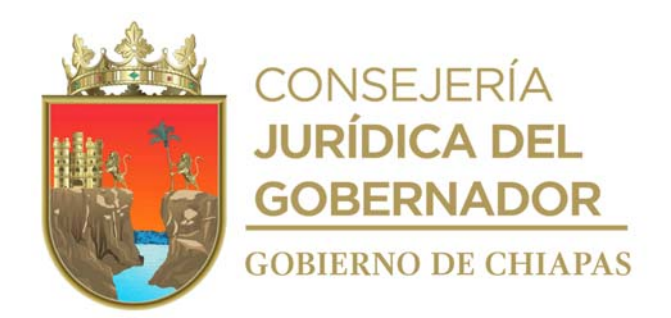

## **SOAIAAC-DG-GAF-DRH-011**

#### **Descripción del Procedimiento:**

- 1. Recibe de manera económica del personal adscrito a la Sociedad Operadora solicitud de Tarjeta de Identificación Aeroportuaria (TIA).
- 2. Entrega al solicitante de manera económica lista de requisitos, tríptico "Instructivo de uso de las Tarjetas de Identificación Aeroportuaria" y aplica "Cuestionario sobre uso de la Tarjeta de Identificación Aeroportuaria", para el llenado correspondiente.

Nota: El tríptico Instructivo de uso de las Tarjetas de Identificación Aeroportuaria y el Cuestionario sobre uso de la Tarjeta de Identificación Aeroportuaria son expedidos por Aeropuertos y Servicios Auxiliares (ASA).

- 3. Recibe del solicitante documentación requerida y "Cuestionario sobre uso de las Tarjetas de Identificación Aeroportuaria" resuelto, para el trámite correspondiente.
- 4. Requisita el "Formato de Solicitud de Tarjeta de Identificación Aeroportuaria" y recaba firmas del Gerente de Administración y Finanzas y de la persona solicitante.

Nota: El Formato de Solicitud de Tarjeta de Identificación Aeroportuaria lo emite Aeropuertos y Servicios Auxiliares (ASA).

5. Elabora oficio y requisita Anexo 4 mediante el cual solicita sea expedida Tarjeta de Identificación Aeroportuaria, imprime y adjunta documentación personal del solicitante; recaba firma y sella de despachado de la Gerencia de Administración y Finanzas, fotocopia y distribuye de la manera siguiente:

Original del oficio y anexos: Administración del Aeropuerto Internacional "Ángel Albino Corzo". 1ª. Copia del oficio: Archivo.

Nota: El formato Anexo 4 lo emite Aeropuertos y Servicios Auxiliares (ASA).

- 6. Recibe de la Administración del Aeropuerto Internacional "Ángel Albino Corzo", oficio y Tarjeta de Identificación Aeroportuaria (TIA) solicitada, sella de recibido y se entera.
- 7. Entrega Tarjeta de Identificación Aeroportuaria (TIA) al personal solicitante y recaba firma en el acuse de recibo.
- 8. Elabora oficio mediante el cual entrega acuse de recibo de la Tarjeta de Identificación Aeroportuaria, imprime, firma, sella de despachado, fotocopia y distribuye de la manera siguiente:

Original del oficio y anexos: Administración del Aeropuerto Internacional "Ángel Albino Corzo".

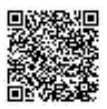

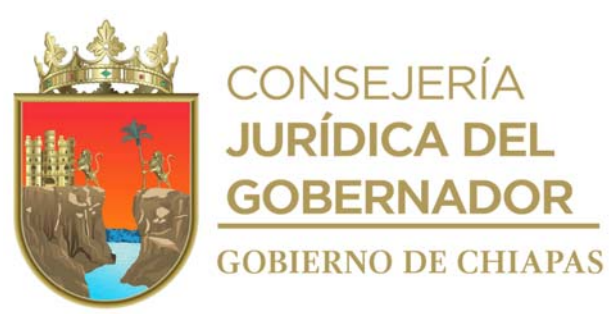

1ª. Copia del oficio: Archivo.

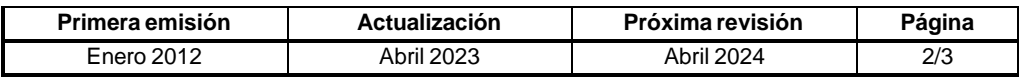

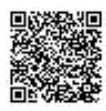

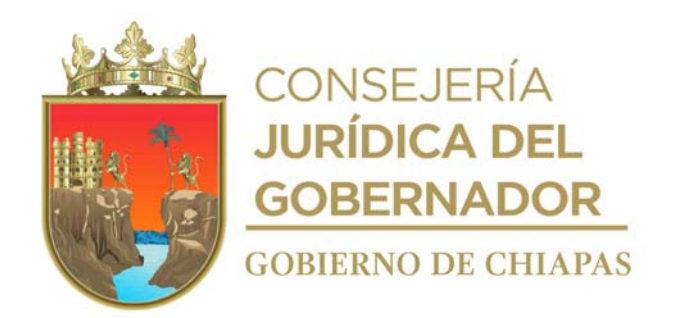

**SOAIAAC-DG-GAF-DRH-011**

9. Archiva información generada.

## **TERMINA PROCEDIMIENTO.**

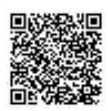

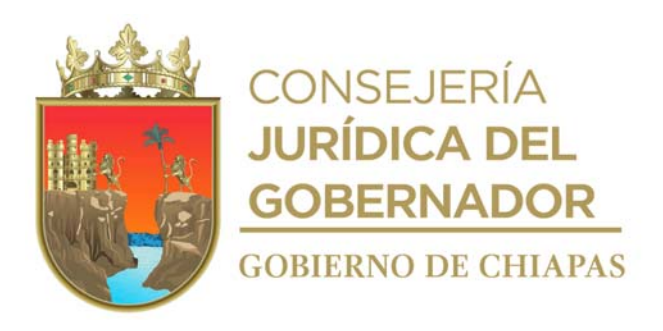

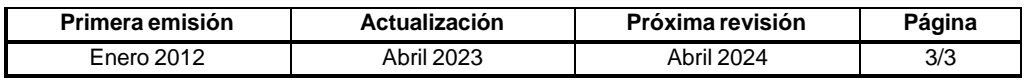

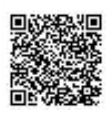

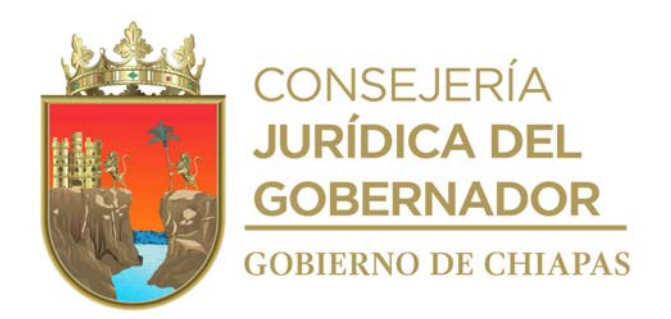

**SOAIAAC-DG-GAF-DRF-001**

**Nombre del procedimiento:** Registro contable de póliza de egresos.

**Propósito:** Generar los estados financieros de la Sociedad Operadora a través de la captura en el sistema contable SAP.

**Alcance:** Desde la recepción de las pólizas de cheques o de transferencias con la documentación comprobatoria hasta la integración e impresión de la póliza contable.

**Responsable del procedimiento:** Departamento de Recursos Financieros.

## **Reglas:**

- Resolución Miscelánea Fiscal.
- Normas de Información Financiera (NIF).
- Normas del Consejo Nacional de Armonización Contable (CONAC).

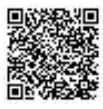

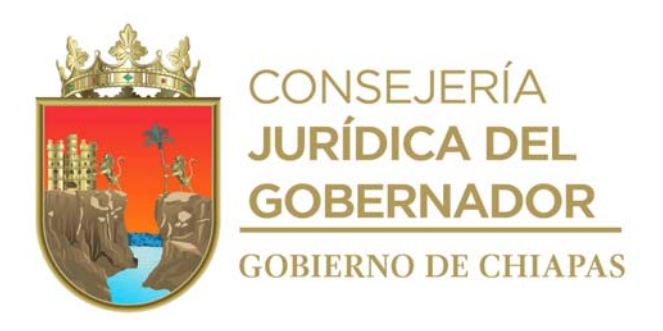

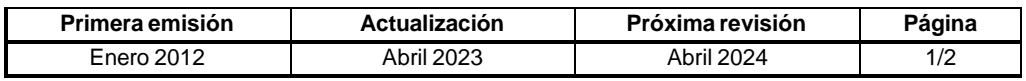

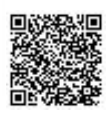

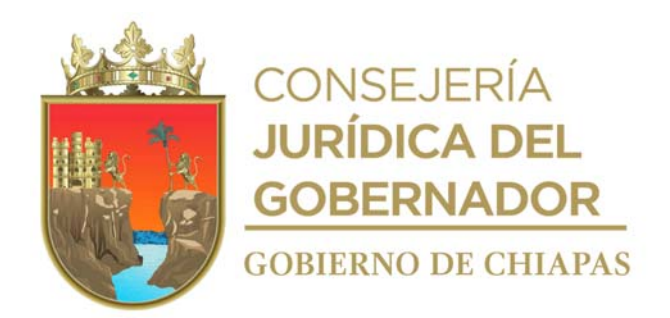

#### **SOAIAAC-DG-GAF-DRF-001**

#### **Descripción del Procedimiento:**

- 1. Recibe del Departamento de Tesorería memorándum mediante el cual entrega póliza de cheque o de transferencia y documentación comprobatoria del egreso, sella de recibido y se entera.
- 2. Revisa la documentación comprobatoria y determina.

¿La documentación está debidamente requisitada?

Sí. Continúa en la actividad No. 3 No. Continúa en la actividad No. 2a

2a. Elabora memorándum mediante el cual informa que la documentación comprobatoria no cumple con los requisitos necesarios, imprime, firma, sella de despachado, fotocopia y distribuye de la manera siguiente:

Original del memorándum y anexos: Departamento de Tesorería. 2ª. Copia del memorándum: Archivo.

1ª. Copia del memorándum: Gerencia de Administración y Finanzas.

Regresa a la actividad No. 1

- 3. Coteja e integra a la documentación comprobatoria la póliza de cheque o de transferencia.
- 4. Analiza y determina las cuentas contables para aplicar el registro en el sistema contable SAP.
- 5. Genera póliza contable en el sistema contable SAP, imprime y adjunta a la documentación comprobatoria correspondiente.
- 6. Archiva información generada.

## **TERMINA PROCEDIMIENTO.**

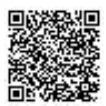

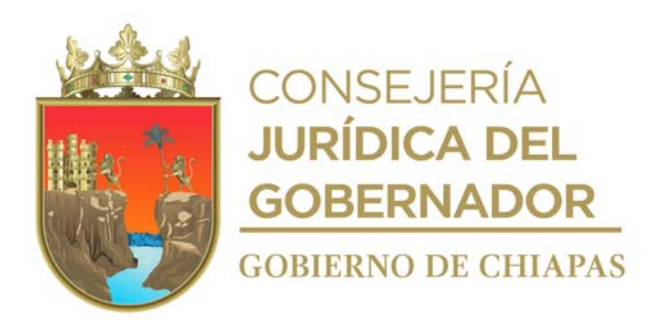

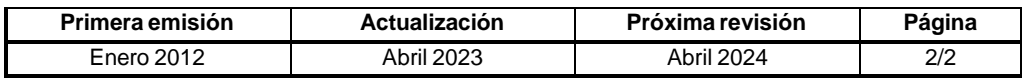

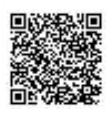

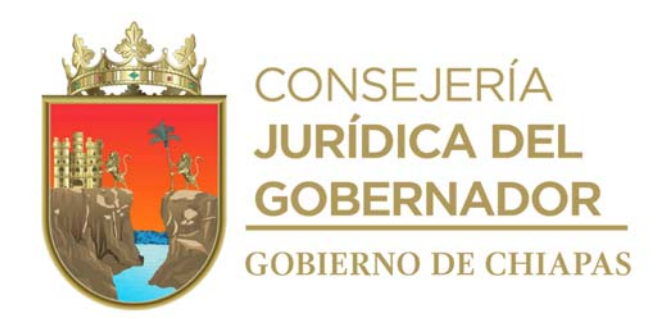

## **SOAIAAC-DG-GAF-DRF-002**

**Nombre del procedimiento:** Conciliación bancaria.

**Propósito:** Conciliar que los movimientos de cargo y abono registrados en contabilidad coincidan con los depósitos y retiros de los estados de cuenta bancarios.

**Alcance:** Desde la recepción de los estados de cuenta bancarios hasta él envió de las conciliaciones bancarias a la Secretaría de Hacienda.

**Responsable del procedimiento:** Departamento de Recursos Financieros.

### **Reglas:**

- Resolución Miscelánea Fiscal.
- Normas de Información Financiera (NIF).
- Normas del Consejo Nacional de Armonización Contable (CONAC).

## **Políticas:**

 Actualizar diariamente el auxiliar de bancos e incluir los demás auxiliares necesarios para la elaboración de la conciliación bancaria.

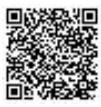

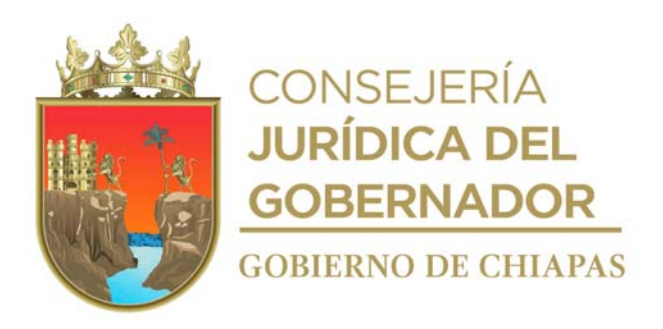

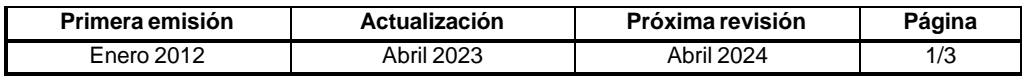

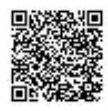

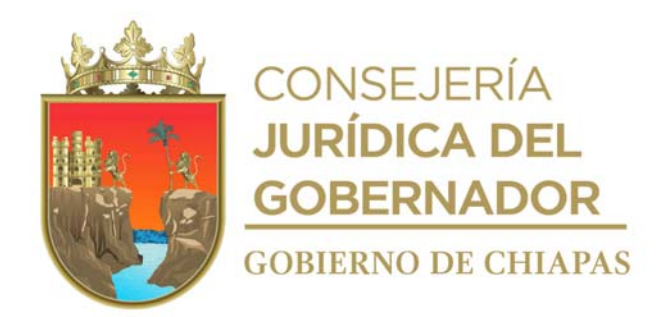

#### **SOAIAAC-DG-GAF-DRF-002**

#### **Descripción del Procedimiento:**

- 1. Recibe de los bancos vía correo electrónico los estados de cuenta bancarios originales.
- 2. Imprime y verifica los estados de cuenta para elaborar las conciliaciones bancarias y determina.

¿Los estados de cuenta están completos?

Sí. Continúa en la actividad No. 3 No. Continúa en la actividad No. 2a

2a. Elabora oficio mediante el cual solicita los estados de cuenta faltantes, imprime, rubrica, recaba firma y sello de despachado de la Gerencia de Administración y Finanzas, fotocopia y distribuye de la manera siguiente:

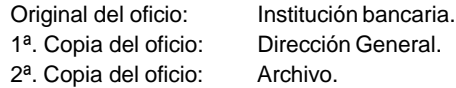

Regresa a la actividad No. 1

3. Coteja los movimientos presentados en los estados de cuenta contra los plasmados en los auxiliares contables, para determinar los saldos conciliados mensuales.

¿Los saldos coinciden?

Sí. Continúa en la actividad No. 4 No. Continúa en la actividad No. 3a

3a. Elabora oficio mediante el cual solicita aclaración por movimiento indebido, imprime, rubrica, recaba firma y sello de despachado de la Gerencia de Administración y Finanzas, fotocopia y distribuye de la manera siguiente:

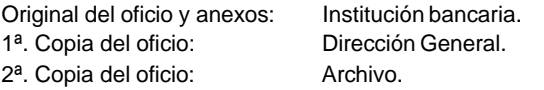

3b. Recibe de la institución bancaria oficio de aclaración por movimiento indebido, sella de recibido y se entera.

Regresa a la actividad No. 1

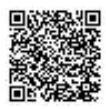

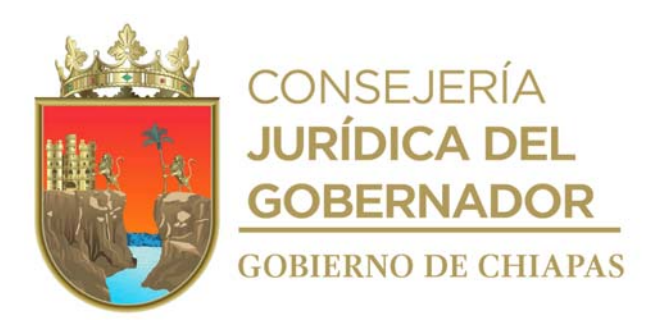

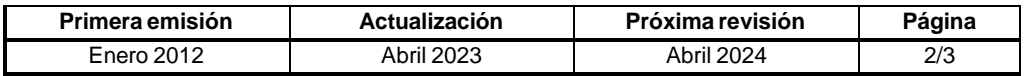

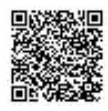

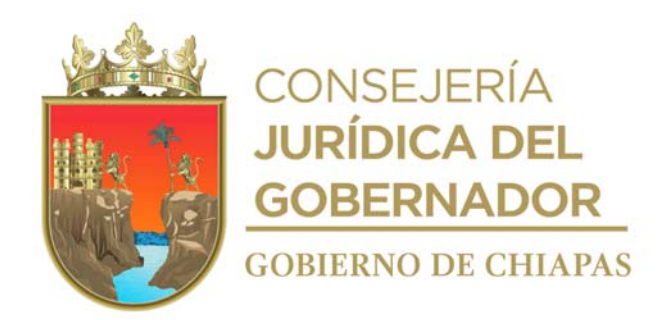

## **SOAIAAC-DG-GAF-DRF-002**

- 4. Elabora conciliaciones bancarias en hoja de excel para ser enviadas con la información contable y presupuestal mensual, imprime, rubrica, recaba firma y sello de despachado de la Gerencia de Administración y Finanzas.
- 5. Elabora oficio mediante el cual envía las conciliaciones bancarias, imprime, firma, sella de despachado, fotocopia y distribuye de la manera siguiente:

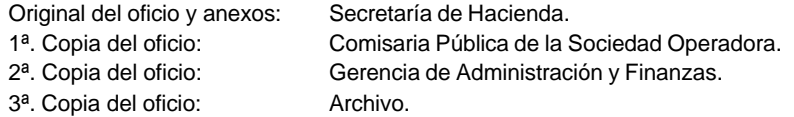

6. Archiva información generada.

## **TERMINA PROCEDIMIENTO.**

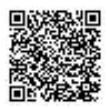

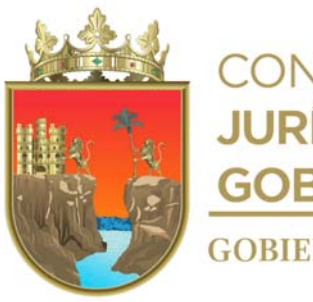

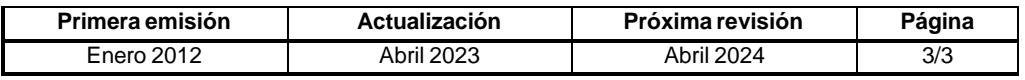

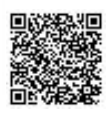

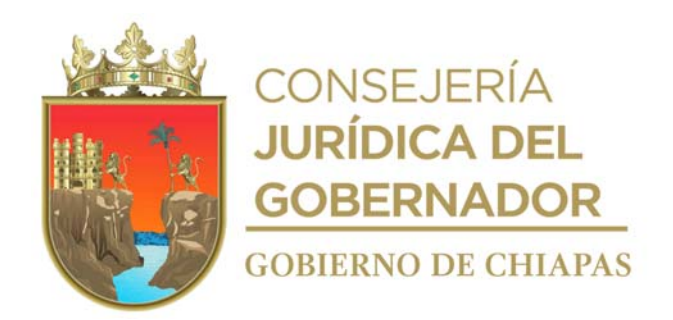

**SOAIAAC-DG-GAF-DRF-003**

**Nombre del procedimiento:** Declaración anual.

**Propósito:** Cumplir con las obligaciones fiscales correspondientes de la Sociedad Operadora.

**Alcance:** Desde la integración de la balanza anual hasta el envío de la declaración al Servicio de Administración Tributaria (SAT).

**Responsable del procedimiento:** Departamento de Recursos Financieros.

## **Reglas:**

- Ley del Impuesto al Valor Agregado.
- Ley del Impuesto sobre la Renta.
- Código Fiscal de la Federación.
- Resolución Miscelánea Fiscal.

## **Políticas:**

 El envío de la declaración anual se deberá realizar antes o a más tardar el día 31 de marzo siguiente a la terminación del ejercicio fiscal.

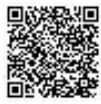

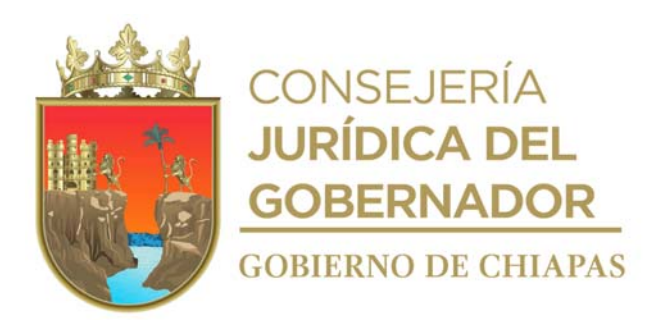

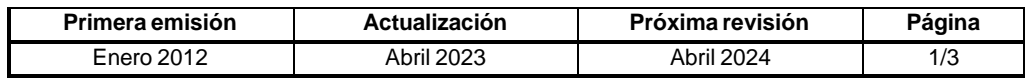

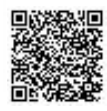
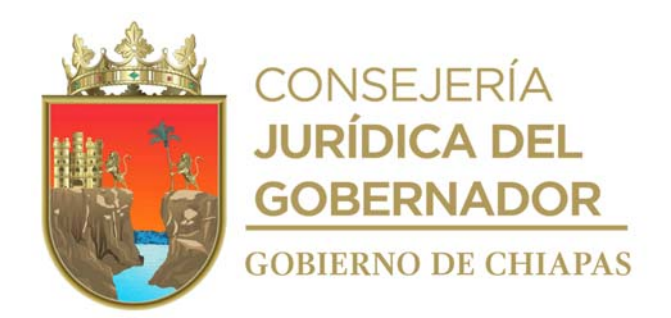

### **SOAIAAC-DG-GAF-DRF-003**

#### **Descripción del Procedimiento:**

- 1. Realiza concentrado de las balanzas mensuales y genera la balanza anual en formato excel.
- 2. Analiza, verifica las cuentas de la balanza anual y elabora cédulas contables de papeles de trabajo.
- 3. Elabora memorándum mediante el cual solicita revisión y validación de la balanza anual y de los papeles de trabajo, imprime, firma, sella de despachado, fotocopia y distribuye de la manera siguiente:

Original del memorándum y anexos: Gerencia de Administración y Finanzas. 1ª. Copia del memorándum: Archivo.

- 4. Recibe de la Gerencia de Administración y Finanzas memorándum mediante el cual entrega la balanza anual y papeles de trabajo revisados y debidamente validados, sella de recibido y se entera.
- 5. Realiza póliza de cierre, cancelación de cuentas de resultados y depreciación fiscal.
- 6. Ingresa a la plataforma web del Servicio de Administración Tributaria (SAT), captura la información en los formatos, genera e imprime vista preliminar de la declaración anual.
- 7. Elabora memorándum mediante el cual solicita análisis y autorización de la declaración anual, imprime, adjunta vista preliminar, firma, sella de despachado, fotocopia y distribuye de la manera siguiente:

Original del memorándum y anexos: Gerencia de Administración y Finanzas. 1ª. Copia del memorándum: Archivo.

8. Recibe de la Gerencia de Administración y Finanzas memorándum mediante el cual valida la declaración anual, sella de recibido, analiza y determina.

¿Fue validada la declaración anual?

Sí. Continúa en la actividad No. 9 No. Regresa a la actividad No. 1

- 9. Ingresa a la plataforma web del Servicio de Administración Tributaria (SAT) y envía la información correspondiente a la declaración anual.
- 10. Imprime los acuses de la declaración anual presentada.

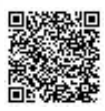

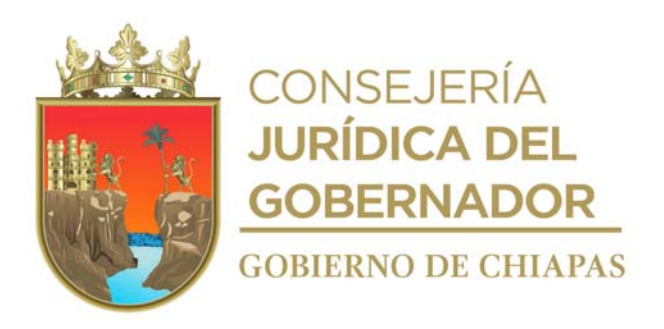

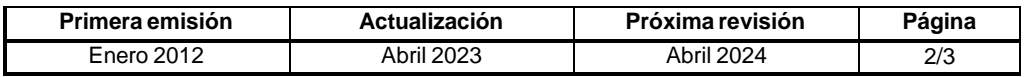

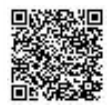

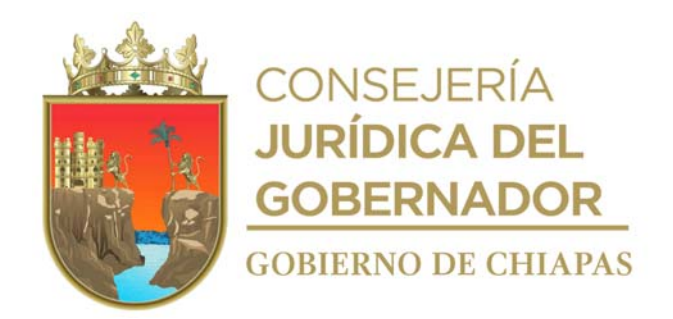

### **SOAIAAC-DG-GAF-DRF-003**

11. Elabora memorándum mediante el cual entrega los acuses de la declaración anual presentada, imprime, adjunta los papeles de trabajo base para la elaboración de la declaración anual, firma, sella de despachado, fotocopia y distribuye de la manera siguiente:

1ª. Copia del memorándum: Archivo.

Original del memorándum y anexos: Gerencia de Administración y Finanzas.

12. Archiva información generada.

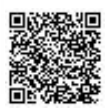

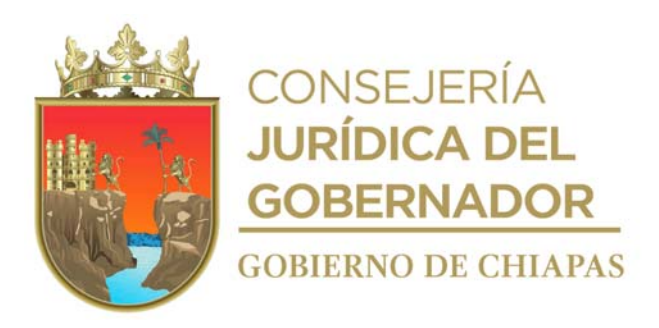

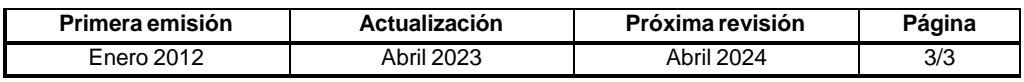

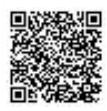

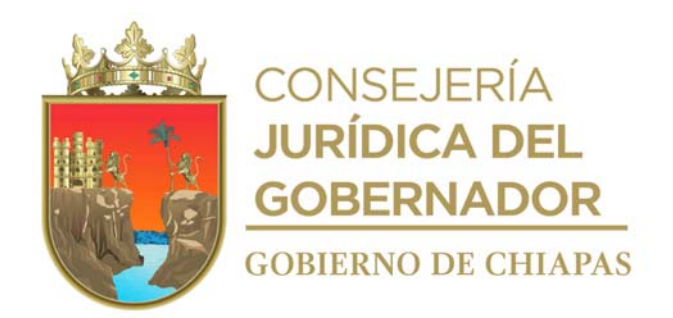

### **SOAIAAC-DG-GAF-DRF-004**

**Nombre del procedimiento:** Cálculo y pago de impuestos federales, provisionales y definitivos.

**Propósito:** Cumplir con las obligaciones fiscales correspondientes de la Sociedad Operadora.

**Alcance:** Desde la impresión de la balanza de comprobación mensual hasta la impresión y archivo del acuse de recibo del pago correspondiente.

**Responsable del procedimiento:** Departamento de Recursos Financieros.

### **Reglas:**

- Ley del Impuesto al Valor Agregado.
- Ley del Impuesto sobre la Renta.
- Código Fiscal de la Federación.
- Resolución Miscelánea Fiscal.

#### **Políticas:**

 Los pagos provisionales y definitivos deben presentarse cada mes, a más tardar el día 17 del mes siguiente al que corresponda el pago.

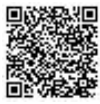

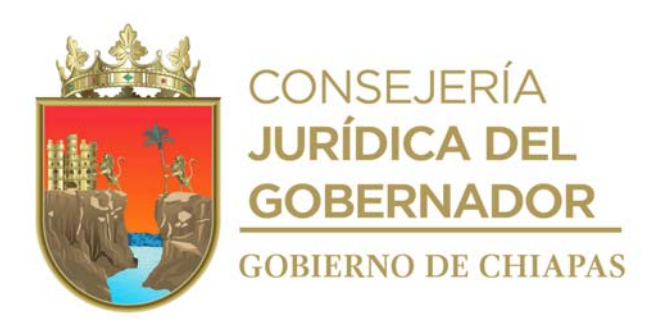

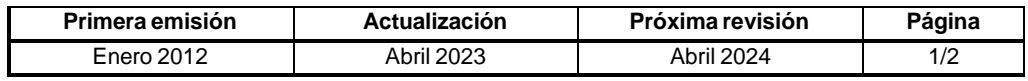

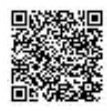

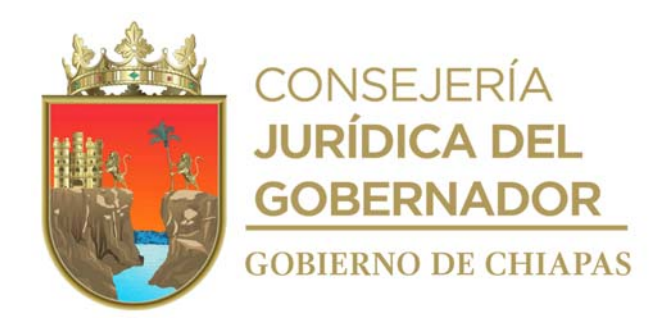

#### **SOAIAAC-DG-GAF-DRF-004**

#### **Descripción del Procedimiento:**

- 1. Ingresa al sistema contable SAP, genera e imprime la balanza de comprobación mensual de la Sociedad Operadora.
- 2. Determina en una hoja de cálculo de excel los impuestos a cargo para cada una de las obligaciones fiscales (ISR e IVA), en su caso, la actualización y recargos generados.
- 3. Ingresa a la plataforma web del Servicio de Administración Tributaria (SAT), registra la información y genera la línea de captura para el pago correspondiente.
- 4. Elabora memorándum mediante el cual solicita el pago de los impuestos federales, provisionales y definitivos; adjunta la línea de captura para el pago correspondiente, imprime, firma, sella de despachado, fotocopia y distribuye de la manera siguiente:

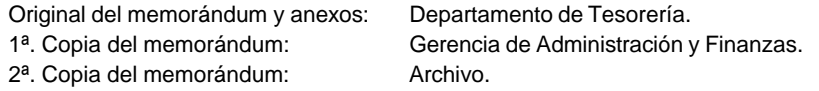

- 5. Ingresa a la plataforma web del Servicio de Administración Tributaria (SAT) e imprime el acuse del pago de las contribuciones, el cual contiene la fecha, número de operación, total pagado y el sello digital.
- 6. Archiva información generada

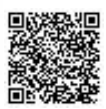

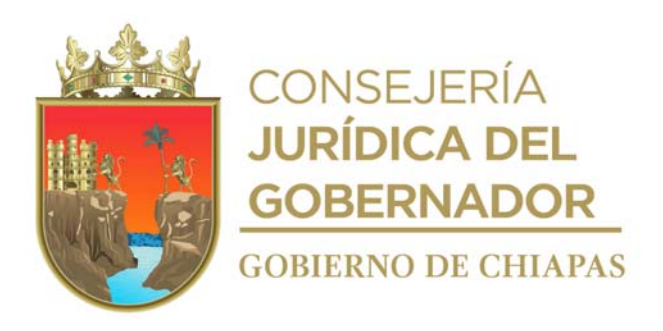

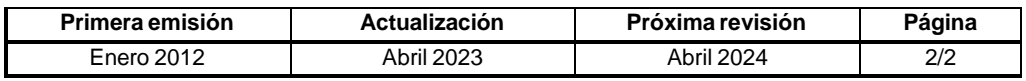

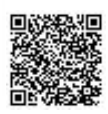

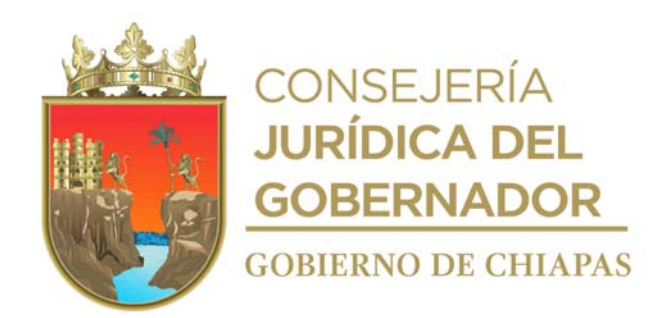

### **SOAIAAC-DG-GAF-DRF-005**

**Nombre del procedimiento:** Envío de la declaración informativa de operaciones con terceros (DIOT)

**Propósito:** Proporcionar mensualmente al Servicio de Administración Tributaria (SAT), información sobre las operaciones con terceros.

**Alcance:** Desde la elaboración de la relación de proveedores del mes hasta el envío de DIOT al Servicio de Administración Tributaria (SAT) e impresión del acuse.

**Responsable del procedimiento:** Departamento de Recursos Financieros.

### **Reglas:**

Ley del Impuestos al Valor Agregado.

### **Políticas:**

- Se deberá presentar la Declaración Informativa de Operaciones con Terceros (DIOT), durante el mes inmediato posterior al que corresponda dicha información.
- La relación de los proveedores del mes deberá tener los siguientes datos: -Registro Federal de Contribuyentes (RFC).
	- -Tipo de tercero.
	- -Retenciones.
	- -Impuesto sobre el Valor Agregado (IVA).
	- -Subtotal.
	- -Total.

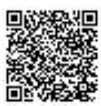

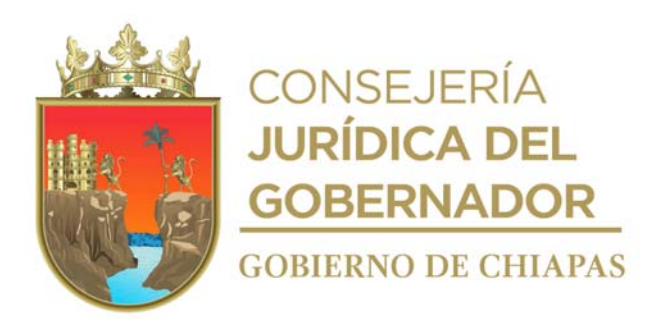

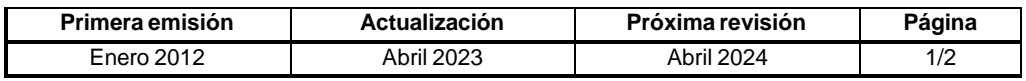

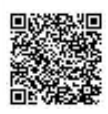

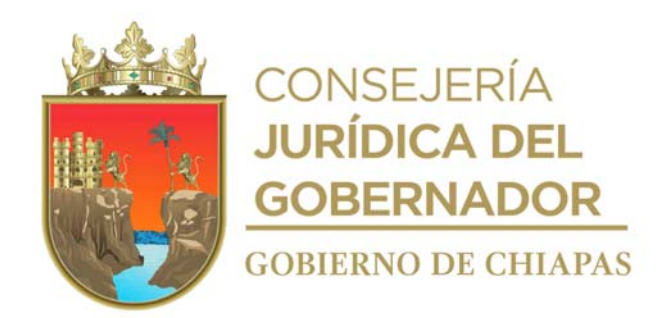

### **SOAIAAC-DG-GAF-DRF-005**

### **Descripción del Procedimiento:**

- 1. Elabora relación en hoja de excel para identificar a los proveedores del mes.
- 2. Ingresa a la plataforma web del Servicio de Administración Tributaria (SAT) y descarga la versión del programa Declaración Informativa de Operaciones con Terceros (DIOT) del año correspondiente.
- 3. Captura los datos de los proveedores en el programa de la Declaración Informativa de Operaciones con Terceros.
- 4. Verifica la captura de la información, valida y determina.

¿La captura es correcta?

Sí. Continúa en la actividad No. 5 No. Continúa en la actividad No. 4a

4a. Realiza las modificaciones y correcciones en el programa de la Declaración Informativa de Operaciones con Terceros.

Regresa a la actividad No. 4

- 5. Genera el archivo de envió en el programa de la Declaración Informativa de Operaciones con Terceros.
- 6. Envía la Declaración Informativa de Operaciones con Terceros (DIOT), genera el acuse de envió e imprime.
- 7. Archivar información generada.

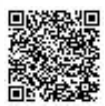

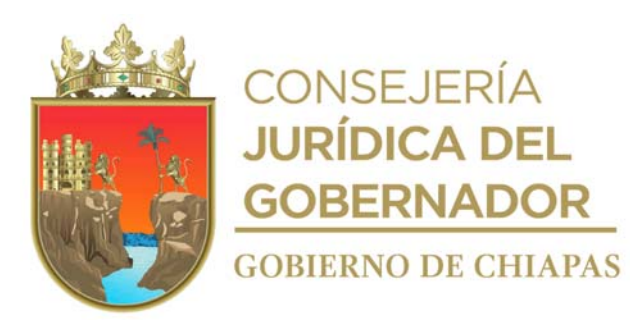

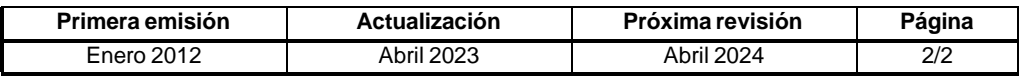

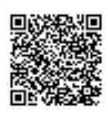

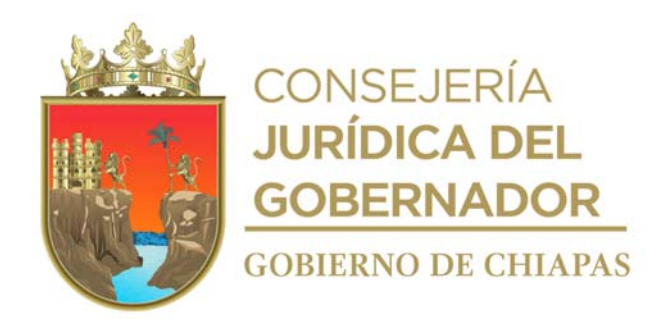

**SOAIAAC-DG-GAF-DRF-006**

**Nombre del procedimiento:** Emisión y envió de información financiera.

**Propósito:** Emitir la información financiera de la Sociedad Operadora, garantizando información contable veraz, oportuna y confiable.

**Alcance:** Desde la generación y exportación de la balanza mensual en el sistema contable SAP hasta la entrega de la información financiera a la Secretaría de Hacienda.

**Responsable del procedimiento:** Departamento de Recursos Financieros.

**Reglas:**

Ley General de Contabilidad Gubernamental.

**Políticas:**

 La emisión de la información financiera de la Sociedad Operadora se realiza mensualmente.

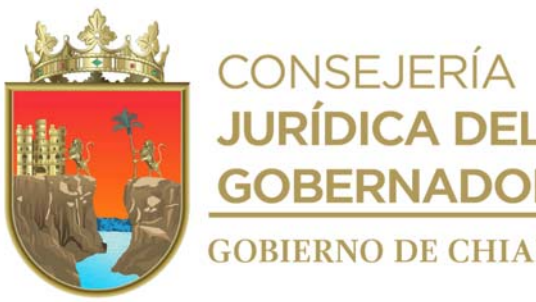

**JURÍDICA DEL GOBERNADOR GOBIERNO DE CHIAPAS** 

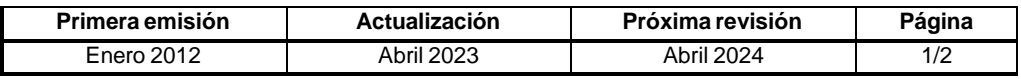

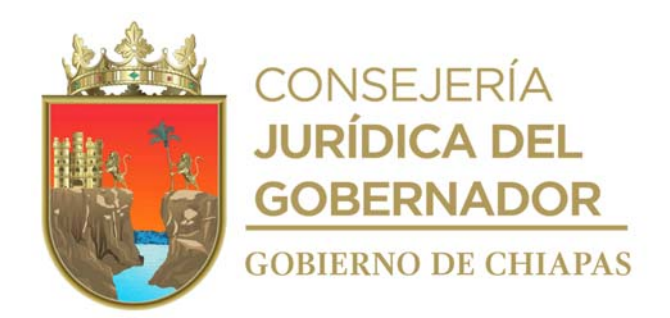

### **SOAIAAC-DG-GAF-DRF-006**

#### **Descripción del Procedimiento:**

- 1. Ingresa al sistema contable SAP, genera y exporta archivo que contiene la balanza mensual.
- 2. Captura los datos de la balanza mensual en hoja de excel
- 3. Elabora los estados de situación financiera, estado de actividades, estado de situación financiera por rubros, estado de actividades por rubros, estado de situación financiera por centro de costos, estado de variación en la Hacienda Pública/Patrimonio Contribuido, flujo de efectivo, analítico de la deuda y otros pasivos, estado de cambios en la situación financiera, las notas a los estados financieros e informe sobre pasivos contingentes.
- 4. Imprime y firma en 02 tantos originales la información financiera, sus notas, balanzas de comprobación, conciliaciones bancarias y recaba firma del Gerente de Administración y Finanzas.
- 5. Elabora oficio mediante el cual envía información financiera, imprime, firma, sella de despachado, fotocopia y distribuye de la manera siguiente:

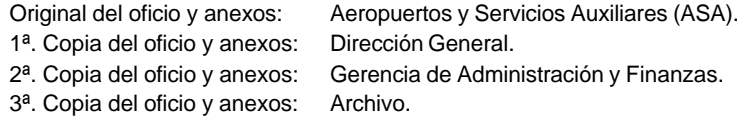

6. Elabora oficio mediante el cual envía información financiera, imprime, firma, sella de despachado, fotocopia y distribuye de la manera siguiente:

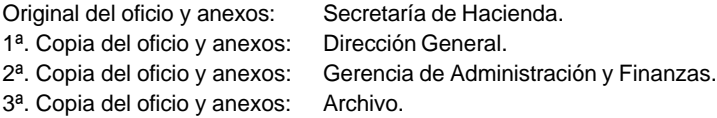

7. Archivar información generada.

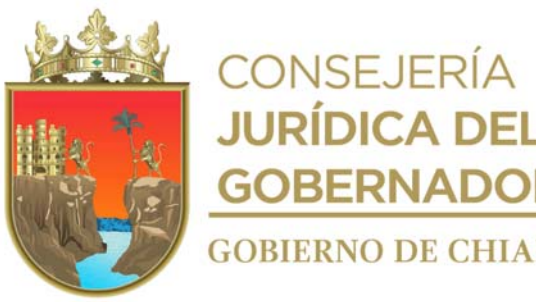

**JURÍDICA DEL GOBERNADOR GOBIERNO DE CHIAPAS** 

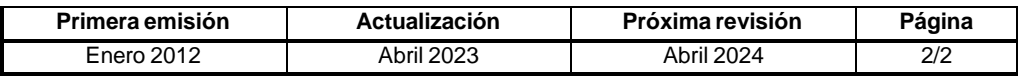

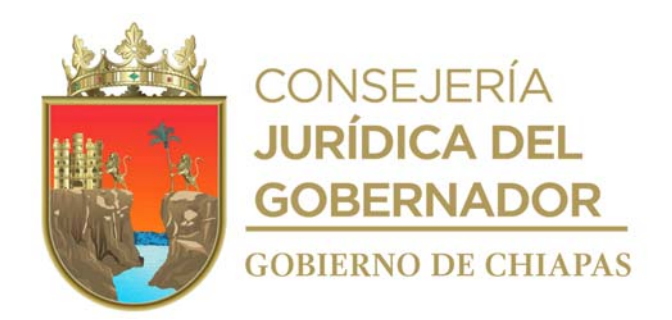

**SOAIAAC-DG-GAF-DRF-007**

**Nombre del procedimiento:** Integración y entrega de la cuenta pública.

**Propósito:** Presentar ante la Secretaría de Hacienda informes trimestrales de la cuenta pública con contenido contable, financiero, presupuestal, programático y económico relativo a la gestión financiera y al ejercicio del gasto de la Sociedad Operadora.

**Alcance:** Desde el llenado de los formatos de la cuenta pública financiera, funcional y presupuestal hasta la entrega a la Secretaría de Hacienda.

**Responsable del procedimiento:** Departamento de Recursos Financieros.

#### **Reglas:**

Ley de Contabilidad Gubernamental.

#### **Políticas:**

- Trimestralmente se llenan los formatos para la integración de la cuenta pública.
- Se entrega la cuenta pública a la Secretaría de Hacienda en el mes siguiente de conclusión del trimestre.

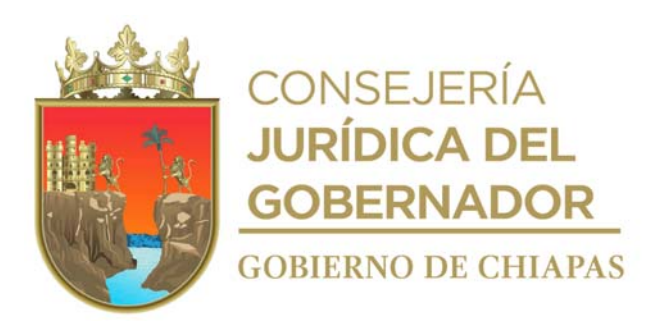

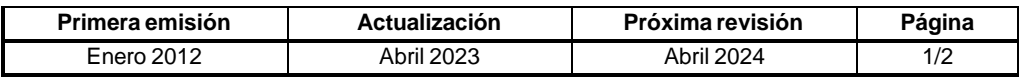

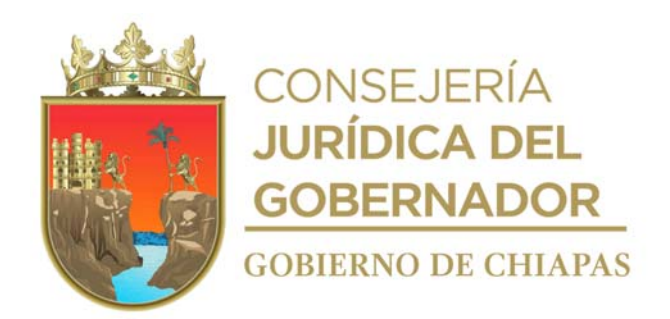

### **SOAIAAC-DG-GAF-DRF-007**

#### **Descripción del Procedimiento:**

1. Requisita los formatos de la cuenta pública financiera, funcional y presupuestal de la Sociedad Operadora.

Nota: Los formatos de cuenta pública son expedidos por la Secretaría de Hacienda.

- 2. Envía vía correo electrónico a la Secretaría de Hacienda los formatos de la cuenta pública financiera, funcional y presupuestal para revisión.
- 3. Recibe vía correo electrónico de la Secretaría de Hacienda los formatos de la cuenta pública financiera, funcional y presupuestal, debidamente revisados y determina.

¿Existen observaciones a los formatos de la cuenta pública?

Sí. Regresa a la actividad No. 1 No. Continúa en la actividad No. 4

- 4. Imprime y recaba en los formatos de la cuenta pública firma del Director General y del Gerente de Administración y Finanzas.
- 5. Elabora oficio mediante el cual envía los formatos de la cuenta pública financiera, funcional y presupuestal de la Sociedad Operadora, imprime, rubrica, recaba firma y sello de despachado de la Gerencia de Administración y Finanzas, fotocopia y distribuye de la manera siguiente:

Original del oficio y anexos: Secretaría de Hacienda. 1ª. Copia del oficio: Archivo.

6. Archiva información generada.

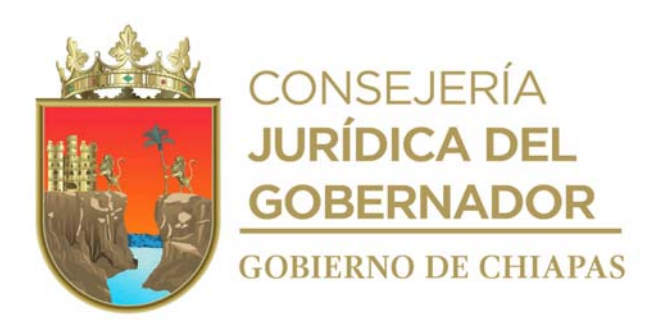

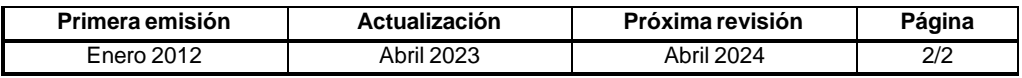

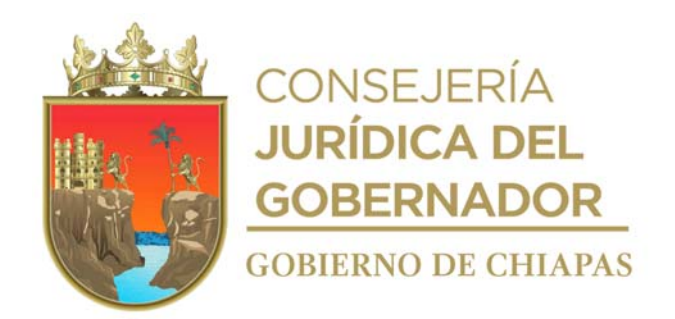

**SOAIAAC-DG-GAF-DRF-008**

**Nombre del procedimiento:** Adecuación y traspaso presupuestal.

**Propósito:** Realizar las adecuaciones y traspasos de presupuesto a través del sistema contable SAP.

**Alcance:** Desde la recepción de solicitud para realizar la adecuación y traspaso presupuestal hasta la notificación de la generación de la reserva en el sistema contable SAP.

**Responsable del procedimiento:** Departamento de Recursos Financieros.

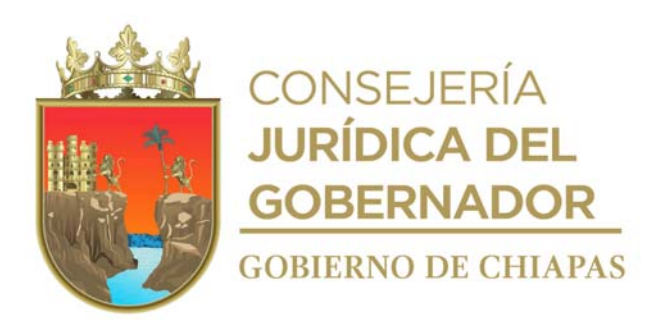

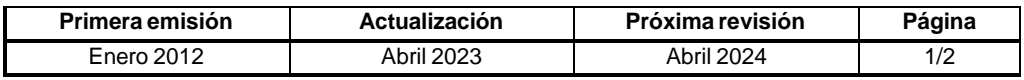

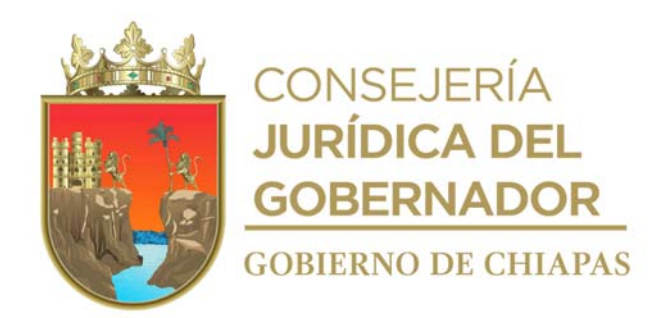

### **SOAIAAC-DG-GAF-DRF-008**

#### **Descripción del Procedimiento:**

- 1. Recibe del Órgano Administrativo requirente, a través de la Gerencia de Administración y Finanzas, memorándum mediante el cual solicita adecuación y traspaso presupuestal; sella de recibido y se entera.
- 2. Revisa si es procedente realizar la adecuación y traspaso presupuestal, y determina.

¿Procede la solicitud?

Sí. Continúa en la actividad No. 3 No. Continúa en la actividad No. 2a

2a. Elabora memorándum mediante el cual informa que la solicitud es improcedente toda vez que no existe presupuesto autorizado para realizar la adecuación y traspaso presupuestal, imprime, firma, sella de despachado, fotocopia y distribuye de la manera siguiente:

Original del memorándum: Gerencia de Administración y Finanzas. 1ª. Copia del memorándum: Órgano Administrativo requirente. 2ª. Copia del memorándum: Archivo.

Continúa con la actividad No. 6

- 3. Ingresa al sistema contable SAP, realiza la adecuación y traspaso presupuestal, y genera la reserva correspondiente.
- 4. Envía vía correo electrónico al Órgano Administrativo requirente, el número de reserva generado para que realice los registros en el sistema contable SAP.
- 5. Elabora memorándum mediante el cual informa el número de reserva generado, imprime, firma, sella de despachado, fotocopia y distribuye de la manera siguiente:

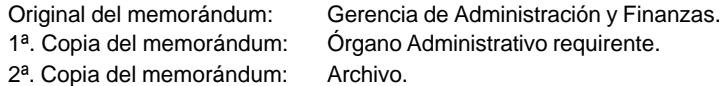

6. Archiva información generada.

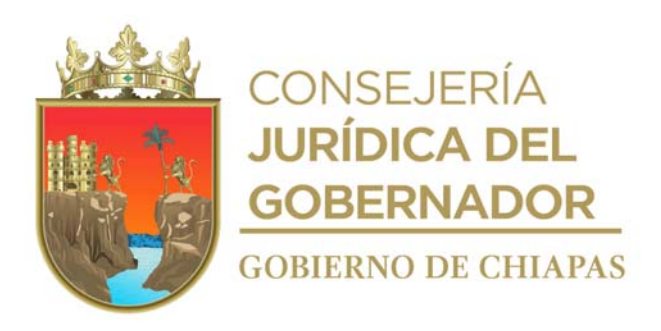

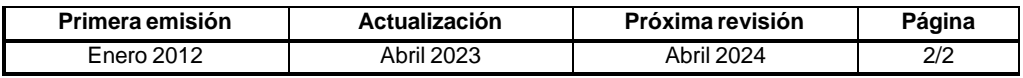

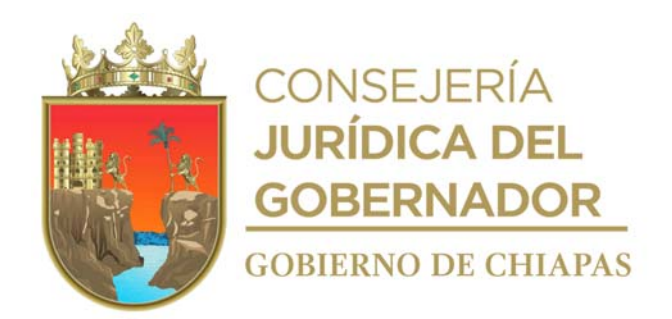

### **SOAIAAC-DG-GAF-DRF-009**

**Nombre del procedimiento:** Entero de Impuestos sobre nómina y de retenciones de mano de obra para la determinación del impuesto.

**Propósito:** Realizar el pago de impuestos sobre nómina y retenciones de mano de obra para la determinación del impuesto

**Alcance:** Desde la captura de los importes de nómina y retenciones de mano de obra en formato excel hasta la entrega de la línea de captura para el pago del impuesto correspondiente.

**Responsable del procedimiento:** Departamento de Recursos Financieros.

### **Reglas:**

Ley de Ingresos del Estado de Chiapas.

### **Políticas:**

 Los importes de las nóminas y retenciones de mano de obra para la determinación del impuesto se realizan bimestralmente.

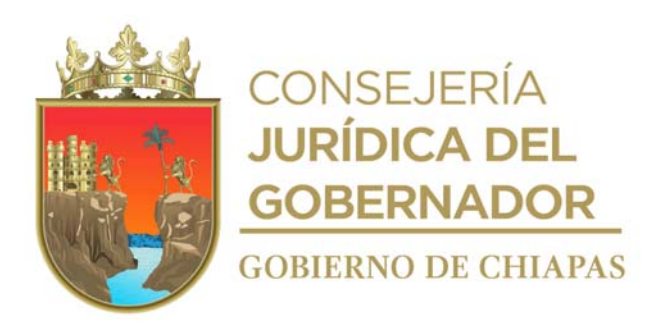

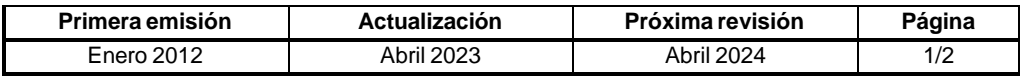

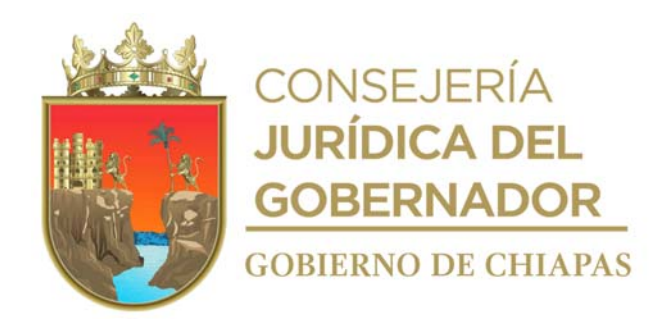

### **SOAIAAC-DG-GAF-DRF-009**

### **Descripción del Procedimiento:**

- 1. Recibe de los Órganos Administrativos, a través de la Gerencia de Administración y Finanzas, comprobaciones de gastos que contienen retenciones de mano de obra, sella de recibido y se entera.
- 2. Captura en hoja de excel los importes de nóminas y retenciones de mano de obra del bimestre correspondiente para la determinación del impuesto.
- 3. Ingresa a la página electrónica de la Secretaría de Hacienda, captura y envía los importes de nóminas y retenciones de mano de obra, para que el sistema determine el impuesto a enterar.
- 4. Genera e imprime el acuse que contiene la línea de captura para el pago de los impuestos correspondientes.
- 5. Ingresa al sistema contable SAP y realiza el registro contable del impuesto.
- 6. Elabora memorándum mediante el cual envía el acuse que contiene la línea de captura para el pago correspondiente, imprime, firma, sella de despachado, fotocopia y distribuye de la manera siguiente:
	-
	-

Original del memorándum y anexo: Gerencia de Administración y Finanzas. 1ª. Copia del memorándum: Departamento de Tesorería 2ª. Copia del memorándum: Archivo.

7. Archiva información generada.

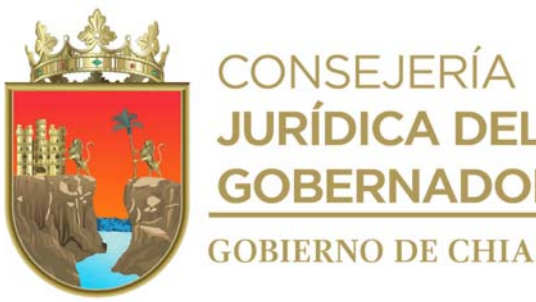

**JURÍDICA DEL GOBERNADOR GOBIERNO DE CHIAPAS** 

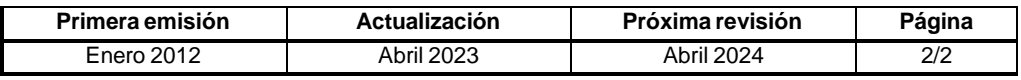

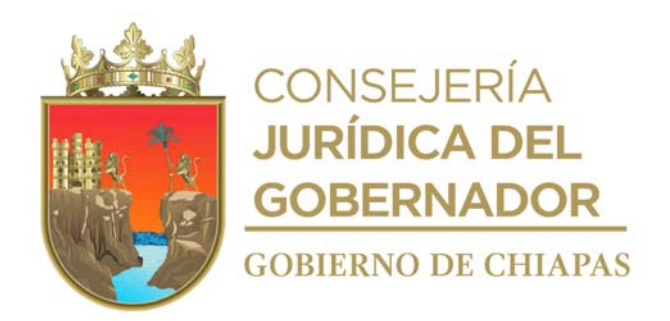

### **SOAIAAC-DG-GAF-DRF-010**

**Nombre del procedimiento:** Facturación electrónica.

**Propósito:** Facturar los servicios aeroportuarios, complementarios y comerciales que ofrece la Sociedad Operadora, de acuerdo a los ingresos recibidos con los datos fiscales proporcionados por el cliente.

**Alcance:** Desde la recepción y captura de los datos fiscales en el sistema contable SAP hasta él envió de la factura en formato PDF y XML.

**Responsable del procedimiento:** Departamento de Recursos Financieros.

### **Reglas:**

- Código Fiscal de la Federación.
- Resolución Miscelánea Fiscal.

#### **Políticas:**

- Los clientes pueden ser personas físicas o morales.
- Las facturas se elaboran a través del sistema contable SAP.
- Los servicios aeroportuarios, complementarios y comerciales son: -Acceso a zona federal. -Cobro de Tarjetas de Identificación Aeroportuaria (TIA´s). -Cobro de Tarjetas de Identificación de Acceso Vehicular (TIAV´s). -Renta de locales comerciales. -Estacionamiento público. Los datos necesarios para facturar son: -Ticket, nota de pago o manifiesto de operaciones aeroportuarias. -Razón social. -Registro Federal de Contribuyentes (RFC). -Domicilio fiscal. -Método de pago. -Forma de pago. -Uso del Comprobante Fiscal Digital por Internet (CFDI).
	- -Correo electrónico.

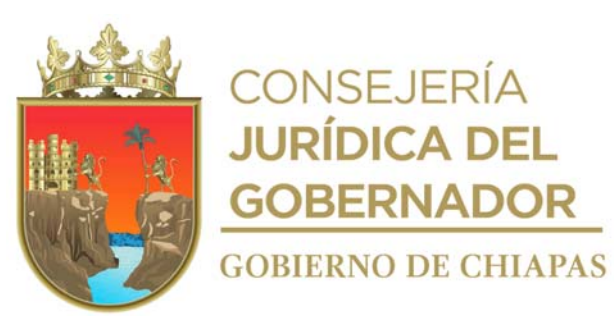

-Constancia de Situación Fiscal.

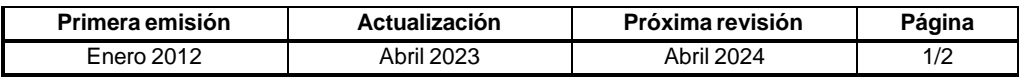

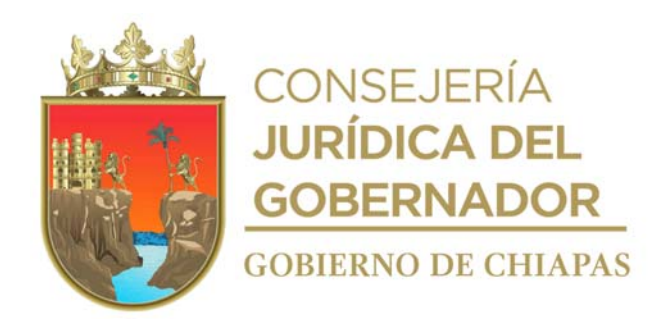

### **SOAIAAC-DG-GAF-DRF-010**

### **Descripción del Procedimiento:**

- 1. Recibe del Órgano Administrativo requirente memorándum mediante el cual envía datos fiscales, condiciones económicas y solicita factura de servicio aeroportuario, sella de recibido y se entera; o recibe de Aeropuertos y Servicios Auxiliares (ASA) oficio mediante el cual envía los manifiestos de operaciones aeroportuarias, sella de recibido y se entera; o revisa en el correo electrónico oficial las solicitudes de los clientes con los datos fiscales para facturar.
- 2. Verifica que la solicitud contenga los datos fiscales correctos para facturar y determina.

¿Los datos fiscales son correctos?

Sí. Continúa en la actividad No. 3 No. Continúa en la actividad No. 2a

2a. Solicita vía correo electrónico al interesado envié los datos fiscales correctamente.

Regresa a la actividad No. 1

- 3. Captura en el sistema contable SAP los datos fiscales e importes de la factura.
- 4. Timbra la factura, genera y guarda los archivos PDF y XML correspondientes a la factura e imprime.
- 5. Envía al solicitante vía correo electrónico los archivos PDF y XML correspondientes a la factura.
- 6. Archiva información generada.

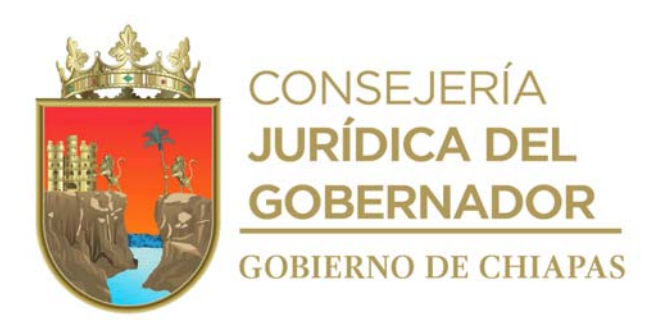

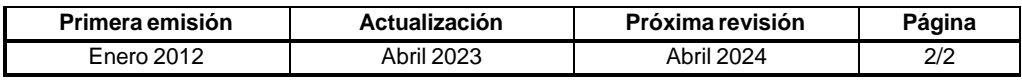

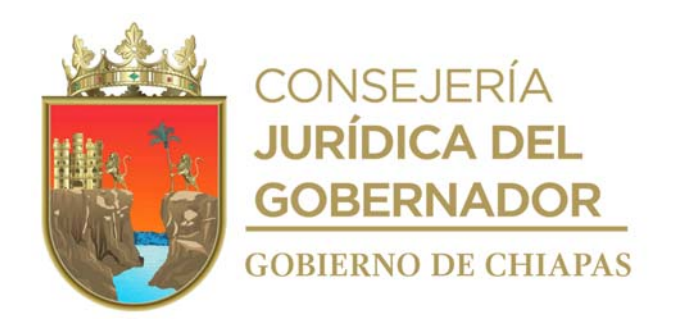

### **SOAIAAC-DG-GAF-DRF-011**

**Nombre del procedimiento:** Depósitos bancarios de ingresos.

**Propósito:** Realizar los depósitos bancarios correspondientes a ingresos del Aeropuerto Internacional Ángel Albino Corzo (AIAAC).

**Alcance:** Desde el corte de caja única de aviación general del Aeropuerto Internacional Ángel Albino Corzo (AIAAC) hasta el depósito bancario.

**Responsable del procedimiento:** Departamento de Recursos Financieros.

### **Políticas:**

 Los cortes de caja única de aviación general del Aeropuerto Internacional Ángel Albino Corzo (AIAAC) se realizan diariamente.

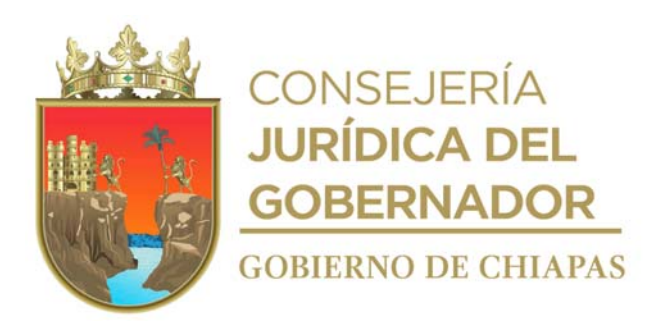

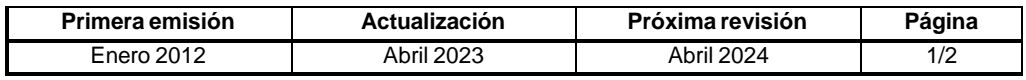

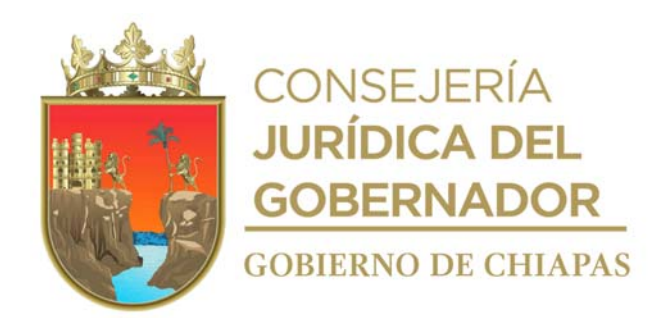

### **SOAIAAC-DG-GAF-DRF-011**

### **Descripción del Procedimiento:**

- 1. Realiza corte de caja única de aviación general del Aeropuerto Internacional Ángel Albino Corzo (AIAAC).
- 2. Coteja cortes de las Terminales Punto de Venta (TPV), contra las cantidades completas en monedas y en billetes de caja única de aviación general.
- 3. Realiza el corte de aviación general en el sistema verificando cada factura pagada en efectivo y en las Terminales Punto de Venta (TPV).
- 4. Coteja los registros del sistema contable SAP y las Terminales Punto de Venta (TPV), contra las cantidades completas en monedas y en billetes
- 5. Requisita ficha de depósito del efectivo caja única de aviación general.
- 6. Realiza el depósito bancario a las cuentas de la Sociedad Operadora.
- 7. Archiva información generada.

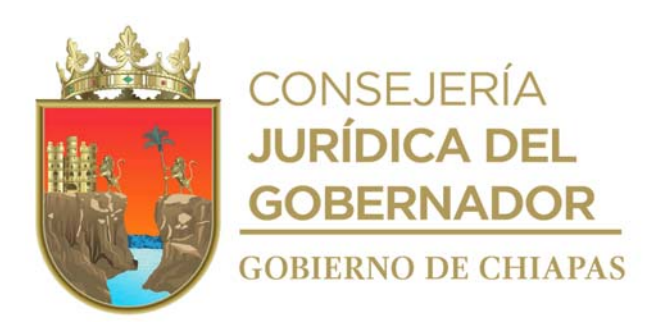

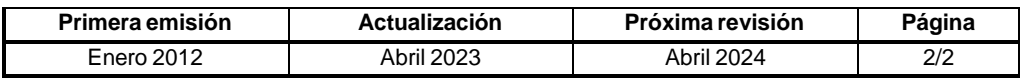
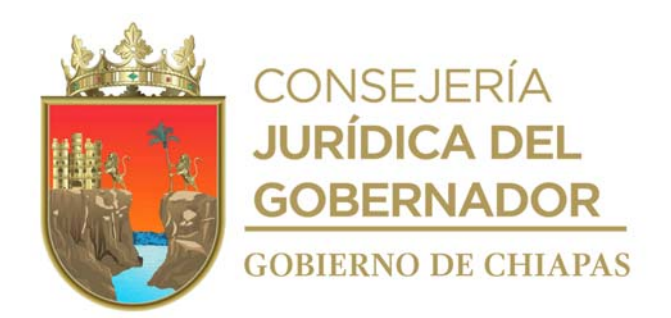

### **SOAIAAC-DG-GAF-DRMySG-001**

**Nombre del procedimiento:** Licitación de adquisiciones, arrendamiento de bienes y contratación de servicios.

**Propósito:** Cumplir con la normatividad que establece la Ley de Adquisiciones, Arrendamiento de Bienes Muebles y Contratación de Servicios para el Estado de Chiapas.

**Alcance:** Desde la recepción de solicitud de compra o servicio hasta la emisión de las bases, convocatoria, acta de aclaración de dudas y acto de apertura de propuestas técnicas y económicas.

**Responsable del procedimiento:** Departamento de Recursos Materiales y Servicios Generales.

#### **Reglas:**

- Ley de Adquisiciones, Arrendamiento de Bienes Muebles y la Contratación de Servicios para el Estado de Chiapas.
- Reglamento de la Ley de Adquisiciones, Arrendamiento de Bienes Muebles y la Contratación de Servicios para el Estado de Chiapas.
- Lineamientos en Materia de Adquisiciones, Arrendamiento de Bienes Muebles y Contratación de Servicios para el Ejercicio Fiscal Vigente.

#### **Políticas:**

- La modalidad de la licitación, podrá ser: -Restringida.
	- -Pública estatal o nacional.
- La modalidad de la licitación procederá de acuerdo al monto del bien o servicio mayor o hasta las veces el valor de la Unidad de Medida y Actualización que indique la ley en la materia.
- En caso de ser licitación pública se llevará a cabo la apertura de propuestas en 02 sesiones: sesión de aperturas técnicas y sesión de aperturas económicas.
- En caso de ser licitación restringida la apertura de propuestas se llevará a cabo en una sesión: sesión de apertura técnicas y económicas.
- En caso de ser declarada desierta la licitación, se solicitará al Comité de Adquisiciones, Arrendamiento de Bienes Muebles y Contratación de Servicios del Poder Ejecutivo; la

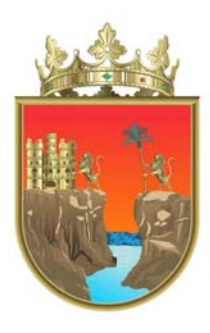

contratación mediante adjudicación directa.

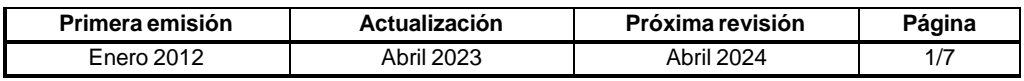

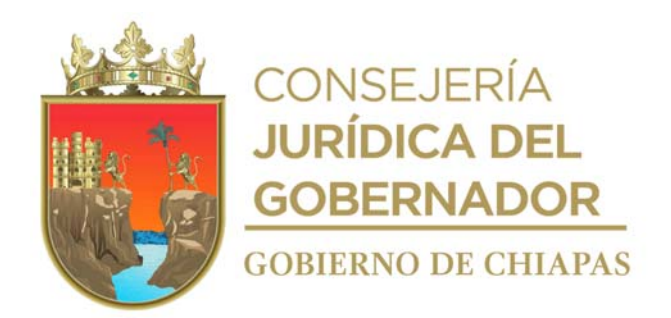

### **SOAIAAC-DG-GAF-DRMySG-001**

#### **Descripción del Procedimiento:**

- 1. Recibe del Órgano Administrativo requirente, a través de la Gerencia de Administración y Finanzas, memorándum mediante el cual solicita adquisición de bienes o servicios; sella de recibido y se entera.
- 2. Verifica de manera económica en el Departamento de Recursos Financieros la suficiencia presupuestal de las partidas solicitadas.

¿Cuenta con la suficiencia presupuestal?

Sí. Continúa en la actividad No. 3 No. Continúa en la actividad No. 2a

2a. Elabora memorándum mediante el cual informa la falta de suficiencia presupuestal y solicita realice el trámite correspondiente; imprime, firma, sella de despachado, fotocopia y distribuye de la manera siguiente:

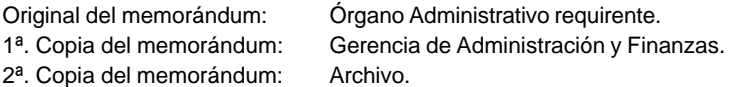

- 2b. Recibe del Órgano Administrativo requirente memorándum mediante el cual solicita adecuación presupuestal para compra de bien o contratación de servicio; sella de recibido y se entera.
- 2c. Elabora memorándum mediante el cual solicita se instruya a quien corresponda la adecuación presupuestal, imprime, adjunta solicitud del Órgano Administrativo requirente, firma, sella de despachado, fotocopia y distribuye de la manera siguiente:

Original del memorándum y anexos: Gerencia de Administración y Finanzas. 1ª. Copia del memorándum: Archivo.

Regresa a la actividad No. 2

3. Revisa y verifica la modalidad en la que se atenderá la adquisición del bien o servicio y determina.

¿Se atenderá por licitación de convocatoria pública?

Sí. Continúa en la actividad No. 4 No. Continúa en la actividad No. 21

4. Elabora invitaciones, orden del día, bases, acta y acuerdo de autorización de inicio de proceso

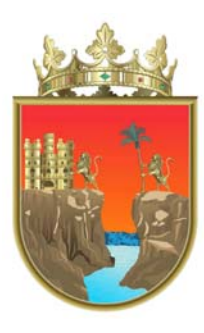

licitatorio; imprime, firma, sella de despachado, fotocopia y distribuye de la manera siguiente:

Original de la invitación y anexos: Subcomité de Adquisiciones, Arrendamiento de Bienes y Contratación de Servicios de la Sociedad Operadora.

1<sup>a</sup>. Copia de la invitación: Archivo.

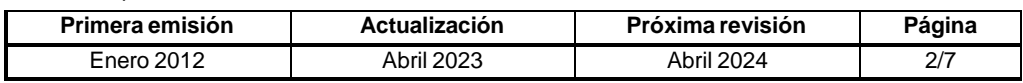

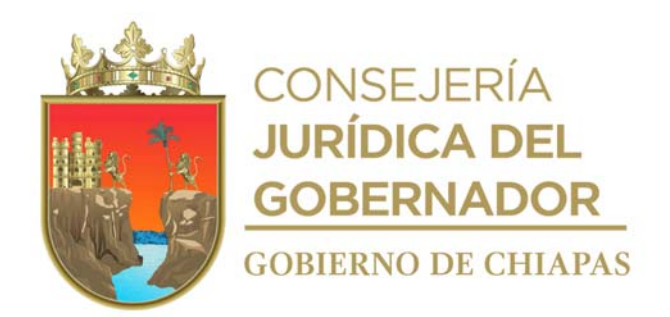

## **SOAIAAC-DG-GAF-DRMySG-001**

- 5. Elabora convocatoria por licitación pública para ser publicada en el periódico de mayor circulación.
- 6. Recibe del proveedor interesado de manera económica ficha de pago para participar en el proceso de licitación y le entrega las bases y anexo con la descripción del bien o servicio.
- 7. Elabora acta de aclaración de dudas programada de acuerdo a las bases.
- 8. Asiste a la junta de aclaración de dudas programada de acuerdo a las bases, imprime 01 ejemplar del acta de aclaración de dudas, recaba rubricas y firmas de los que intervienen, fotocopia y distribuye de la manera siguiente:

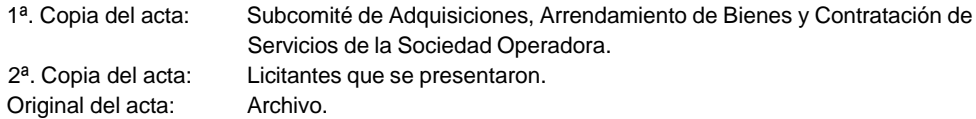

- 9. Digitaliza el acta de aclaración de dudas y la publica en la página web de la Sociedad Operadora.
- 10. Elabora acta de apertura técnica programada de acuerdo a las bases.
- 11. Asiste al acto de apertura de propuestas técnicas programadas de acuerdo a las bases, imprime 01 ejemplar del acta de apertura técnica, recaba rubricas y firmas de los que intervienen, fotocopia y distribuye de la manera siguiente:

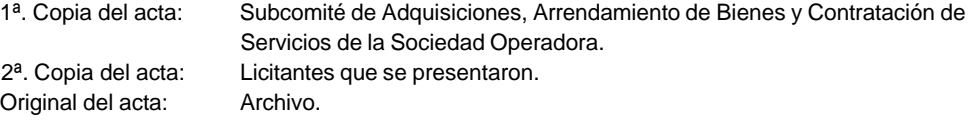

- 12. Digitaliza el acta de apertura técnica y la publica en la página web de la Sociedad Operadora.
- 13. Elabora memorándum mediante el cual solicita dictamen técnico estipulando fecha y hora de entrega, anexa cuadro comparativo y propuestas técnicas de los licitantes participantes; rubrica, firma, sella de despachado, fotocopia y distribuye de la manera siguiente:

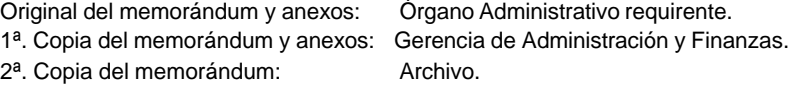

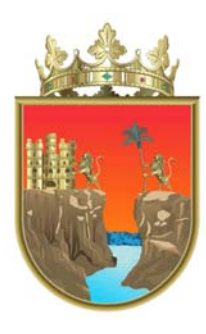

14. Recibe del Órgano Administrativo requirente memorándum mediante el cual entrega dictamen técnico, sella de recibido y se entera.

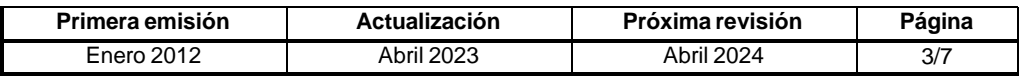

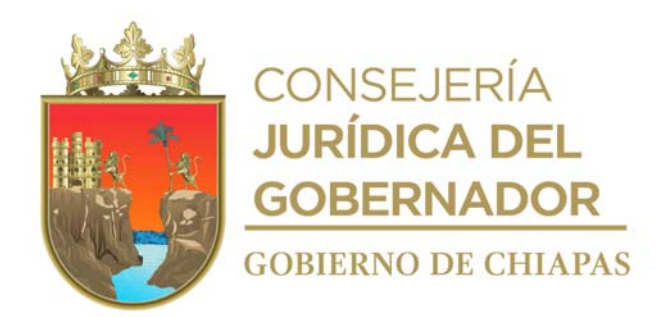

#### **SOAIAAC-DG-GAF-DRMySG-001**

- 15. Digitaliza el dictamen técnico y la publica en la página web de la Sociedad Operadora.
- 16. Elabora acta de apertura económica programada de acuerdo a las bases.
- 17. Asiste al acto de apertura económica programada de acuerdo a las bases, imprime 01 ejemplar del acta de apertura económica, recaba rubricas y firmas de los que intervienen, fotocopia y distribuye de la manera siguiente:

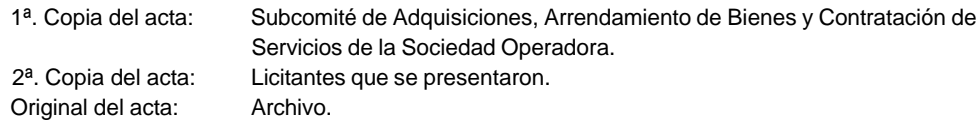

- 18. Digitaliza el acta de apertura económica y la publica en la página web de la Sociedad Operadora.
- 19. Elabora dictamen económico, imprime 01 ejemplar, recaba rubricas y firmas de los integrantes del Subcomité de Adquisiciones, Arrendamiento de Bienes y Contratación de Servicios de la Sociedad Operadora.
- 20. Digitaliza el dictamen económico y la publica en la página web de la Sociedad Operadora.

Continúa en la actividad No. 26

- 21. Realiza investigación de mercado solicitando cotizaciones a las empresas o prestadores de servicios que cuenten con el registro en el Padrón de Proveedores del Estado de Chiapas.
- 22. Elabora e imprime invitaciones para validación de las bases, anexa orden del día, bases, acuerdo de autorización de inicio de proceso licitatorio, firma, sella de despachado, fotocopia y distribuye de la manera siguiente:

Original de la invitación y anexos: Subcomité de Adquisiciones, Arrendamiento de Bienes y Contratación de Servicios de la Sociedad Operadora.

- 1ª. Copia de la invitación: Archivo.
- 23. Asiste a la sesión de validación de las bases y del acuerdo de autorización de inicio de proceso licitatorio; elabora lista de asistencia y acta de sesión, imprime y recaba firmas de los que intervienen.
- 24. Elabora invitación a cuando menos 03 empresas o prestadores de servicios, imprime, anexa bases y convocatoria, firma, sella de despachado, fotocopia y distribuye de la manera siguiente:

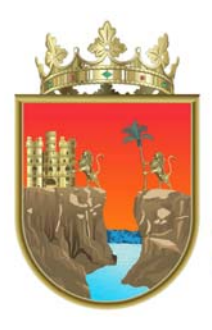

> Original de la invitación y anexos: Empresas o prestadores de servicios. 1ª. Copia de la invitación: Archivo.

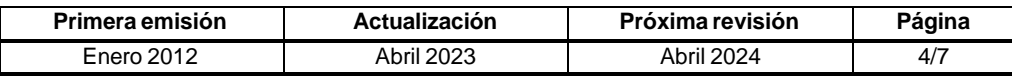

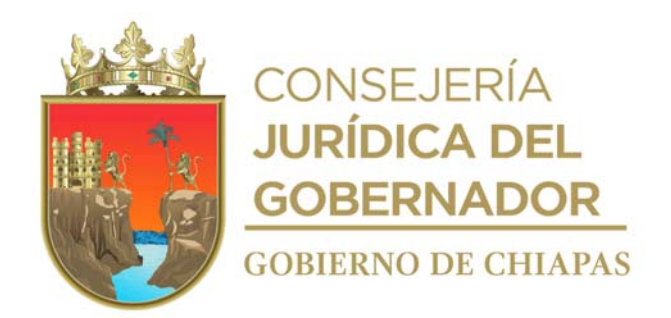

### **SOAIAAC-DG-GAF-DRMySG-001**

- 25. Asiste al acto de apertura de propuestas técnicas y económicas programadas de acuerdo a las bases.
- 26. Verifica las propuestas susceptibles de ser analizadas.

¿Se declara desierta al no presentarse cuando menos 03 propuestas?

Sí. Continúa en la actividad No. 26a No. Continúa en la actividad No. 27

- 26a. Elabora acta de apertura de propuestas técnicas y/o económicas fundamentando que se declara desierta la licitación, imprime y recaba firmas de los que intervienen.
- 26b. Elabora oficio mediante el cual solicita autorización de compra o contratación de servicio mediante adjudicación directa, imprime, firma, sella de despachado, fotocopia y distribuye de la manera siguiente:

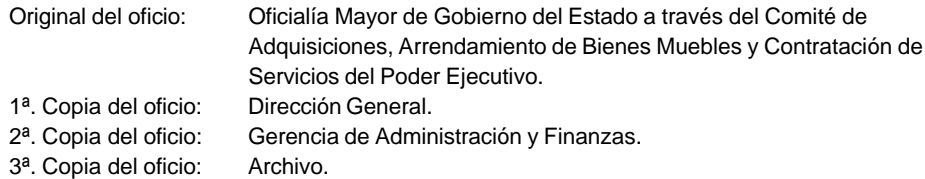

26c. Recibe de Oficialía Mayor de Gobierno del Estado, a través del Comité de Adquisiciones, Arrendamiento de Bienes Muebles y Contratación de Servicios del Poder Ejecutivo, acuerdo de autorización de compra o contratación directa; sella de recibido, se entera y digitaliza.

Continúa en la actividad No. 40

27. Realiza sesión de fallo en la fecha y hora señalada en las bases de licitación, somete a consideración el dictamen económico, redacta el acta de fallo y acuerdo de adjudicación, imprime 01 ejemplar, recaba rubricas y firmas de los que intervienen, fotocopia y distribuye de la manera siguiente:

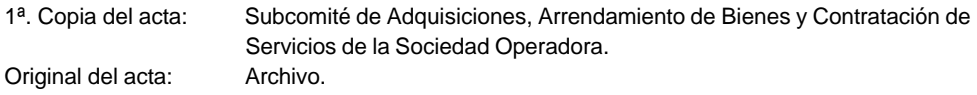

28. Digitaliza acta de fallo firmada y la publica en la página web de la Sociedad Operadora.

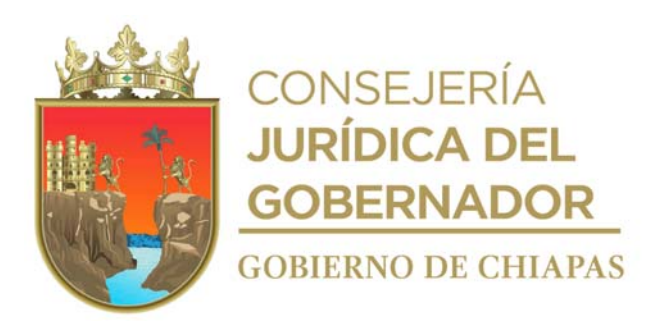

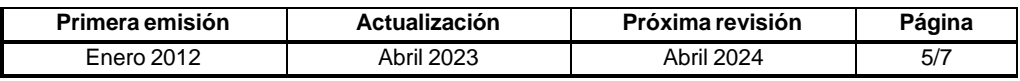

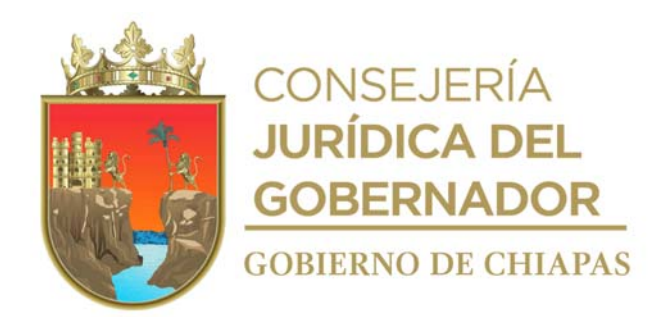

## **SOAIAAC-DG-GAF-DRMySG-001**

29. Elabora oficio mediante el cual notifica el fallo y solicita documentación legal para la integración del contrato correspondiente, imprime, firma, sella de despachado, fotocopia y distribuye de la manera siguiente:

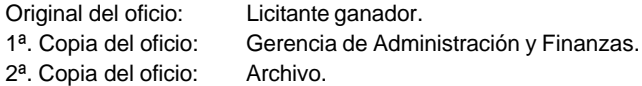

- 30. Recibe del licitante ganador documentación legal, elabora contrato de compra o servicio, imprime 04 ejemplares y adjunta documentos de soporte para cotejo.
- 31. Turna de manera económica al Área de Apoyo Jurídico contrato de compra o servicio para revisión y validación.

¿Existen observaciones al contrato de compra o servicio?

Sí. Continúa en la actividad No. 31a No. Continúa en la actividad No. 32

31a. Modifica e integra al contrato de compra o servicio las observaciones realizadas por el Área de Apoyo Jurídico.

Regresa a la actividad No. 31

- 32. Recibe del Área de Apoyo Jurídico de manera económica los 04 ejemplares del contrato de compra o servicio debidamente validados, recaba rubricas y firmas de los que intervienen.
- 33. Recibe del proveedor el bien o servicio contratado y verifica que cumpla con las especificaciones técnicas del contrato de compra o servicio.
- 34. Solicita de manera económica al proveedor emita y entregue factura electrónica en archivo PDF y archivo XML.
- 35. Recibe del proveedor factura electrónica en archivo PDF y archivo XML; y verifica.

¿La factura cumple con los requisitos fiscales y administrativos?

Sí. Continúa en la actividad No. 36 No. Continúa en la actividad No. 35a

35a. Regresa al proveedor la factura electrónica en archivo PDF y archivo XML.

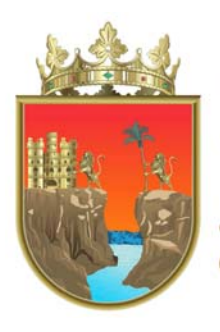

Regresa a la actividad No. 35

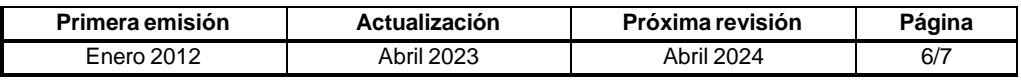

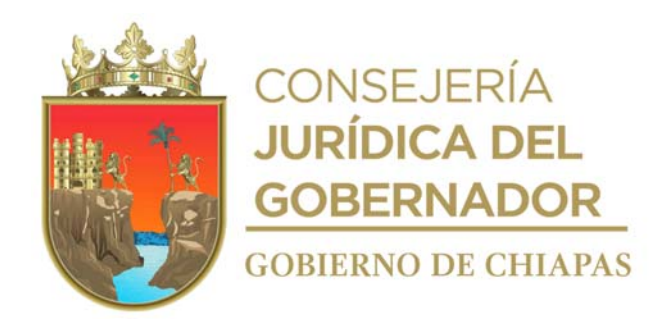

## **SOAIAAC-DG-GAF-DRMySG-001**

- 36. Ingresa la factura electrónica al sistema contable SAP.
- 37. Elabora memorándum mediante el cual solicita el pago correspondiente, imprime, anexa factura electrónica, firma, sella de despachado, fotocopia y distribuye de la manera siguiente:

Original del memorándum y anexos: Gerencia de Administración y Finanzas. 1<sup>a</sup>. Copia del memorándum: Archivo.

- 38. Recopila evidencia fotográfica para la comprobación de la adquisición del bien o contratación del servicio.
- 39. Entrega al Órgano Administrativo requirente el bien o servicio y recaba firma de entregarecepción.
- 40. Archiva información generada.

## **TERMINA PROCEDIMIENTO.**

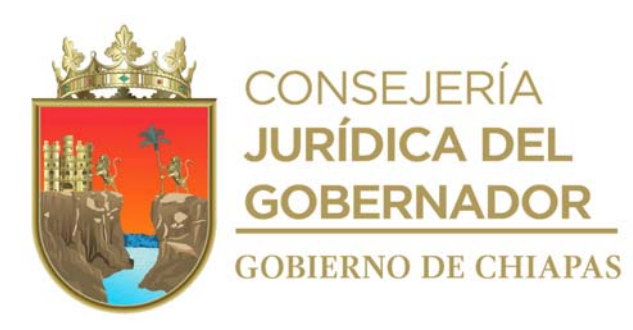

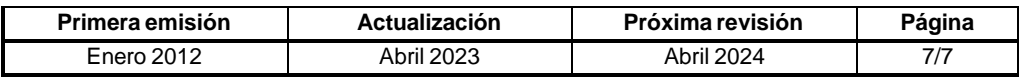

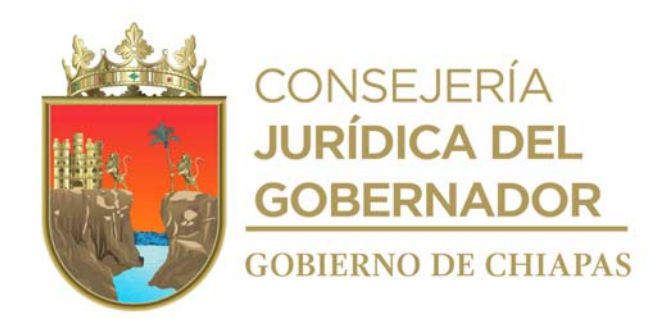

## **SOAIAAC-DG-GAF-DRMySG-002**

**Nombre del procedimiento:** Adquisición directa de bienes o contratación de servicios.

**Propósito:** Realizar compras de bienes y contratación de servicios de manera directa a través del Subcomité de Adquisiciones, Arrendamiento de Bienes y Contratación de Servicios de la Sociedad Operadora.

**Alcance:** Desde la recepción de requisición de compra o servicio hasta la entrega.

**Responsable del procedimiento:** Departamento de Recursos Materiales y Servicios Generales.

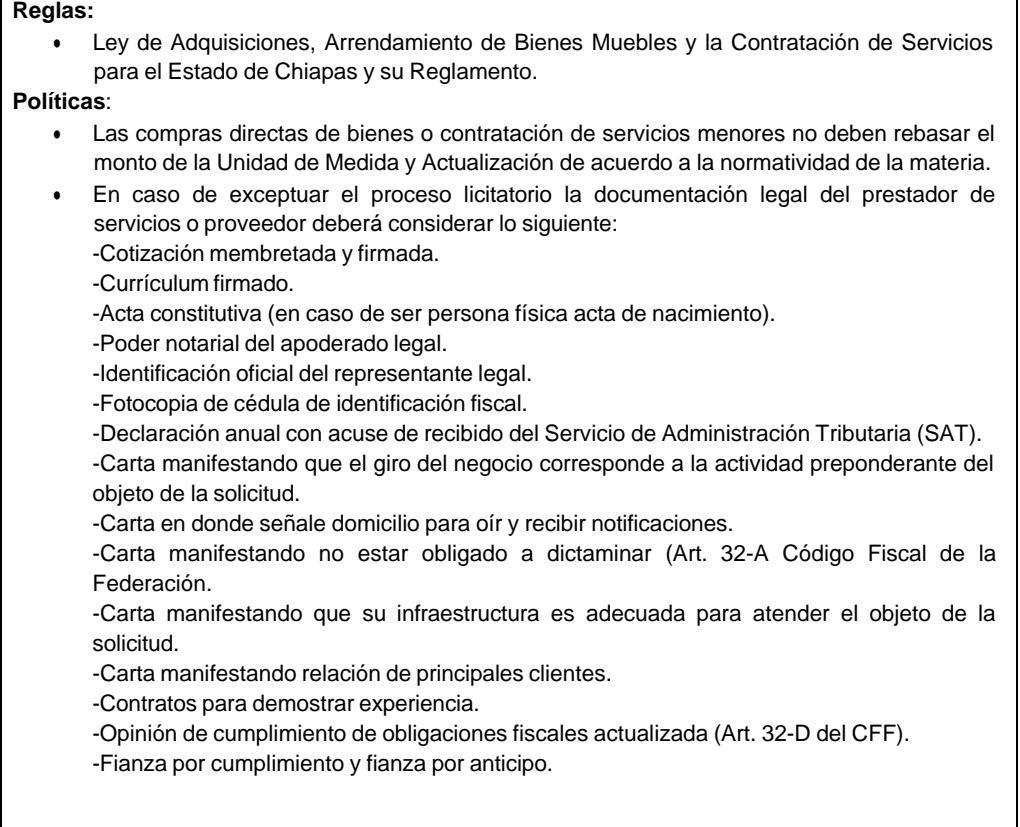

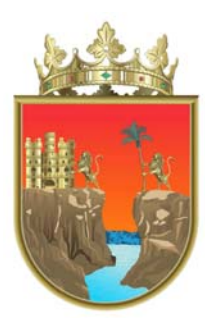

-Póliza de responsabilidad civil (si se trata de un servicio que se prestara periódicamente). -Constancia de no adeudos fiscales del Estado.

-Cédula de registro en el Padrón de Proveedores, vigente, emitido por Oficialía Mayor de Gobierno del Estado de Chiapas.

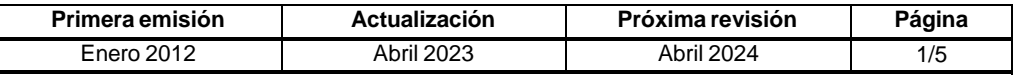

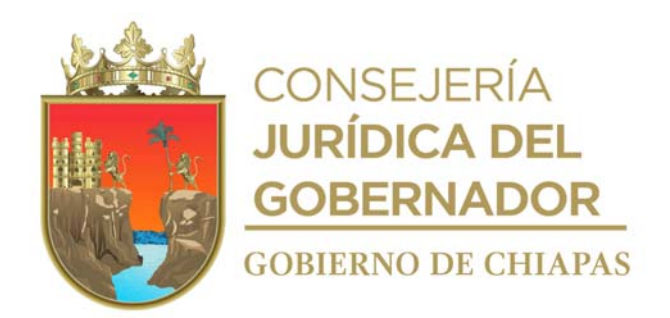

## **SOAIAAC-DG-GAF-DRMySG-002**

### **Descripción del Procedimiento:**

- 1. Recibe del Órgano Administrativo requirente, a través de la Gerencia de Administración y Finanzas, memorándum mediante el cual solicita adquisición de bienes o servicios; sella de recibido y se entera.
- 2. Revisa la requisición y verifica existencia física del artículo solicitado o la prestación del servicio y determina.

¿Se cuenta con el bien o servicio solicitado?

Sí. Continúa en la actividad No. 18 No. Continúa en la actividad No. 3

3. Verifica de manera económica en el Departamento de Recursos Financieros la suficiencia presupuestal de las partidas solicitadas.

¿Cuenta con la suficiencia presupuestal?

Sí. Continúa en la actividad No. 4 No. Continúa en la actividad No. 3a

3a. Elabora memorándum mediante el cual informa la falta de suficiencia presupuestal y solicita realice el trámite correspondiente, imprime, firma, sella de despachado, fotocopia y distribuye de la manera siguiente:

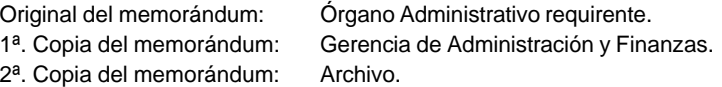

- 3b. Recibe del Órgano Administrativo requirente memorándum mediante el cual solicita adecuación presupuestal para compra de bien o contratación de servicio, sella de recibido y se entera.
- 3c. Elabora memorándum mediante el cual solicita se instruya a quien corresponda la adecuación presupuestal, imprime y adjunta solicitud del Órgano Administrativo requirente; firma, sella de despachado, fotocopia y distribuye de la manera siguiente:

Original del memorándum y anexos: Gerencia de Administración y Finanzas. 1ª. Copia del memorándum: Archivo.

Regresa a la actividad No. 3

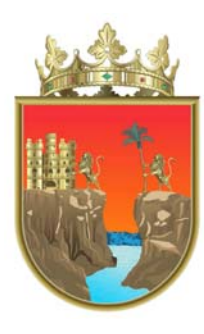

4. Realiza investigación de mercado solicitando cotizaciones a las empresas o prestadores de servicios de acuerdo al requerimiento de compra o servicio.

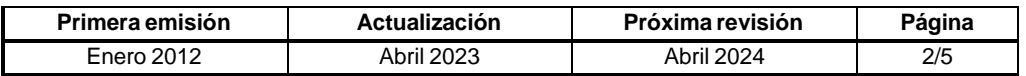

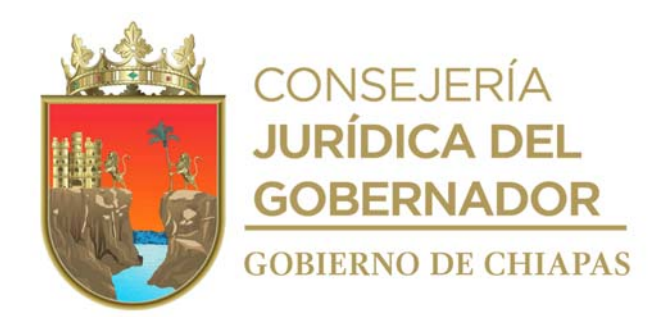

### **SOAIAAC-DG-GAF-DRMySG-002**

5. Analiza precios de las cotizaciones y selecciona la mejor opción de acuerdo al costo y calidad.

¿Se trata de adquisición de una compra o servicio menor?

Sí. Continúa en la actividad No. 5a No. Continúa en la actividad No.6

- 5a. Ingresa al sistema contable SAP, genera hoja de requisición de compra o servicio, imprime y adjunta a la solicitud.
- 5b. Elabora orden de compra o de servicio respectivo, imprime y adjunta a la solicitud.

Continúa en la actividad No. 8

6. Elabora oficio mediante el cual solicita autorización de compra o contratación de servicio mediante adjudicación directa, fundamentando la excepción de proceso licitatorio, imprime, firma, sella de despachado, fotocopia y distribuye de la manera siguiente:

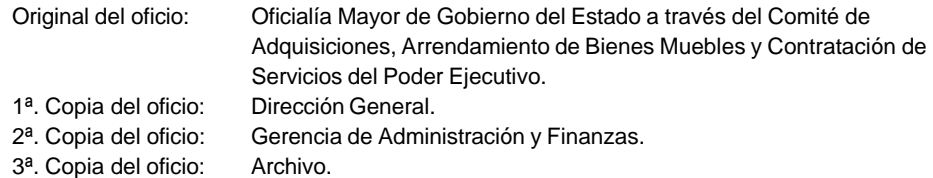

- 7. Recibe de Oficialía Mayor de Gobierno del Estado, a través del Comité de Adquisiciones, Arrendamiento de Bienes Muebles y Contratación de Servicios del Poder Ejecutivo, acuerdo de autorización de compra o contratación directa; sella de recibido, se entera y digitaliza.
- 8. Elabora oficio mediante el cual notifica la compra o contratación, solicita documentación legal para la integración del contrato correspondiente, imprime, firma, sella de despachado, fotocopia y distribuye de la manera siguiente:

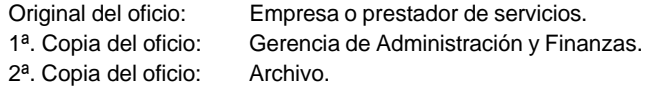

9. Recibe de la empresa o prestador de servicios documentación legal, elabora contrato de compra o servicio, imprime 04 ejemplares y adjunta documentos de soporte para cotejo.

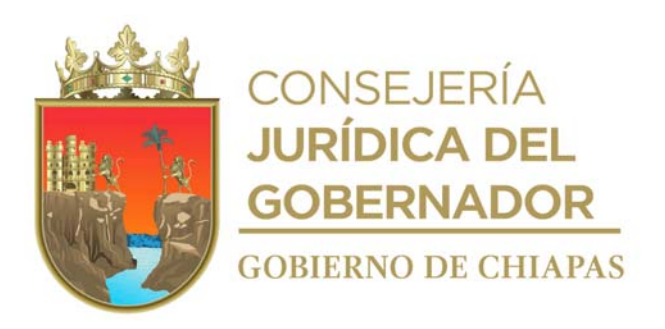

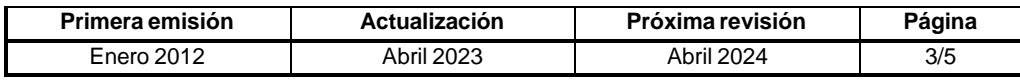

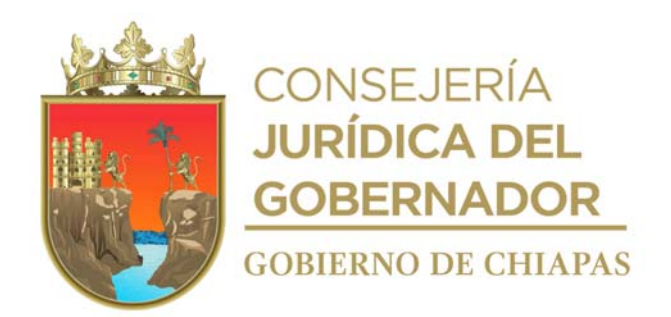

## **SOAIAAC-DG-GAF-DRMySG-002**

10. Turna de manera económica al Área de Apoyo Jurídico contrato de compra o servicio para revisión y validación.

¿Existen observaciones al contrato de compra o servicio?

Sí. Continúa en la actividad No. 10a No. Continúa en la actividad No. 11

10a. Modifica e integra al contrato de compra o servicio las observaciones realizadas por el Área de Apoyo Jurídico.

Regresa a la actividad No. 10

- 11. Recibe del Área de Apoyo Jurídico los 04 ejemplares del contrato de compra o servicio debidamente validados, recaba rubricas y firmas de los que intervienen.
- 12. Recibe de la empresa o prestador de servicios el bien o servicio contratado; y verifica que cumpla con las especificaciones técnicas del contrato de compra o servicio.
- 13. Solicita de manera económica al proveedor emita y entregue factura electrónica en archivo PDF y archivo XML.
- 14. Recibe del proveedor factura electrónica en archivo PDF y archivo XML; y verifica.

¿La factura cumple con los requisitos fiscales y administrativos?

Sí. Continúa en la actividad No. 15 No. Continúa en la actividad No. 14a

14a. Regresa al proveedor la factura electrónica en archivo PDF y archivo XML.

Regresa a la actividad No. 14

- 15. Ingresa la factura electrónica al sistema contable SAP.
- 16. Elabora memorándum mediante el cual solicita el pago correspondiente, imprime, anexa factura, firma, sella de despachado, fotocopia y distribuye de la manera siguiente:

Original del memorándum y anexos: Gerencia de Administración y Finanzas. 1ª. Copia del memorándum: Archivo.

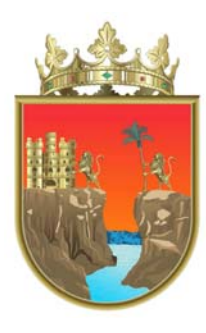

17. Recopila evidencia fotográfica para la comprobación de la adquisición del bien o contratación del servicio.

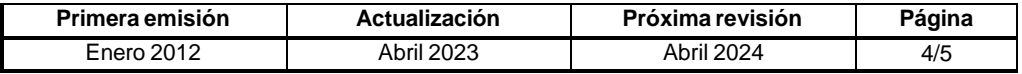

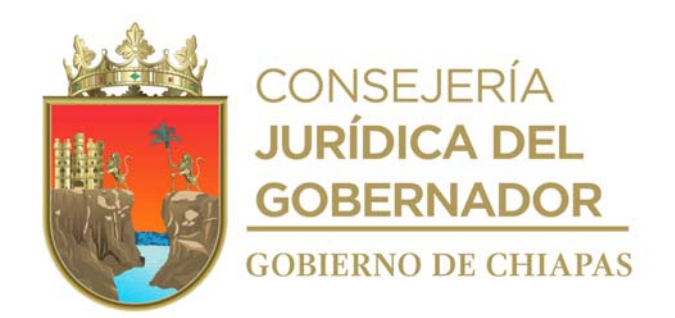

**SOAIAAC-DG-GAF-DRMySG-002**

- 18. Entrega al Órgano Administrativo requirente el bien o servicio y recaba firma de entregarecepción.
- 19. Archiva información generada.

**TERMINA PROCEDIMIENTO.**

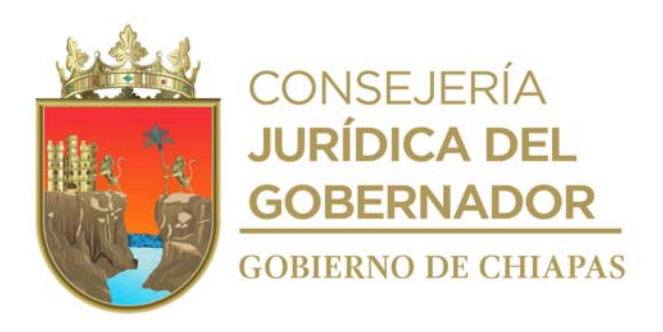

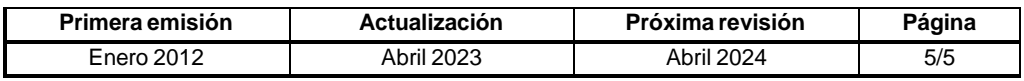

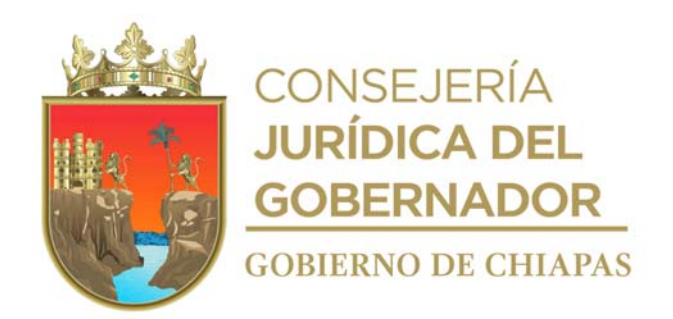

**SOAIAAC-DG-GAF-DRMySG-003**

**Nombre del procedimiento:** Trámite de pagos.

**Propósito:** Realizar el trámite de pago de servicios generales bajo los criterios de verificación de datos.

**Alcance:** Desde la recepción de la factura electrónica y documentación soporte hasta la solicitud del pago correspondiente.

**Responsable del procedimiento:** Departamento de Recursos Materiales y Servicios Generales.

## **Reglas:**

Miscelánea Fiscal vigente

**Políticas:**

El trámite de pago de servicios generales se realiza de manera mensual.

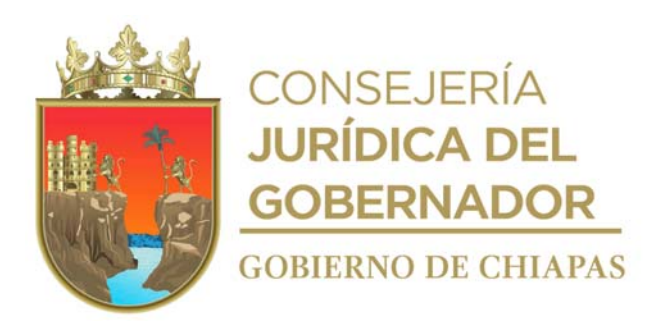

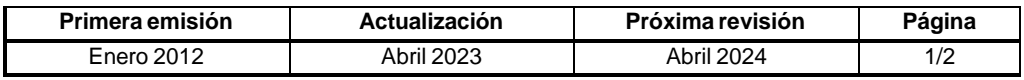

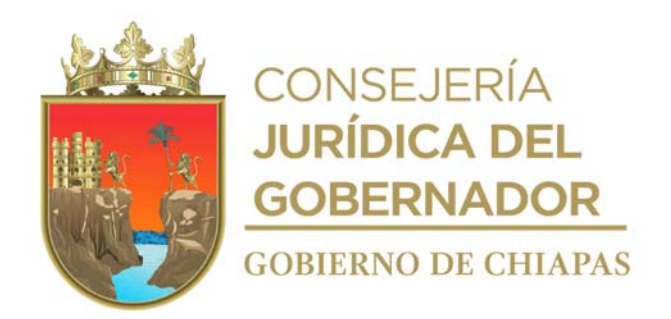

## **SOAIAAC-DG-GAF-DRMySG-003**

### **Descripción del Procedimiento:**

- 1. Recibe de manera económica del proveedor, prestador de servicios o contratista factura electrónica en archivo PDF y archivo XML y reporte de actividades para el pago correspondiente; sella de recibido y se entera.
- 2. Revisa la documentación y determina.

¿La documentación cumple con los requisitos fiscales y administrativos?

Sí. Continúa en la actividad No. 3 No. Continúa en la actividad No. 2a

2a. Regresa de manera económica al proveedor, prestador de servicios o contratista la factura electrónica en archivo PDF y archivo XML.

Regresa a la actividad No. 1

- 3. Ingresa la factura electrónica al sistema contable SAP.
- 4. Elabora memorándum mediante el cual solicita el pago correspondiente, imprime, adjunta factura, reporte de actividades y fotocopia del contrato; firma, sella de despachado, fotocopia y distribuye de la manera siguiente:

Original del memorándum y anexos: Gerencia de Administración y Finanzas. 1<sup>a</sup>. Copia del memorándum: Archivo.

5. Archiva información generada.

## **TERMINA PROCEDIMIENTO.**

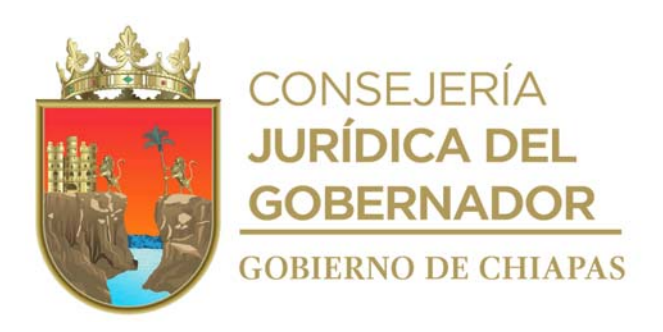

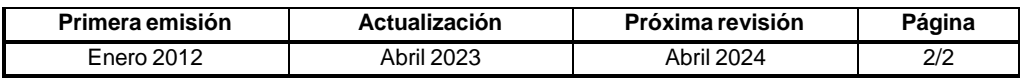

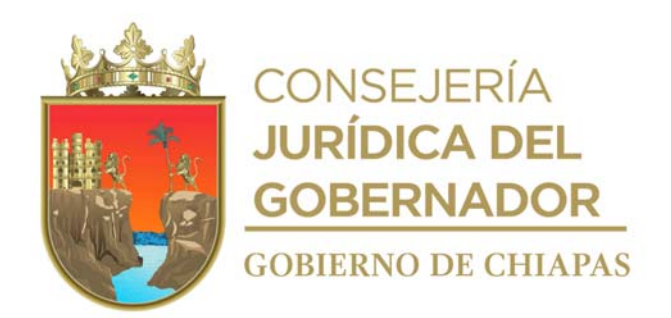

#### **SOAIAAC-DG-GAF-DRMySG-004**

**Nombre del procedimiento:** Mantenimiento preventivo o correctivo de bienes muebles e inmuebles.

**Propósito:** Realizar el mantenimiento para la conservación de los bienes muebles e inmuebles, con la finalidad de estar en condiciones óptimas para ofrecer el servicio adecuado.

**Alcance:** Desde que se recibe el memorándum de solicitud para el mantenimiento preventivo o correctivo del bien mueble e inmueble hasta la entrega correspondiente.

**Responsable del procedimiento:** Departamento de Recursos Materiales y Servicios Generales.

#### **Reglas:**

- Ley de Adquisiciones, Arrendamiento de Bienes Muebles y Contratación de Servicios para el Estado de Chiapas y su Reglamento.
- Ley de Obra Pública del Estado de Chiapas y su Reglamento.
- Ley del Patrimonio del Estado de Chiapas.

#### **Políticas:**

- Las solicitudes de servicio o trabajo de mantenimiento se programarán con base al carácter de urgencia del mismo, costo y disponibilidad de liquidez.
- Con el objeto de ejercer un gasto adecuado se tendrán que efectuar cotizaciones diferentes para seleccionar la más óptima en costo, calidad, tiempo, garantía y pago.

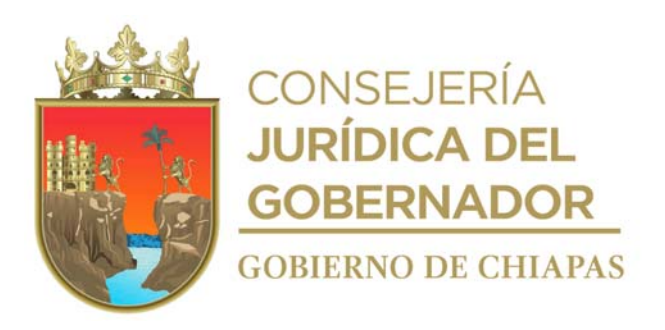

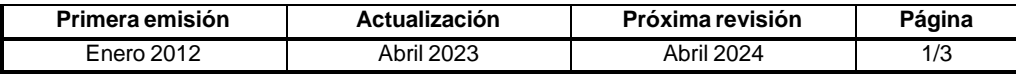

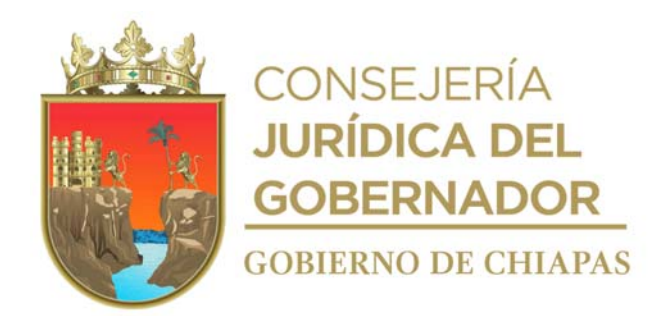

## **SOAIAAC-DG-GAF-DRMySG-004**

#### **Descripción del Procedimiento:**

- 1. Recibe del Órgano Administrativo requirente memorándum mediante el cual solicita mantenimiento preventivo o correctivo de bien mueble e inmueble; sella de recibido y se entera.
- 2. Ingresa al sistema contable SAP, genera hoja de requisición de servicio, imprime y adjunta a la solicitud.
- 3. Verifica de manera económica en el Departamento de Recursos Financieros la suficiencia presupuestal de las partidas solicitadas.

¿Cuenta con la suficiencia presupuestal?

Sí. Continúa en la actividad No. 4 No. Continúa en la actividad No. 3a

3a. Elabora memorándum mediante el cual informa la falta de suficiencia presupuestal y solicita realice el trámite correspondiente, imprime, firma, sella de despachado, fotocopia y distribuye de la manera siguiente:

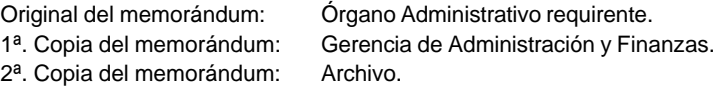

- 3b. Recibe del Órgano Administrativo requirente memorándum mediante el cual solicita adecuación presupuestal para compra de bien o contratación de servicio.
- 3c. Elabora memorándum mediante el cual solicita se instruya a quien corresponda la adecuación presupuestal, imprime, adjunta solicitud del Órgano Administrativo requirente, firma, sella de despachado, fotocopia y distribuye de la manera siguiente:

Original del memorándum y anexos: Gerencia de Administración y Finanzas. 1ª. Copia del memorándum: Archivo.

Regresa a la actividad No. 3

- 4. Solicita cotizaciones a los prestadores de servicios o contratistas legalmente establecidos, de acuerdo al requerimiento de servicio.
- 5. Analiza precios de las cotizaciones y selecciona la mejor opción de acuerdo al costo y calidad.
- 6. Elabora orden de servicio respectivo y recaba firmas de autorización.

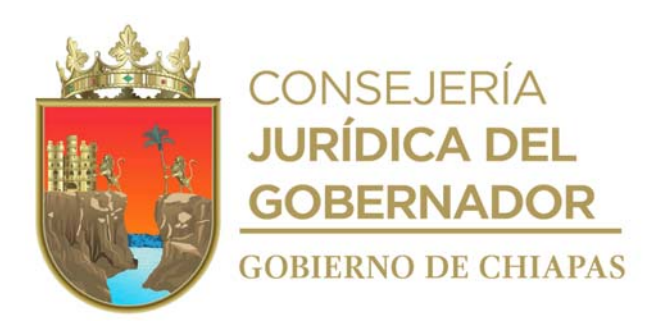

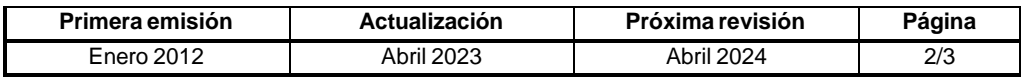

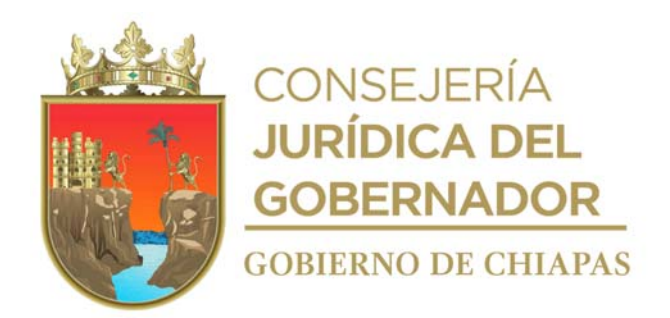

## **SOAIAAC-DG-GAF-DRMySG-004**

7. Elabora oficio mediante el cual notifica y solicita mantenimiento preventivo o correctivo de bienes muebles e inmuebles, imprime, firma, sella de despachado, fotocopia y distribuye de la manera siguiente:

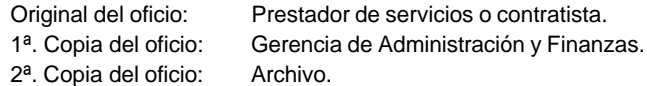

8. Verifica que el mantenimiento preventivo o correctivo de bienes muebles e inmuebles se efectuó de acuerdo a lo requerido.

¿Existen fallas o defectos imputables al prestador del servicio o contratista?

Sí. Continúa en la actividad No. 8a No. Continúa en la actividad No. 9

8a. Solicita de manera económica al prestador de servicios o contratista la revisión del mantenimiento preventivo o correctivo de bienes muebles e inmuebles, con la finalidad de hacer válida la garantía.

Regresa a la actividad No. 8

- 9. Recibe del prestador de servicios o contratista el bien al que le dio mantenimiento.
- 10. Recopila evidencia fotográfica para la comprobación correspondiente
- 11. Entrega al Órgano Administrativo requirente y recaba firma de entrega-recepción.
- 12. Registra en la bitácora de mantenimiento los trabajos que fueron efectuados.
- 13. Solicita de manera económica al prestador de servicios o contratista emita y entregue factura electrónica en archivo PDF y archivo XML.

Nota: Continúa en el procedimiento **SOAIAAC-DG-GAF-DRMySG-003 Trámite de pagos.**

14. Archiva información generada.

## **TERMINA PROCEDIMIENTO.**

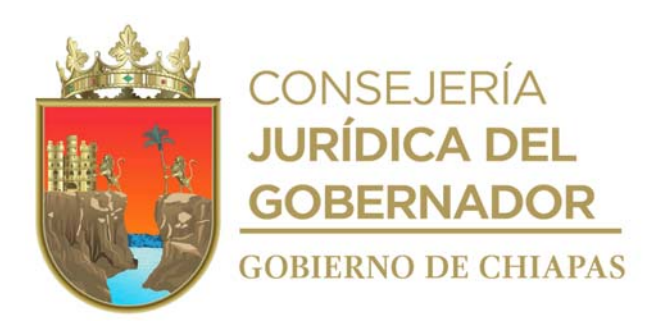

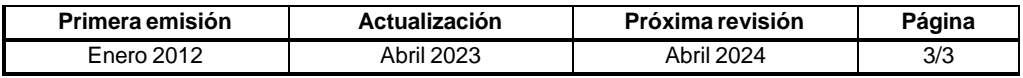

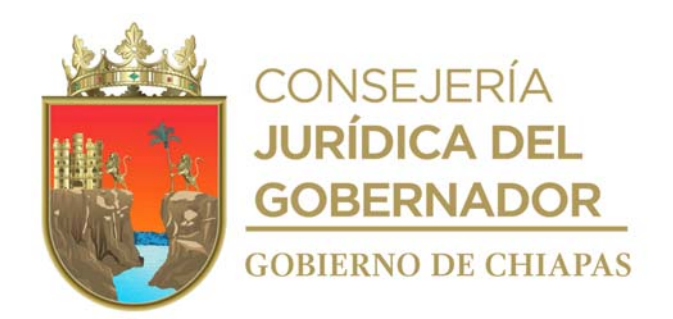

**SOAIAAC-DG-GAF-DRMySG-005**

**Nombre del procedimiento:** Mantenimiento vehicular.

**Propósito:** Mantener en óptimas condiciones el parque vehicular de la Sociedad Operadora.

**Alcance:** Desde la recepción de la solicitud de mantenimiento vehicular hasta la el mantenimiento correspondiente.

**Responsable del procedimiento:** Departamento de Recursos Materiales y Servicios Generales.

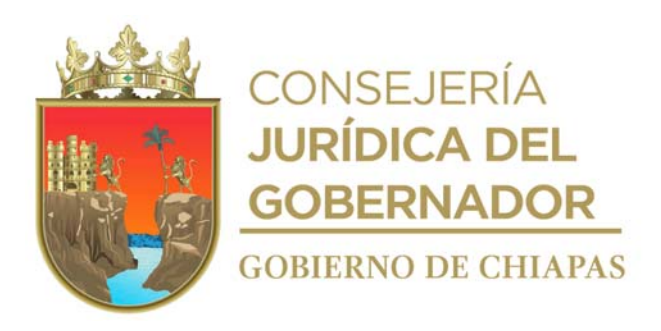

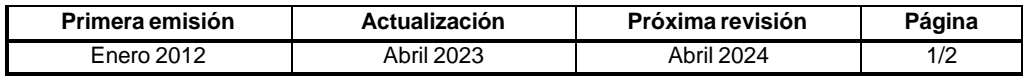
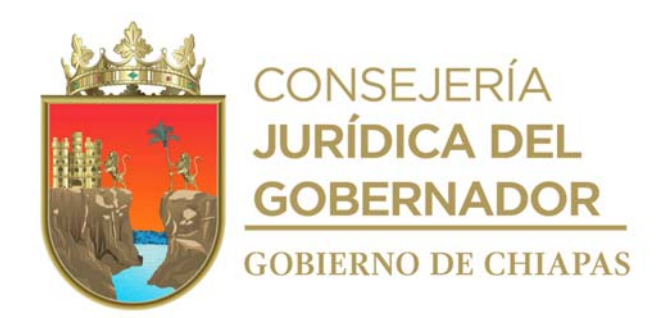

#### **SOAIAAC-DG-GAF-DRMySG-005**

#### **Descripción del Procedimiento:**

- 1. Recibe del Órgano Administrativo resguardante de vehículo memorándum mediante el cual solicita mantenimiento vehicular, sella de recibido y se entera.
- 2. Ingresa al sistema contable SAP, genera hoja de requisición de servicio, imprime y adjunta a la solicitud.
- 3. Envía el vehículo al taller mecánico para el diagnóstico correspondiente.
- 4. Recibe de manera económica del prestador de servicios diagnóstico y cotización del servicio.
- 5. Elabora orden del servicio respectivo, imprime y recaba firmas de autorización de la Gerencia de Administración y Finanzas.
- 6. Acude al taller mecánico, verifica el servicio de mantenimiento preventivo o correctivo del vehículo y recopila evidencia fotográfica para la comprobación correspondiente.
- 7. Recibe del prestador de servicios el vehículo y verifica que el mantenimiento preventivo o correctivo se efectuó de acuerdo a lo requerido y determina.

¿Existen fallas o defectos imputables al prestador de servicios?

Sí. Continúa en la actividad No. 7a No. Continúa en la actividad No. 8

7a. Solicita de manera económica al prestador de servicios la revisión del mantenimiento preventivo o correctivo vehicular.

Regresa a la actividad No. 7

- 8. Entrega el vehículo al Órgano Administrativo requirente.
- 9. Solicita de manera económica al prestador de servicios emita y entregue factura electrónica en archivo PDF y archivo XML.

Nota: Continúa en el procedimiento **SOAIAAC-DG-GAF-DRMySG-003 Trámite de pagos.**

10. Archiva información generada.

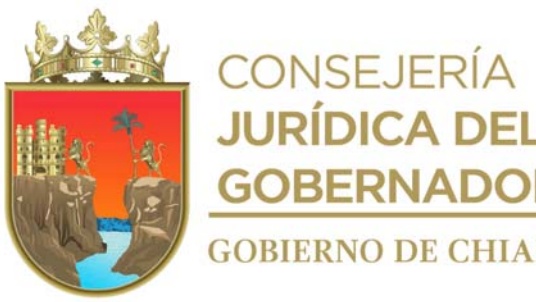

**JURÍDICA DEL GOBERNADOR GOBIERNO DE CHIAPAS** 

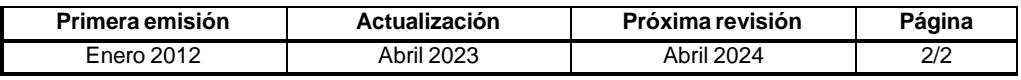

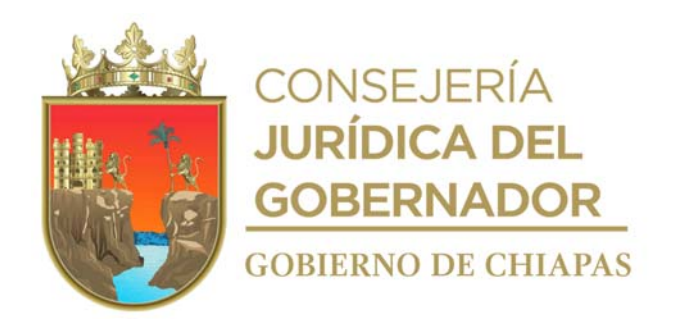

**SOAIAAC-DG-GAF-DRMySG-006**

**Nombre del procedimiento:** Control de combustible.

**Propósito:** Abastecer de combustible al parque vehicular de la Sociedad Operadora.

**Alcance:** Desde la recepción del cheque para la adquisición hasta la comprobación del combustible utilizado.

**Responsable del procedimiento:** Departamento de Recursos Materiales y Servicios Generales.

## **Políticas:**

- La distribución de la tarjeta de combustible se realiza catorcenalmente.
- La comprobación del suministro de combustible se deberá realizar dentro del término de 03 días posteriores a la entrega de la tarjeta de combustible.
- Las tarjetas de combustible proporcionadas a los usuarios resguardantes de vehículos son para el consumo de recorrido local.

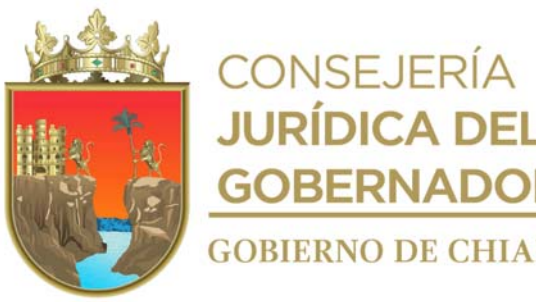

**JURÍDICA DEL GOBERNADOR GOBIERNO DE CHIAPAS** 

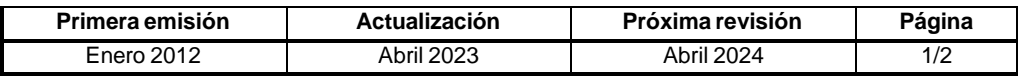

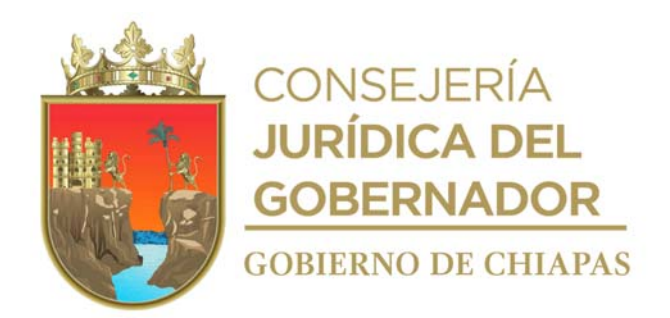

#### **SOAIAAC-DG-GAF-DRMySG-006**

#### **Descripción del Procedimiento:**

- 1. Recibe del Departamento de Tesorería cheque para adquisición de combustible, firma y sella de recibido.
- 2. Acude a la empresa gasolinera, realiza el pago y recibe tarjetas para dotación de combustible.
- 3. Elabora memorándum mediante el cual entrega las tarjetas de combustible de acuerdo a la cantidad asignada a los usuarios de vehículos oficiales, imprime, firma, sella de despachado, fotocopia y distribuye de la manera siguiente.

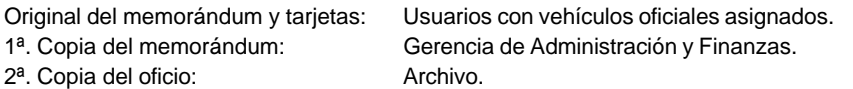

4. Recibe del usuario de vehículo oficial formato Itinerario de Recorrido (DRMySG-IR-F-01) y comprobantes de carga de combustible, revisa y determina.

¿El formato Itinerario de Recorrido y los comprobantes de carga de combustible cumplen con los requisitos?

Sí. Continúa en la actividad No. 5 No. Continúa en la actividad No. 4a

4a. Solicita de manera económica al usuario del vehículo oficial verifique el formato Itinerario de Recorrido y los comprobantes de carga de combustible.

Regresa a la actividad No. 4

- 5. Sella de recibido en el formato Itinerario de Recorrido.
- 6. Integra la documentación recibida para la comprobación del suministro de combustible.
- 7. Archiva información generada.

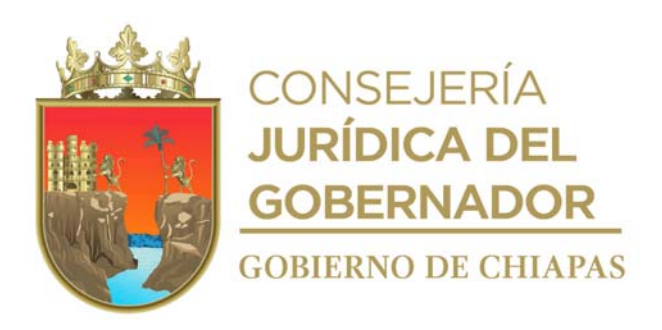

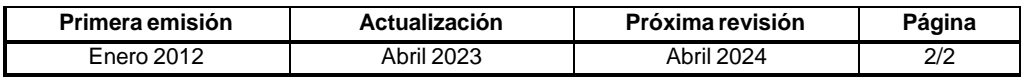

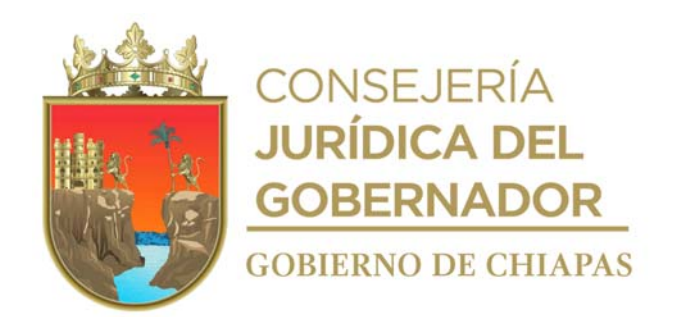

**DRMySG-IR-F-01**

## **ITINERARIO DE RECORRIDO (BITÁCORA DE COMBUSTIBLE)**

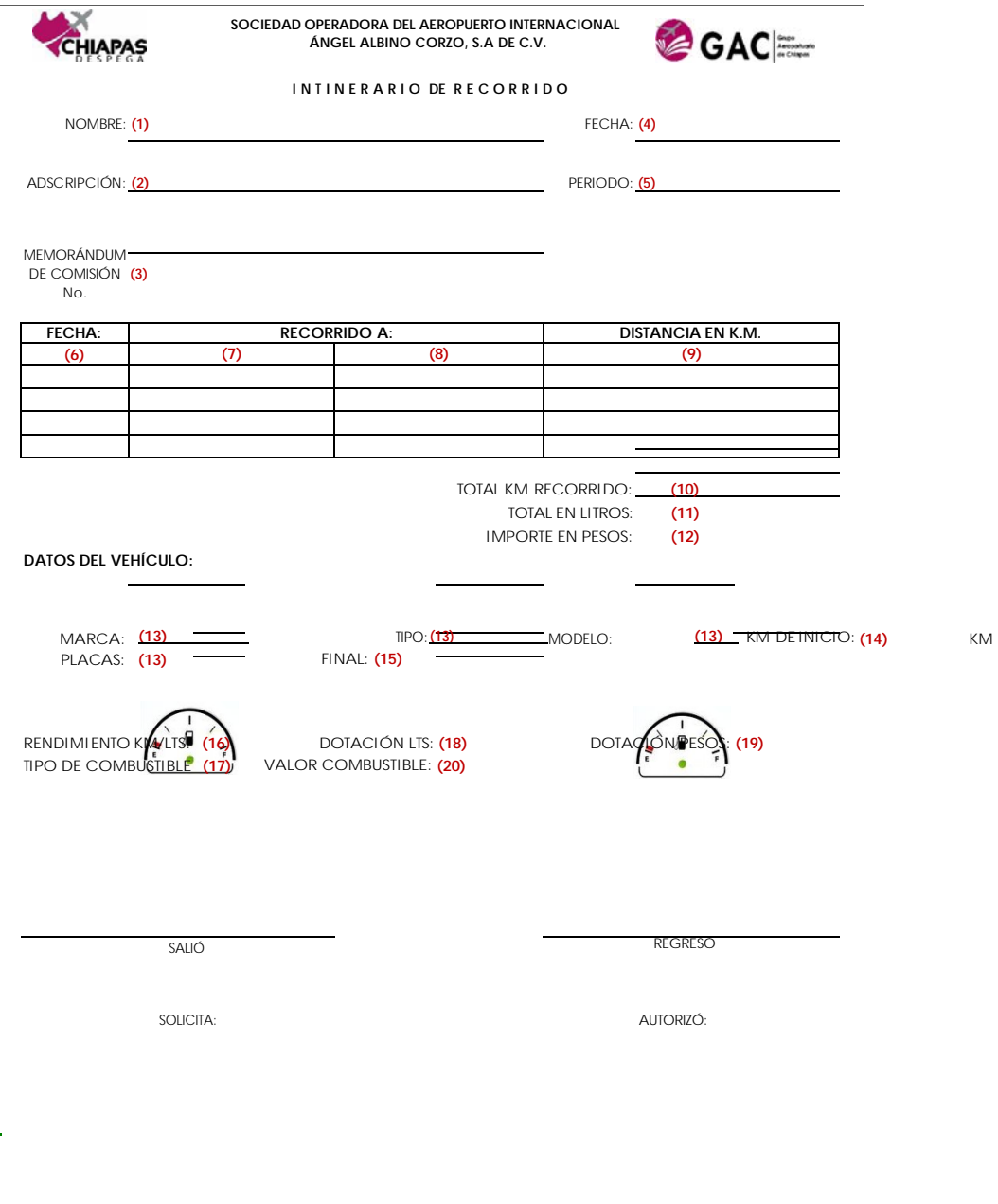

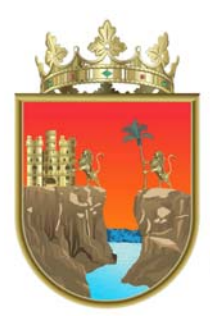

# CONSEJERÍA **JURÍDICA DEL GOBERNADOR GOBIERNO DE CHIAPAS**

**NOMBRE COMPLETO Y FIRMA DEL USUARIO** NOMBRE COMPLETO Y FIRMA

**(21) (22)**

PUESTO DEL USUARIO GERENTE DE ADMINISTRACIÓN Y FINANZAS

Vo. Bo.

**(23) NOMBRE COMPLETO Y FIRMA** JEFE DEL DEPTO. DE RECURSOS MATERIALES Y SERVICIOS GENERALES

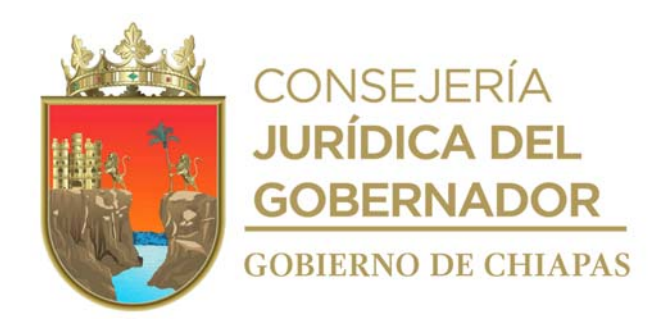

#### **Instructivo de llenado del "ITINERARIO DE RECORRIDO (BITÁCORA DE COMBUSTIBLE)"**

Se anotará en los espacios correspondientes, lo siguiente:

- 1. Nombre completo del usuario.
- 2. Nombre del Órgano Administrativo, en donde está adscrita la plaza del usuario.
- 3. Número del memorándum de comisión.
- 4. Fecha de la solicitud.
- 5. Periodo de la comisión.
- 6. Fecha de los días recorridos.
- 7. Lugar de inicio del recorrido.
- 8. Lugar de conclusión del recorrido.
- 9. Distancia recorrida en kilómetros.
- 10. Total de los kilómetros recorridos.
- 11. Total de litros de combustible consumidos.
- 12. Total del monto en pesos de combustible consumido.
- 13. Datos generales del vehículo: marca, placas, tipo y modelo.
- 14. Kilometraje inicial del vehículo.
- 15. Kilometraje final del vehículo.
- 16. Rendimiento de los litros en kilómetro del vehículo.
- 17. Tipo de combustible a utilizar.
- 18. Importe en litros asignado.
- 19. Importe en pesos asignado.
- 20. Precio del combustible en pesos.
- 21. Nombre completo, firma y puesto del usuario.
- 22. Nombre completo y firma de autorización del Gerente de Administración y Finanzas.
- 23. Nombre completo y firma de visto bueno del Jefe del Departamento de Recursos Materiales y Servicios Generales.

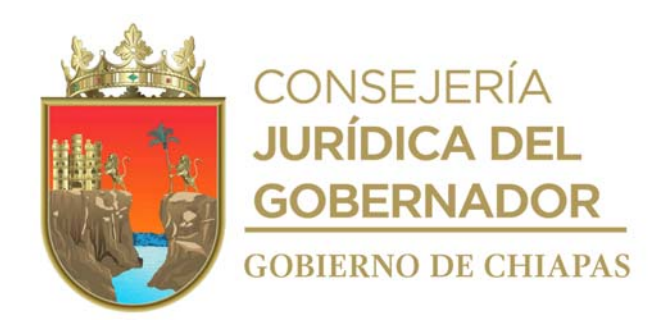

#### **SOAIAAC-DG-GAF-DRMySG-007**

**Nombre del procedimiento:** Canje de placas o tenencias de vehículos oficiales.

**Propósito:** Asignar a los vehículos oficiales de la Sociedad Operadora los documentos de control vehicular necesarios para su tránsito.

**Alcance:** Desde la obtención de datos de vehículos oficiales para el trámite de pago de tenencias o placas hasta la entrega correspondiente.

**Responsable del procedimiento:** Departamento de Recursos Materiales y Servicios Generales.

#### **Políticas:**

- El emplacamiento o tenencia vehicular se realizará de acuerdo al periodo que marca la Secretaría de Hacienda.
- En la recepción de las tenencias vehiculares el Área de Apoyo Jurídico deberá presentar poder notarial que acredite al representante legal para ejercer trámites.

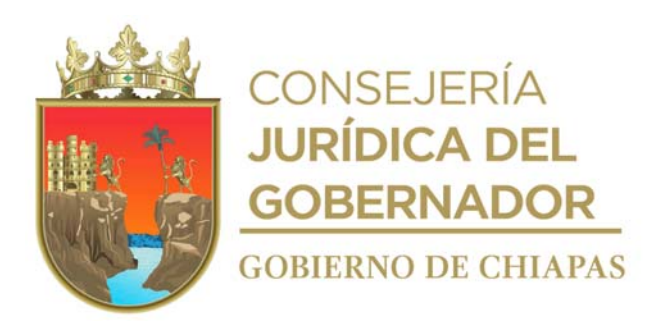

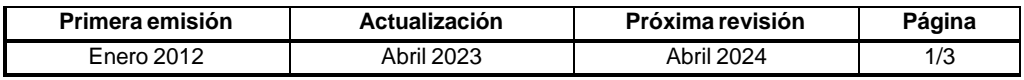

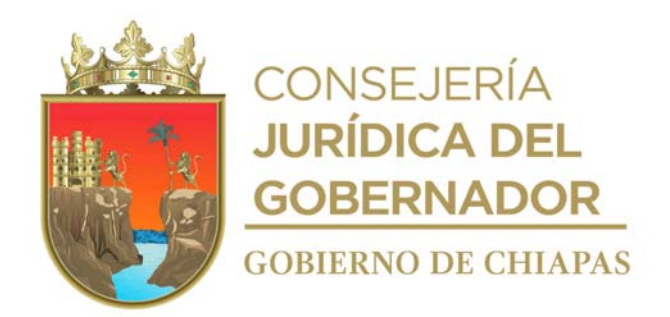

#### **SOAIAAC-DG-GAF-DRMySG-007**

#### **Descripción del Procedimiento:**

1. Busca y obtiene del expediente los datos de los vehículos oficiales que conforma el parque vehicular de la Sociedad Operadora para el canje de placas o pago de tenencia vehicular.

¿El trámite corresponde a canje de placas?

Sí. Continúa en la actividad No. 2 No. Continúa en la actividad No. 10

2. Elabora memorándum mediante el cual solicita la entrega de placas de vehículos oficiales, imprime, firma, sella de despachado, fotocopia y distribuye de la manera siguiente:

Original del memorándum: Órganos Administrativos con vehículos oficiales asignados. 1ª. Copia del memorándum: Gerencia de Administración y Finanzas. 2ª. Copia del memorándum: Archivo.

- 3. Recibe de los Órganos Administrativos placas de los vehículos oficiales asignados.
- 4. Acude a la ventanilla de la Subsecretaría de Ingresos de la Secretaría de Hacienda para recibir referencias bancarias para el pago de placas de los vehículos.
- 5. Elabora memorándum mediante el cual solicita gastos a comprobar para el pago de canje de placas de los vehículos oficiales, imprime, firma, sella de despachado, fotocopia y distribuye de la manera siguiente:

Original del memorándum: Gerencia de Administración y Finanzas. 1ª. Copia del memorándum: Archivo.

- 6. Recibe del Departamento de Tesorería cheque y firma de recibido.
- 7. Realiza el pago de canje de placas ante la institución bancaria y obtiene comprobante.
- 8. Acude a la ventanilla de la Subsecretaría de Ingresos de la Secretaría de Hacienda con el comprobante de pago para recoger el lote de placas.
- 9. Entrega mediante resguardo las placas vehiculares a los Órganos Administrativos con vehículos oficiales asignados.

Continúa en la actividad No. 20

10. Ingresa a la página de web de la Secretaría de Hacienda y captura la información para tramitar el

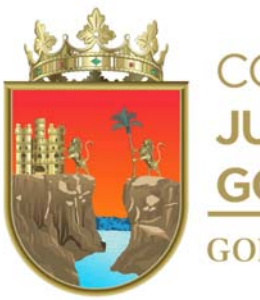

CONSEJERÍA **JURÍDICA DEL GOBERNADOR GOBIERNO DE CHIAPAS** 

pago de tenencia de cada vehículo.

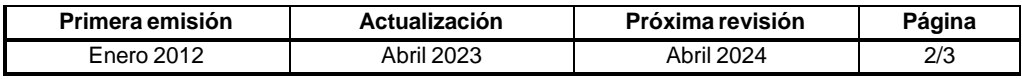

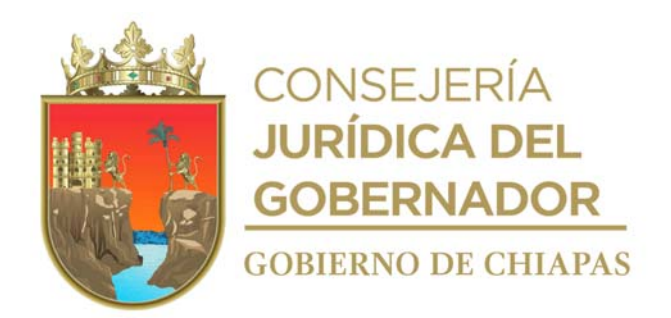

#### **SOAIAAC-DG-GAF-DRMySG-007**

11. Genera, descarga e imprime el formato único de pago.

Nota: El formato único de pago lo emite la Secretaría de Hacienda.

12. Elabora memorándum mediante el cual solicita gastos a comprobar para el pago de tenencia de vehículos los oficiales, imprime, firma, sella de despachado, fotocopia y distribuye de la manera siguiente:

Original del memorándum: Gerencia de Administración y Finanzas. 1ª. Copia del memorándum: Archivo.

- 13. Recibe del Departamento de Tesorería cheque y firma de recibido.
- 14. Realiza el pago de tenencia vehicular ante la institución bancaria.
- 15. Verifica, transcurridos 03 días hábiles, en la página de web de la Secretaría de Hacienda el recibo oficial de pago de tenencia vehicular de cada vehículo.
- 16. Tramita cita ante la Subsecretaría de Ingresos de la Secretaría de Hacienda.
- 17. Recopila y verifica la documentación de los vehículos oficiales.
- 18. Elabora memorándum mediante el cual solicita el acompañamiento a la cita ante la Subsecretaría de Ingresos para la recepción de las tenencias vehiculares, imprime, firma, sella de despachado, fotocopia y distribuye de la manera siguiente:

Original del memorándum: Área de Apoyo Jurídico. 1ª. Copia del memorándum: Gerencia de Administración y Finanzas. 2ª. Copia del memorándum: Archivo.

- 19. Acude a la cita programada, obtiene tenencias vehiculares actualizadas y procede a entregar mediante resguardos a los Órganos Administrativos con vehículos oficiales asignados
- 20. Archiva información generada.

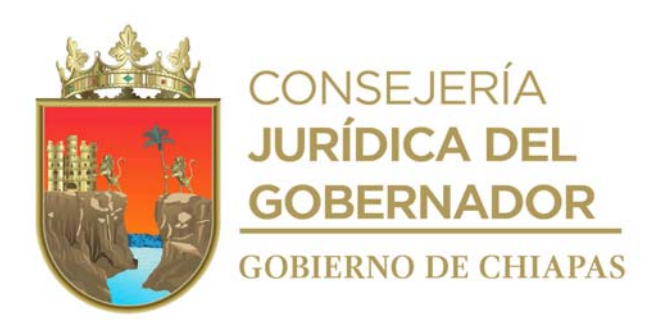

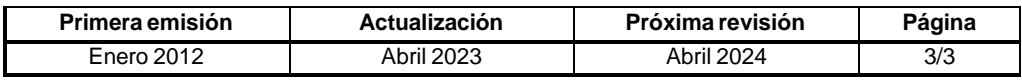

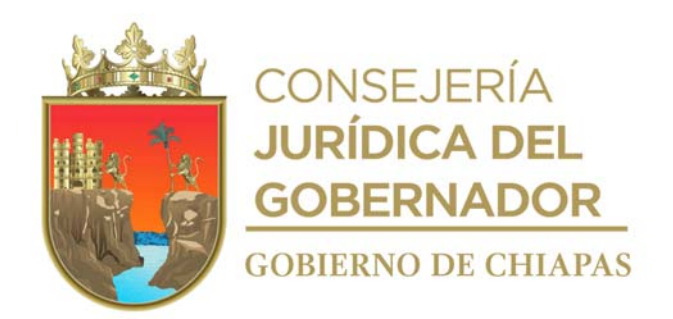

**SOAIAAC-DG-GAF-DRMySG-008**

**Nombre del procedimiento:** Notificación de robo de vehículo.

**Propósito:** Comunicar el robo del vehículo asignado ante la instancia correspondiente.

**Alcance:** Desde la notificación del robo de vehículo hasta el pago del deducible y archivo del expediente.

**Responsable del procedimiento:** Departamento de Recursos Materiales y Servicios Generales.

**Políticas:**

Todos los vehículos oficiales deben estar asegurados.

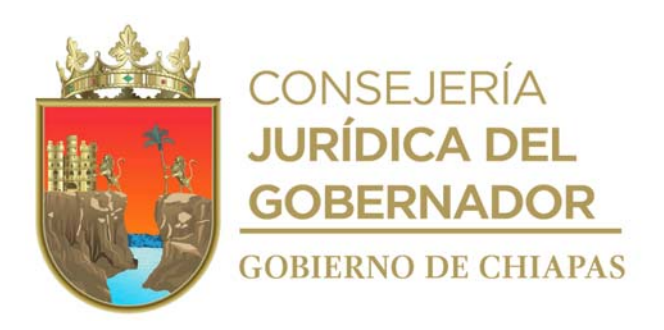

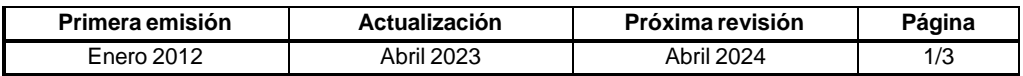

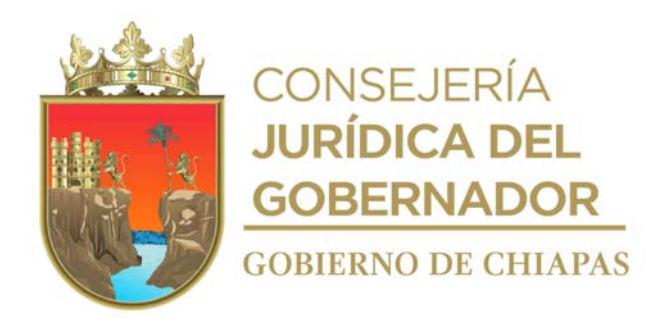

#### **SOAIAAC-DG-GAF-DRMySG-008**

#### **Descripción del Procedimiento:**

- 1. Recibe de manera económica o vía telefónica del resguardante de vehículo oficial notificación de robo de vehículo y verifica.
- 2. Indica al resguardante que acuda a la Agencia del Ministerio Público y espere al asesor jurídico de la Sociedad Operadora.
- 3. Comunica de manera telefónica a la aseguradora el robo ocurrido.
- 4. Recibe de manera económica del asesor jurídico acta administrativa y fotocopia de la denuncia ante la Agencia del Ministerio Público.
- 5. Recibe de la aseguradora oficio mediante el cual entrega dictamen y número de reporte; sella de recibido, se entera y determina.

¿El resguardante es responsable del siniestro?

Sí. Continúa en la actividad No. 5a No. Continúa en la actividad No. 6

5a. Elabora memorándum mediante el cual notifica al resguardante su responsabilidad y solicita el pago correspondiente del deducible; imprime, firma, sella de despachado, fotocopia y distribuye de la manera siguiente:

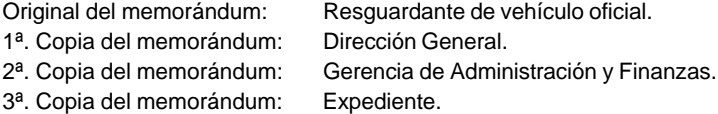

- 5b. Recibe del resguardante memorándum mediante el cual entrega comprobante de pago correspondiente al deducible, sella de recibido y se entera.
- 6. Solicita de manera económica a la aseguradora emita y entregue factura electrónica en archivo PDF y archivo XML.

Nota: Continúa en el procedimiento **SOAIAAC-DG-GAF-DRMySG-003 Trámite de pagos.**

7. Integra expediente del vehículo robado y anexa: fotocopia del acta administrativa, denuncia presentada en la Agencia del Ministerio Público, dictamen, número de reporte asignado por la aseguradora y comprobante del pago de deducible.

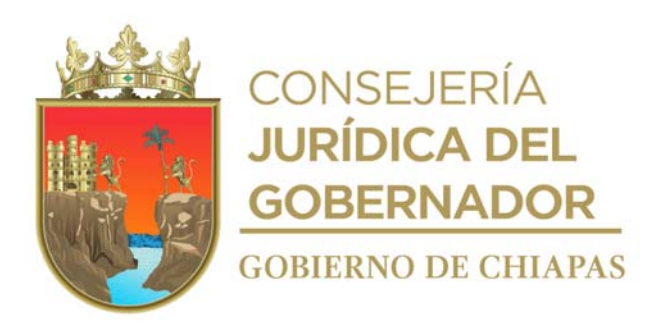

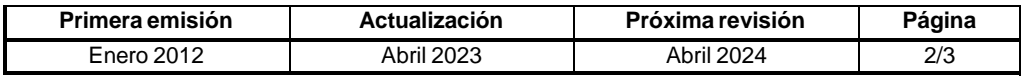

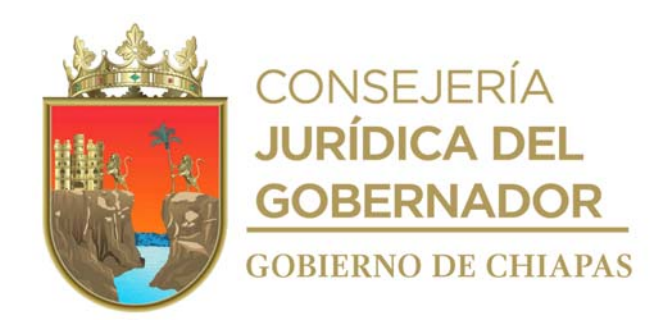

#### **SOAIAAC-DG-GAF-DRMySG-008**

8. Elabora oficio mediante el cual envía expediente del vehículo robado, imprime, firma, sella de despachado, fotocopia y distribuye de la manera siguiente:

Original del oficio y expediente: Aseguradora. 2ª. Copia del oficio: Expediente.

1ª. Copia del oficio: Gerencia de Administración y Finanzas.

9. Recibe de la aseguradora oficio mediante el cual notifica el pago de cobertura de seguro por robo de vehículo, sella de recibido y se entera.

10. Archiva información generada.

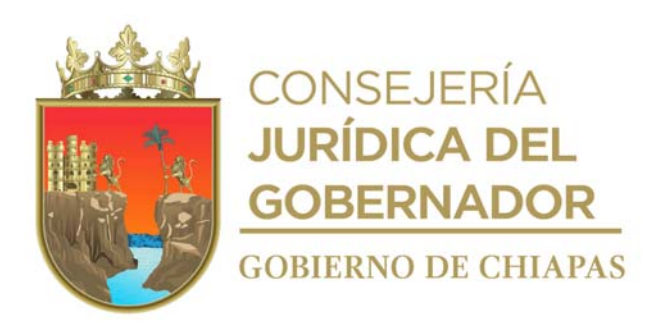

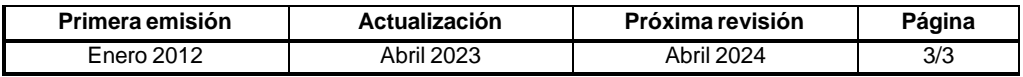

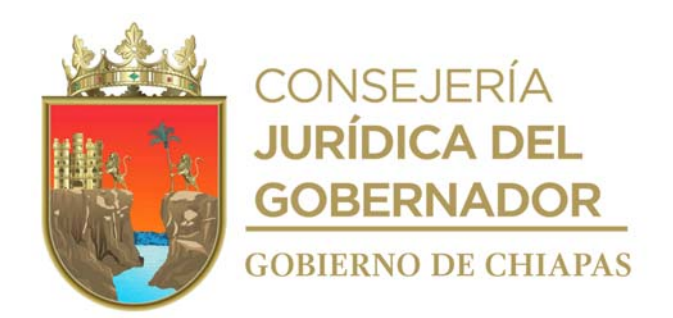

**SOAIAAC-DG-GAF-DRMySG-009**

**Nombre del procedimiento:** Notificación de siniestro por accidente de vehículo.

**Propósito:** Comunicar el siniestro del vehículo asignado ante la instancia correspondiente.

**Alcance:** Desde la notificación del siniestro de vehículo hasta la integración y envió del expediente al Área de Apoyo Jurídico.

**Responsable del procedimiento:** Departamento de Recursos Materiales y Servicios Generales.

**Políticas:**

Todos los vehículos oficiales deben estar asegurados.

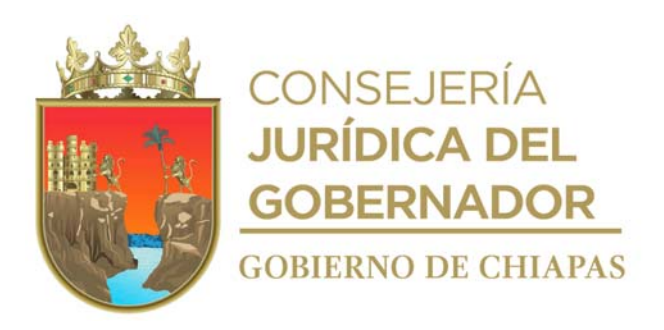

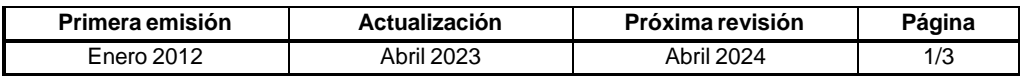

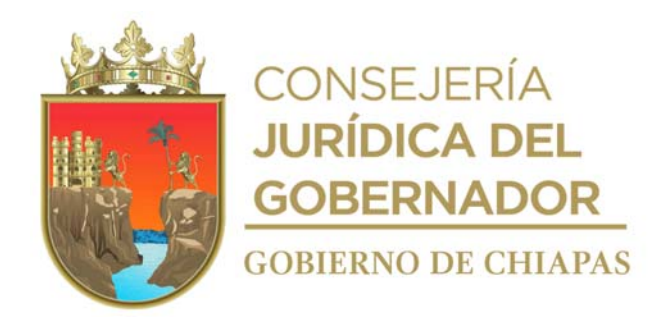

#### **SOAIAAC-DG-GAF-DRMySG-009**

#### **Descripción del Procedimiento:**

- 1. Recibe de manera económica o vía telefónica del resguardante de vehículo oficial notificación de siniestro por accidente vehicular y verifica.
- 2. Indica al resguardante que permanezca junto al vehículo sin moverlo de lugar hasta que llegue el ajustador de la aseguradora.
- 3. Realiza llamada telefónica a la aseguradora para reportar y obtener el número de siniestro.
- 4. Notifica de manera económica el número y ubicación del siniestro al Área de Apoyo Jurídico para que esta realice el procedimiento correspondiente.
- 5. Recibe de manera económica del resguardante el pase de reparación entregado por el ajustador con el domicilio del taller donde se realizará la reparación del vehículo.
- 6. Traslada el vehículo siniestrado al taller que especifica el pase de reparación del vehículo para su valoración y reparación.
- 7. Recibe del taller el vehículo reparado y orden de servicio.
- 8. Recibe de la aseguradora, a través del Área de Apoyo Jurídico, copia del oficio mediante el cual notifica resolución del siniestro, sella de recibido, se entera y determina.

¿El resguardante es responsable del siniestro?

Sí. Continúa en la actividad No. 8a No. Continúa en la actividad No.9

8a. Elabora memorándum mediante el cual notifica al resguardante su responsabilidad y solicita el pago correspondiente del deducible; imprime, firma, sella de despachado, fotocopia y distribuye de la manera siguiente:

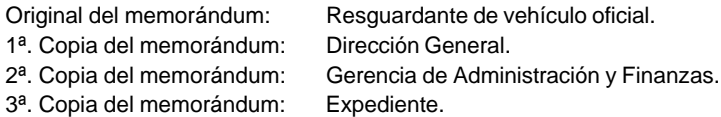

- 8b. Recibe del resguardante memorándum mediante el cual entrega comprobante de pago correspondiente al deducible, sella de recibido y se entera.
- 9. Integra expediente del vehículo siniestrado, anexa fotocopia de la orden de servicio, notificación

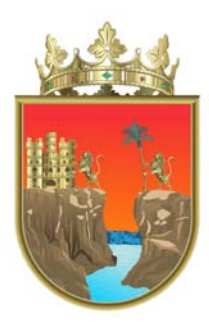

CONSEJERÍA **JURÍDICA DEL GOBERNADOR GOBIERNO DE CHIAPAS** 

de resolución del siniestro y en su caso comprobante de pago del deducible.

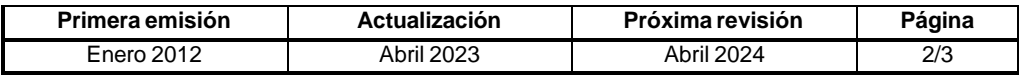

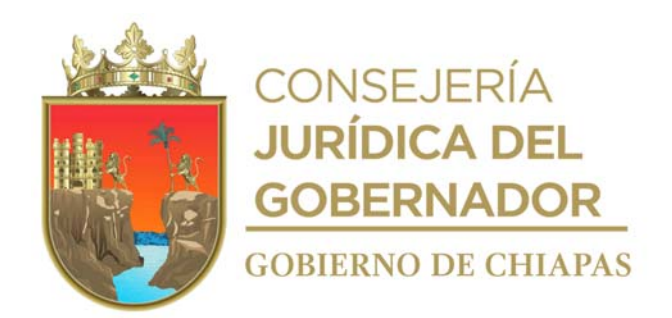

## **SOAIAAC-DG-GAF-DRMySG-009**

10. Elabora memorándum mediante el cual envía expediente del vehículo siniestrado, imprime, firma, sella de despachado, fotocopia y distribuye de la manera siguiente:

Original del memorándum y expediente: Área de Apoyo Jurídico. 1ª. Copia del memorándum: Gerencia de Administración y Finanzas.

- 2ª. Copia del memorándum: Expediente.
- 11. Archiva información generada.

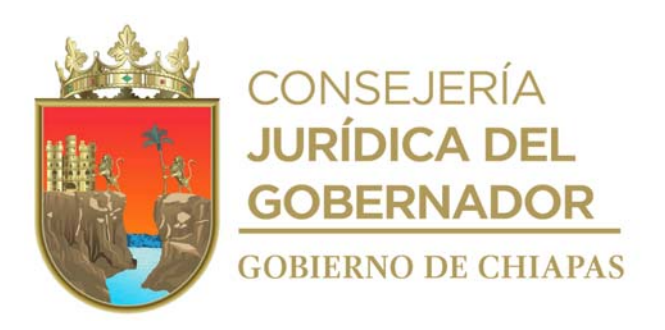

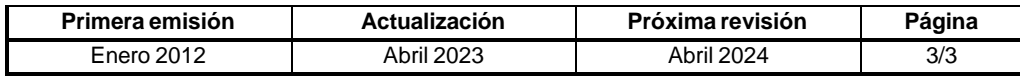

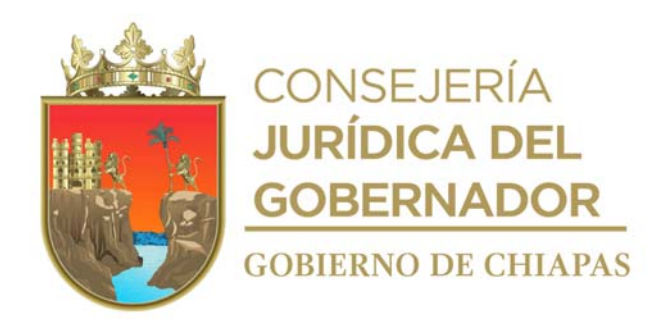

#### **SOAIAAC-DG-GAF-DRMySG-010**

**Nombre del procedimiento:** Cancelación de fianzas.

**Propósito:** Realizar la cancelación de las garantías otorgadas por los proveedores derivadas de los contratos de adquisiciones y servicios que establecen con la Sociedad Operadora.

**Alcance:** Desde la recepción de la solicitud hasta la notificación de cancelación de fianza de garantía de cumplimiento.

**Responsable del procedimiento:** Departamento de Recursos Materiales y Servicios Generales.

#### **Reglas:**

- Ley de Adquisiciones, Arrendamiento de Bienes Muebles y la Contratación de Servicios para el Estado de Chiapas.
- Reglamento de la Ley de Adquisiciones, Arrendamiento de Bienes Muebles y la Contratación de Servicios para el Estado de Chiapas.
- Lineamientos en Materia de Adquisiciones, Arrendamiento de Bienes Muebles y Contratación de Servicios, Vigente.

#### **Políticas:**

- Las pólizas de fianza tienen como objeto garantizar el cumplimiento de las obligaciones del contrato adjudicado a los proveedores o prestadores de servicios.
- El proveedor o prestador de servicios deberá entregar una póliza de fianza para garantizar el cumplimiento del contrato.

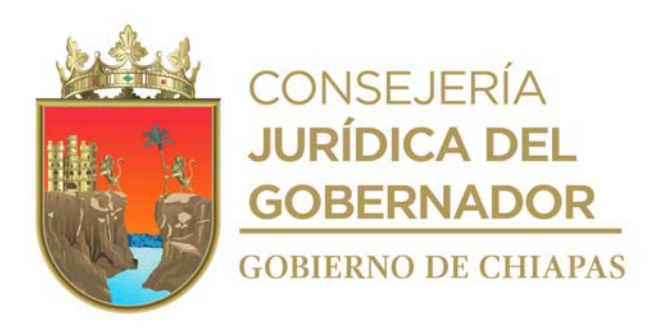

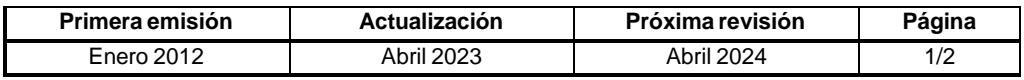

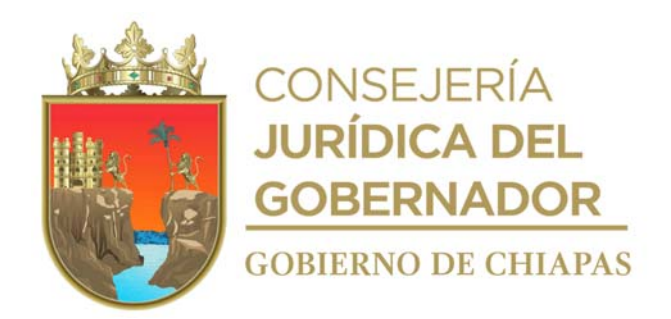

#### **SOAIAAC-DG-GAF-DRMySG-010**

#### **Descripción del Procedimiento:**

- 1. Recibe del proveedor o prestador de servicios, a través de la Gerencia de Administración y Finanzas, oficio mediante el cual solicita cancelación de fianza de garantía de cumplimiento, sella de recibido y se entera.
- 2. Verifica los datos de la póliza de fianza de garantía de cumplimiento a cancelar.
- 3. Solicita al Órgano Administrativo requirente información de cumplimiento del proveedor o prestador de servicios para conocer si entregó los bienes o realizó el servicio correspondiente en tiempo y forma; y determina.

¿Existen fallas o defectos imputables al proveedor o prestador de servicios?

Sí. Continúa en la actividad No. 3a No. Continúa en la actividad No. 4

3a. Elabora oficio mediante el cual informa que no procede la solicitud de cancelación de fianza de garantía de cumplimiento, imprime, firma, sella de despachado, fotocopia y distribuye de la manera siguiente:

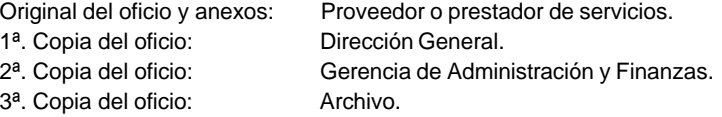

Continúa en la actividad No. 6

4. Elabora oficio mediante el cual solicita cancelación de fianza de garantía de cumplimiento, anexa documentos soporte, imprime, recaba firma y sello de despachado de la Gerencia de Administración y Finanzas, fotocopia y distribuye de la manera siguiente:

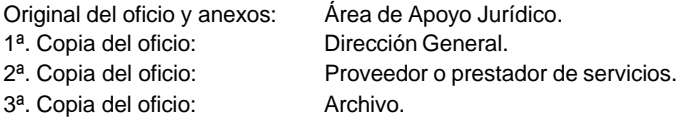

- 5. Recibe del Área de Apoyo Jurídico memorándum mediante el cual notifica y anexa oficio de cancelación de la póliza de fianza de garantía de cumplimiento emitido por la Procuraduría Fiscal de la Secretaría de Hacienda, sella de recibido y se entera.
- 6. Archiva información generada.

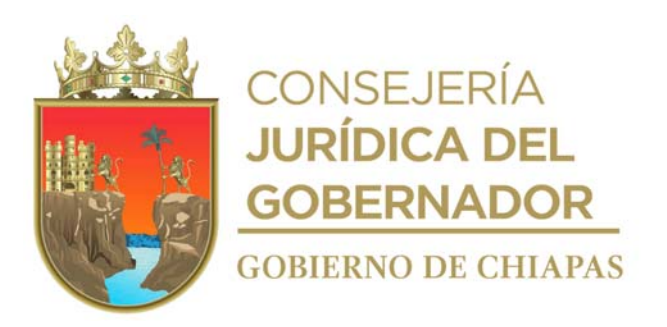

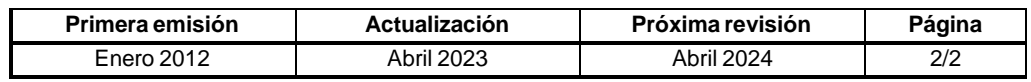

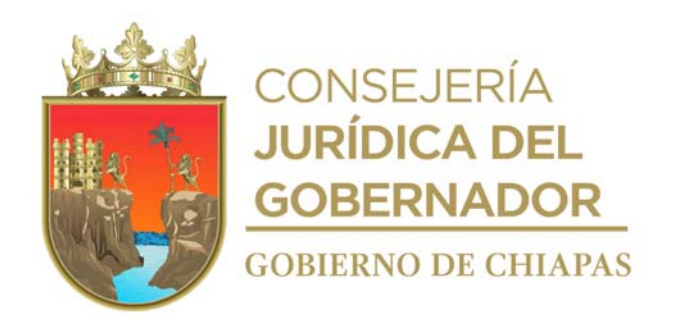

#### **SOAIAAC-DG-GAF-DRMySG-011**

**Nombre del procedimiento:** Envió de paquetería.

**Propósito:** Realizar el trámite para el envió de paquetería a los destinos solicitados por los Órganos Administrativos de la Sociedad Operadora.

**Alcance:** Desde la solicitud de envió de paquetería hasta generar el número de guía y envió correspondiente.

**Responsable del procedimiento:** Departamento de Recursos Materiales y Servicios Generales.

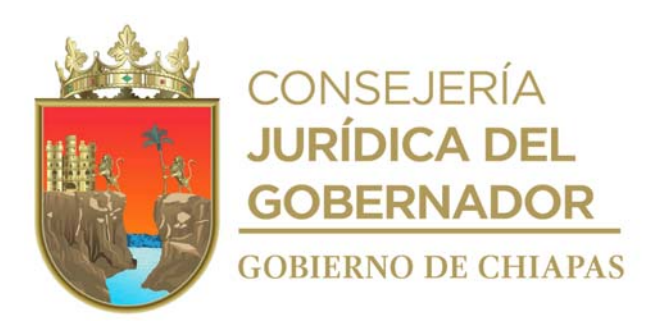

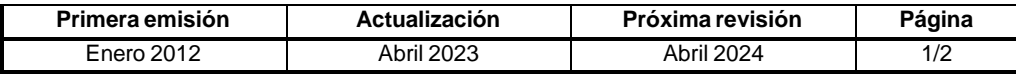

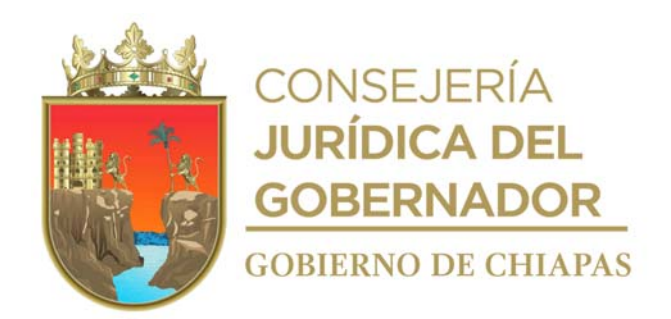

#### **SOAIAAC-DG-GAF-DRMySG-011**

#### **Descripción del Procedimiento:**

- 1. Recibe del Órgano Administrativo memorándum mediante el cual solicita envío de paquetería, sella de recibido y se entera.
- 2. Captura los datos de envió en el portal web de la empresa de paquetería, ingresa los datos del remitente y destinatario; y genera el número de guía para referencia del envío.
- 3. Prepara el paquete y anexa el formato impreso del número de guía.
- 4. Entrega el paquete a la empresa de paquetería.
- 5. Solicita de manera económica a la empresa de paquetería emita y entregue factura electrónica en archivo PDF y archivo XML.

Nota: Continúa en el procedimiento **SOAIAAC-DG-GAF-DRMySG-003 Trámite de pagos.**

6. Archiva información generada.

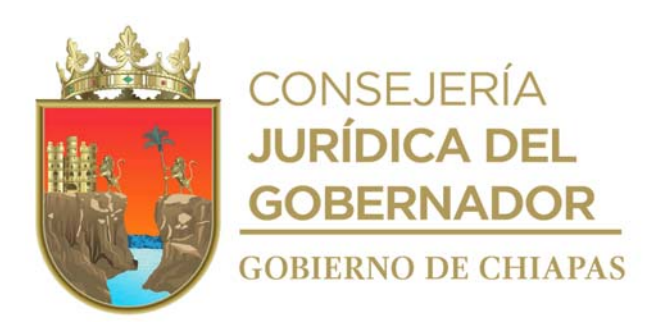

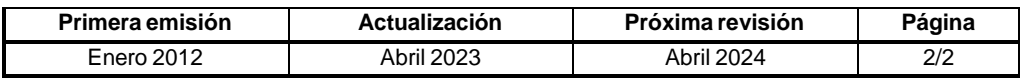

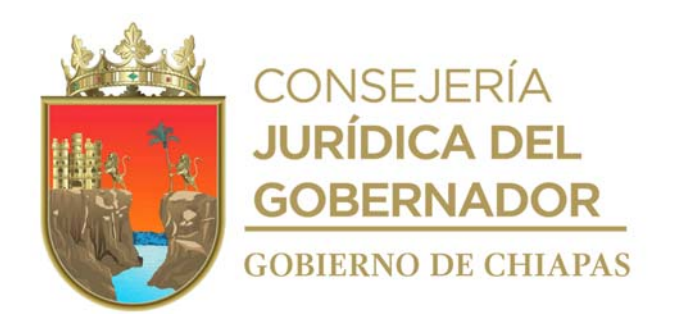

## **Organigrama Específico**

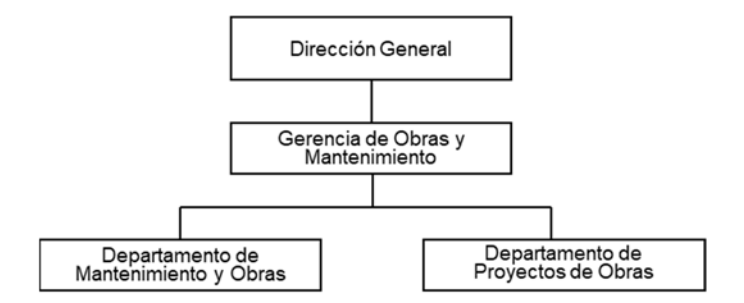
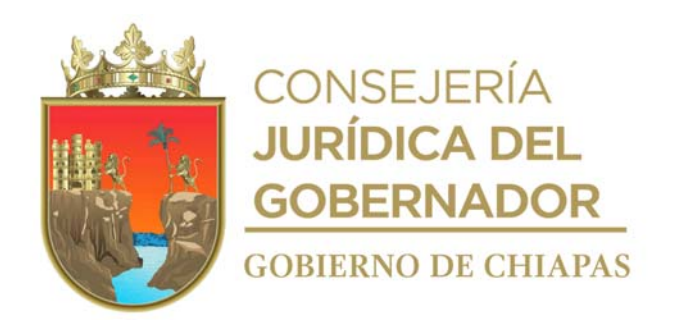

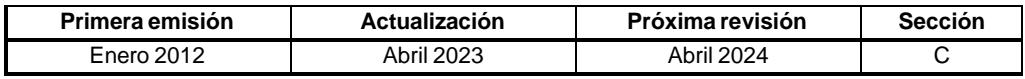

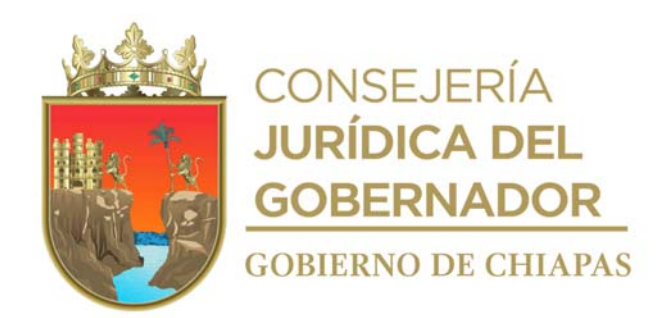

#### **SOAIAAC-DG-GOyM-DMyO-001**

**Nombre del procedimiento:** Elaboración de planos y croquis de obras o servicios relacionados con las mismas.

**Propósito:** Representar gráficamente las áreas de trabajo en planos o croquis de acuerdo a los requerimientos y presupuesto.

**Alcance:** Desde la recepción del memorándum de solicitud de elaboración de planos o croquis hasta la integración del expediente técnico para el proceso de contratación.

**Responsable del procedimiento:** Departamento de Mantenimiento y Obras.

#### **Reglas:**

- Ley de Obras Públicas y Servicios Relacionados con las Mismas.
- Reglamento de la Ley de Obras Públicas y Servicios Relacionados con las Mismas.

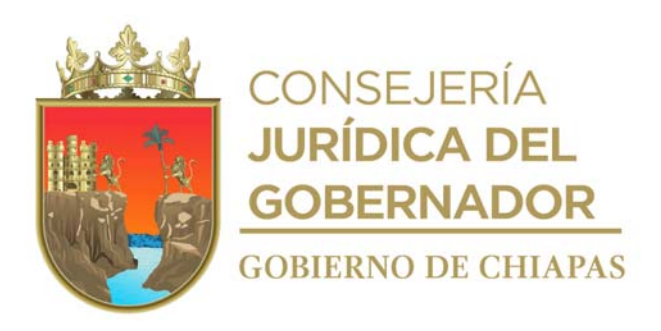

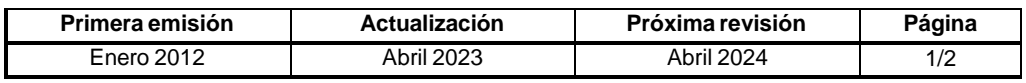

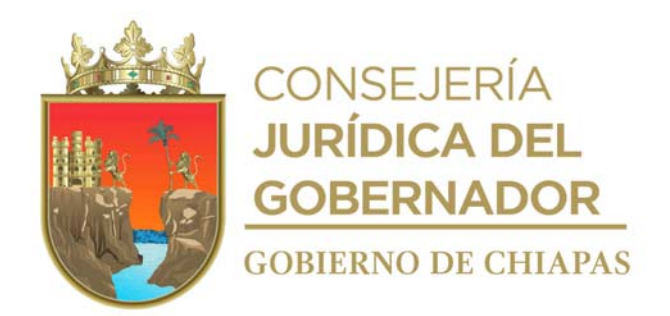

#### **SOAIAAC-DG-GOyM-DMyO-001**

#### **Descripción del Procedimiento:**

- 1. Recibe del Departamento de Proyectos de Obras memorándum mediante el cual solicita elaboración de plano o croquis de obra o servicio a realizar; sella de recibido y se entera.
- 2. Realiza visita y recorrido del lugar en donde se requiere la ejecución de los trabajos.
- 3. Realiza el levantamiento de los trabajos a realizar.
- 4. Plasma a través de software de diseño las áreas a trabajar en plano o croquis.
- 5. Imprime el plano o croquis.
- 6. Elabora memorándum mediante el cual turna el plano o croquis para revisión y validación, imprime, firma, sella de despachado, fotocopia y distribuye de la manera siguiente:

Original del memorándum y anexos: Departamento de Proyectos de Obras. 1ª. Copia del memorándum: Archivo.

7. Recibe de manera económica del Departamento de Proyectos de Obras validación del plano o croquis.

¿Existen observaciones al plano o croquis?

Sí. Continúa en la actividad No. 7a No. Continúa en la actividad No. 8

7a. Modifica e integra las observaciones en el plano o croquis a través del software de diseño.

Regresa a la actividad No. 5

- 8. Integra en el expediente técnico el plano o croquis de acciones levantadas y de conceptos que se utilizaran en el proceso de contratación.
- 9. Archiva información generada.

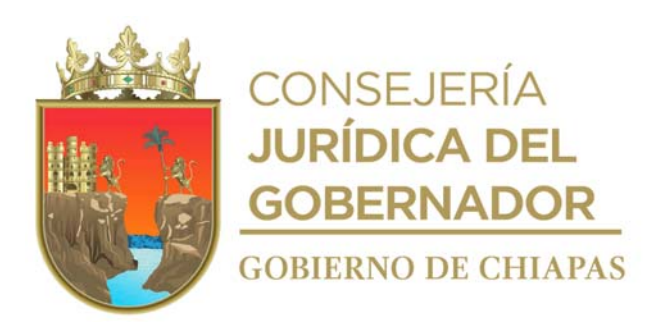

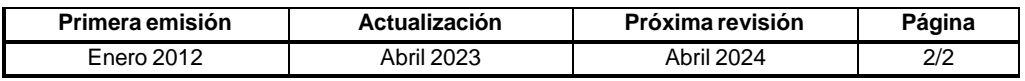

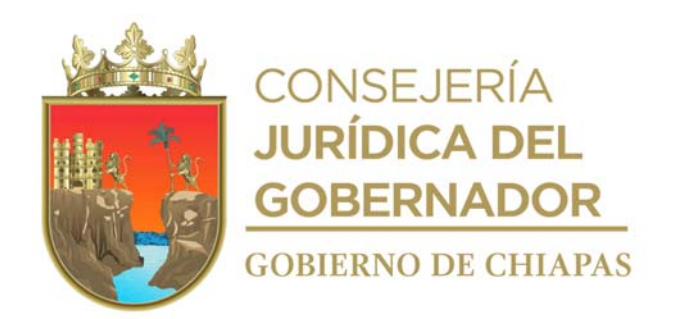

## **SOAIAAC-DG-GOyM-DMyO-002**

**Nombre del procedimiento:** Supervisión de obras y servicios relacionados con las mismas.

**Propósito:** Detectar fallas, trabajos adicionales o fuera del catálogo de conceptos para la correcta ejecución de las obras o servicios contratados.

**Alcance:** Desde la recepción del calendario de programación de obras y servicios relacionados con las mismas hasta el seguimiento de la ejecución de los trabajos.

**Responsable del procedimiento:** Departamento de Mantenimiento y Obras.

#### **Reglas:**

- Ley de Obras Públicas y Servicios Relacionados con las Mismas.
- Reglamento de la Ley de Obras Públicas y Servicios Relacionados con las Mismas.

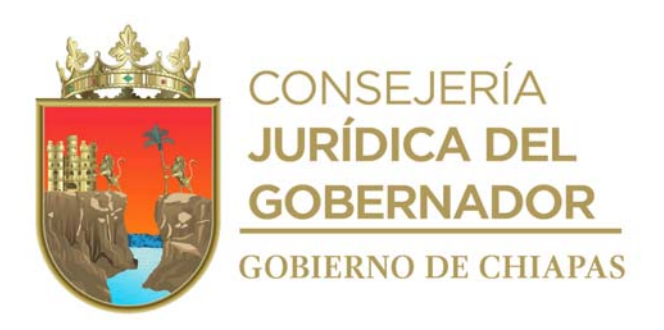

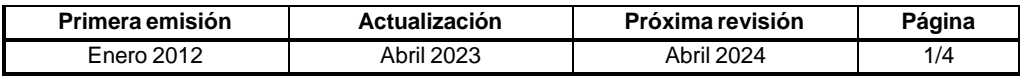

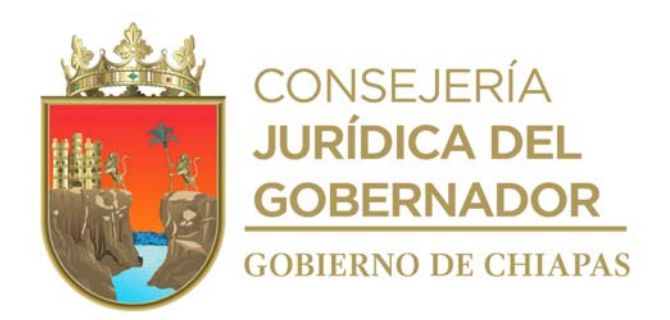

#### **SOAIAAC-DG-GOyM-DMyO-002**

#### **Descripción del Procedimiento:**

- 1. Recibe del Departamento de Proyectos de Obras memorándum mediante el cual entrega calendario de programación de obras y servicios relacionados con las mismas a ejecutar; sella de recibido y se entera.
- 2. Elabora calendario de visita de avance de obra o servicio, supervisa con el contratista los avances físicos, estudios y proyectos que se encuentran en ejecución, para detectar fallas o limitantes en el proceso y determina.

¿Existen fallas o deficiencias en el proceso de obra o servicio?

Sí. Continúa en la actividad No. 2a No. Continúa en la actividad No. 3

2a. Elabora relación de obra o servicio por ejecutar o corregir, solicita de manera económica al contratista proceda a realizar los pendientes o correcciones y fija nueva fecha del recorrido de inspección.

Regresa a la actividad No. 2

3. Realiza seguimiento y evaluación de los avances parciales de la ejecución de obra o servicio relacionados con las mismas y determina.

¿Existen trabajos adicionales o fuera del catálogo de conceptos?

Sí. Continúa en la actividad No. 4 No. Continúa en la actividad No. 3a

3a. Continúa con la supervisión de los trabajos de acuerdo a los conceptos contratados, elabora reporte de avances para integrar al expediente unitario, imprime, firma, sella de despachado, fotocopia y distribuye de la manera siguiente:

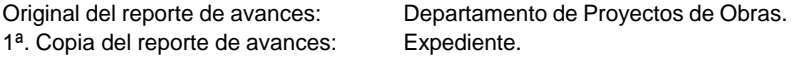

Continúa en la actividad No. 12

- 4. Identifica junto al contratista trabajos adicionales y fuera del catálogo de conceptos necesarios para el desarrollo de la obra o servicio contratado.
- 5. Integra documentación soporte: generadores, croquis, reporte fotográfico, justificación y presupuesta para la validación de volúmenes.

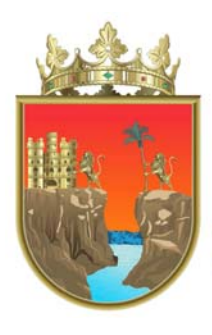

**CONSEJERÍA JURÍDICA DEL GOBERNADOR GOBIERNO DE CHIAPAS** 

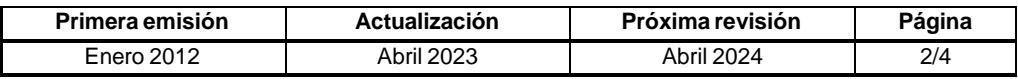

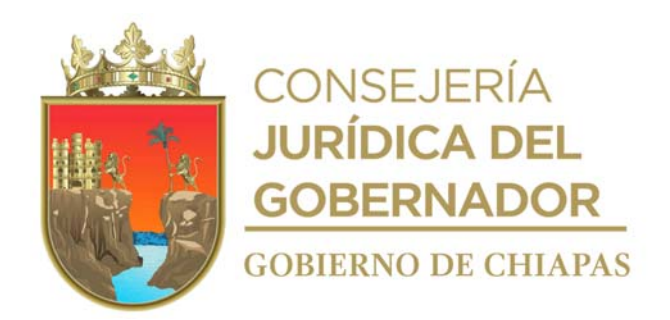

#### **SOAIAAC-DG-GOyM-DMyO-002**

6. Elabora memorándum mediante el cual solicita someter ante el Comité de Obra Pública de la SOAIAAC, S.A. de C.V. para autorización los trabajos adicionales y fuera del catálogo de conceptos necesarios para el desarrollo de la obra o servicio contratado, imprime, adjunta propuesta y documentación soporte, firma, sella de despachado, fotocopia y distribuye de la manera siguiente:

Original del memorándum y anexos: Departamento de Proyectos de Obras. 1ª. Copia del memorándum: Gerencia de Administración y Finanzas. 2ª. Copia del memorándum: Archivo.

¿Fue autorizada la solicitud de trabajos adicionales y fuera del catálogo de conceptos?

Sí. Continúa en la actividad No. 7 No. Continúa en la actividad No. 6a

6a. Elabora oficio mediante el cual notifica que no fueron autorizados los trabajos adicionales y fuera del catálogo de conceptos de la obra o servicio contratado, imprime, firma, sella de despachado, fotocopia y distribuye de la manera siguiente:

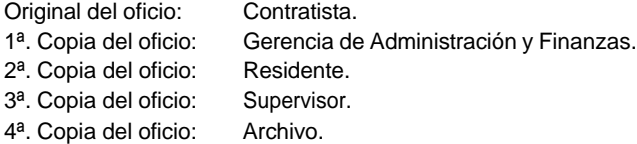

Continúa en la actividad No. 12

7. Elabora oficio mediante el cual notifica la autorización de trabajos adicionales y fuera del catálogo de conceptos necesarios para el desarrollo de la obra o servicio contratado, imprime, firma, sella de despachado, fotocopia y distribuye de la manera siguiente:

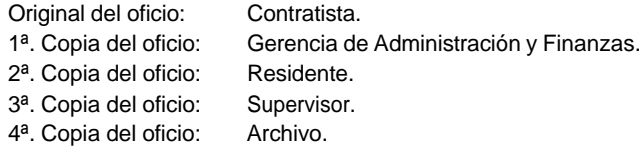

8. Elabora convenio para la ejecución de trabajos adicionales y fuera del catálogo de conceptos necesarios para el desarrollo de la obra o servicio contratado.

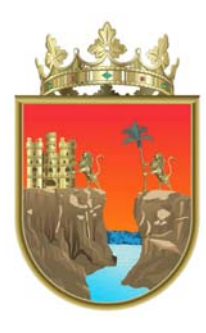

# **CONSEJERÍA JURÍDICA DEL GOBERNADOR GOBIERNO DE CHIAPAS**

9. Imprime convenio, adjunta documentación soporte y turna de manera económica al Área de Apoyo Jurídico para revisión y validación.

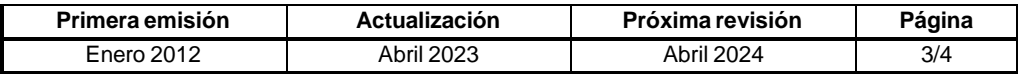

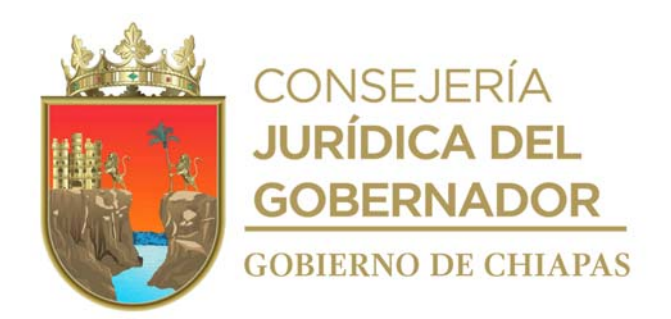

#### **SOAIAAC-DG-GOyM-DMyO-002**

10. Recibe del Área de Apoyo Jurídico de manera económica el convenio de ejecución de trabajos adicionales y fuera del catálogo de conceptos debidamente validado.

¿Existen observaciones al convenio de ejecución de trabajos adicionales y fuera del catálogo de conceptos?

Sí. Continúa en la actividad No. 10a No. Continúa en la actividad No. 11

10a. Modifica e integra al convenio las observaciones realizadas por el Área de Apoyo Jurídico.

Regresa a la actividad No. 9

- 11. Recaba rubricas y firmas de los que intervienen en el convenio para la ejecución de trabajos adicionales y fuera del catálogo de conceptos necesarios para el desarrollo de la obra o servicio contratado.
- 12. Registra la documentación y acciones realizadas en la bitácora de obras y servicios relacionados con las mismas.
- 13. Archiva información generada.

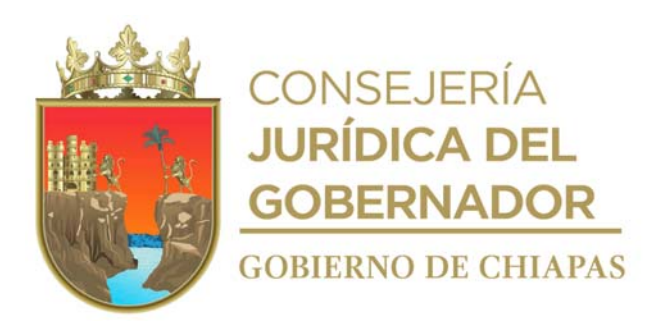

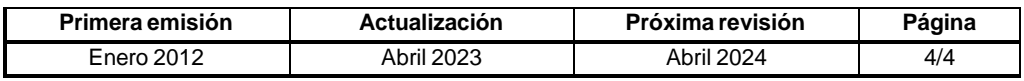

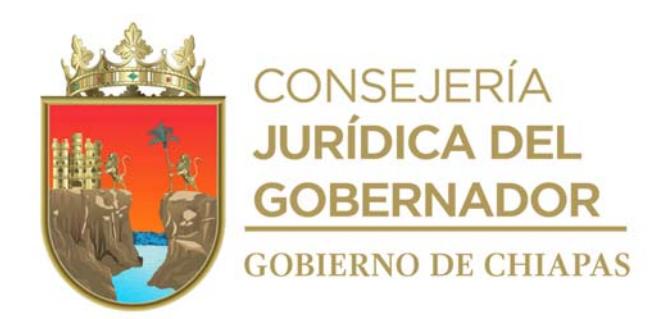

#### **SOAIAAC-DG-GOyM-DMyO-003**

**Nombre del procedimiento:** Entrega-recepción y terminación de contrato de obra o servicios relacionados con las mismas.

**Propósito:** Recibir y finiquitar de manera oportuna los trabajos totalmente terminados en cumplimiento al contrato de obra pública y servicios relacionados con las mismas.

**Alcance:** Desde que el contratista notifica la conclusión de los trabajos objeto del contrato hasta el trámite del pago del finiquito correspondiente.

**Responsable del procedimiento:** Departamento de Mantenimiento y Obras.

#### **Reglas:**

- Ley de Obras Públicas y Servicios Relacionados con las Mismas.
- Reglamento de la Ley de Obras Públicas y Servicios Relacionados con las Mismas.

#### **Políticas:**

- Para dar por terminados totalmente los derechos y obligaciones asumidos por las partes en el contrato de obras o servicios, se deberá elaborar el finiquito correspondiente, anexar el acta de recepción física de los trabajos y de ser el caso levantar acta administrativa.
- El contratista tendrá la obligación de acudir a la reunión de determinación de finiquito; de no hacerlo o de existir desacuerdo entre las partes respecto al finiquito, se le comunicará el resultado dentro de un plazo de 10 (diez) días naturales, contados a partir de su emisión.
- Una vez notificado el resultado de dicho finiquito al contratista, éste tendrá un plazo de 15 (quince) días naturales para alegar lo que a su derecho corresponda, si transcurrido este plazo no realiza alguna gestión, se dará por aceptado.
- Una vez elaborada el acta de finiquito de los trabajos, la Sociedad Operadora dará por terminado el contrato correspondiente y los derechos y obligaciones total asumidos por las partes en el mismo, dejando únicamente subsistentes las acciones que deriven del finiquito y la garantía de vicios ocultos, por lo que no será factible que el contratista presente reclamación alguna de pago con posterioridad a su formalización.

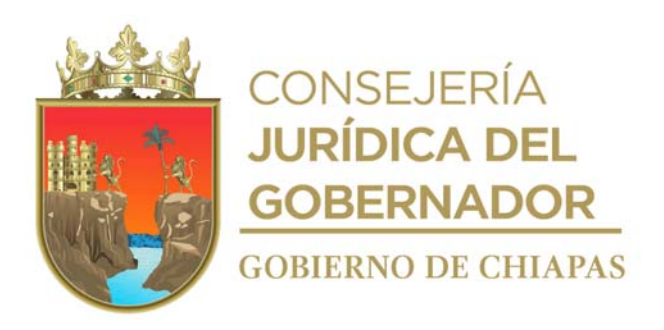

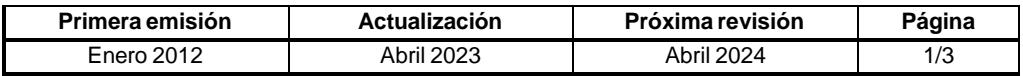

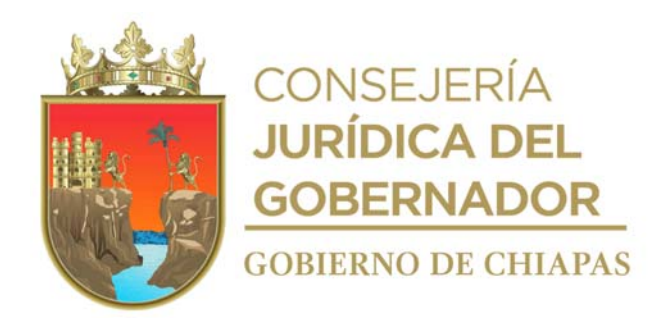

#### **SOAIAAC-DG-GOyM-DMyO-003**

#### **Descripción del Procedimiento:**

- 1. Recibe del contratista oficio mediante el cual notifica que los trabajos objeto del contrato fueron concluidos, así como el lugar, fecha y hora en que se procederá a la entrega-recepción; sella de recibido y se entera.
- 2. Acude a la recepción física de los trabajos, realiza recorrido de inspección y verifica la conclusión de la obra o servicio conforme a las condiciones establecidas en el contrato.

¿Existen deficiencias en la terminación de los trabajos?

Sí. Continúa en la actividad No. 2a No. Continúa en la actividad No. 3

2a. Acuerdan prorrogar el periodo para la reparación de las deficiencias y queda asentado en la bitácora o minuta, sin prejuicio de que se opte por la rescisión del contrato.

Regresa a la actividad No. 1

- 3. Verifica de manera económica que el contratista exhiba la fianza de vicios ocultos, levanta acta de entrega-recepción, imprime, firma y recaba firmas de los que intervienen.
- 4. Elabora oficio mediante el cual convoca a reunión para la determinación del finiquito, imprime, firma, sella de despachado, fotocopia y distribuye de la manera siguiente:

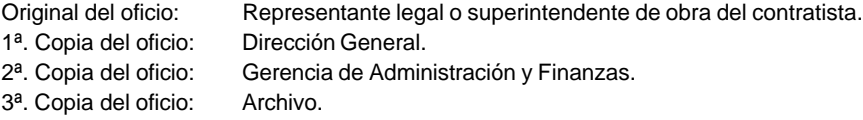

- 5. Asiste a la reunión convocada, acuerda el finiquito de la obra estipulado en el contrato e integra el expediente correspondiente y determina si existen desacuerdos entre las partes respecto al finiquito o no se presentan los interesados a la cita.
- 6. Elabora acta administrativa que da por extinguidos los derechos y obligaciones de las partes en el contrato, agrega únicamente una manifestación de las partes de que no existen otros adeudos y, por lo tanto, se darán por terminados los derechos y obligaciones que genera el contrato respectivo sin derecho a reclamación; imprime y recaba firmas de los que intervienen.
- 7. Recibe físicamente de la supervisora externa (empresa externa) los expedientes técnicos completos de la supervisión de la obra concluida que integra los planos definitivos de la construcción, sella de recibido y se entera.

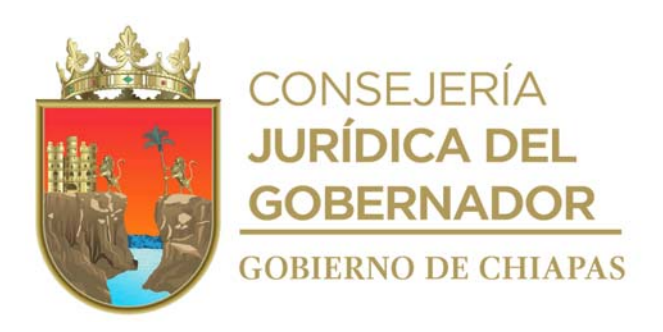

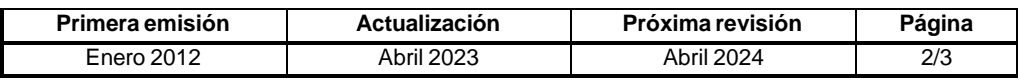

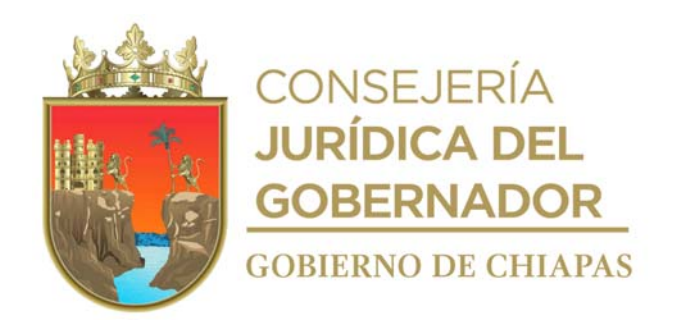

#### **SOAIAAC-DG-GOyM-DMyO-003**

8. Elabora memorándum mediante el cual solicita el pago del finiquito correspondiente, imprime, anexa factura y fotocopia del contrato, firma, sella de despachado, fotocopia y distribuye de la manera siguiente:

1ª. Copia del memorándum: Archivo.

Original del memorándum y anexos: Gerencia de Administración y Finanzas.

9. Archiva información generada.

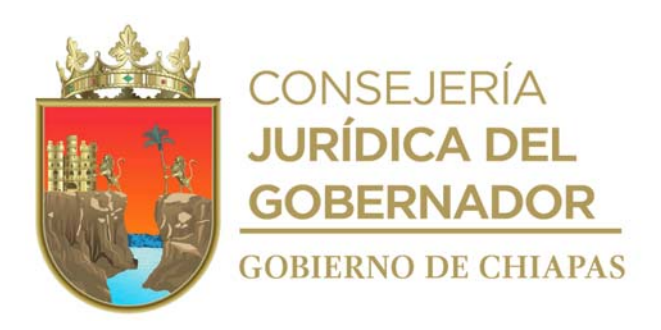

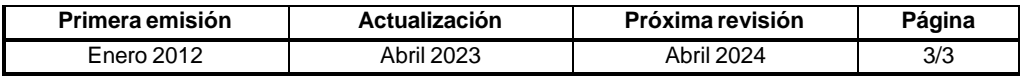

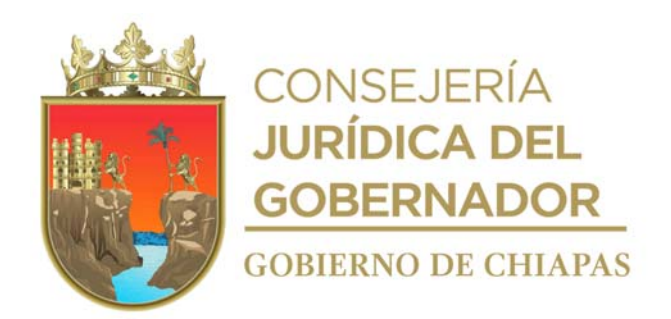

#### **SOAIAAC-DG-GOyM-DPO-001**

**Nombre del procedimiento:** Programación de obras y servicios relacionados con las mismas.

**Propósito:** Contar con el programa de contrataciones de obras y servicios relacionados con las mismas a ejecutar para definir el tipo de procedimiento de contratación al que deberá ajustarse.

**Alcance:** Desde la recepción de relación de obras y servicios relacionados con las mismas a ejecutar hasta la entrega del calendario de programación.

**Responsable del procedimiento:** Departamento de Proyectos de Obras.

#### **Reglas:**

- Ley de Obras Públicas y Servicios Relacionados con las Mismas.
- Reglamento de la Ley de Obras Públicas y Servicios Relacionados con las Mismas.

## **Políticas:**

- Las obras y servicios relacionados con las mismas a ejecutar deben estar autorizadas por el H. Consejo de Administración.
- En la programación de obras y servicios relacionados con las mismas para el proceso de contratación se deberá precisar el tipo de procedimiento al que se deberá ajustarse el área responsable de la contratación para cada obra y servicio. -Licitación pública.

-Invitación a cuando menos tres personas. -Adjudicación directa.

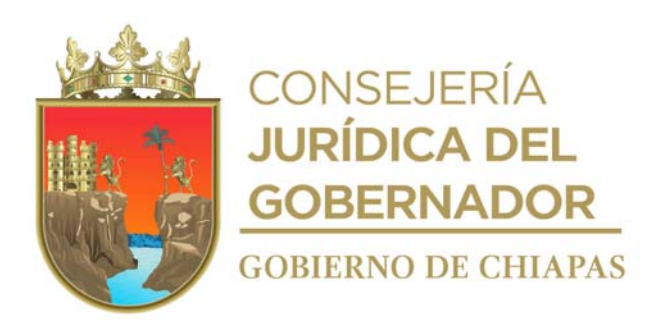

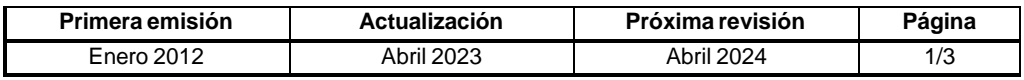

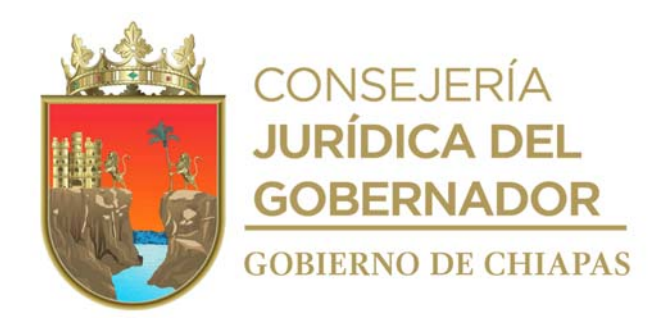

#### **SOAIAAC-DG-GOyM-DPO-001**

#### **Descripción del Procedimiento:**

- 1. Recibe de Dirección General relación de obras y servicios relacionados con las mismas, previamente autorizadas por el H. Consejo de Administración de la Sociedad Operadora, para ser ejecutadas en el ejercicio fiscal en curso; sella de recibido y se entera.
- 2. Analiza y determina el tipo de procedimiento de contratación.
- 3. Elabora calendario de programación de obras y servicios relacionados con las mismas, de acuerdo a la prioridad de ejecución, para el proceso de licitación.
- 4. Elabora memorándum mediante el cual turna calendario de programación de licitación de obras y servicios relacionados con las mismas para la validación correspondiente, imprime, firma, sella de despachado, fotocopia y distribuye de la manera siguiente:

Original del memorándum y anexos: Departamento de Mantenimiento y Obras. 1ª. Copia del memorándum: Archivo.

5. Recibe del Departamento de Mantenimiento y Obras memorándum mediante el cual valida el calendario, sella de recibido y se entera.

¿Existen observaciones al calendario de programación de licitación de obras y servicios relacionados con las mismas?

Sí. Continúa en la actividad No. 5a No. Continúa en la actividad No.6

5a. Realiza las modificaciones al calendario de programación de licitación de obras y servicios relacionados con las mismas.

Regresa a la actividad No. 4

6. Elabora memorándum mediante el cual entrega el calendario de programación de licitación de obras y servicios relacionados con las mismas a ejecutar, imprime, firma, sella de despachado, fotocopia y distribuye de la manera siguiente:

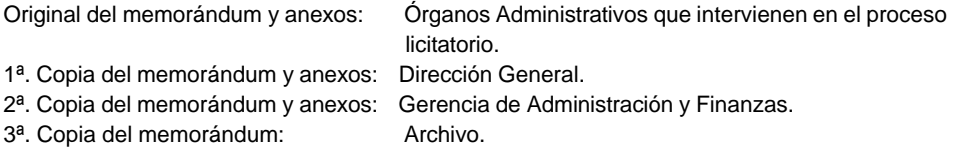

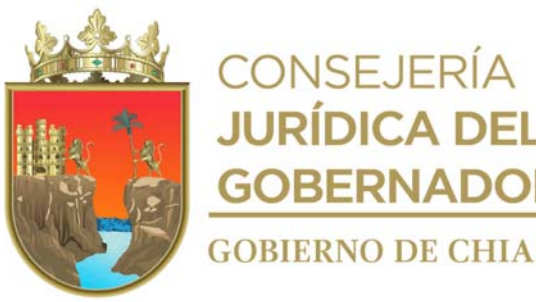

**JURÍDICA DEL GOBERNADOR GOBIERNO DE CHIAPAS** 

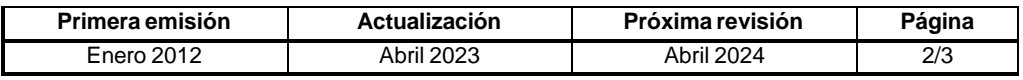

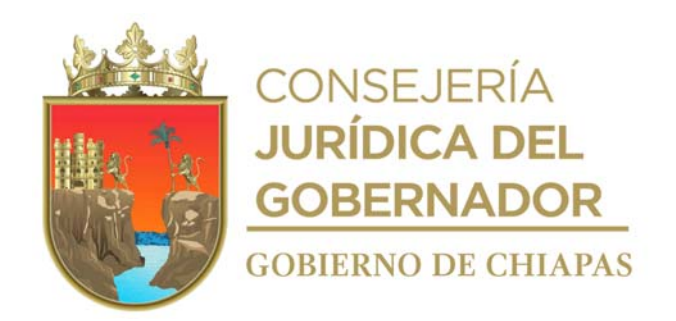

7. Archiva información generada.

**SOAIAAC-DG-GOyM-DPO-001**

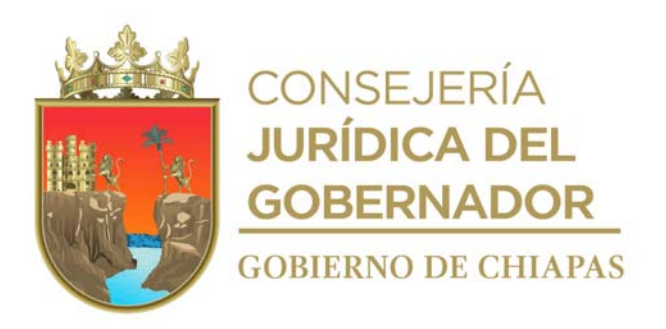

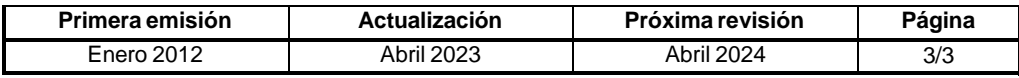

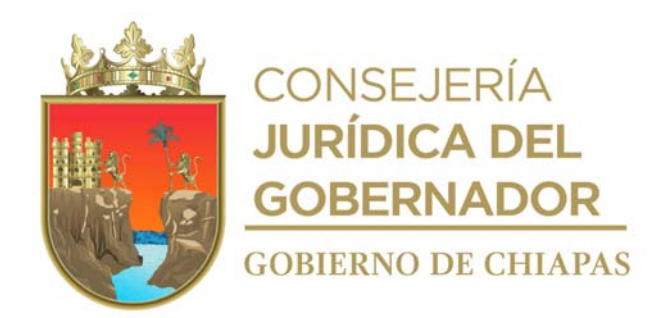

**SOAIAAC-DG-GOyM-DPO-002**

**Nombre del procedimiento:** Licitación de obras y servicios relacionados con las mismas.

**Propósito:** Cumplir con la normatividad que establece la Ley de Obras Públicas y Servicios Relacionados con las Mismas.

**Alcance:** Desde la recepción de solicitud de obra o servicio relacionados con las mismas hasta la firma del contrato correspondiente.

**Responsable del procedimiento:** Departamento de Proyectos de Obras.

#### **Reglas:**

- Ley de Obras Públicas y Servicios Relacionados con las Mismas.
- Reglamento de la Ley de Obras Públicas y Servicios Relacionados con las Mismas.

## **Políticas:**

- Los procedimientos de contratación de obras o servicios relacionados con las mismas podrán ser por:
	- -Licitación pública. -Invitación a cuando menos tres personas.
	- -Adjudicación directa.
- El procedimiento de contratación procederá de acuerdo al monto máximo de la obra o servicio relacionado con la misma a contratar que indique la ley en la materia.
- La convocatoria para el procedimiento de contratación de obras o servicios relacionados con las mismas debe tener:
	- -Número de convocatoria.
	- -Nombre de la obra o servicio a contratar.
	- -Calendario de actividades.
	- -Plazo de ejecución de los trabajos.
	- -Monto estimado de contratación.
- En caso de ser declarada desierta la licitación se procede llevar a cabo un segundo proceso licitatorio, considerando que se excluye la elaboración del acuerdo de autorización para el inicio de la segunda licitación.

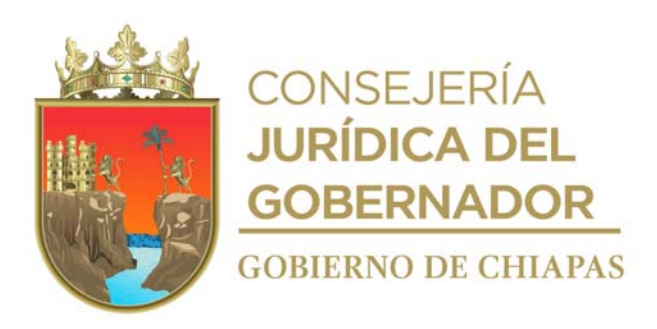

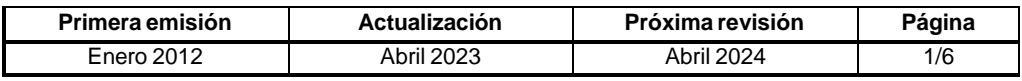

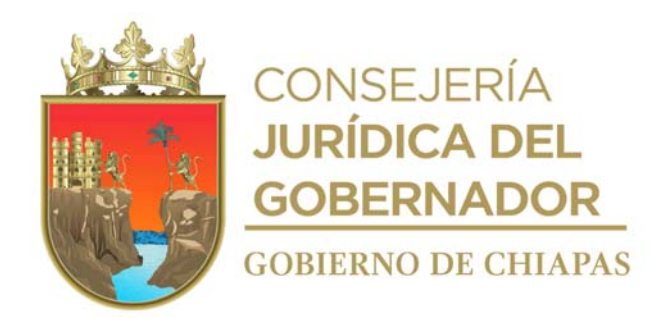

#### **SOAIAAC-DG-GOyM-DPO-002**

#### **Descripción del Procedimiento:**

- 1. Recibe del Órgano Administrativo requirente, a través de la Gerencia de Administración y Finanzas, memorándum mediante el cual solicita obra o servicio relacionado con la misma; sella de recibido y se entera.
- 2. Verifica de manera económica en el Departamento de Recursos Financieros la suficiencia presupuestal de las partidas solicitadas.

¿Cuenta con la suficiencia presupuestal?

Sí. Continúa en la actividad No. 3 No. Continúa en la actividad No. 2a

2a. Elabora memorándum mediante el cual informa la falta de suficiencia presupuestal y solicita realice el trámite correspondiente, imprime, firma, sella de despachado, fotocopia y distribuye de la manera siguiente:

Original del memorándum: Órgano Administrativo requirente. 1ª. Copia del memorándum: Gerencia de Administración y Finanzas. 2ª. Copia del memorándum: Archivo.

- 2b. Recibe del Órgano Administrativo requirente memorándum mediante el cual solicita adecuación presupuestal para obra o servicio relacionado con la misma; sella de recibido y se entera.
- 2c. Elabora memorándum mediante el cual solicita se instruya a quien corresponda la adecuación presupuestal, imprime, adjunta solicitud del Órgano Administrativo requirente, firma, sella de despachado, fotocopia y distribuye de la manera siguiente:

Original del memorándum y anexos: Gerencia de Administración y Finanzas. 1ª. Copia del memorándum: Archivo.

Regresa a la actividad No. 2

3. Elabora memorándum mediante el cual solicita plano o croquis de los trabajos a ejecutar, imprime, firma, sella de despachado, fotocopia y distribuye de la manera siguiente:

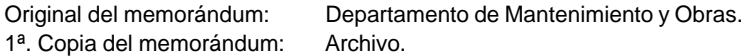

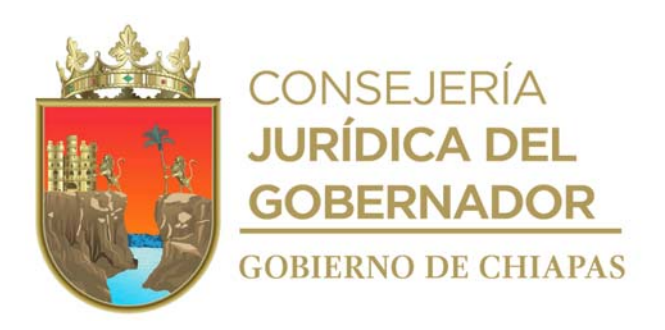

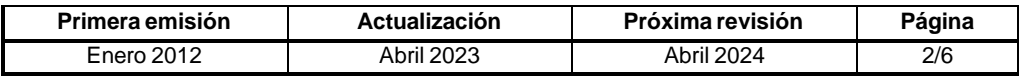

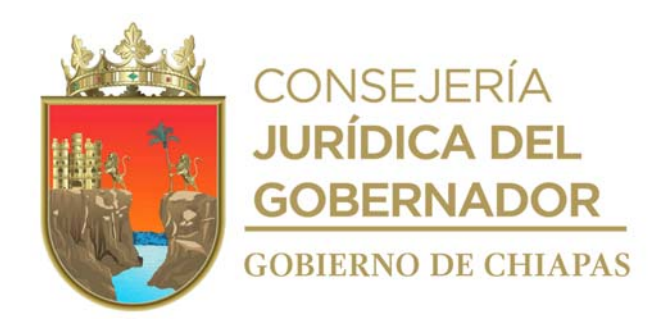

#### **SOAIAAC-DG-GOyM-DPO-002**

4. Recibe del Departamento de Mantenimiento y Obras plano o croquis de los trabajos a ejecutar, para validación.

¿Existen observaciones al plano o croquis?

Sí. Continúa en la actividad No. 4a No. Continúa en la actividad No. 5

4a. Turna de manera económica al Departamento de Mantenimiento y Obras plano o croquis con las observaciones correspondientes.

Regresa a la actividad No. 4

- 5. Elabora presupuesto con precios unitarios.
- 6. Digitaliza el plano o croquis y el catálogo de conceptos sin precios, guarda en un CD los archivos en formato PDF y rotula con el número de convocatoria o sesión.
- 7. Elabora invitaciones, orden del día, bases, acuerdo de autorización de inicio de proceso licitatorio y calendario de sesiones para la autorización correspondiente; imprime, adjunta CD, firma, sella de despachado, fotocopia y distribuye de la manera siguiente:

Original de la invitación y anexos: Comité de Obra Pública de la SOAIAAC, S.A. de C.V. 1ª. Copia de la invitación: Archivo.

- 8. Asiste a la sesión de validación de las bases, del acuerdo de autorización de inicio de proceso licitatorio y del calendario de sesiones; elabora lista de asistencia y acta de la sesión, imprime y recaba firmas de los que intervienen.
- 9. Revisa y verifica bajo qué modalidad se atenderá la obra o servicio relacionado con la misma y determina.

¿Se atenderá por licitación pública?

Sí. Continúa en la actividad No. 9a No. Continúa en la actividad No. 10

- 9a. Elabora convocatoria por licitación pública para ser publicada en el periódico de mayor circulación.
- 9b. Recibe del contratista interesado de manera económica ficha de pago para participar en el proceso de licitación y le entrega de manera economía bases, calendario de eventos y CD.

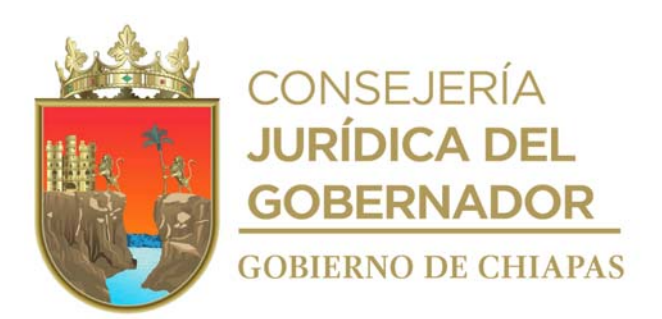

Continúa en la actividad No.12

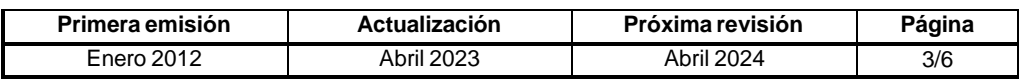

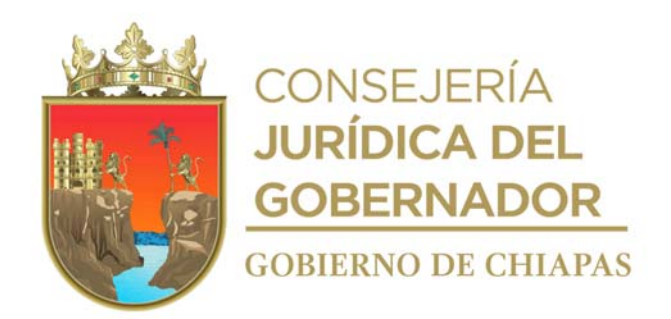

#### **SOAIAAC-DG-GOyM-DPO-002**

- 10. Realiza investigación de mercado solicitando cotizaciones a contratistas legalmente establecidos.
- 11. Elabora invitación a cuando menos 03 contratistas, imprime, anexa bases, calendario de eventos y CD; firma, sella de despachado, fotocopia y distribuye de la manera siguiente:

Original de la invitación y anexos: Contratistas. 1ª. Copia de la invitación: Archivo.

- 12. Coordina visita al sitio de los trabajos, redacta acta de visita de obra o servicio en las instalaciones aeroportuarias; imprime, recaba firmas de los que intervienen y entrega a los asistentes fotocopia del acta correspondiente.
- 13. Realiza junta de aclaración de dudas programada de acuerdo a las bases, redacta acta de aclaración de dudas, imprime, recaba firmas de los que intervienen y entrega a los asistentes fotocopia del acta correspondiente.
- 14. Asiste al acto de apertura de propuestas técnicas-económicas programadas de acuerdo a las bases.

¿Se presentaron cuando menos 03 propuestas susceptibles de ser analizadas?

Sí. Continúa en la actividad No. 15 No. Continúa en la actividad No. 14a

14a. Elabora acta de apertura de propuestas técnicas-económicas fundamentando que se declara desierta la licitación, imprime y recaba firmas de los que intervienen.

Continúa en la actividad No. 25

- 15. Recibe de los licitantes sobres que contiene propuestas técnicas-económicas, en la fecha y hora límite programada de acuerdo a las bases para llevar a cabo el acto de apertura.
- 16. Entrega los sobres con las propuestas a los miembros del Comité de Obra Pública de la SOAIAAC, S.A. de C.V. para abrirlas y revisar que los documentos técnicos y económicos cumplan con las bases, de acuerdo con la normatividad aplicable.
- 17. Elabora lista de asistencia y acta de apertura de propuestas técnicas-económicas fundamentando el cumplimiento de acuerdo a lo solicitado y mencionando los importes de las propuestas económicas o el incumplimiento según sea el caso; imprime y recaba firmas de los que intervienen.
- 18. Realiza análisis integral de las propuestas técnicas-económicas, elabora e imprime dictamen de

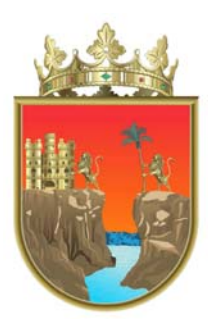

CONSEJERÍA **JURÍDICA DEL GOBERNADOR GOBIERNO DE CHIAPAS** 

evaluación para la debida autorización.

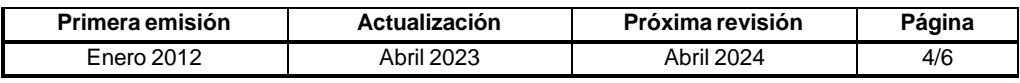

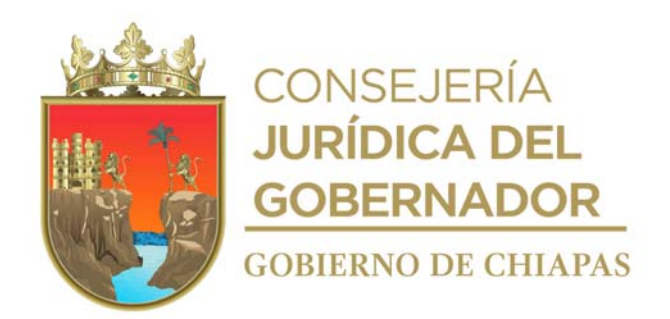

#### **SOAIAAC-DG-GOyM-DPO-002**

- 19. Realiza sesión de fallo en la fecha y hora señalada en las bases de licitación, somete a consideración el dictamen de evaluación detallada; redacta acta de fallo, imprime 01 ejemplar, recaba firmas de los que intervienen, fotocopia y distribuye de la manera siguiente:
	- 1ª. Copia del acta de fallo: Integrantes del Comité de Obra Pública de la SOAIAAC, S.A. de C.V.
	- 2ª. Copia del acta de fallo: Secretaría de Movilidad y Transporte del Estado de Chiapas.
	- 3ª. Copia del acta de fallo: Secretaría de la Honestidad y Función Pública del Estado de Chiapas.
- 20. Elabora oficio mediante el cual notifica el fallo y solicita documentación legal para la integración del contrato correspondiente; imprime, firma, sella de despachado, fotocopia y distribuye de la manera siguiente:

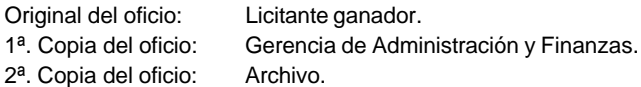

21. Elabora oficio mediante el cual notifica las personas designadas como residente y supervisor de obra o servicio, imprime, firma, sella de despachado, fotocopia y distribuye de la manera siguiente:

Original del oficio: Licitante ganador. 1ª. Copia del oficio: Archivo.

- 22. Recibe del licitante ganador documentación legal, elabora contrato de obra o servicio relacionado con la misma, imprime 04 ejemplares y adjunta documentos de soporte para cotejo.
- 23. Turna de manera económica contrato de obra o servicio relacionado con la misma al Área de Apoyo Jurídico para revisión y validación.

¿Existen observaciones al contrato de obra o servicio relacionado con la misma?

Sí. Continúa en la actividad No. 23a No. Continúa en la actividad No. 24

23a. Modifica e integra al contrato de obra o servicio relacionado con la misma las observaciones realizadas por el Área de Apoyo Jurídico.

Regresa a la actividad No. 23

24. Recibe del Área de Apoyo Jurídico de manera económica los 04 ejemplares del contrato de obra o servicio relacionado con la misma debidamente validados, recaba rubricas y firmas de los que

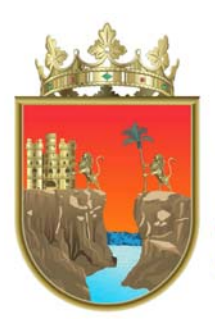

**CONSEJERÍA JURÍDICA DEL GOBERNADOR GOBIERNO DE CHIAPAS** 

intervienen.

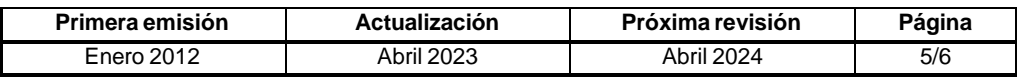

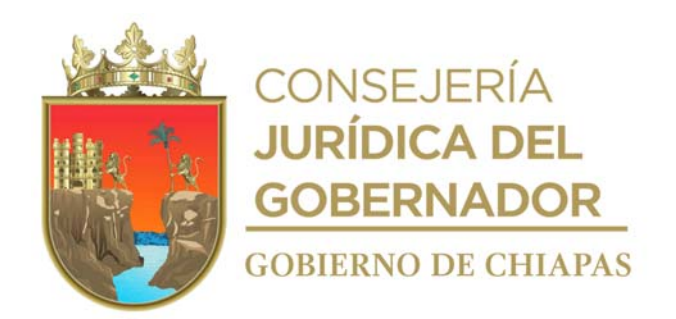

**SOAIAAC-DG-GOyM-DPO-002**

25. Archiva información generada.
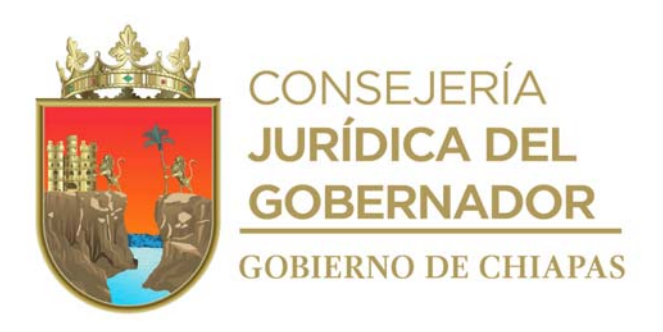

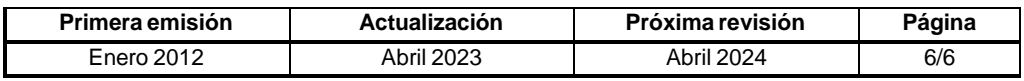

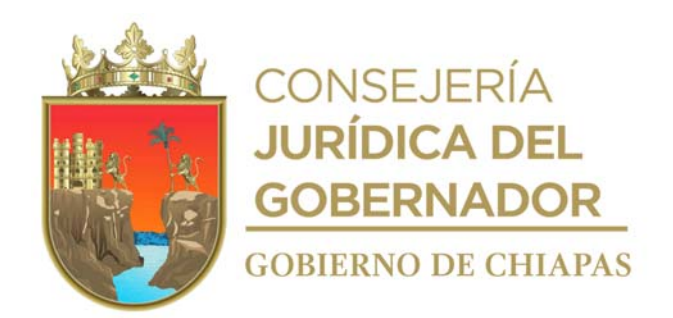

### **SOAIAAC-DG-GOyM-DPO-003**

**Nombre del procedimiento:** Adquisición directa de obras y servicios relacionados con las mismas.

Propósito: Realizar la contratación de obras y servicios relacionados con las mismas de manera directa a través del Comité de Obra Pública de la SOAIAAC, S.A. de C.V.

**Alcance:** Desde la recepción de requisición de obra o servicio relacionado con la misma hasta la firma del contrato correspondiente.

**Responsable del procedimiento:** Departamento de Proyectos de Obras.

#### **Reglas:**

- Ley de Obras Públicas y Servicios Relacionados con las Mismas.
- Reglamento de la Ley de Obras Públicas y Servicios Relacionados con las Mismas.

#### **Políticas:**

 La contratación directa de obras o servicios relacionados con las mismas no deben rebasar el monto máximo de acuerdo a la normatividad de la materia.

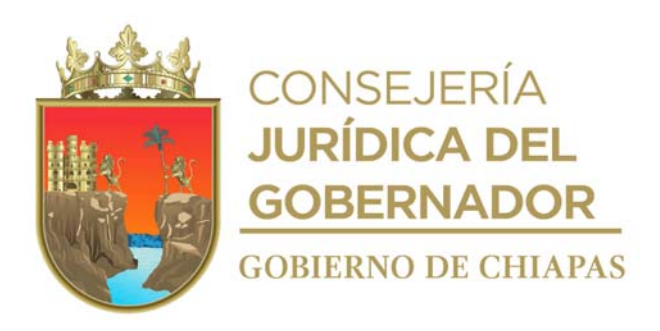

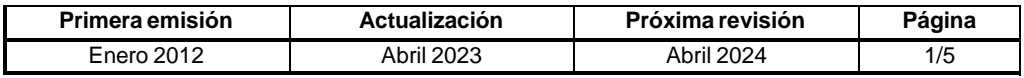

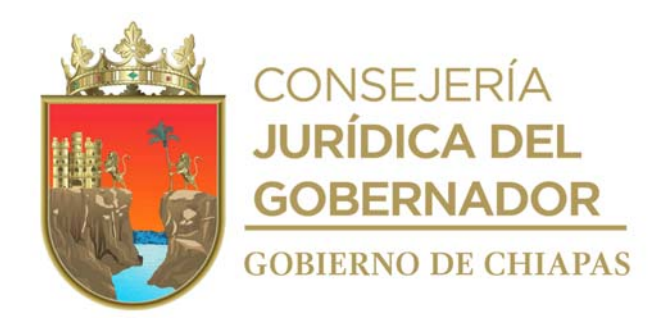

### **SOAIAAC-DG-GOyM-DPO-003**

### **Descripción del Procedimiento:**

- 1. Recibe del Órgano Administrativo requirente, a través de la Gerencia de Administración y Finanzas, memorándum mediante el cual solicita obra o servicio relacionado con la misma; sella de recibido y se entera.
- 2. Verifica de manera económica en el Departamento de Recursos Financieros la suficiencia presupuestal de las partidas solicitadas.

¿Cuenta con la suficiencia presupuestal?

Sí. Continúa en la actividad No. 3 No. Continúa en la actividad No. 2a

2a. Elabora memorándum mediante el cual informa la falta de suficiencia presupuestal y solicita realice el trámite correspondiente, imprime, firma, sella de despachado, fotocopia y distribuye de la manera siguiente:

Original del memorándum: Órgano Administrativo requirente. 1ª. Copia del memorándum: Gerencia de Administración y Finanzas. 2ª. Copia del memorándum: Archivo.

- 2b. Recibe del Órgano Administrativo requirente memorándum mediante el cual solicita adecuación presupuestal para obra o servicio relacionado con la misma, sella de recibido y se entera.
- 2c. Elabora memorándum mediante el cual solicita se instruya a quien corresponda la adecuación presupuestal, imprime, adjunta solicitud del Órgano Administrativo requirente, firma, sella de despachado, fotocopia y distribuye de la manera siguiente:

Original del memorándum y anexos: Gerencia de Administración y Finanzas. 1ª. Copia del memorándum: Archivo.

Regresa a la actividad No. 2

3. Elabora memorándum mediante el cual solicita plano o croquis de los trabajos a ejecutar, imprime, firma, sella de despachado, fotocopia y distribuye de la manera siguiente:

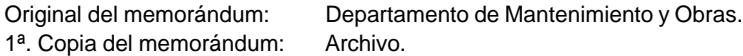

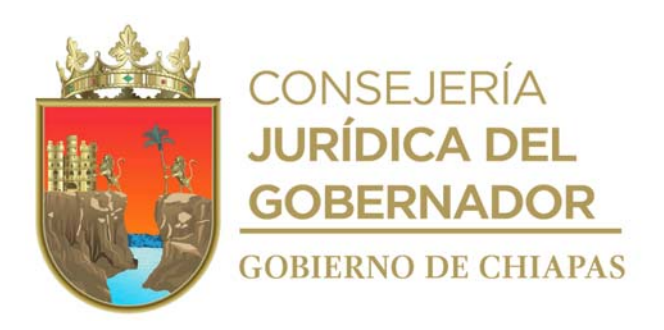

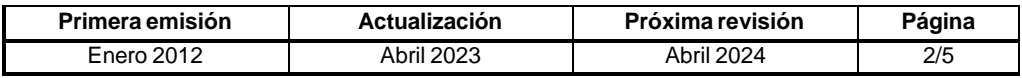

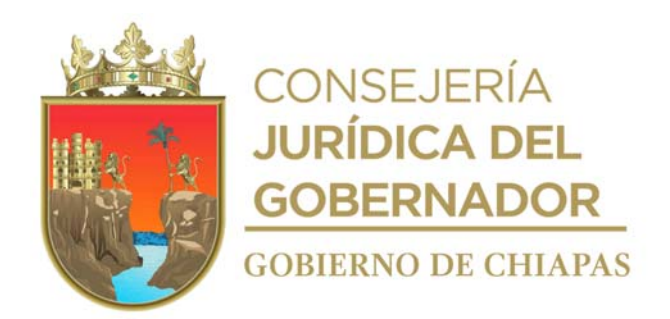

## **SOAIAAC-DG-GOyM-DPO-003**

4. Recibe del Departamento de Mantenimiento y Obras plano o croquis de los trabajos a ejecutar, para validación.

¿Existen observaciones al plano o croquis?

Sí. Continúa en la actividad No. 4a No. Continúa en la actividad No. 5

4a. Turna de manera económica al Departamento de Mantenimiento y Obras plano o croquis con las observaciones correspondientes.

Regresa a la actividad No. 4

- 5. Elabora presupuesto con precios unitarios.
- 6. Digitaliza el plano o croquis y el catálogo de conceptos, guarda en un CD los archivos en formato PDF.
- 7. Realiza cotizaciones de acuerdo al requerimiento de obra o servicio relacionado con la misma.
- 8. Analiza precios de las cotizaciones y selecciona la mejor opción de acuerdo al costo y calidad.
- 9. Entrega de manera económica al contratista seleccionado CD con el plano o croquis y el catálogo de conceptos digitalizados.
- 10. Recibe del contratista oficio mediante el cual entrega propuesta técnica-económica, sella de recibido y se entera.
- 11. Verifica que la propuesta técnica–económica este integrada correctamente de acuerdo a la normativa de ley aplicable.

¿La propuesta técnica–económica cumple con los requisitos?

Sí. Continúa en la actividad No. 12 No. Continúa en la actividad No. 11a

11a. Elabora oficio mediante el cual notifica que la propuesta técnica–económica ha sido rechazada, toda vez que no cumple con los requisitos establecidos, imprime, firma, sella de despachado, fotocopia y distribuye de la manera siguiente:

Original del oficio y propuesta: Contratista. 1ª. Copia del oficio: Gerencia de Administración y Finanzas.

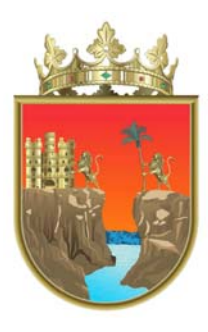

# **CONSEJERÍA JURÍDICA DEL GOBERNADOR GOBIERNO DE CHIAPAS**

2ª. Copia del oficio: Archivo.

Regresa a la actividad No. 7

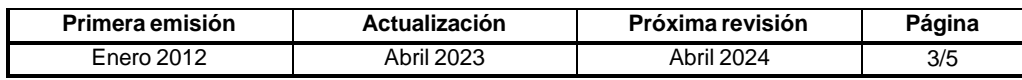

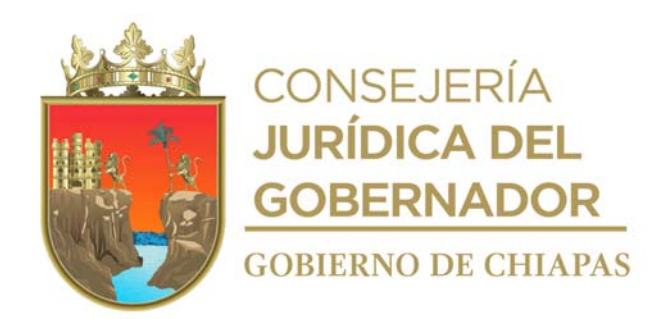

#### **SOAIAAC-DG-GOyM-DPO-003**

- 12. Elabora e imprime acuerdo de autorización de adjudicación directa de obra o servicio relacionado con la misma, con el fundamento de excepción del proceso licitatorio.
- 13. Elabora invitación mediante el cual convoca a sesión para someter a consideración la contratación o adjudicación directa, imprime, adjunta para su análisis previo: acuerdo de autorización de adjudicación directa de obra o servicio relacionado con la misma, solicitud del Órgano Administrativo requirente y autorización del recurso disponible; firma, sella de despachado, fotocopia y distribuye de la manera siguiente:

1<sup>a</sup>. Copia de la invitación: Archivo.

Original de la invitación y anexos: Comité de Obra Pública de la SOAIAAC, S.A. de C.V.

14. Asiste a la sesión convocada, presenta el acuerdo de autorización de adjudicación directa de obra o servicio relacionado con la misma y somete a consideración del Comité de Obra Pública de la SOAIAAC, S.A. de C.V.

¿Fue aprobado el acuerdo de autorización de adjudicación directa de obra o servicio relacionado con la misma?

Sí. Continúa en la actividad No. 15 No. Continúa en la actividad No. 14a

14a. Redacta acta circunstanciada señalando las causas por la cual el órgano colegiado no acepto la propuesta, imprime y recaba firmas de los que intervienen.

Regresa a la actividad No. 7

- 15. Redacta acta circunstanciada y acta de fallo de adjudicación directa; imprime y recaba firmas de los que intervienen.
- 16. Elabora oficio mediante el cual notifica el fallo y solicita documentación legal para la integración del contrato correspondiente, imprime, firma, sella de despachado, fotocopia y distribuye de la manera siguiente:

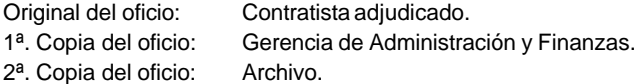

17. Elabora oficio mediante el cual notifica las personas designadas como residente y supervisor de obra o servicio, imprime, firma, sella de despachado, fotocopia y distribuye de la manera siguiente:

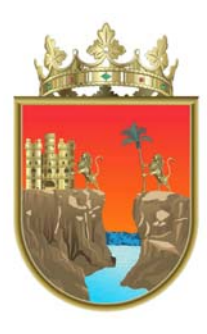

CONSEJERÍA **JURÍDICA DEL GOBERNADOR GOBIERNO DE CHIAPAS** 

> Contratista adjudicado. Original del oficio: Contratis<br>1ª. Copia del oficio: Archivo.

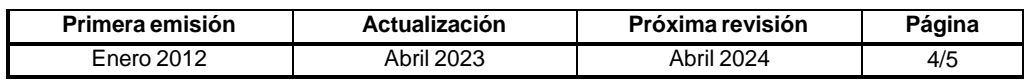

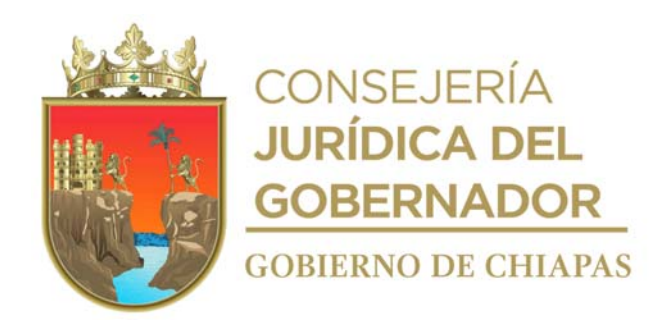

## **SOAIAAC-DG-GOyM-DPO-003**

- 18. Recibe del contratista documentación legal, elabora contrato de obra o servicio relacionado con la misma, imprime 04 ejemplares y adjunta documentos de soporte para cotejo.
- 19. Turna de manera económica contrato de obra o servicio relacionado con la misma al Área de Apoyo Jurídico para revisión y validación.

¿Existen observaciones al contrato de obra o servicio relacionado con la misma?

Sí. Continúa en la actividad No. 19a No. Continúa en la actividad No. 20

19a. Modifica e integra al contrato de obra o servicio relacionado con la misma las observaciones realizadas por el Área de Apoyo Jurídico.

Regresa a la actividad No. 19

- 20. Recibe del Área de Apoyo Jurídico de manera económica los 04 ejemplares del contrato de obra o servicio relacionado con la misma debidamente validados; recaba rubricas y firmas de los que intervienen.
- 21. Archiva información generada.

## **TERMINA PROCEDIMIENTO.**

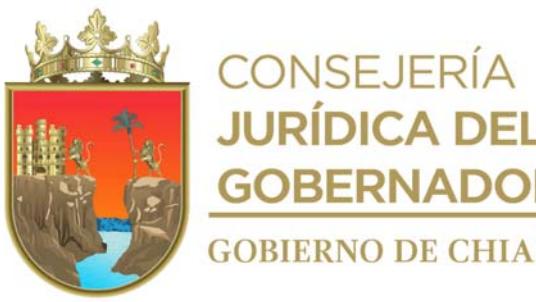

**JURÍDICA DEL GOBERNADOR GOBIERNO DE CHIAPAS** 

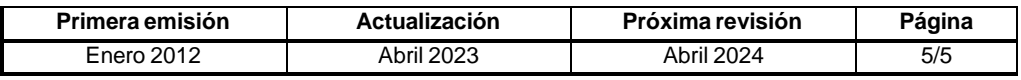

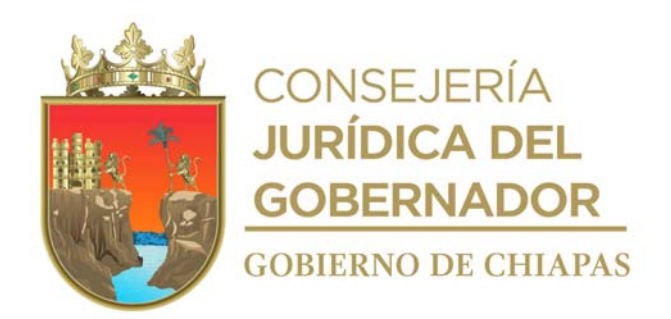

**SOAIAAC-DG-GOyM-DPO-004**

**Nombre del procedimiento:** Trámite de fianzas de anticipo y fianzas de cumplimiento.

**Propósito:** Integrar y verificar la documentación necesaria para el trámite de fianzas.

**Alcance:** Desde la recepción de solicitud de pago de anticipo hasta el registro de la documentación recibida en la bitácora de obras y servicios relacionados con las mismas.

**Responsable del procedimiento:** Departamento de Proyectos de Obras.

### **Reglas:**

- Ley de Obras Públicas y Servicios Relacionados con las Mismas.
- Reglamento de la Ley de Obras Públicas y Servicios Relacionados con las Mismas.

#### **Políticas:**

- Los contratistas que celebren contratos de obra pública o servicios relacionados con las mismas, otorgarán a nombre de la Sociedad Operadora póliza de fianza expedida por una institución afianzadora debidamente acreditada para operar en nuestro país, con la que se garantice el buen uso del anticipo.
- El contratista entregará dentro de los 15 (quince) días naturales siguientes a la fecha de adjudicación del contrato o notificación del fallo y por la totalidad del monto de los anticipos:

-Original de la factura que ampare el importe de los anticipos incluido el impuesto al Valor Agregado (l.V.A.)

-Fianza que garantice el buen uso de los anticipos.

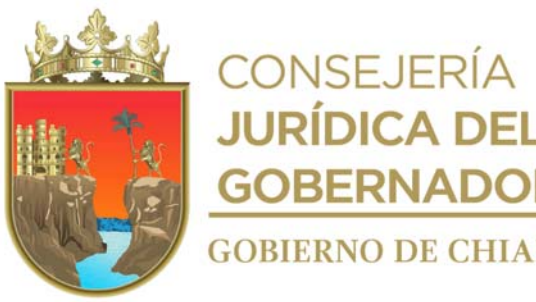

**JURÍDICA DEL GOBERNADOR GOBIERNO DE CHIAPAS** 

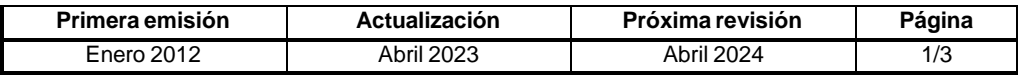

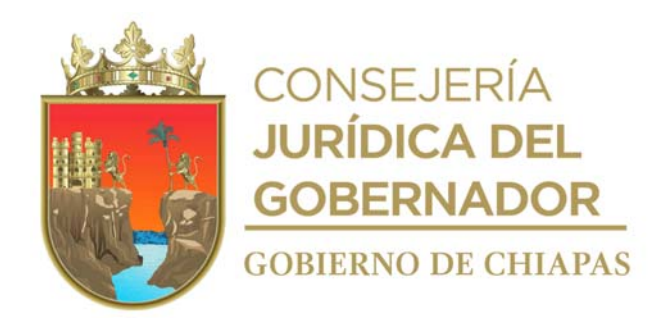

#### **SOAIAAC-DG-GOyM-DPO-004**

#### **Descripción del Procedimiento:**

- 1. Recibe del contratista adjudicado oficio mediante el cual solicita pago de anticipo para iniciar los trabajos, con factura electrónica en archivo PDF y archivo XML por un monto equivalente al importe total del anticipo; sella de recibido y se entera.
- 2. Turna al Departamento de Tesorería factura electrónica en archivo PDF y archivo XML para revisión de los datos fiscales y validación.

¿La factura cumple con los requisitos fiscales y administrativos?

Sí. Continúa en la actividad No. 3 No. Continúa en la actividad No. 2a

2a. Regresa al contratista la factura electrónica.

Regresa a la actividad No. 1

- 3. Ingresa la factura al sistema contable SAP.
- 4. Elabora memorándum mediante el cual solicita liberación de pago de anticipo correspondiente, imprime, adjunta factura, firma, sella de despachado, fotocopia y distribuye de la manera siguiente:

Original del memorándum y anexos: Gerencia de Administración y Finanzas. 1ª. Copia del memorándum y anexos: Archivo.

- 5. Recibe del contratista adjudicado, después de recibir el pago de anticipo: oficio de presentación, póliza de fianza de anticipo por un monto equivalente al importe total del anticipo otorgado, póliza de fianza de cumplimiento por un monto equivalente al 10% del importe total del contrato, sella de recibido y se entera.
- 6. Revisa la fianza de anticipo y la fianza de cumplimiento.

¿Las fianzas cumplen con los requisitos?

Sí. Continúa en la actividad No. 7 No. Continúa en la actividad No. 6a

6a. Regresa al contratista la fianza de anticipo y la fianza de cumplimiento con las observaciones para su corrección y establece tiempo para la entrega de la misma.

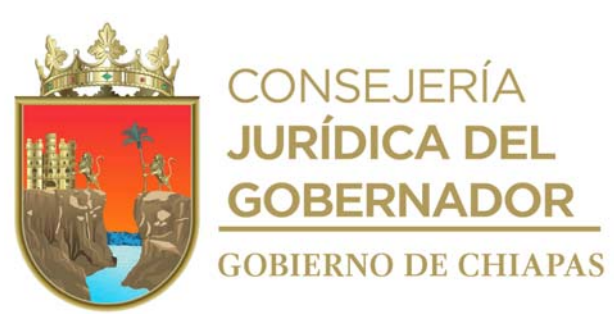

Regresa a la actividad No. 5

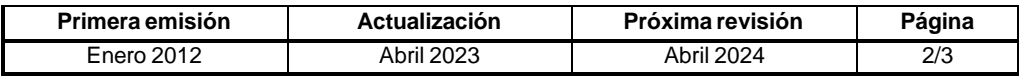

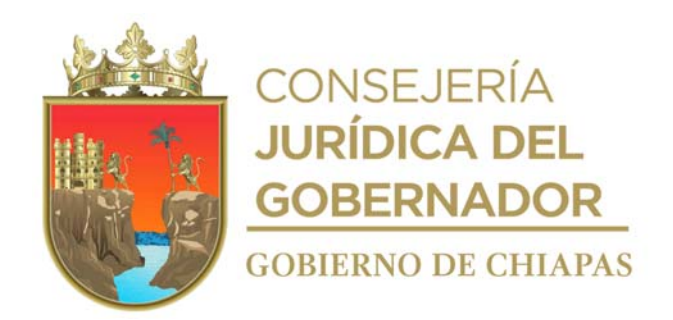

## **SOAIAAC-DG-GOyM-DPO-004**

7. Elabora memorándum mediante el cual entrega para resguardo la documentación recibida del contratista, imprime, firma, sella de despachado, fotocopia y distribuye de la manera siguiente:

Original del memorándum y anexos: Gerencia de Administración y Finanzas. 1ª. Copia del memorándum: Archivo.

- 8. Registra la documentación recibida en la bitácora de obra y servicio relacionado con la misma.
- 9. Archiva información generada.

**TERMINA PROCEDIMIENTO.**

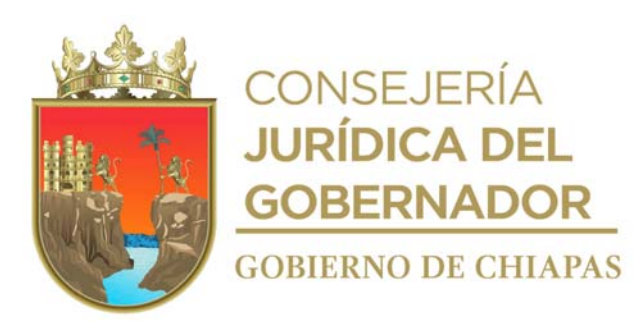

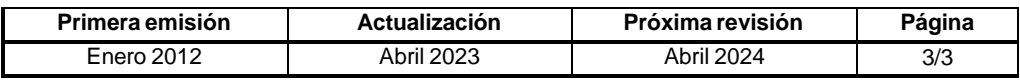

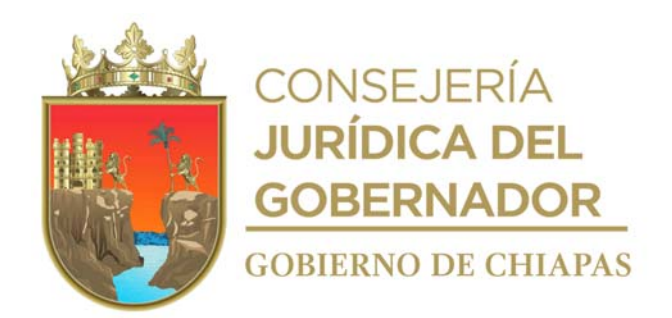

### **SOAIAAC-DG-GOyM-DPO-005**

**Nombre del procedimiento:** Trámite de pago de estimación de obras y servicios relacionados con las mismas.

**Propósito:** Validar y tramitar el pago de estimación de obras y servicios relacionados con las mismas.

**Alcance:** Desde la recepción y validación de estimación de obras y servicios relacionados con las mismas hasta la solicitud de liberación del pago correspondiente y registro en la bitácora.

**Responsable del procedimiento:** Departamento de Proyectos de Obras.

#### **Reglas:**

- Ley de Obras Públicas y Servicios Relacionados con las Mismas.
- Reglamento de la Ley de Obras Públicas y Servicios Relacionados con las Mismas.

## **Políticas:**

- La estimación de obras y servicios relacionados con las mismas deben ser autorizadas por la residencia de obra y firmadas por los que intervienen.
- Las estimaciones corresponderán a la secuencia y tiempo previsto en los programas pactados en el contrato.

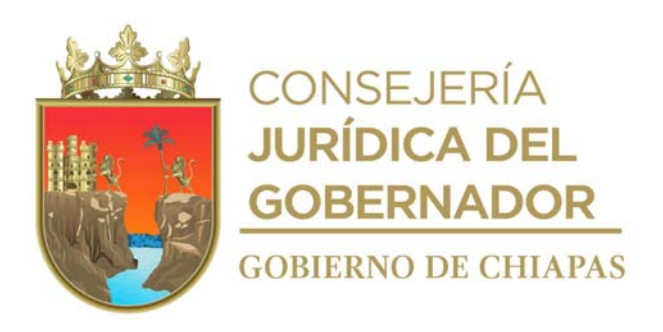

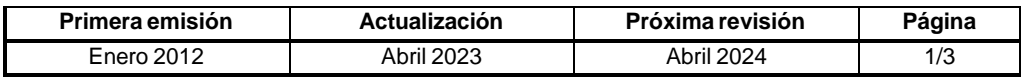

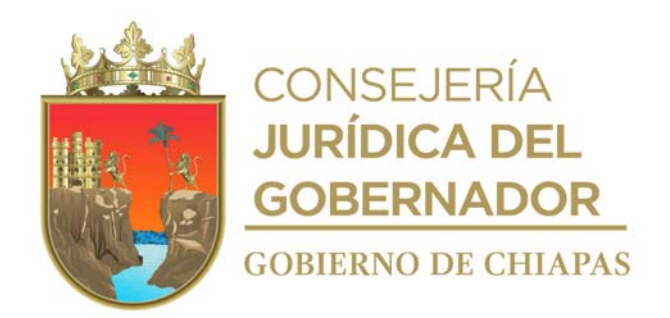

### **SOAIAAC-DG-GOyM-DPO-005**

### **Descripción del Procedimiento:**

- 1. Recibe del contratista adjudicado estimación de obra y servicio relacionado con la misma; sella de recibido y se entera.
- 2. Revisa los generadores y cuerpo de estimación con respecto a los volúmenes reales ejecutados en la obra y servicio relacionado con la misma, y determina.

¿Existen observaciones?

Sí. Continúa en la actividad No. 2a No. Continúa en la actividad No. 3

2a. Regresa al contratista la estimación de obra y servicio relacionado con la misma, con las observaciones para la corrección correspondiente.

Regresa a la actividad No. 1

- 3. Solicita de manera económica al contratista emita y entregue factura electrónica en archivo PDF y archivo XML por el monto de la estimación y nota de crédito.
- 4. Recibe del contratista factura electrónica en archivo PDF y archivo XML; y verifica.
- 5. Turna al Departamento de Tesorería factura electrónica en archivo PDF y archivo XML para revisión de los datos fiscales y validación.

¿La factura cumple con los requisitos fiscales y administrativos?

Sí. Continúa en la actividad No. 6 No. Continúa en la actividad No. 5a

5a. Regresa al contratista la factura electrónica.

Regresa a la actividad No. 4

6. Elabora memorándum mediante el cual solicita liberación de pago de estimación de obra y servicio relacionado con la misma, imprime, adjunta factura, firma, sella de despachado, fotocopia y distribuye de la manera siguiente:

Original del memorándum y anexos: Gerencia de Administración y Finanzas. 1ª. Copia del memorándum: Archivo.

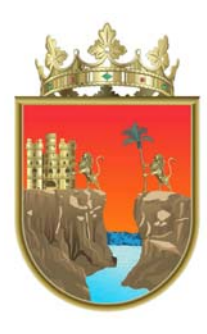

CONSEJERÍA **JURÍDICA DEL GOBERNADOR GOBIERNO DE CHIAPAS** 

7. Registra la documentación recibida en la bitácora de obra y servicio relacionado con la misma.

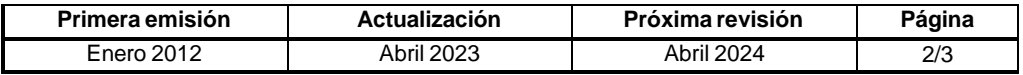

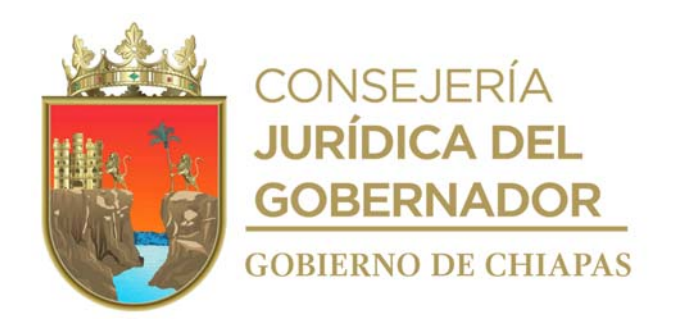

**SOAIAAC-DG-GOyM-DPO-005**

8. Archiva información generada.

**TERMINA PROCEDIMIENTO.**

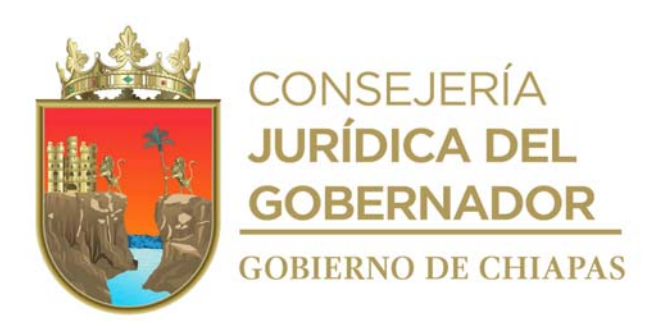

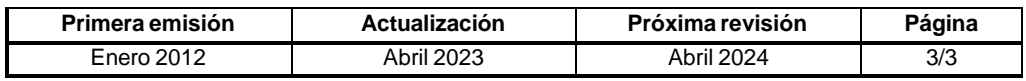

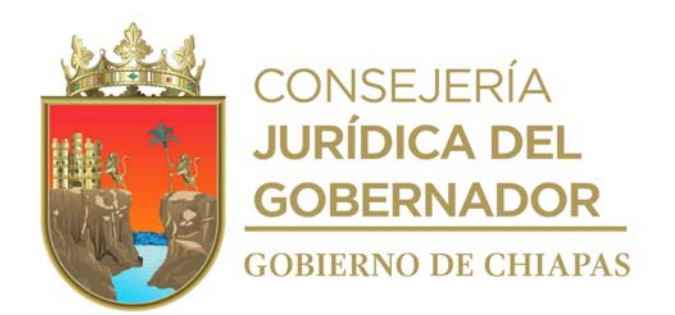

**Organigrama Específico**

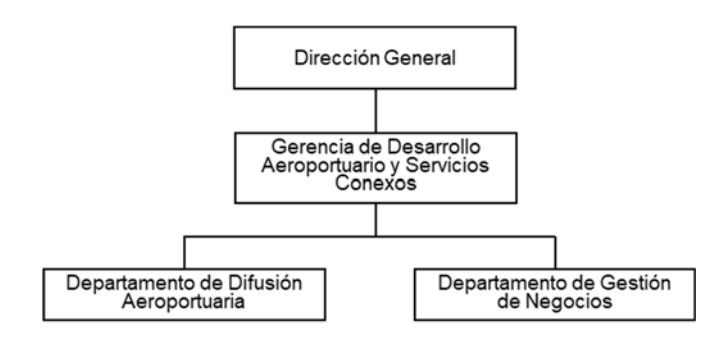

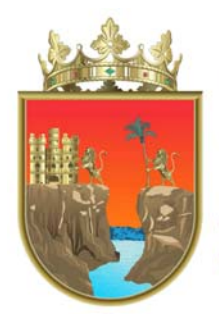

**CONSEJERÍA<br>JURÍDICA DEL GOBERNADOR GOBIERNO DE CHIAPAS** 

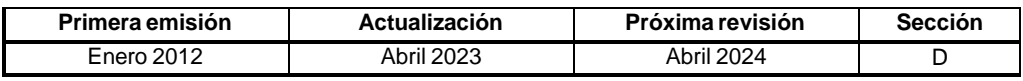

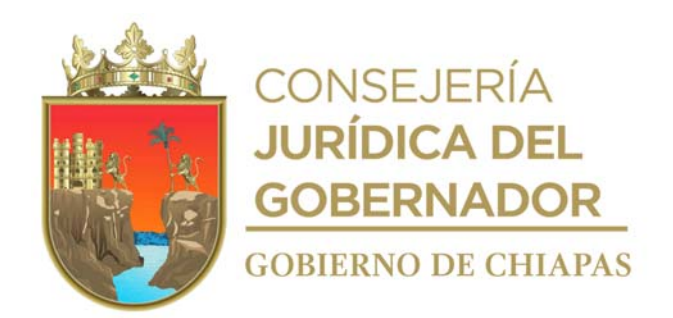

**SOAIAAC-DG-GDAySC-DDA-001**

**Nombre del procedimiento:** Diseño y difusión de material publicitario.

**Propósito:** Elaborar contenido para difusión y promoción del Grupo Aeroportuario de Chiapas.

**Alcance:** Desde la recepción de solicitud de elaboración del diseño hasta la difusión en redes sociales o impresión del material publicitario.

**Responsable del procedimiento:** Departamento de Difusión Aeroportuaria.

#### **Reglas:**

Manual Básico de Identidad del Gobierno del Estado de Chiapas

#### **Políticas:**

 La impresión del material creativo podrá ser utilizado para tabloides, viniles, lonas, espectaculares, presentaciones, etc.

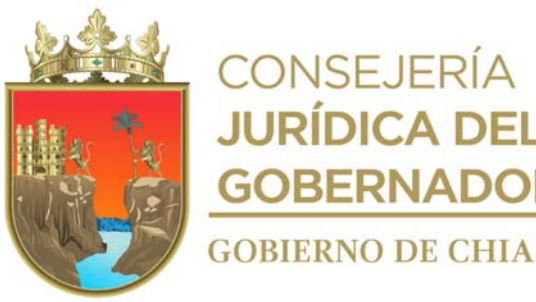

**JURÍDICA DEL GOBERNADOR GOBIERNO DE CHIAPAS** 

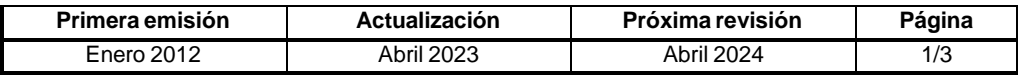

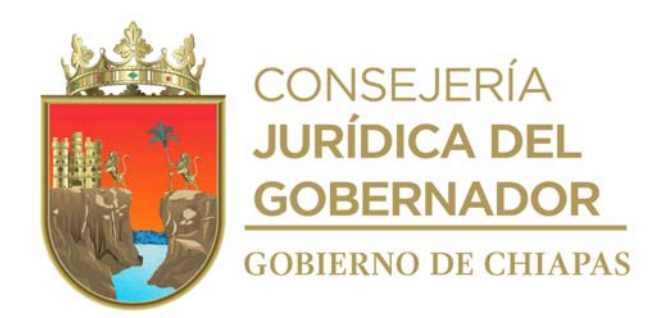

## **SOAIAAC-DG-GDAySC-DDA-001**

### **Descripción del Procedimiento:**

1. Recibe del Órgano Administrativo requirente memorándum mediante el cual solicita diseño de material publicitario, sella de recibido, analiza y determina.

¿El diseño requiere levantamiento fotográfico?

Sí. Continúa en la actividad No. 1a No. Continúa en la actividad No. 2

- 1a. Realiza levantamiento fotográfico.
- 2. Elabora a través de software de diseño el material publicitario requerido.
- 3. Turna vía correo electrónico al Órgano Administrativo requirente la propuesta de diseño para revisión.

¿Existen observaciones a la propuesta de diseño?

Sí. Continúa en la actividad No. 3a No. Continúa en la actividad No.4

3a. Modifica e integra las observaciones a través del software de diseño.

Regresa a la actividad No. 3

4. Recibe del Órgano Administrativo requirente, vía correo electrónico, el diseño de material publicitario aprobado.

¿El material publicitario requiere difusión en redes sociales?

Sí. Continúa en la actividad No. 4a No. Continúa en la actividad No. 5

- 4a. Publica contenido en las redes sociales del Grupo Aeroportuario de Chiapas.
- 4b. Responde a las dudas y comentarios de los usuarios que visitan las redes sociales del Grupo Aeroportuario de Chiapas.
- 4c. Elabora estadísticas de las redes sociales para canalizar el impacto de los seguidores.

Continúa en la actividad No. 6

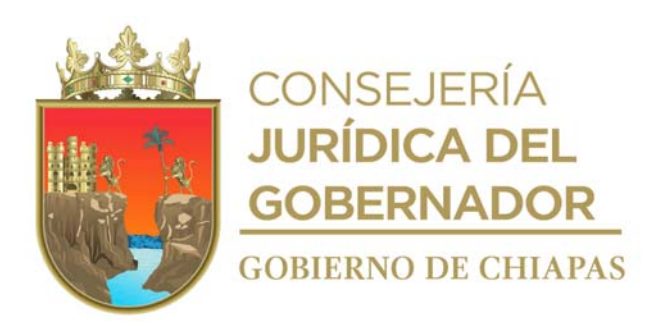

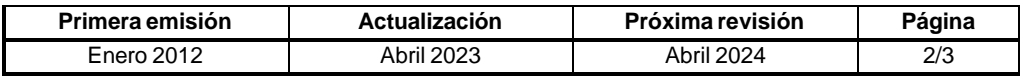

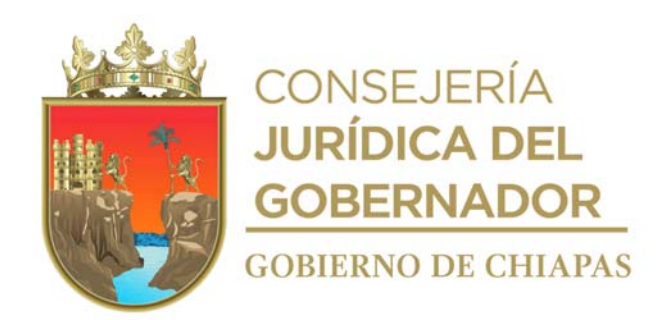

## **SOAIAAC-DG-GDAySC-DDA-001**

5. Elabora memorándum mediante el cual solicita impresión del material publicitario y entrega del material al Órgano Administrativo requirente, imprime, anexa diseño en formato digital, firma, sella de despachado, fotocopia y distribuye de la manera siguiente:

Original del memorándum y anexos: Departamento de Recursos Materiales y Servicios

- Generales. 1ª. Copia del memorándum: Gerencia de Administración y Finanzas. 2ª. Copia del memorándum: Órgano Administrativo requirente. 3ª. Copia del memorándum: Archivo.
- 6. Archiva información generada.

## **TERMINA PROCEDIMIENTO.**

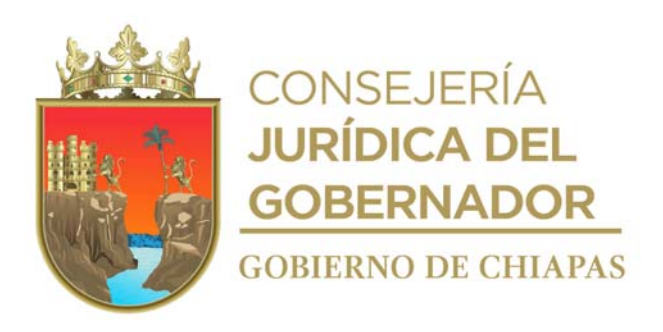

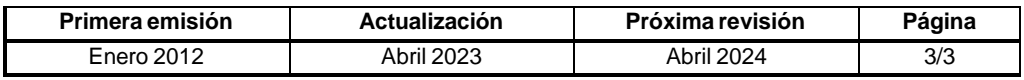

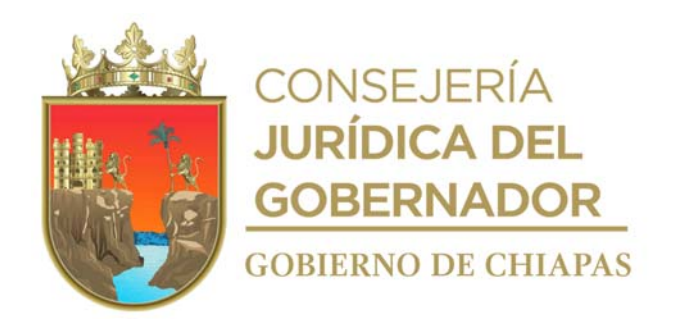

**SOAIAAC-DG-GDAySC-DGN-001**

**Nombre del procedimiento:** Cotizaciones de proyectos de inversión.

Propósito: Dar a conocer a los inversionistas presupuesto detallado de servicios, precios, espacios y condiciones de inversión.

**Alcance:** Desde que recibe solicitud de cotización hasta la entrega del espacio contratado.

**Responsable del procedimiento:** Departamento de Gestión de Negocios.

**Políticas:**

Toda cotización deberá explicar detalladamente las condiciones de pago.

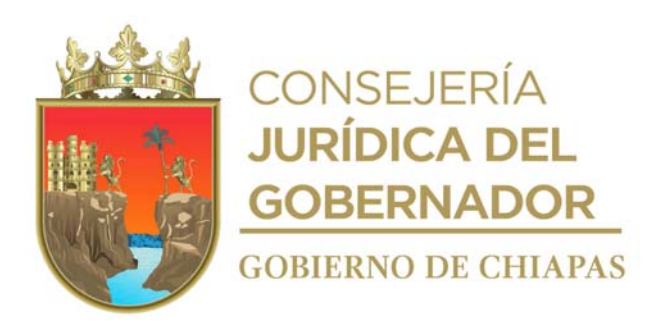

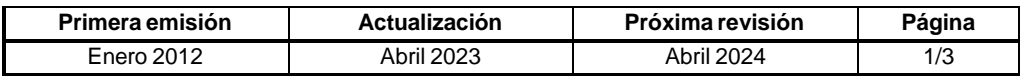

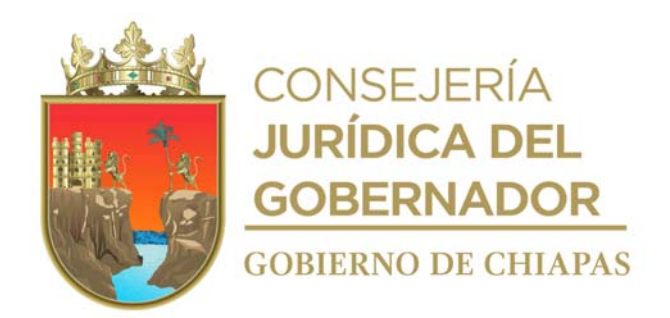

## **SOAIAAC-DG-GDAySC-DGN-001**

#### **Descripción del Procedimiento:**

- 1. Recibe del inversionista interesado de manera económica, vía correo electrónico o llamada telefónica solicitud de cotización de renta del espacio comercial.
- 2. Analiza las características solicitadas y la disponibilidad de espacios para cubrir las necesidades requeridas del posible inversionista y determina.

¿Existe disponibilidad de espacio?

Sí. Continúa en la actividad No. 3

No. Continúa en la actividad No. 2a

2a. Contacta al inversionista interesado de manera económica, vía correo electrónico o llamada telefónica para notificarle que no se cuenta con disponibilidad de espacio.

Continúa en la actividad No. 14

- 3. Contacta al posible inversionista de manera económica, vía correo electrónico o llamada telefónica para acordar fecha y hora de recorrido físico en las instalaciones aeroportuarias.
- 4. Realiza junto al inversionista, en la fecha y hora acordada, recorrido físico en las instalaciones aeroportuarias.
- 5. Elabora oficio mediante el cual entrega cotización de los espacios disponibles para rentar, imprime, firma, sella de despachado, fotocopia y distribuye de la manera siguiente:

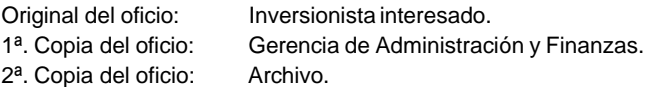

- 6. Recibe del inversionista de manera económica documentación legal, en caso de estar interesado en formalizar la renta del espacio.
- 7. Elabora contrato de arrendamiento, imprime 04 ejemplares y adjunta documentos de soporte para cotejo.
- 8. Turna de manera económica al Área de Apoyo Jurídico el contrato de arrendamiento para revisión y validación.

¿Existen observaciones al contrato de arrendamiento?

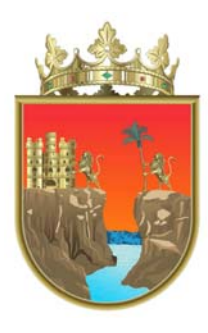

CONSEJERÍA **JURÍDICA DEL GOBERNADOR GOBIERNO DE CHIAPAS** 

> Sí. Continúa en la actividad No. 8a No. Continúa en la actividad No. 9

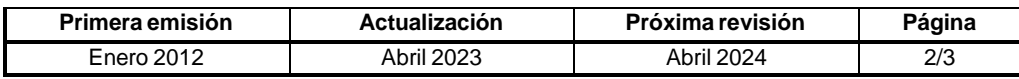

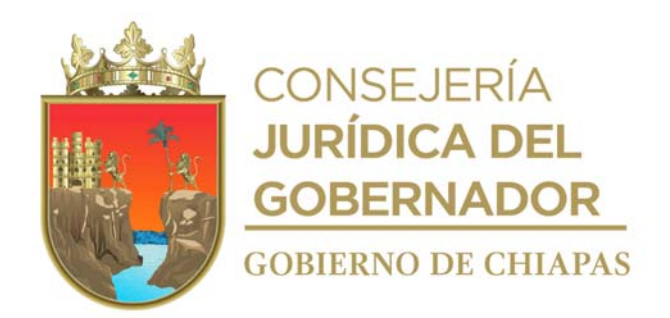

## **SOAIAAC-DG-GDAySC-DGN-001**

8a. Modifica e integra al contrato de arrendamiento las observaciones realizadas por el Área de Apoyo Jurídico.

### Regresa a la actividad No. 8

9. Recibe del Área de Apoyo Jurídico de manera económica, los 04 ejemplares del contrato de arrendamiento debidamente validados, recaba rubricas y firmas de los que intervienen; y distribuye de la manera siguiente.

1er. Original del contrato de arrendamiento: Cliente. 2º. Original del contrato de arrendamiento: Área de Apoyo Jurídico. 3er. Original del contrato de arrendamiento: Gerencia de Administración y Finanzas. 4º. Original del contrato de arrendamiento: Archivo.

10. Elabora memorándum mediante el cual solicita referencia bancaria y alta del nuevo cliente en el sistema contable SAP, imprime, firma, sella de despachado, fotocopia y distribuye de la manera siguiente:

Original del memorándum: Gerencia de Administración y Finanzas. 1ª. Copia del memorándum: Archivo.

- 11. Recibe de la Gerencia de Administración y Finanzas memorándum mediante el cual envía la referencia bancaria para el pago correspondiente, sella de recibido y se entera.
- 12. Elabora oficio mediante el cual entrega referencia bancaria para el pago correspondiente.

Original del oficio: Cliente. 1ª. Copia del oficio: Archivo.

- 13. Recibe del cliente el pago correspondiente y entrega el espacio contratado.
- 14. Archiva información generada.

### **TERMINA PROCEDIMIENTO.**
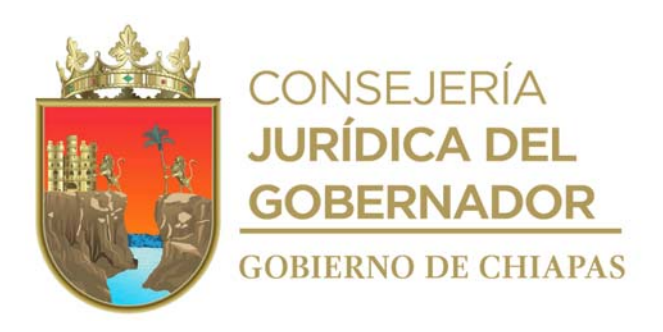

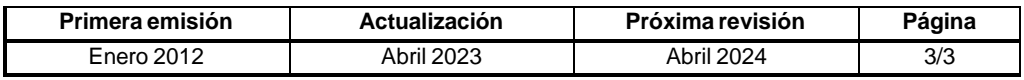

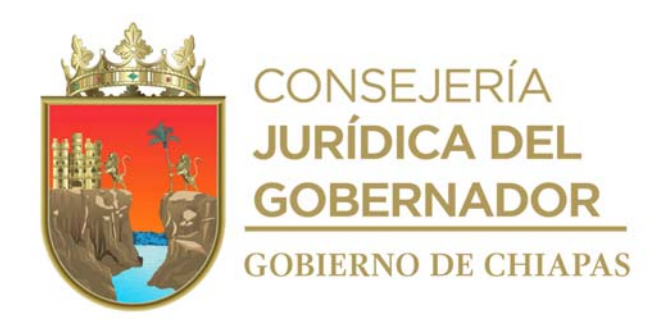

### **SOAIAAC-DG-GDAySC-DGN-002**

**Nombre del procedimiento:** Gestión de cobranza a la cartera de clientes.

**Propósito:** Realizar las acciones para la cobranza efectiva de la cartera de clientes de lado tierra y lado aire de acuerdo a las políticas de cobranza vigentes.

**Alcance:** Desde la revisión de los estados de cuenta de los clientes hasta la elaboración del informe de seguimiento de cobranza de la cartera de clientes vencida y cartera vencida en litigo.

**Responsable del procedimiento:** Departamento de Gestión de Negocios.

### **Políticas:**

- Semanalmente se debe revisar, en el sistema contable SAP, los estados de cuenta de cada uno de los clientes de lado tierra (arrendatarios, transportación terrestre, transportadoras turísticas y acceso a zona federal) y lado aire (aerolíneas y particulares).
- Los avisos de cobranza se realizan en los periodos establecidos en el contrato vigente y deben soportarse con los estados de cuenta.
- El monitoreo del cumplimiento de pago se realiza en los periodos establecidos en el contrato vigente.
- La notificación de las implicaciones de mora se realiza de acuerdo a las políticas de cobranza vigentes, a partir del primer día de mora.

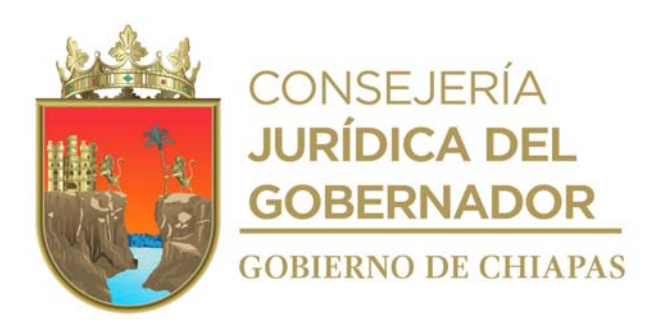

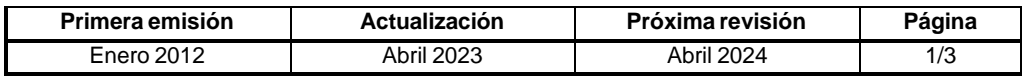

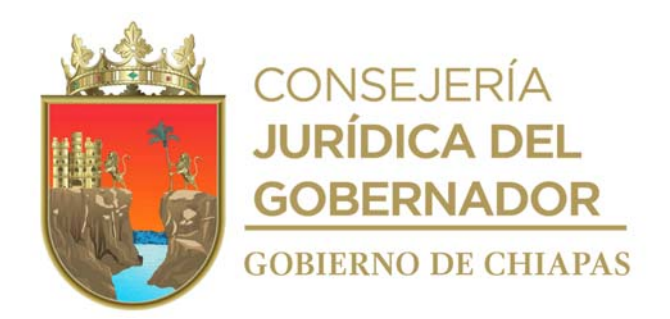

## **SOAIAAC-DG-GDAySC-DGN-002**

#### **Descripción del Procedimiento:**

1. Genera y revisa en el sistema SAP los estados de cuenta de cada uno de los clientes de lado tierra (arrendatarios, transportación terrestre, transportadoras turísticas y acceso a zona federal) y lado aire (aerolíneas y particulares).

¿El cliente está al corriente con sus pagos?

Sí. Continúa en la actividad No. 8 No. Continúa en la actividad No. 2

2. Elabora oficio de cobranza mediante el cual solicita el pago correspondiente, imprime, firma, sella de despachado, fotocopia y distribuye de la manera siguiente:

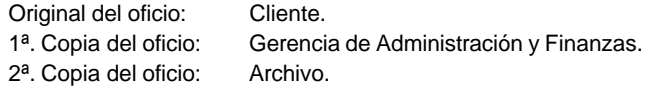

3. Monitorea y da seguimiento al cumplimiento de pago en los periodos establecidos en el contrato de arrendamiento vigente.

¿Existe mora de pago?

Sí. Continúa en la actividad No. 4 No. Continúa en la actividad No. 8

4. Elabora oficio mediante el cual notifica las implicaciones de mora de acuerdo a las políticas de cobranza vigentes, imprime, firma, sella de despachado, fotocopia y distribuye de la manera siguiente:

Original del oficio: Cliente. 1ª. Copia del oficio: Gerencia de Administración y Finanzas. 2ª. Copia del oficio: Archivo.

5. Elabora memorándum mediante el cual solicita se realicen las acciones jurídicas correspondientes de acuerdo a las políticas de cobranza vigentes, imprime, firma, sella de despachado, fotocopia y distribuye de la manera siguiente:

Original del memorándum: Área de Apoyo Jurídico. 1ª. Copia del memorándum: Gerencia de Administración y Finanzas. 2ª. Copia del memorándum: Archivo.

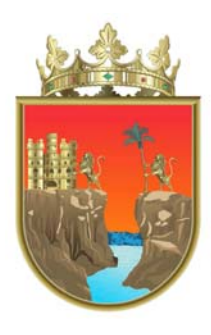

CONSEJERÍA **JURÍDICA DEL GOBERNADOR GOBIERNO DE CHIAPAS** 

6. Asiste a las reuniones convocadas por el Área de Apoyo Jurídico y realiza el seguimiento de las gestiones de recuperación de saldos vencidos.

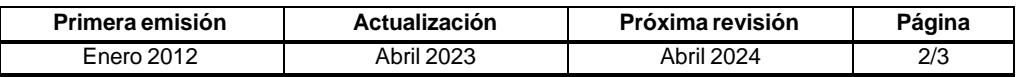

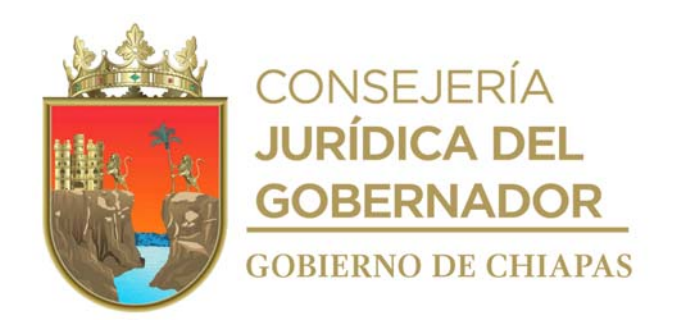

## **SOAIAAC-DG-GDAySC-DGN-002**

7. Elabora informe de estatus de seguimiento de los clientes con cartera vencida y con cartera vencida en litigo, imprime, firma, sella de despachado, fotocopia y distribuye de la manera siguiente:

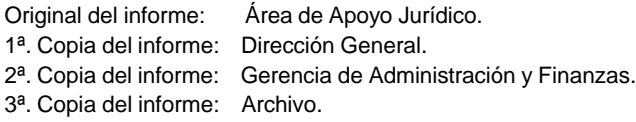

8. Archiva información generada.

**TERMINA PROCEDIMIENTO.**

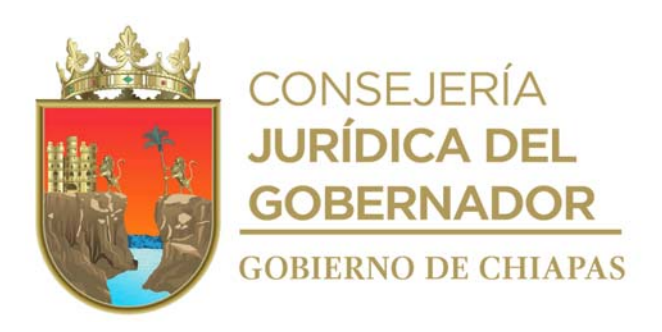

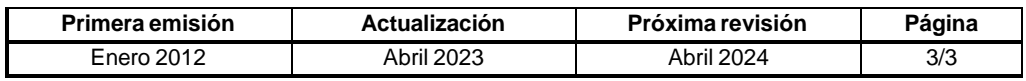

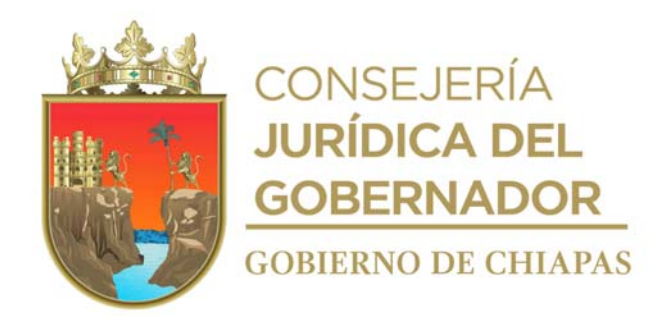

# **Glosario de Términos**

**"A"**

- **Acción**: Poder jurídico, distinto del derecho y de la demanda en sentido formal dirigido a lograr la actividad estatal, por medio de sus órganos competentes, para la creación coactiva de un derecho.
- **Actividad:** Una o más acciones afines y sucesivas que forman parte de un procedimiento ejecutado por una misma persona o unidad administrativa.
- **Administración**: Conjunto ordenado y sistemático de principios, técnicas y prácticas que tiene como finalidad apoyar la consecución de los objetivos de una organización.
- **Administración de Personal:** Proceso administrativo aplicado a conservar y acrecentar el esfuerzo, experiencias, salud, conocimiento y habilidades de los miembros de una organización, en beneficio del individuo, de la propia organización y de la comunidad en general.
- **Administración de Recursos:** Se refiere a la utilización de técnicas y principios administrativos pendientes para lograr el mejor aprovechamiento de los recursos humanos, financieros, materiales y técnicos con los que cuenta la entidad.
- **Administración Pública:** Es el subsistema instrumental del sistema político, compuesto por un conjunto de interacciones, a través de los cuales se generan las normas, los servicios, los bienes y la información que demanda la comunidad.
- **AFAC:** Agencia Federal de Aviación Civil.
- **AIAAC:** Aeropuerto Internacional Ángel Albino Corzo.
- **ASA:** Aeropuertos y Servicios Auxiliares.
- **"C"**
- **CFDI:** Comprobante Fiscal Digital por Internet.
- **CONAC:** Consejo Nacional de Armonización Contable.

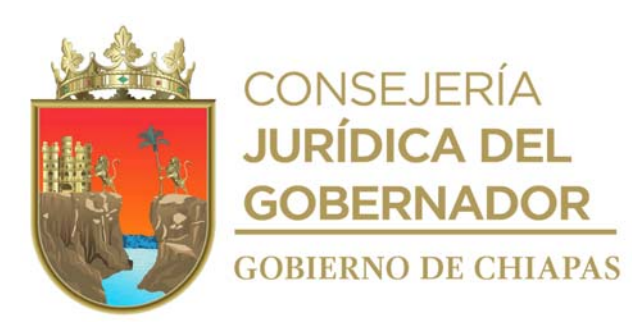

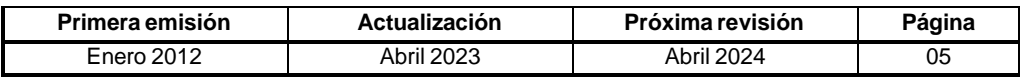

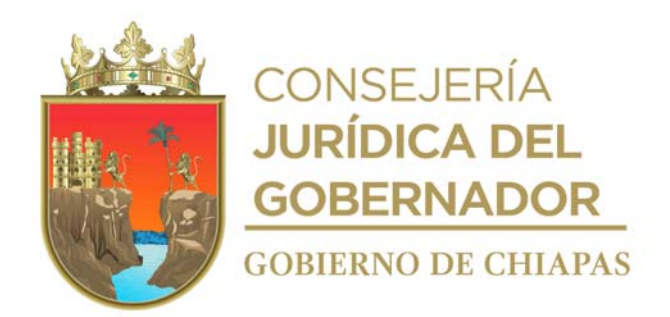

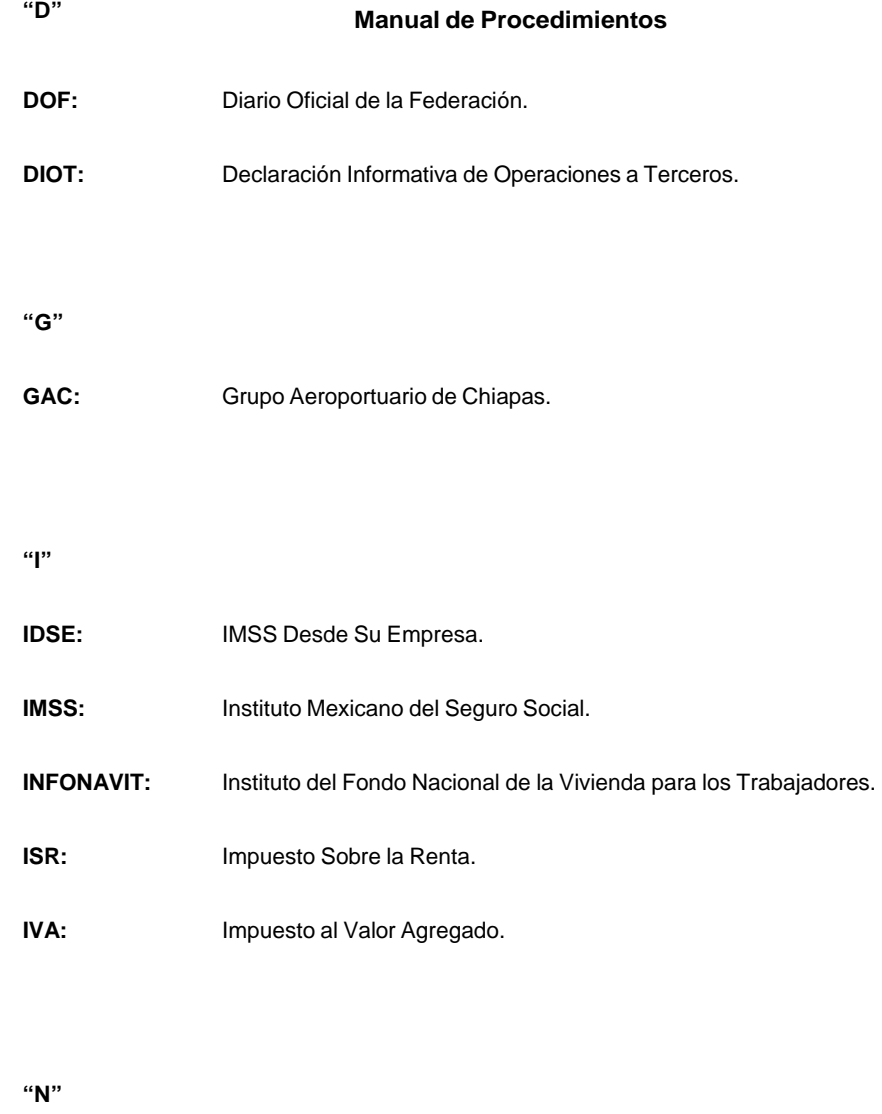

**NIF:** Normas de Información Financiera.

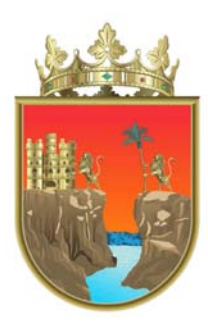

**CONSEJERÍA JURÍDICA DEL GOBERNADOR GOBIERNO DE CHIAPAS** 

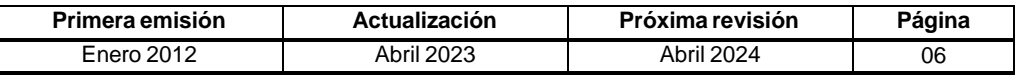

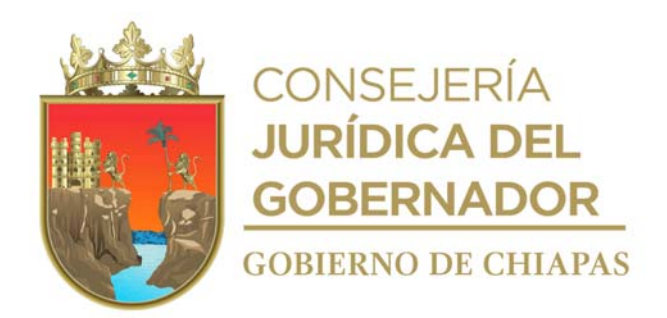

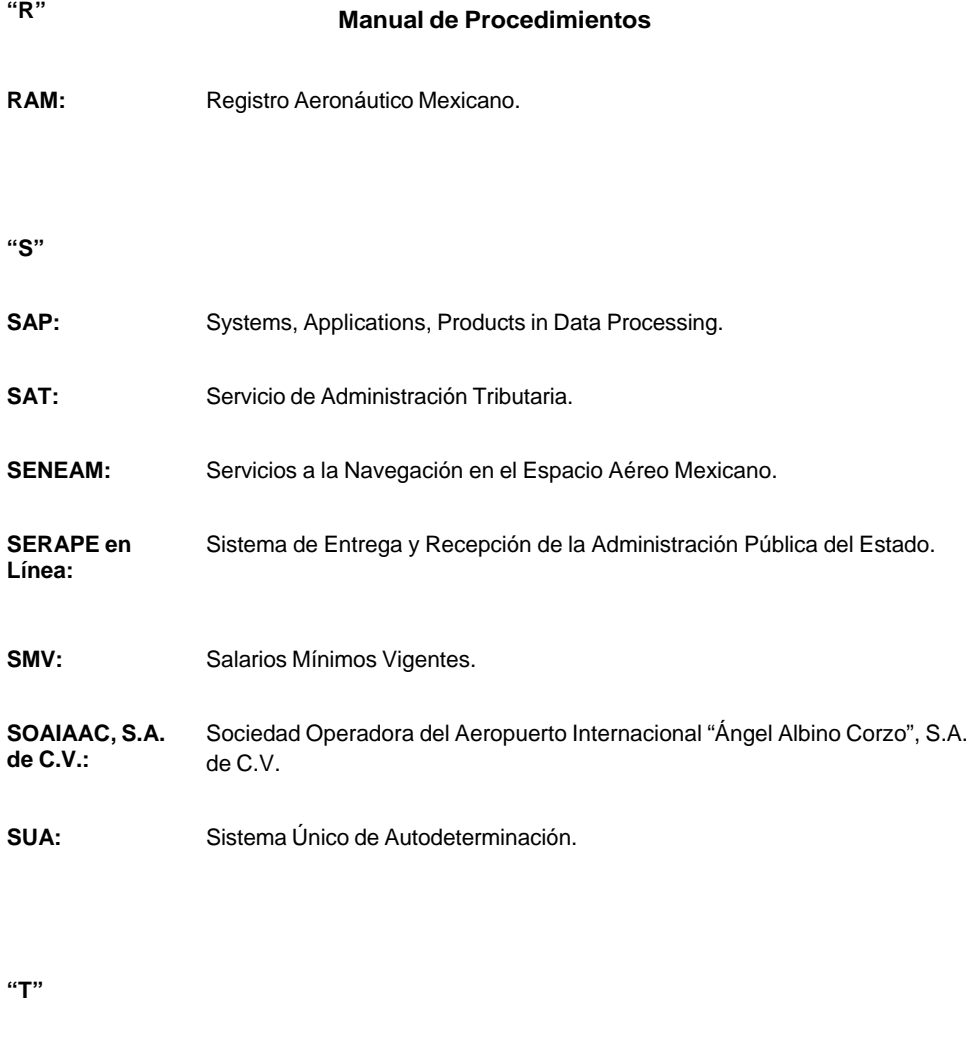

**TPV:** Terminales Punto de Venta.

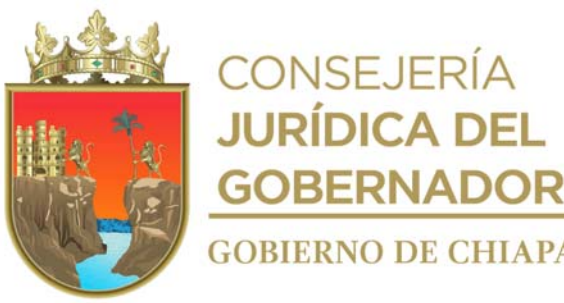

**GOBERNADOR GOBIERNO DE CHIAPAS** 

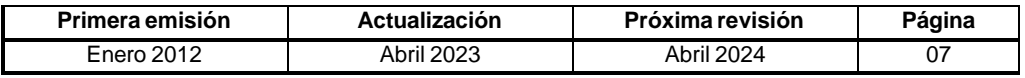

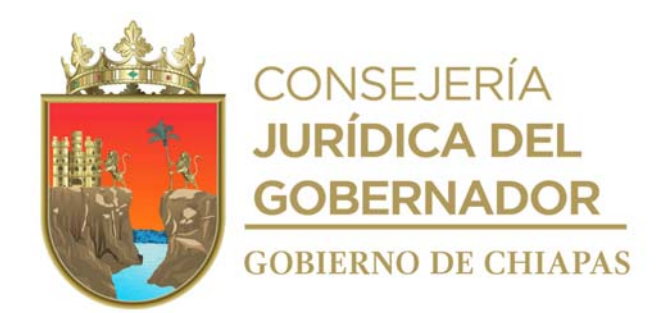

**Grupo de Trabajo**

**Sociedad Operadora del Aeropuerto Internacional Ángel Albino Corzo, S.A. de C.V.**

**Coordinación**

**Mtro. Carlos Rafael Sarabia Alonso** Gerente de Administración y Finanzas

**Desarrollo del Documento**

**C.P. Marcos Elyas de la Cruz Verdugo** Jefe del Departamento de Recursos Humanos y Enlace de Manuales Administrativos

**Secretaría de Hacienda**

**Asesoría**

**Dra. Karina Sánchez de los Santos** Directora de Estructuras Orgánicas

**Lic. María Guadalupe Camacho Abadía** Jefa del Departamento de Reglamentos Interiores y Manuales Administrativos

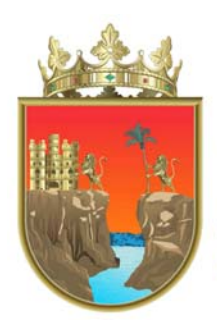

CONSEJERÍA **JURÍDICA DEL GOBERNADOR GOBIERNO DE CHIAPAS** 

### **C.P. Rosa Carolina Tovilla Núñez** Asesora

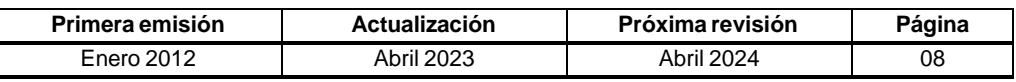

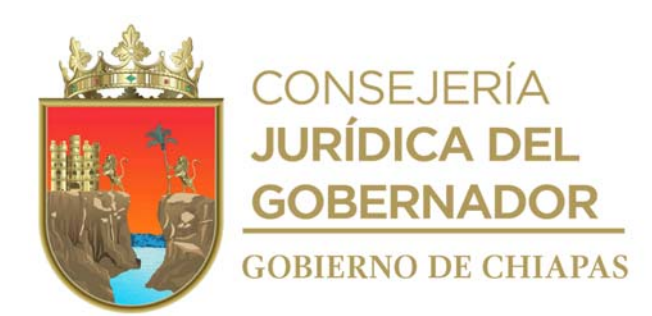

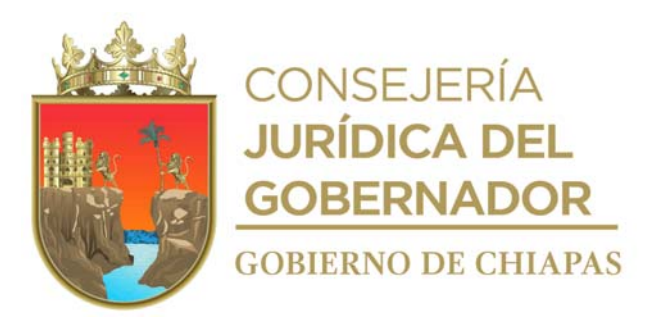